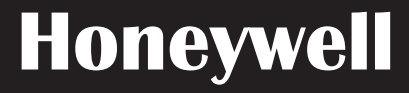

# **Manuel de l'applicatif**

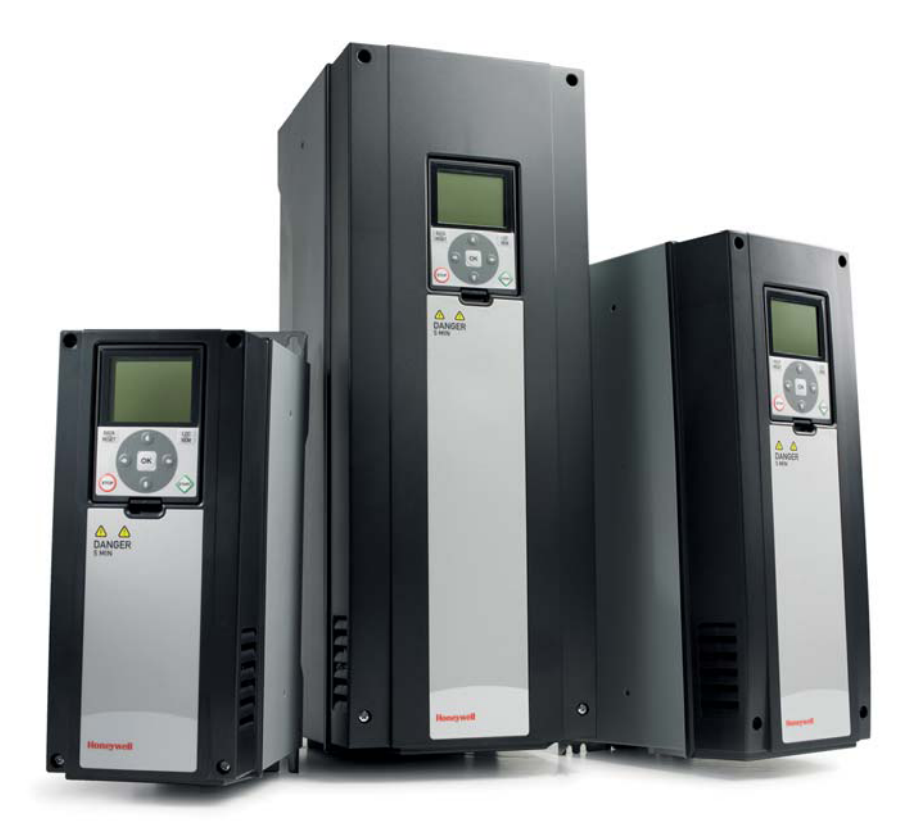

# **SmartVFD HVAC / SmartDrive HVAC**

**Convertisseurs de fréquence variable pour applicatifs à couple variable**

FW0078V013

38-00002-01

FR2B-0370GE51 R0114

# **INDEX**

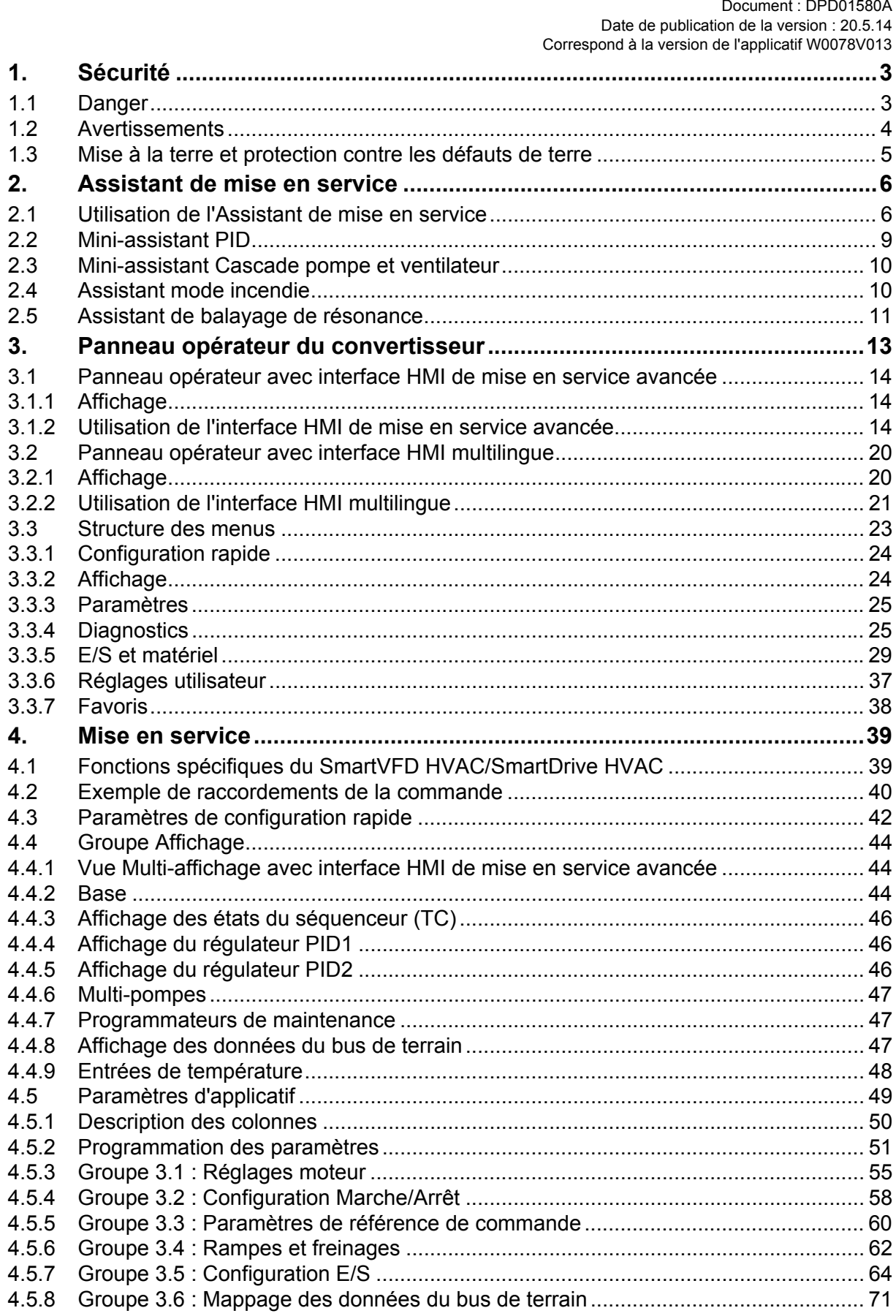

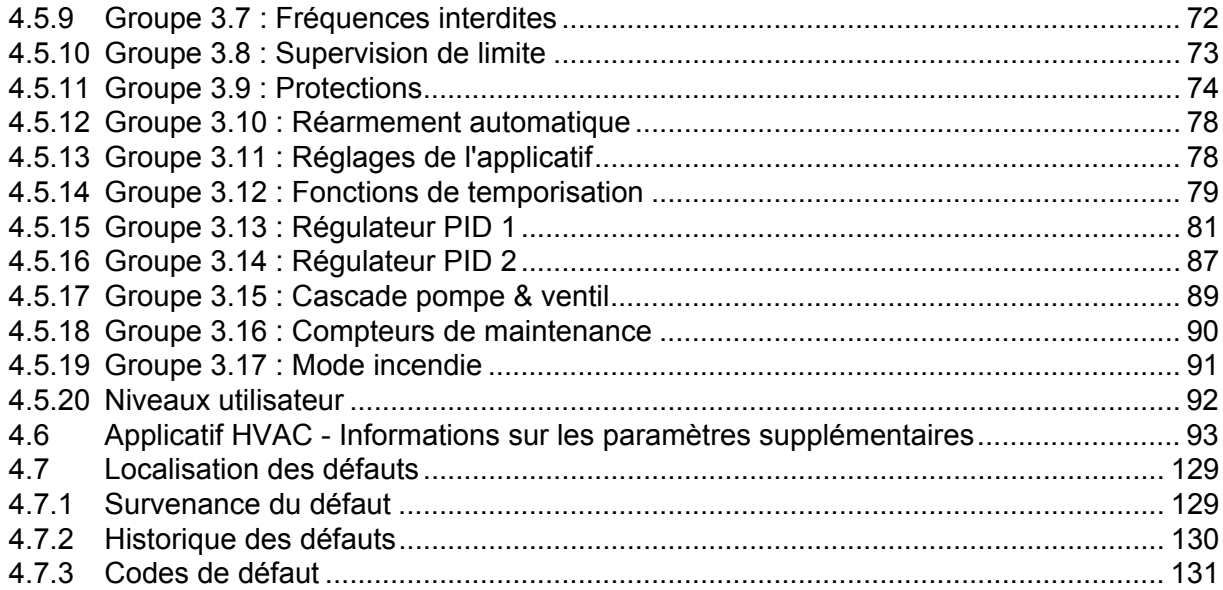

# <span id="page-3-0"></span>**1. SÉCURITÉ**

Ce manuel contient des mises en garde et des avertissements clairement signalés, destinés à préserver votre sécurité personnelle ainsi qu'à éviter tout dommage accidentel susceptible d'affecter le produit ou les appareils qui lui sont reliés.

Lisez attentivement les informations contenues dans les précautions et les avertissements.

Les mises en garde et les avertissements sont signalés comme suit :

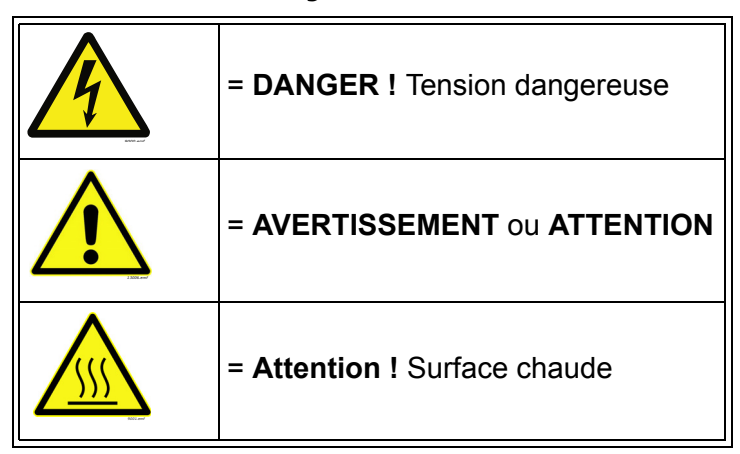

*Tableau 1. Signaux d'avertissement*

#### <span id="page-3-1"></span>**1.1 Danger**

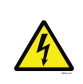

Les composants du module de puissance sont sous tension lorsque le convertisseur est raccordé au réseau. Tout contact avec cette tension est extrêmement dangereux et peut provoquer des blessures graves, voire mortelles.

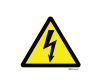

Les bornes U, V, W du moteur et les bornes de la résistance de freinage sont sous tension lorsque le convertisseur de fréquence est raccordé au réseau, même si le moteur ne tourne pas.

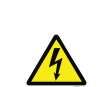

Après avoir débranché le convertisseur de fréquence du secteur, attendez l'extinction des indicateurs sur le panneau opérateur (si aucun panneau opérateur n'est relié, observez les indicateurs sur le capot). Patientez 5 minutes supplémentaires avant d'intervenir sur les raccordements du convertisseur.

N'ouvrez sous aucun prétexte le capot avant ce délai. Une fois le délai d'attente écoulé, utilisez un appareil de mesure pour vous assurer de façon certaine qu'aucune tension n'est présente. Vérifiez toujours l'absence de tension avant toute intervention sur du matériel électrique !

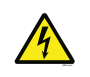

Les bornes d'E/S de commande sont isolées du potentiel réseau. Cependant, les sorties relais et autres bornes d'E/S peuvent être alimentées en tension de commande dangereuse même lorsque le convertisseur de fréquence est hors tension.

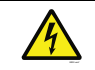

Avant de raccorder le convertisseur de fréquence au réseau, vérifiez que le capot avant et la protection de câble du convertisseur sont en place.

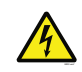

Au cours d'un arrêt sur rampe (voir le Manuel de l'applicatif), le moteur génère toujours une tension alimentant le convertisseur. Par conséquent, ne touchez pas les composants du convertisseur de fréquence avant que le moteur ne soit complètement arrêté. Attendez l'extinction des indicateurs sur le panneau opérateur (si aucun panneau opérateur n'est relié, observez les indicateurs sur le capot). Attendez 5 minutes supplémentaires avant toute intervention sur le convertisseur.

### <span id="page-4-0"></span>**1.2 Avertissements**

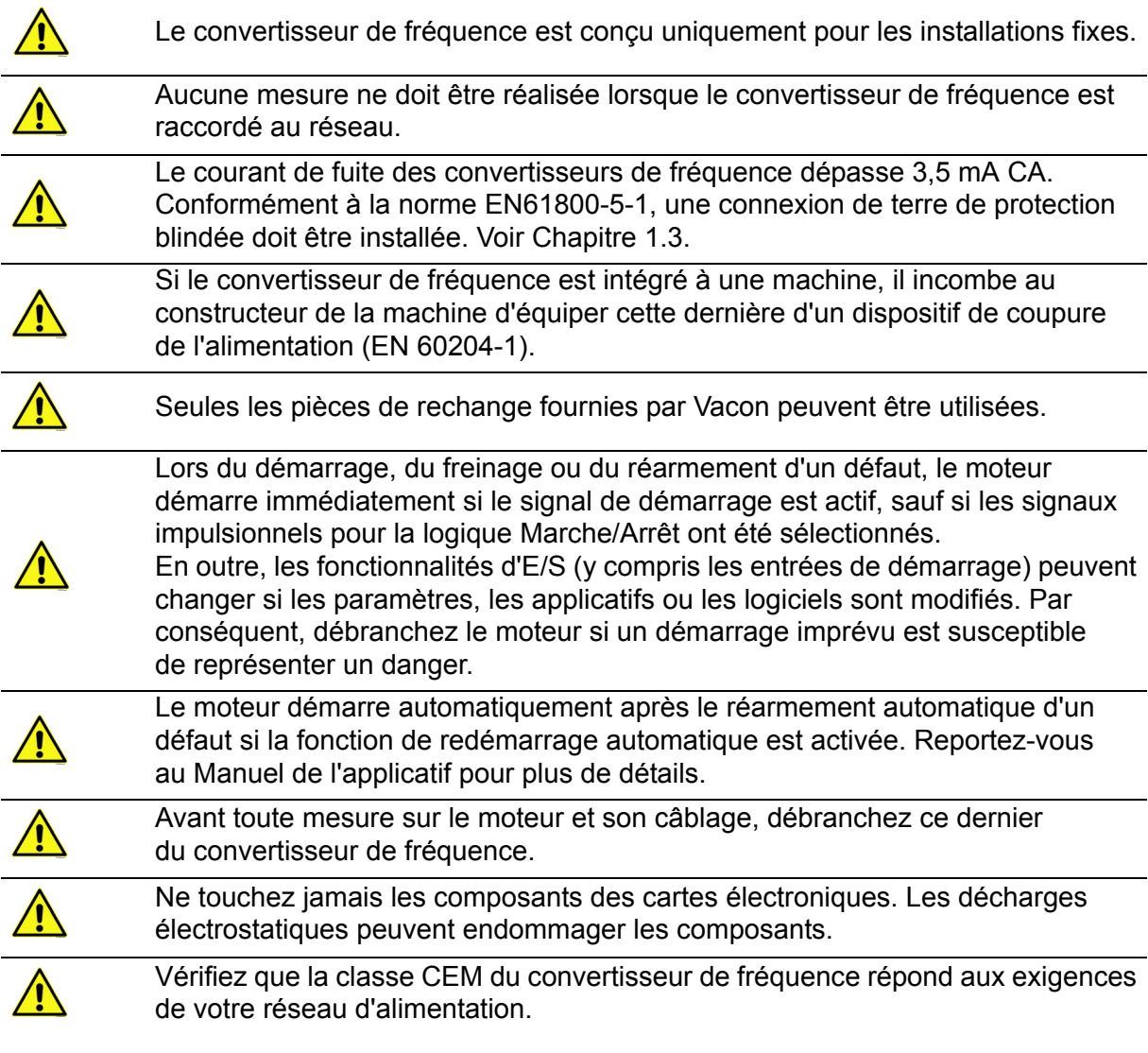

Ţ

#### <span id="page-5-0"></span>**1.3 Mise à la terre et protection contre les défauts de terre**

# **ATTENTION !**

Le convertisseur de fréquence doit toujours être mis à la terre avec un conducteur de terre raccordé à la borne de terre marquée  $\binom{1}{k}$ .

Le courant de fuite du convertisseur dépasse 3,5 mA CA. Conformément à la norme EN 61800-5-1, une ou plusieurs des conditions suivantes relatives au circuit de protection associé doivent être satisfaites :

- a) Le conducteur de protection doit avoir une section d'au moins 10 mm<sup>2</sup> (Cu) ou de 16 mm<sup>2</sup> (AI), sur la totalité de sa longueur.
- b) Là où le conducteur de protection a une section inférieure à 10 mm2 (Cu) ou à 16 mm<sup>2</sup> (AI). un second conducteur de protection de section au moins égale doit être fourni jusqu'au point où le conducteur de protection a une section au moins égale à 10 mm<sup>2</sup> (Cu) ou  $\hat{a}$  16 mm<sup>2</sup> (AI).
- c) Déconnexion automatique de l'alimentation en cas de discontinuité du conducteur de protection.

La section de chaque conducteur de mise à la terre de protection qui ne fait pas partie du câble d'alimentation ou de l'armoire du câble ne doit en aucun cas être inférieure à :

- 2,5 mm<sup>2</sup> si une protection mécanique est fournie, ou
- 4 mm2 si aucune protection mécanique n'est fournie.

La protection contre les défauts de terre au sein du convertisseur de fréquence protège uniquement le convertisseur lui-même contre les défauts de terre dans le moteur ou le câble moteur. Elle n'a pas pour objet d'assurer la sécurité des personnes.

Du fait des courants capacitifs élevés présents dans le convertisseur de fréquence, l'appareillage de protection contre les courants de défaut peut ne pas fonctionner correctement.

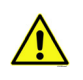

Vous ne devez procéder à aucun essai diélectrique sur aucune partie du convertisseur de fréquence. Ces essais doivent être réalisés en suivant une procédure spécifique. Sinon, cela risque d'endommager le produit.

**NOTE!** You can download the English and French product manuals with applicable safety, warning and caution information from **[https://customer.honeywell.com/en-US/Pages/](http://www.vacon.com/downloads) [default.aspx.](http://www.vacon.com/downloads)**

**REMARQUE** Vous pouvez télécharger les versions anglaise et française des manuels produit contenant l'ensemble des informations de sécurité, avertissements et mises en garde applicables sur le site **[https://customer.honeywell.com/en-US/Pages/default.aspx](http://www.vacon.com/downloads).**

### **2. ASSISTANT DE MISE EN SERVICE**

#### **2.1 Utilisation de l'Assistant de mise en service**

L'*Assistant de mise en service* vous demande les informations essentielles dont le convertisseur a besoin pour commencer à contrôler votre applicatif. Dans l'Assistant, vous avez besoin des touches suivantes du panneau opérateur :

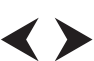

Flèches Gauche/Droite. Utilisez-les pour vous déplacer aisément entre les chiffres et les décimales.

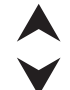

Flèches Haut/Bas. Utilisez-les pour naviguer entre les options de menu et pour modifier des valeurs.

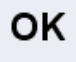

Touche OK. Permet de confirmer la sélection.

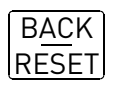

Touche Retour/Réarmement. L'appui de cette touche vous permet de revenir à la question précédente de l'Assistant. Si vous appuyez dessus à la première question, l'Assistant de mise en service sera annulé.

Une fois votre convertisseur de fréquence raccordé au réseau, suivez ces instructions pour le configurer facilement.

**REMARQUE :** Votre convertisseur peut être équipé d'un panneau opérateur texte ou d'un panneau opérateur de mise en service avancé. Dans les exemples suivants, le panneau opérateur de mise en service avancé est illustré à gauche et le panneau opérateur LCD, à droite.

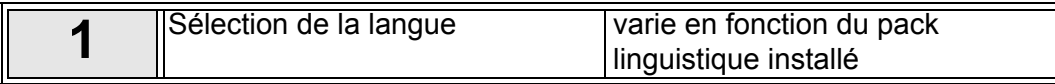

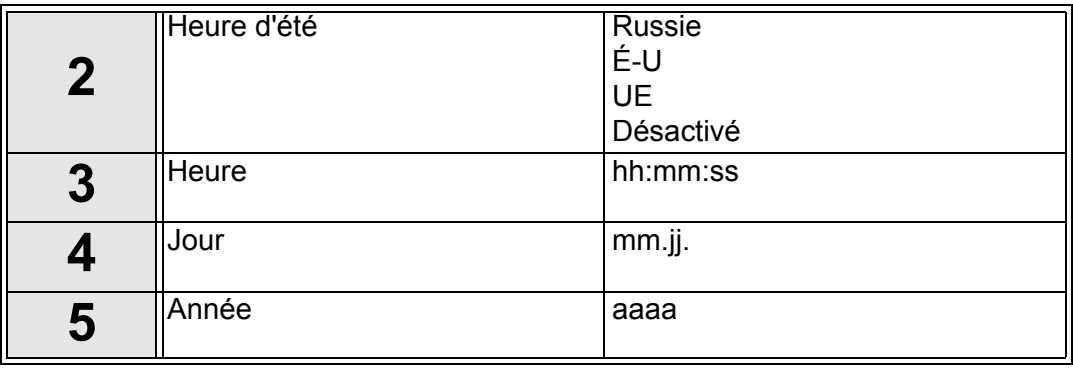

<span id="page-6-0"></span>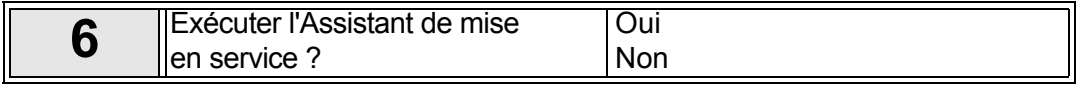

Appuyez sur OK sauf si vous souhaitez configurer manuellement toutes les valeurs de paramètre.

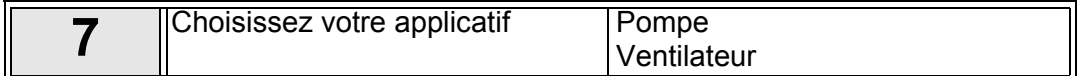

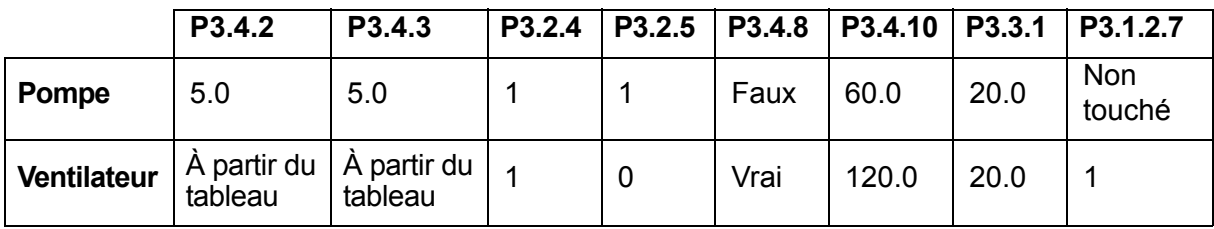

Paramètres affectés :

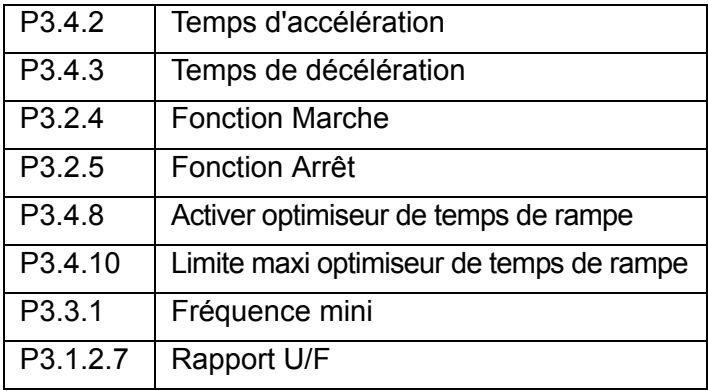

Tableau de rampe pour la configuration du ventilateur :

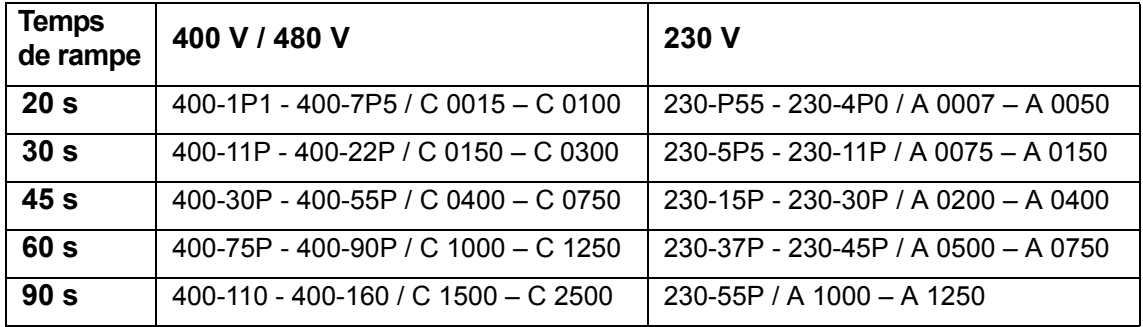

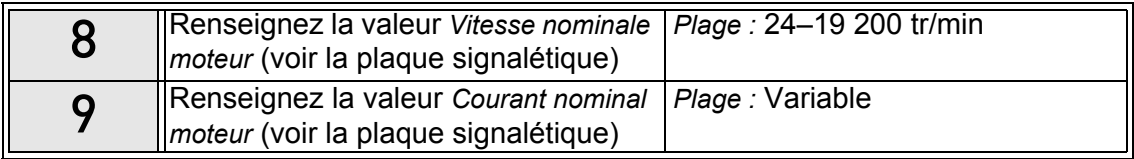

L'Assistant de mise en service est à présent terminé.

L'Assistant de mise en service peut être redémarré en activant le paramètre *Restaurer les préréglages usine* (par. P6.5.1) dans le sous-menu *Sauvegarde des paramètres* (M6.5).

**REMARQUE :** Ni le paramètre *Restaurer les préréglages usine* (par. P6.5.1) ni l'*Assistant de mise en service* ne fonctionnera si une commande RUN externe est exécutée sur l'E/S !

#### <span id="page-9-0"></span>**2.2 Mini-assistant PID**

Le mini-assistant PID peut être démarré en choisissant Activer pour le paramètre P1.18 dans le menu Configuration rapide. Cet assistant présuppose que vous allez utiliser le régulateur PID en mode « un retour / un point de consigne ». La source de commande sera l'E/S A et l'unité de process par défaut « % ».

Le *mini-assistant PID* vous demande de renseigner les valeurs suivantes :

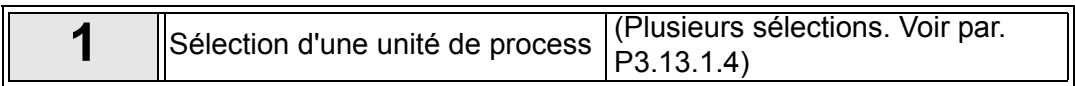

Si une unité de process autre que « % » est sélectionnée, la question suivante s'affiche :

Dans le cas contraire, l'assistant passe directement à l'étape [5](#page-6-0).

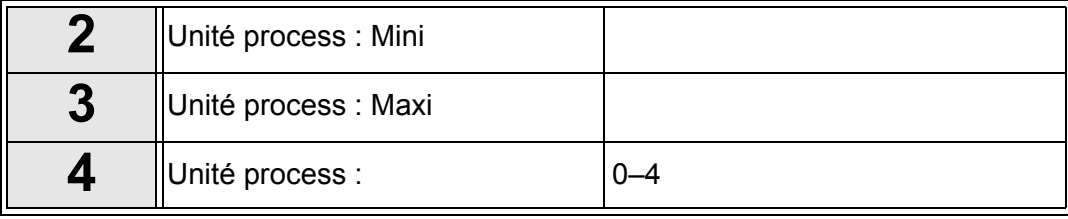

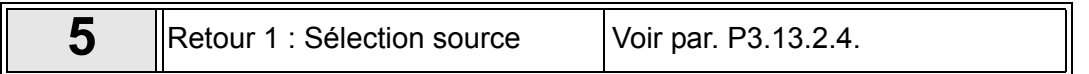

Si l'un des signaux d'entrée analogique est sélectionné, la question 6 s'affiche. Dans le cas contraire, vous voyez apparaître la question 7.

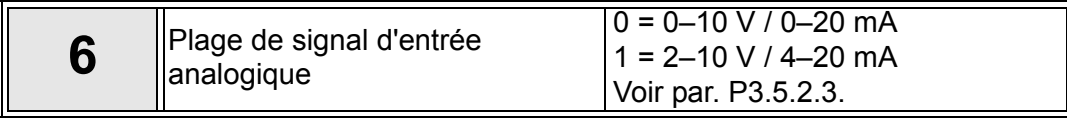

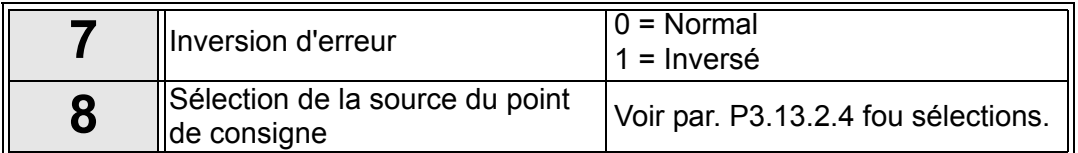

Si l'un des signaux d'entrée analogique est sélectionné, la question 9 s'affiche. Dans le cas contraire, vous voyez apparaître la question 11.

Si l'option Point de consigne du panneau opérateur 1 ou 2 est choisie, la question 10 s'affiche.

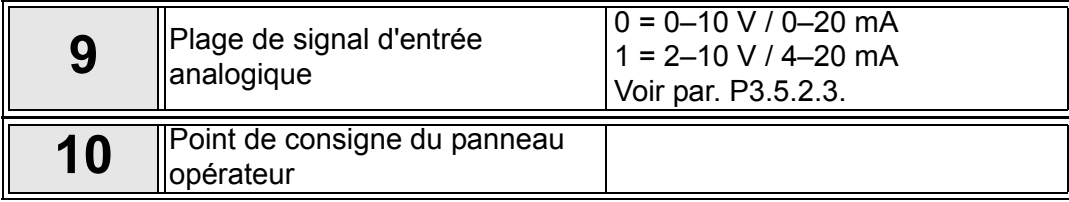

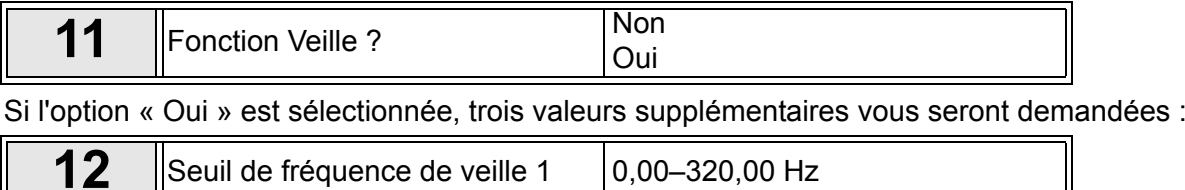

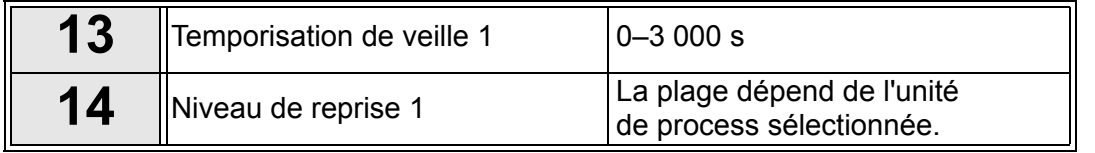

#### <span id="page-10-0"></span>**2.3 Mini-assistant Cascade pompe et ventilateur**

Le mini-assistant PFC vous pose les questions les plus importantes pour la configuration d'un système PFC. Le mini-assistant PID précède toujours le mini-assistant PFC. Le panneau opérateur vous guide à travers les questions, telles que dans la section [2.2.](#page-9-0) Elles seront suivies par les questions ci-dessous :

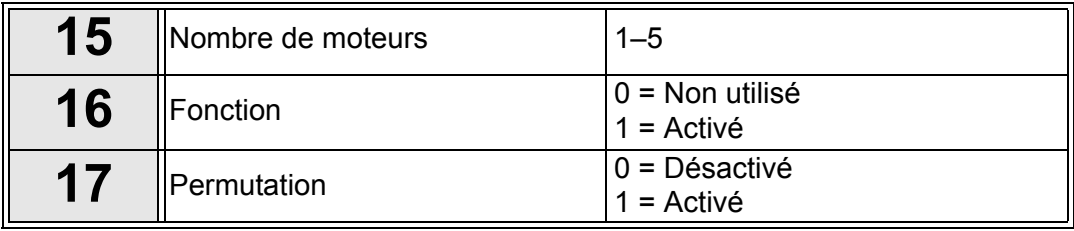

Si la fonction de permutation est activée, les trois questions suivantes apparaissent. Si la permutation n'est pas utilisée, l'Assistant passe directement à la question 21.

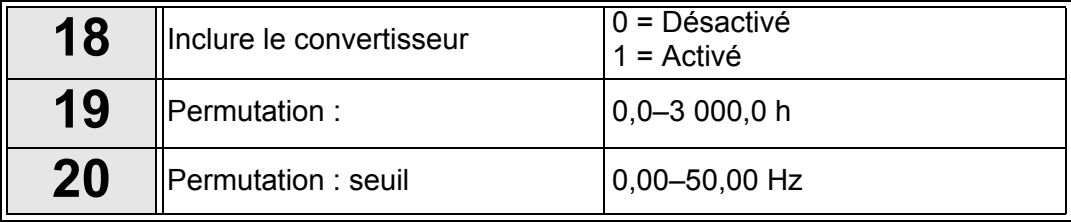

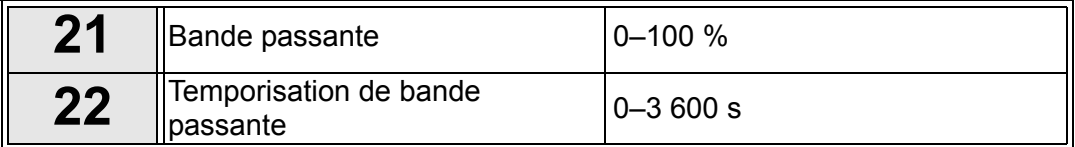

Après cela, le panneau opérateur affiche la configuration de l'entrée logique et de la sortie relais recommandée par l'applicatif (panneau opérateur de mise en service avancé uniquement). Notez ces valeurs pour toute référence ultérieure.

#### <span id="page-10-1"></span>**2.4 Assistant mode incendie**

#### **REMARQUE ! LA GARANTIE DEVIENT NULLE SI LA FONCTION DU MODE INCENDIE EST ACTIVÉE.**

Le mode Test peut être utilisé pour tester la fonction du mode incendie sans annuler la garantie.

L'Assistant mode incendie vous aide à activer la fonction du mode incendie. L'Assistant mode incendie peut être démarré en choisissant *Activer* pour le paramètre 1.1.2 dans le menu Configuration rapide.

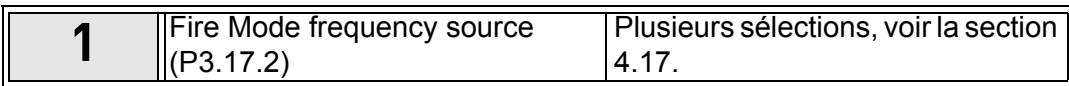

Si une source autre que « *Fréquence du mode incendie* » est sélectionnée, l'Assistant passe directement à la question 3.

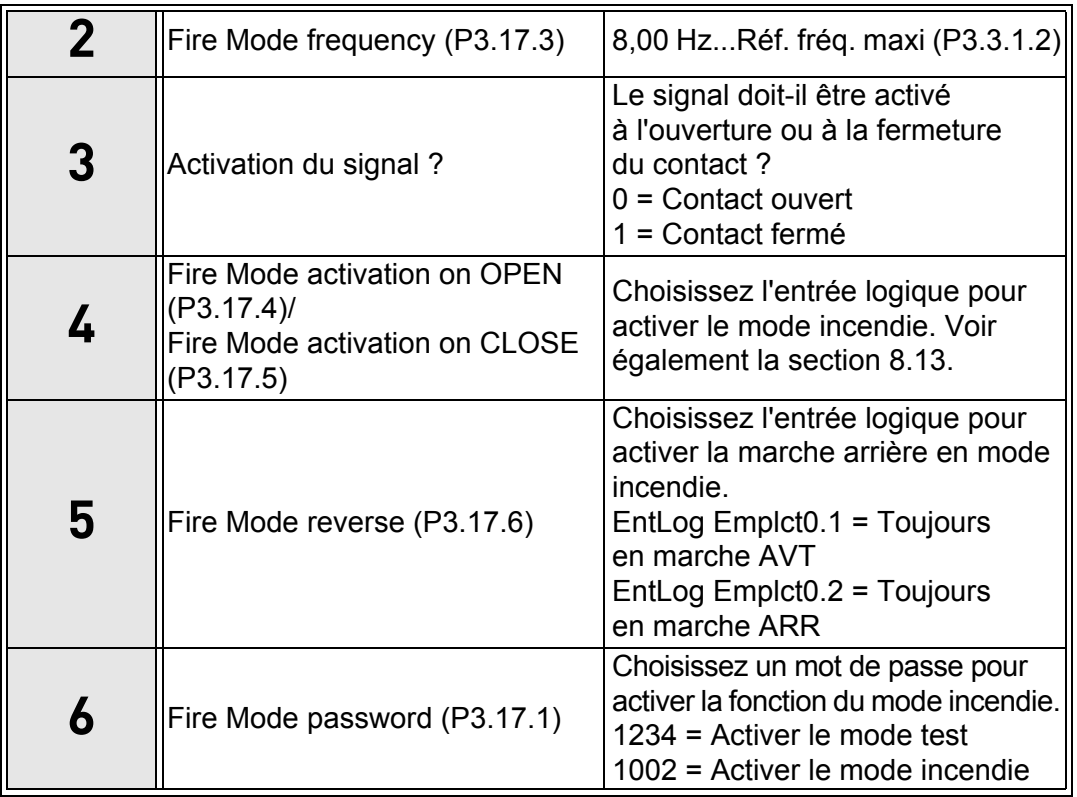

#### <span id="page-11-0"></span>**2.5 Assistant de balayage de résonance**

Lancement de la fonction de balayage de résonance

- 1. Localisez le paramètre P3.7.9 et appuyez sur OK.
- 2. Sélectionnez la valeur 1 « Activer » à l'aide des touches fléchées, puis appuyez sur OK.
- 3. Lorsque « Lancer balayage » s'affiche, appuyez sur la touche de démarrage. Le balayage démarre.
- 4. Appuyez sur la touche OK à chaque arrêt de la résonance afin de marquer le début et la fin de la plage.
- 5. Après un balayage réussi, vous serez invité à l'enregistrer. Pour ce faire, appuyez sur OK.
- 6. Si la fonction de balayage de résonance a correctement fonctionné, « Réussite » s'affiche. Appuyez sur OK pour que l'affichage revienne au paramètre P3.7.9 et affiche la valeur « Inactif ».

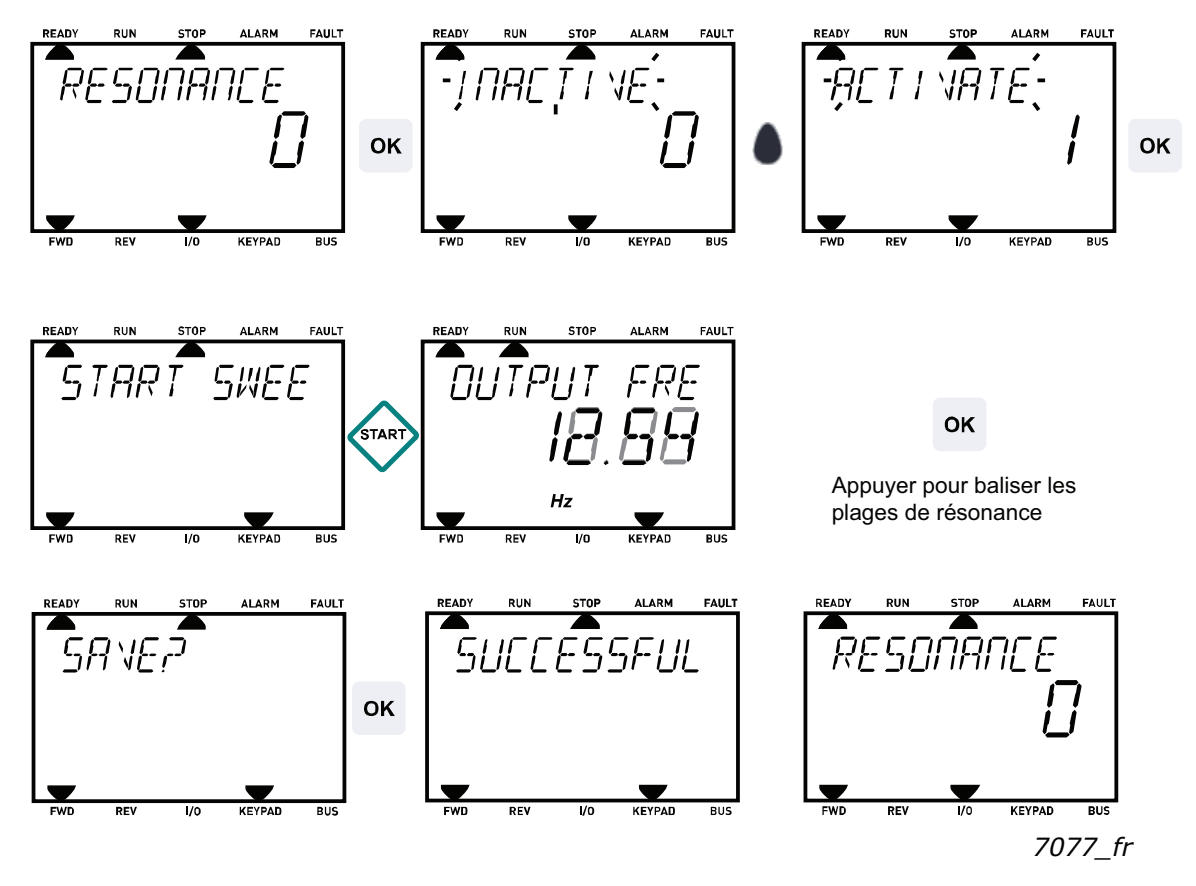

*Figure 1. Balayage de résonance*

# <span id="page-13-0"></span>**3. PANNEAU OPÉRATEUR DU CONVERTISSEUR**

Le panneau opérateur est l'interface entre le convertisseur de fréquence et l'utilisateur. Le panneau opérateur permet de contrôler la vitesse d'un moteur, de superviser l'état de l'équipement et de définir les paramètres du convertisseur de fréquence.

Vous pouvez choisir entre deux types de panneaux opérateur pour votre interface utilisateur : le panneau opérateur avec l'interface homme machine (HMI) de mise en service avancé et le panneau opérateur avec l'interface HMI multilingue.

La section des touches du panneau opérateur est identique pour les deux types de panneau.

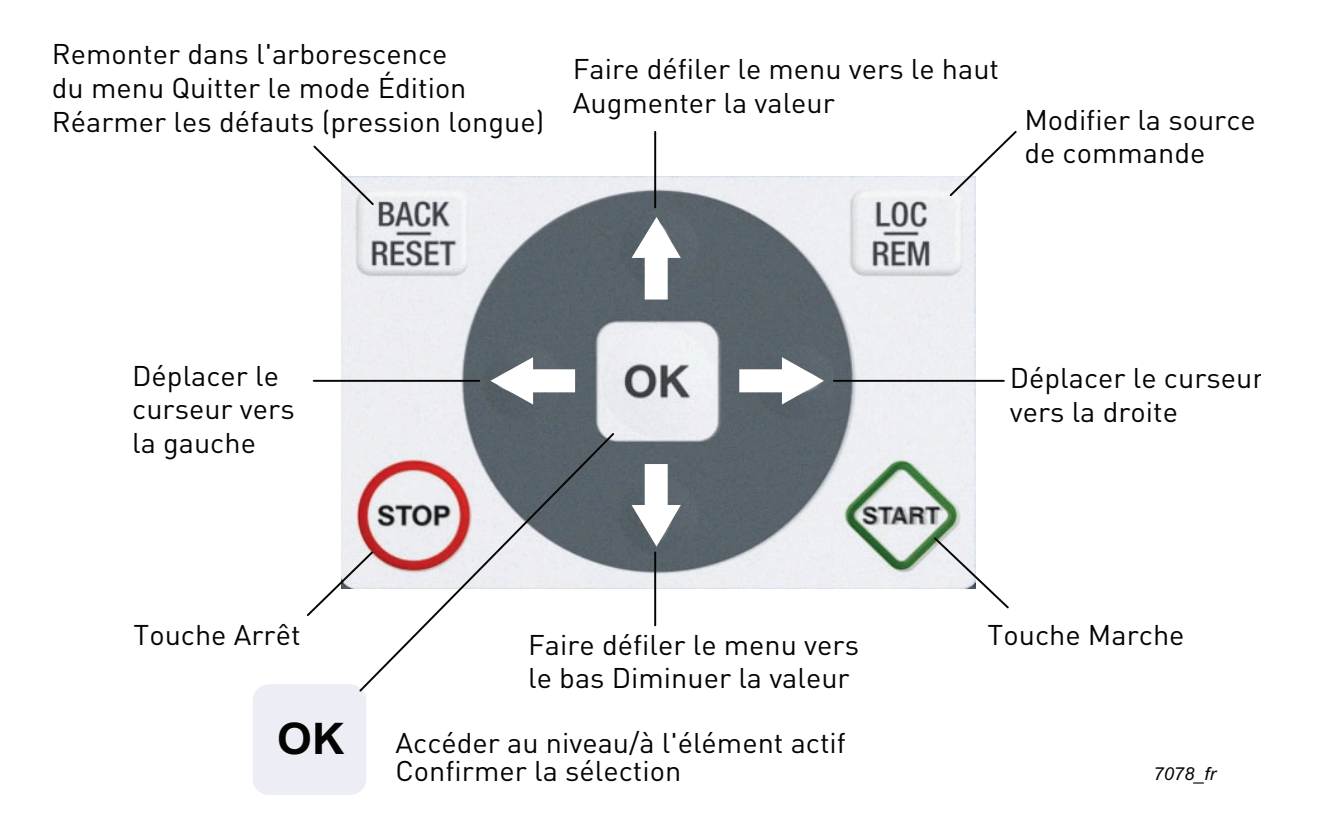

*Figure 2. Touches du panneau opérateur*

#### <span id="page-14-0"></span>**3.1 Panneau opérateur avec interface HMI de mise en service avancée**

L'interface HMI de mise en service avancée intègre un affichage LCD graphique et 9 touches avec fonction de copie intégrée pour les paramètres.

#### <span id="page-14-1"></span>**3.1.1 Affichage**

L'affichage indique l'état du moteur et du convertisseur, et vous informe des éventuelles anomalies dans le fonctionnement du moteur ou du convertisseur de fréquence. À l'écran, l'utilisateur peut voir des informations concernant sa position actuelle dans la structure de menu et l'élément affiché. Si le texte affiché est trop long, il défile de gauche à droite afin que l'intégralité de la chaîne de texte puisse être affichée.

#### 3.1.1.1 Menu principal

Les données affichées par le panneau opérateur sont organisées en menus et sous-menus. Utilisez les flèches de déplacement vers le haut ou le bas pour naviguer dans les menus. Accédez à un groupe/élément en appuyant sur la touche OK et revenez au niveau précédent en appuyant sur la touche Retour/Réarmement.

Le *champ de localisation* indique votre position actuelle. Le *champ d'état* affiche les informations relatives à l'état actuel du convertisseur de fréquence. Voir [Figure 3.](#page-14-3)

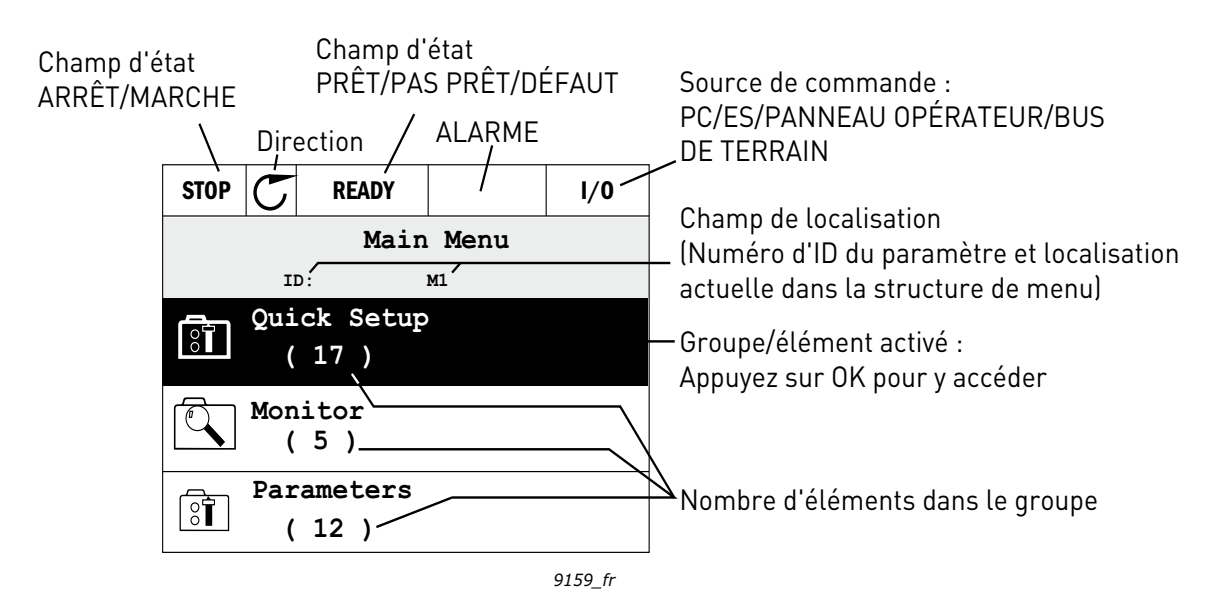

<span id="page-14-3"></span>*Figure 3. Menu principal*

#### <span id="page-14-2"></span>**3.1.2 Utilisation de l'interface HMI de mise en service avancée**

#### 3.1.2.1 Modification de valeurs

Modifiez les valeurs des paramètres en suivant la procédure ci-dessous :

- 1. Localisez le paramètre.
- 2. Appuyez sur OK pour entrer dans le mode *Édition*.
- 3. Définissez la nouvelle valeur à l'aide des touches fléchées haut/bas. Vous pouvez aussi passer d'une unité à l'autre à l'aide des touches fléchées gauche/droite s'il s'agit d'une valeur numérique, puis modifier la valeur de l'unité à l'aide des touches fléchées haut/bas.
- 4. Confirmez la modification en appuyant sur la touche OK ou annulez-la en revenant au niveau précédent avec la touche Retour/Réarmement.

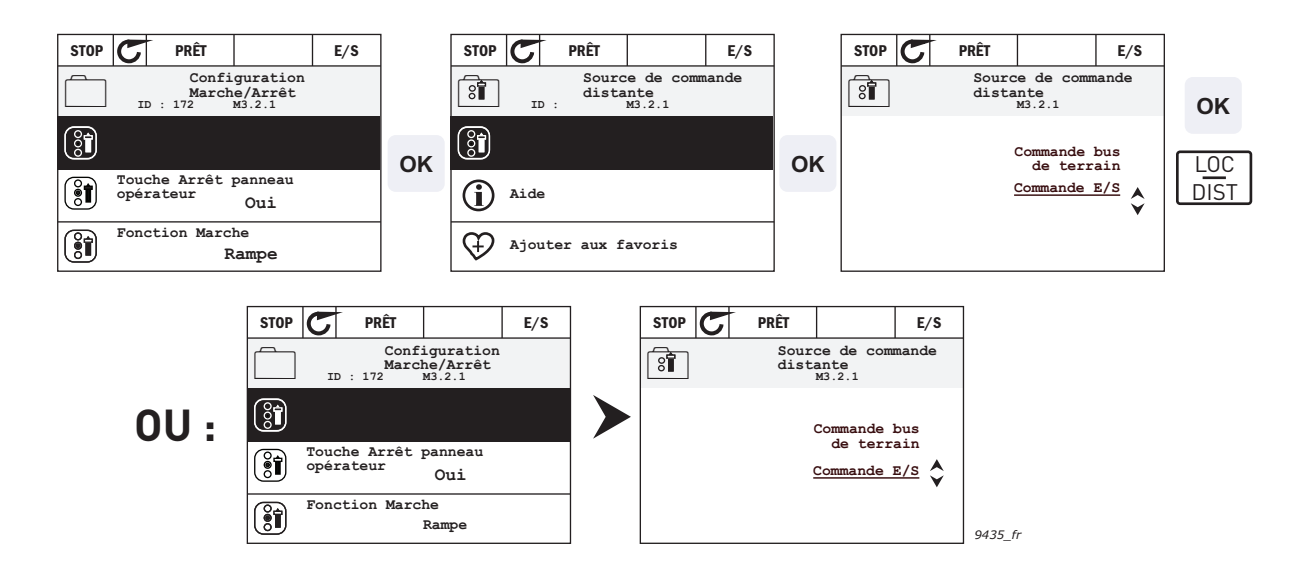

*Figure 4. Modification de valeurs dans l'interface HMI de mise en service avancée*

#### 3.1.2.2 Réarmement des défauts

Les instructions relatives au réarmement d'un défaut se trouvent dans la section [4.7.1](#page-129-2) on [page 129.](#page-129-2)

#### 3.1.2.3 Touche de commande Local/Distant

La touche LOC/DIST exécute deux fonctions : elle permet d'accéder rapidement à la page de commande et de basculer aisément entre les sources de commande Locale (panneau opérateur) et Distante.

#### **Sources de commande**

La source de commande permet de contrôler le démarrage et l'arrêt du convertisseur de fréquence. Chaque source de commande possède son propre paramètre de sélection de la source de la référence de fréquence. Sur le convertisseur HVAC, la *source de commande locale* est toujours le panneau opérateur. La *source de commande distante* est déterminée par le paramètre [P1.15](#page-42-1) (E/S ou bus de terrain). La source de commande sélectionnée apparaît dans la barre d'état du panneau opérateur.

#### **Source de commande distante**

E/S A, E/S B et Bus de terrain peuvent être utilisés en tant que sources de commande distantes. L'E/S A et le bus de terrain ont la priorité la moins élevée et peuvent être sélectionnés à l'aide du paramètre P3.2.1 *(Source de commande distante)*. Encore une fois, l'E/S B permet d'ignorer la source de commande distante sélectionnée avec le paramètre P3.2.1 à l'aide d'une entrée logique. L'entrée logique est sélectionnée avec le paramètre P3.5.1.5 *(Force cmde E/S B)*.

#### **Commande locale**

Le panneau opérateur est toujours utilisé en tant que source de commande dans le cadre d'une commande locale. La commande locale a une priorité la plus élevée que la commande distante. Par conséquent, en cas d'annulation par le paramètre P3.5.1.5 par le biais d'une entrée logique en mode *Distance*, la source de commande continue de passer au panneau opérateur si le paramètre *Local* est sélectionné. La permutation entre une commande locale et une commande distante peut être réalisée en appuyant sur la touche Loc/Dist du panneau opérateur ou à l'aide du paramètre « Local/Distance » (ID211).

#### **Changement de sources de commande**

Vous pouvez basculer de la source de commande *Distante* à *Locale* (panneau opérateur).

- 1. Quelle que soit votre position dans la structure de menu, appuyez sur la touche *Loc/Dist*.
- 2. Appuyez sur la touche fléchée *haut* ou *bas* pour basculer entre les sources de commande *Locale et Distance*, puis confirmez à l'aide de la touche *OK*.
- 3. Dans l'écran suivant, sélectionnez *Local* ou *Distance*, puis confirmez à nouveau avec la touche *OK*.
- 4. L'affichage revient au même écran que celui sur lequel il était lorsque la touche *Loc/Dist* a été pressée. Toutefois, si la source de commande à distance est passée à Local (panneau opérateur), vous êtes invité à indiquer la référence du panneau opérateur.

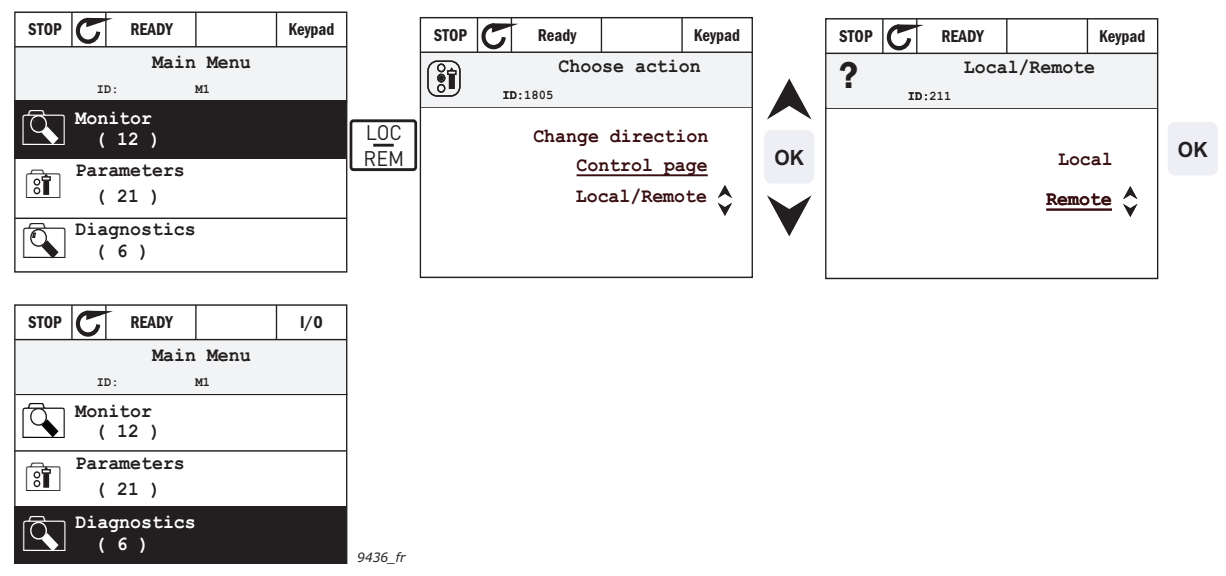

*Figure 5. Changement de sources de commande*

#### **Accès à la page de commande**

La *page de commande* a pour but de permettre un fonctionnement facile et l'affichage des principales valeurs.

- 1. Quelle que soit votre position dans la structure de menu, appuyez sur la touche *Loc/Dist*.
- 2. Appuyez sur la touche fléchée *haut* ou *bas* pour sélectionner la *page de commande* et confirmez avec la touche *OK*.
- 3. Si le panneau opérateur est sélectionné comme source de commande et que sa référence est sélectionnée pour utilisation, vous pouvez définir la Référence du panneau opérateur après avoir appuyé sur la touche OK. Si d'autres sources de commande ou valeurs de référence sont utilisées, la Référence de fréquence affichée n'est pas modifiable. Les autres valeurs affichées sur cette page sont des valeurs du Multi-affichage. Vous pouvez choisir ici les valeurs de suivi qui s'affichent (pour la procédure, voir [page 24](#page-24-1)).

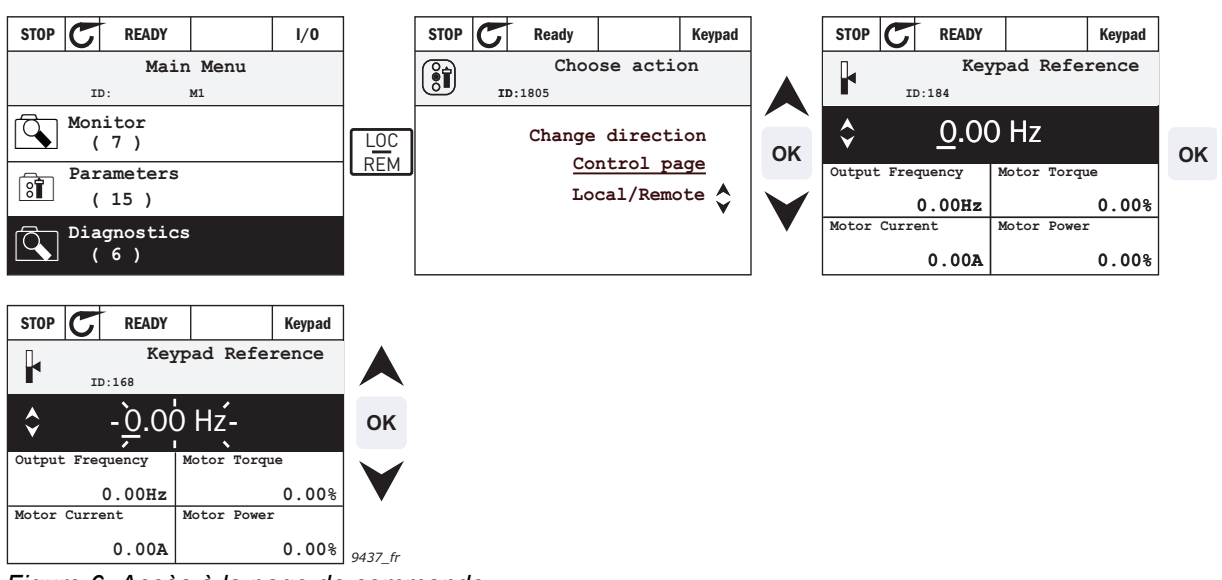

*Figure 6. Accès à la page de commande*

#### 3.0.0.1 Textes d'aide

L'interface HMI de mise en service avancée affiche instantanément une aide et des informations pour certains éléments. Tous les paramètres proposent l'affichage instantané d'une aide. Sélectionnez Aide et appuyez sur la touche OK.

Des informations textuelles sont également disponibles pour les défauts, les alarmes et pour l'Assistant de mise en service.

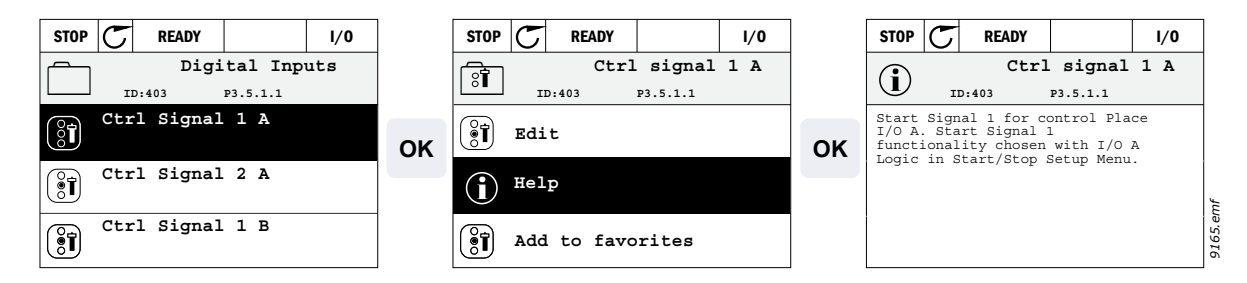

*Figure 7. Exemple d'aide textuelle*

#### 3.0.0.2 Ajout d'élément aux favoris

Vous pouvez être amené à utiliser souvent certains paramètres ou autres éléments. Plutôt que de les rechercher un à un dans la structure de menu, vous pouvez les ajouter au dossier des *Favoris*, à partir duquel ils seront directement accessibles.

Pour savoir comment supprimer un élément des favoris, reportez-vous à la section [3.3.7](#page-38-0).

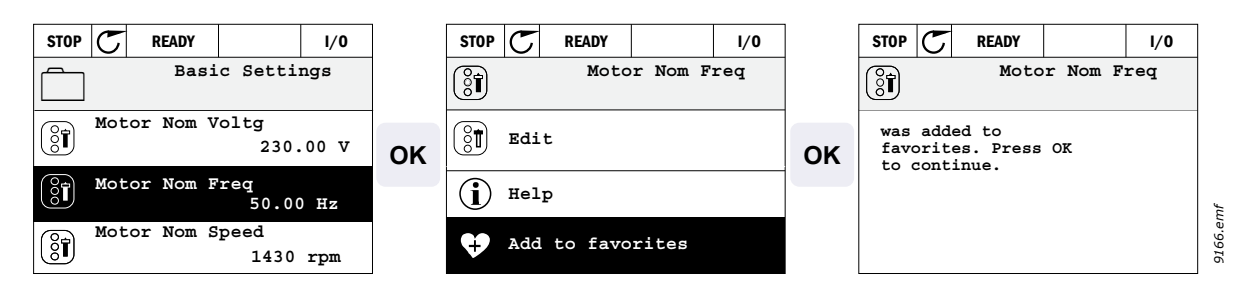

*Figure 8. Ajout d'un élément aux favoris*

#### 3.0.0.3 Copie de paramètres

**REMARQUE :** Cette fonction est uniquement disponible dans l'interface HMI de mise en service avancée.

La fonction de copie de paramètres permet de copier des paramètres d'un convertisseur de fréquence à un autre.

Dans un premier temps, les paramètres sont enregistrés dans le panneau opérateur, puis le panneau en question est déconnecté et raccordé à un autre

convertisseur de fréquence. Enfin, les paramètres sont téléchargés vers le nouveau convertisseur de fréquence par le biais d'une restauration à partir du panneau opérateur. Avant de pouvoir copier des paramètres entre des convertisseurs, il faut arrêter le convertisseurune fois que les paramètres sont téléchargés.

Dans un premier temps, accédez au menu *Paramètres utilisateur* et repérez le sous-menu *Sauvegarde des paramètres*. Dans le sous-menu *Sauvegarde des paramètres*, trois fonctions sont à votre disposition : *Restaurer les préréglages usine* rétablit les valeurs d'origine des paramètres telles qu'elles ont été configurées en usine.

En sélectionnant *Enregistrer sous le panneau opérateur*, vous pouvez copier tous les paramètres vers le panneau opérateur. *Restaurer depuis le panneau opérateur* permet de copier tous les paramètres du panneau opérateur vers un convertisseur.

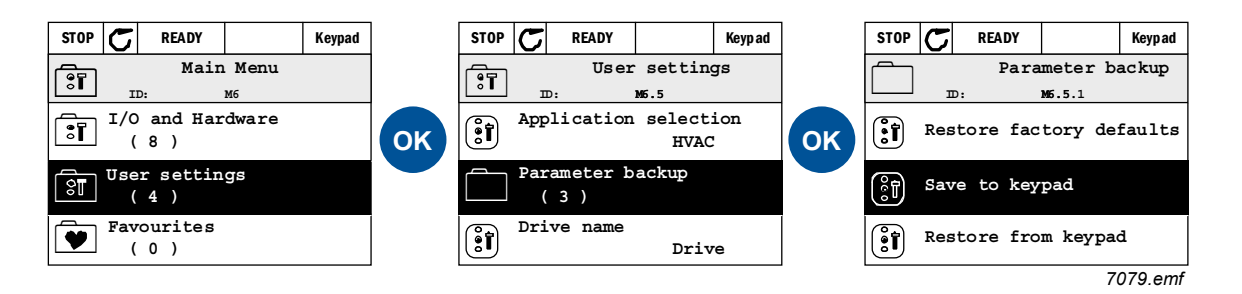

*Figure 9. Copie de paramètres*

**REMARQUE :** Si le panneau opérateur passe d'un convertisseur de fréquence à un autre d'une taille différente, les valeurs copiées de ces paramètres ne seront pas utilisées :

```
Courant nominal moteur (P3.1.1.4)
Tension nominale moteur (P3.1.1.1)
Vitesse nominale moteur (P3.1.1.3)
Puissance nominale moteur (P3.1.1.6)
Fréquence nominale moteur (P3.1.1.2)
Cos phi moteur (P3.1.1.5)
Fréquence de commutation (P3.1.2.1)
Limite de courant moteur (P3.1.1.7)
Limite de courant de calage (P3.9.12)
Limite de temporisation de calage (P3.9.13)
Fréquence de calage (P3.9.14)
Fréquence maxi (P3.3.2)
```
#### 3.0.0.4 Multi-affichage

**REMARQUE :** Cette fonction est uniquement disponible dans l'interface HMI de mise en service avancée.

Sur la page Multi-affichage, vous pouvez afficher neuf valeurs que vous souhaitez surveiller.

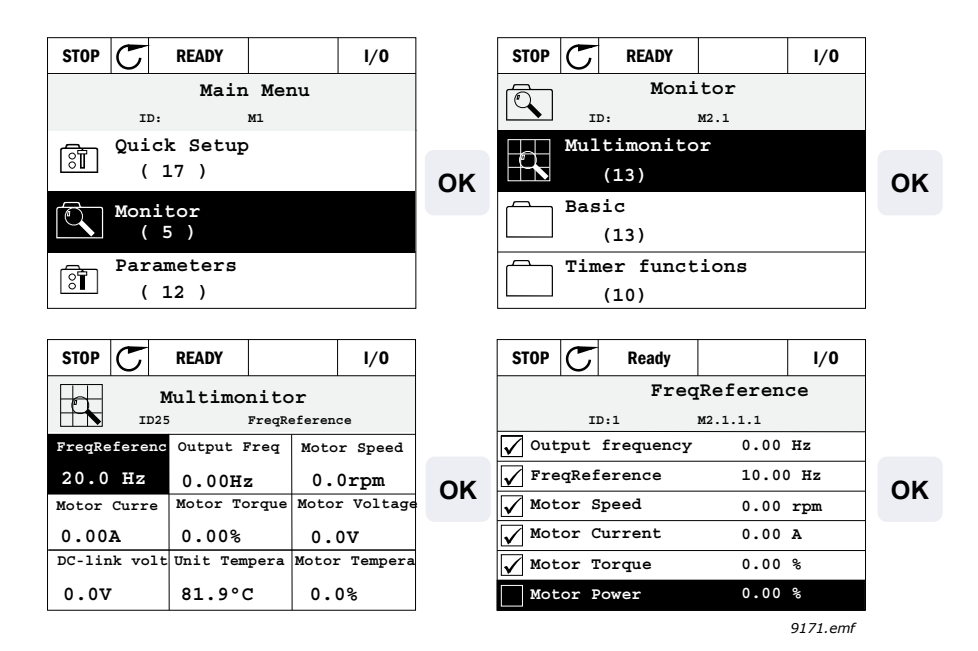

*Figure 10. Page Multi-affichage*

Vous pouvez modifier l'une de ces valeurs en activant la cellule choisie (avec les touches fléchées gauche/droite) et en appuyant sur la touche OK. Choisissez ensuite un nouvel élément dans la liste des valeurs affichées, puis appuyez à nouveau sur OK.

#### <span id="page-20-0"></span>**3.2 Panneau opérateur avec interface HMI multilingue**

Vous pouvez également choisir un panneau opérateur avec interface HMI multilingue comme interface utilisateur. Globalement, il présente les mêmes fonctions que le panneau opérateur avec interface HMI de mise en service avancée même si certaines sont quelque peu limitées.

#### <span id="page-20-1"></span>**3.2.1 Affichage**

L'affichage indique l'état du moteur et du convertisseur, et vous informe des éventuelles anomalies dans le fonctionnement du moteur ou du convertisseur de fréquence. À l'écran, l'utilisateur peut voir des informations concernant sa position actuelle dans la structure de menu et l'élément affiché. Si le texte affiché est trop long, il défile de gauche à droite afin que l'intégralité de la chaîne de texte puisse être affichée.

#### 3.2.1.1 Menu principal

Les données affichées par le panneau opérateur sont organisées en menus et sous-menus. Utilisez les flèches de déplacement vers le haut ou le bas pour naviguer dans les menus. Accédez à un groupe/élément en appuyant sur la touche OK et revenez au niveau précédent en appuyant sur la touche Retour/Réarmement.

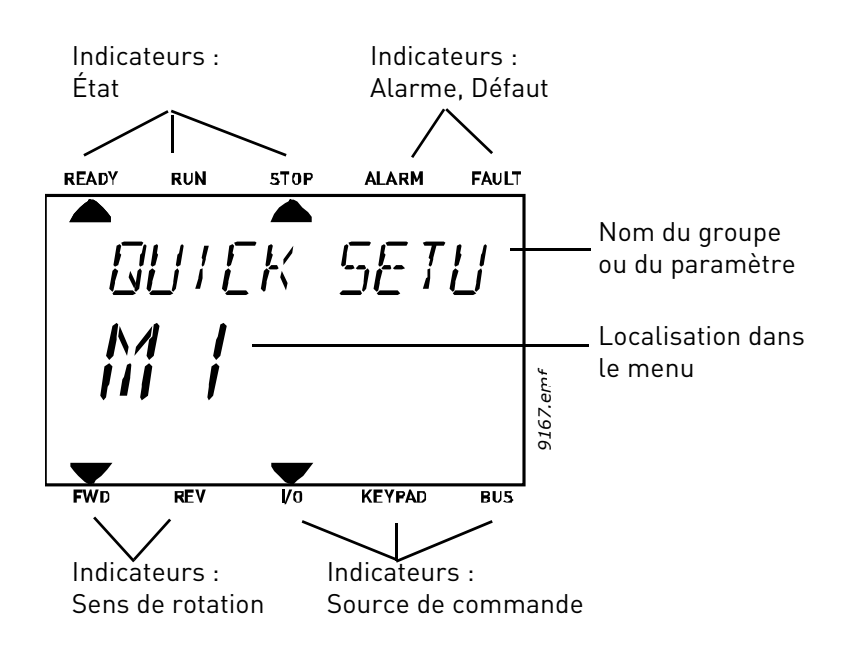

#### <span id="page-21-0"></span>**3.2.2 Utilisation de l'interface HMI multilingue**

#### 3.2.2.1 Modification de valeurs

Modifiez les valeurs des paramètres en suivant la procédure ci-dessous :

- 1. Localisez le paramètre.
- 2. Accédez au mode Édition par un appui sur OK.
- 3. Définissez la nouvelle valeur à l'aide des touches fléchées haut/bas. Vous pouvez aussi passer d'une unité à l'autre à l'aide des touches fléchées gauche/droite s'il s'agit d'une valeur numérique, puis modifier la valeur de l'unité à l'aide des touches fléchées haut/bas.
- 4. Confirmez la modification en appuyant sur la touche OK ou annulez-la en revenant au niveau précédent avec la touche Retour/Réarmement.

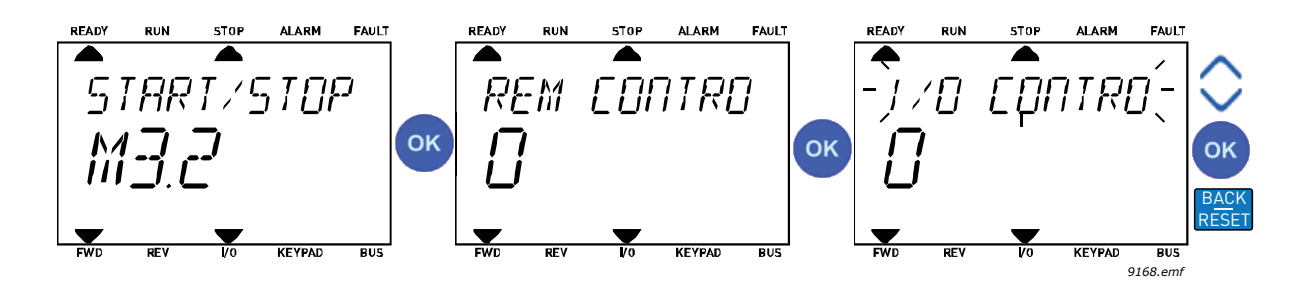

*Figure 11. Modification de valeurs*

#### 3.2.2.2 Réarmement des défauts

Les instructions relatives au réarmement d'un défaut se trouvent dans la section [4.7.1](#page-129-2) on [page 129.](#page-129-2)

#### 3.2.2.3 Touche de commande Local/Distant

La touche LOC/DIST exécute deux fonctions : elle permet d'accéder rapidement à la page de commande et de basculer aisément entre les sources de commande Locale (panneau opérateur) et Distante.

#### **Sources de commande**

La source de commande permet de contrôler le démarrage et l'arrêt du convertisseur de fréquence. Chaque source de commande possède son propre paramètre de sélection de la source de la référence de fréquence. Sur le convertisseur HVAC, la *source de commande locale* est toujours le panneau opérateur. La *source de commande distante* est déterminée par le paramètre [P1.15](#page-42-1) (E/S ou bus de terrain). La source de commande sélectionnée apparaît dans la barre d'état du panneau opérateur.

#### **Source de commande distante**

E/S A, E/S B et Bus de terrain peuvent être utilisés en tant que sources de commande distante. L'E/S A et le bus de terrain ont la priorité la moins élevée et peuvent être sélectionnés à l'aide du paramètre P3.2.1 *(Source de commande distante)*. Encore une fois, l'E/S B permet d'ignorer la source de commande distante sélectionnée avec le paramètre P3.2.1 à l'aide d'une entrée logique. L'entrée logique est sélectionnée avec le paramètre P3.5.1.5 *(Force cmde E/S B)*.

#### **Commande locale**

Le panneau opérateur est toujours utilisé en tant que source de commande dans le cadre d'une commande locale. La commande locale a une priorité la plus élevée que la commande distante. Par conséquent, en cas d'annulation par le paramètre P3.5.1.5 par le biais d'une entrée logique en mode *Distance*, la source de commande continue de passer au panneau opérateur si le paramètre *Local* est sélectionné. La permutation entre une commande locale et une commande distante peut être réalisée en appuyant sur la touche Loc/Dist du panneau opérateur ou à l'aide du paramètre « Local/Distance » (ID211).

#### **Changement de sources de commande**

Vous pouvez basculer de la source de commande *Distante* à *Locale* (panneau opérateur).

- 1. Quelle que soit votre position dans la structure de menu, appuyez sur la touche Loc/Dist.
- 2. À l'aide des touches fléchées, sélectionnez Locale/Distance, puis confirmez avec la touche OK.
- 3. Dans l'écran suivant, sélectionnez Local ou Distance, puis confirmez à nouveau avec la touche OK.
- 4. L'affichage revient au même écran que celui sur lequel il était lorsque la touche *Loc/Dist* a été pressée. Toutefois, si la source de commande à distance est passée à Local (panneau opérateur), vous êtes invité à indiquer la référence du panneau opérateur.

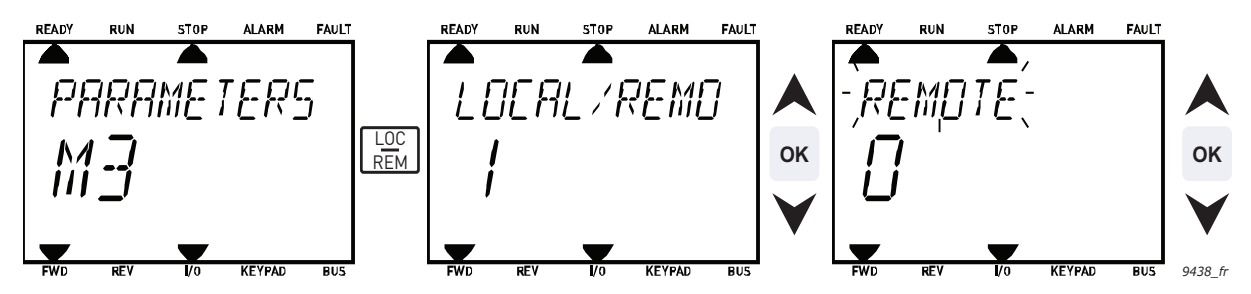

*Figure 12. Changement de sources de commande*

#### **Accès à la page de commande**

La *page de commande* a pour but de permettre un fonctionnement facile et l'affichage des principales valeurs.

- 1. Quelle que soit votre position dans la structure de menu, appuyez sur la touche *Loc/Dist*.
- 2. Appuyez sur la touche fléchée *haut* ou *bas* pour sélectionner la *page de commande* et confirmez avec la touche *OK*.
- 3. La page de commande s'affiche. Si le panneau opérateur est sélectionné comme source de commande et que sa référence est sélectionnée pour utilisation, vous pouvez définir la *Référence du panneau opérateur* après avoir appuyé sur la touche *OK*. Si d'autres sources de commande ou valeurs de référence sont utilisées, la Référence de fréquence affichée n'est pas modifiable.

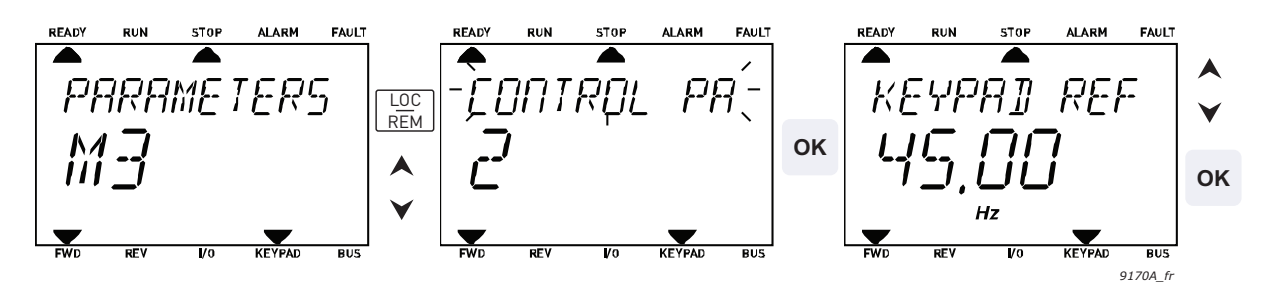

*Figure 13. Accès à la page de commande*

#### <span id="page-23-0"></span>**3.3 Structure des menus**

La structure de base des menus est illustrée à la Figure 14. La structure est référencée par son index. L'interface HMI contient les mêmes index que l'outil PC. Ils incluent une lettre désignant le type d'information. Ceux-ci varient légèrement entre l'interface HMI et l'outil PC :

- Px.x.x : Paramètre
- Vx.x.x : Valeur affichée (uniquement dans l'interface HMI)
- Mx.x.x : Valeur affichée (uniquement dans l'outil PC)
- Mx.x : Menu sous lequel figurent plusieurs valeurs/paramètres (uniquement dans l'interface HMI)

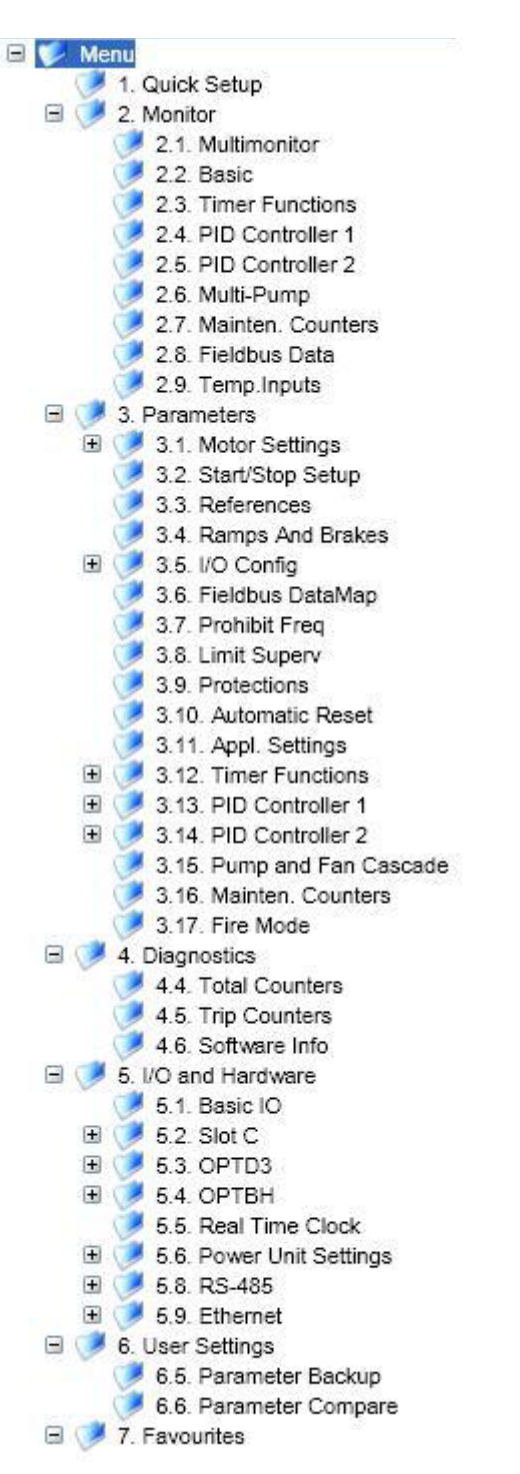

*Figure 14.Structure de base des menus telle que présentée dans l'outil PC*

#### <span id="page-24-0"></span>**3.3.1 Configuration rapide**

Le menu Configuration rapide inclut un ensemble minimal de paramètres utilisés lors de l'installation et de la mise en service. Vous trouverez des informations plus détaillées sur les paramètres de ce groupe dans le chapitre [4.3.](#page-42-2)

#### <span id="page-24-1"></span>**3.3.2 Affichage**

Multi-affichage

**REMARQUE :** Ce menu n'est pas disponible dans l'interface HMI multilingue.

Sur la page Multi-affichage, vous pouvez afficher neuf valeurs que vous souhaitez surveiller. Voir section [4.4](#page-44-3)

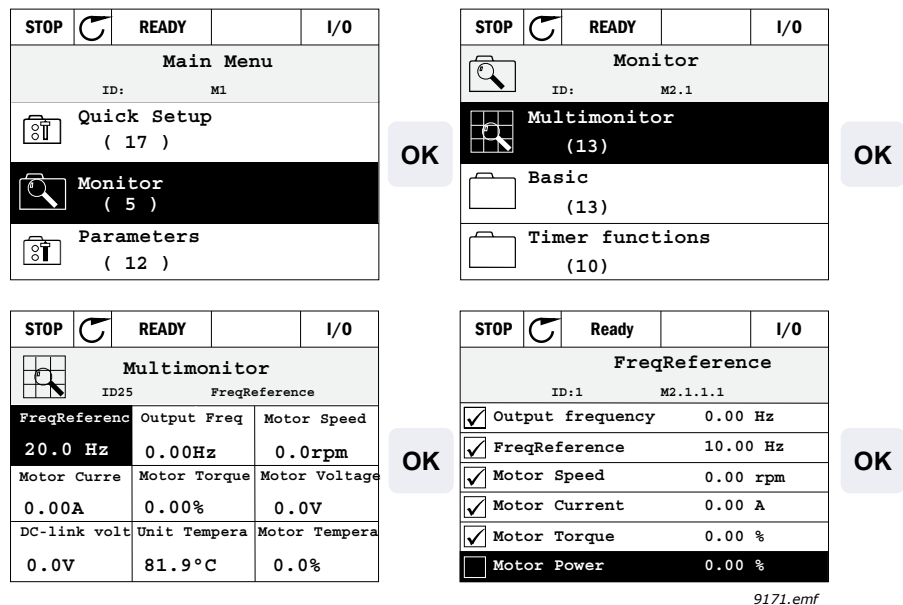

*Figure 15. Page Multi-affichage*

Vous pouvez modifier l'une de ces valeurs en activant la cellule choisie (avec les touches fléchées gauche/droite) et en appuyant sur la touche OK. Choisissez ensuite un nouvel élément dans la liste des valeurs affichées, puis appuyez à nouveau sur la touche OK.

#### **Base**

Les valeurs de base affichées sont celles des paramètres et des signaux sélectionnés, ainsi que des valeurs d'état et de mesure.

#### **Fonctions du séquenceur**

Affichage des fonctions du séquenceur et de l'Horloge temps réel. Voir section [4.4.3.](#page-46-3)

#### **Régulateur PID 1**

Affichage des valeurs du régulateur PID. Voir les sections [4.4.4](#page-46-4) et [4.4.5](#page-46-5).

#### **Régulateur PID 2**

Affichage des valeurs du régulateur PID. Voir les sections [4.4.4](#page-46-4) et [4.4.5](#page-46-5).

#### **Multi-pompes**

Affichage des valeurs relatives à l'utilisation de la fonction multi-pompe. Voir section [4.4.6](#page-47-3).

#### **Données de bus de terrain**

Données du bus de terrain affichées comme des valeurs d'affichage à des fins de débogage, par exemple lors de la mise en service du bus de terrain. Voir section [4.4.8.](#page-47-4)

#### <span id="page-25-0"></span>**3.3.3 Paramètres**

Par l'intermédiaire de ce sous-menu, vous pouvez accéder aux groupes de paramètres de l'applicatif et aux autres paramètres. Pour plus d'informations sur les paramètres, reportezvous à la section [4.](#page-39-2)

#### <span id="page-25-1"></span>**3.3.4 Diagnostics**

Sous ce menu figurent les commandes *Défauts actifs*, *Réarmement des défauts*, *Historique des défauts*, *Compteurs* et *Informations logicielles.*

#### 3.3.4.1 Défauts actifs

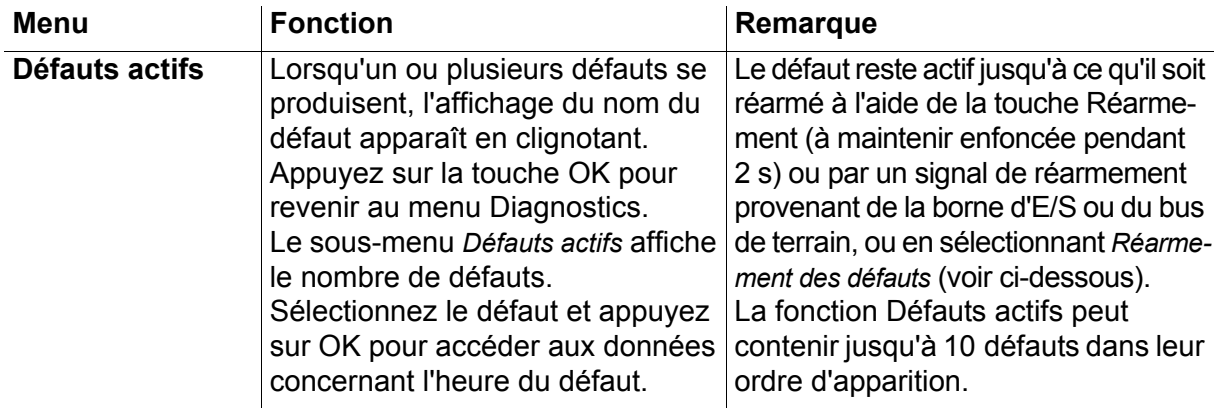

#### 3.3.4.2 Réarmement des défauts

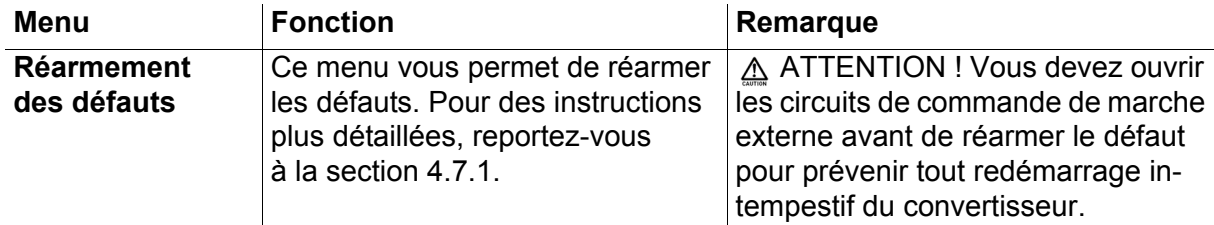

#### 3.3.4.3 Historique des défauts

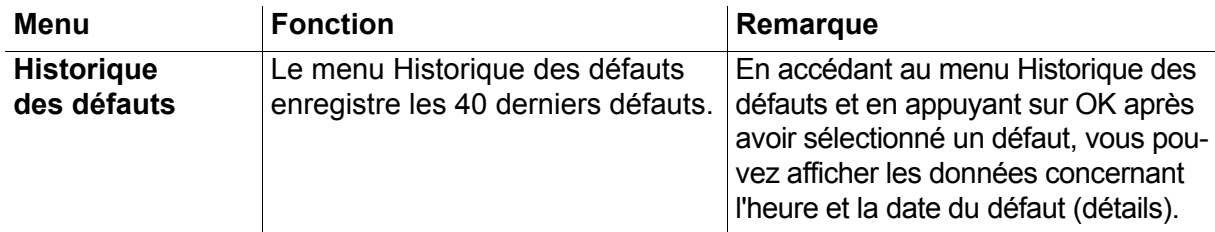

## 3.3.4.4 Compteurs totaux\*

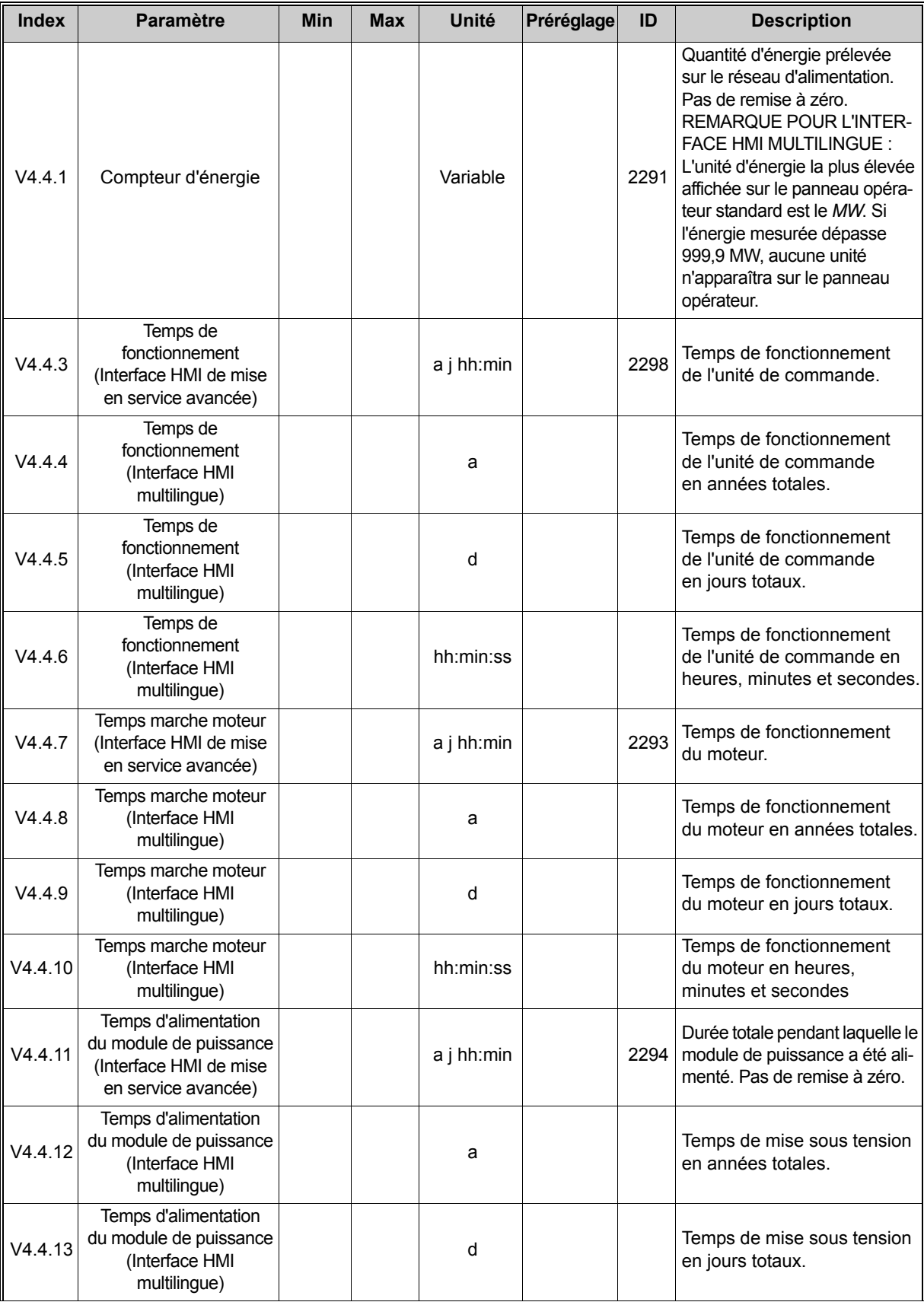

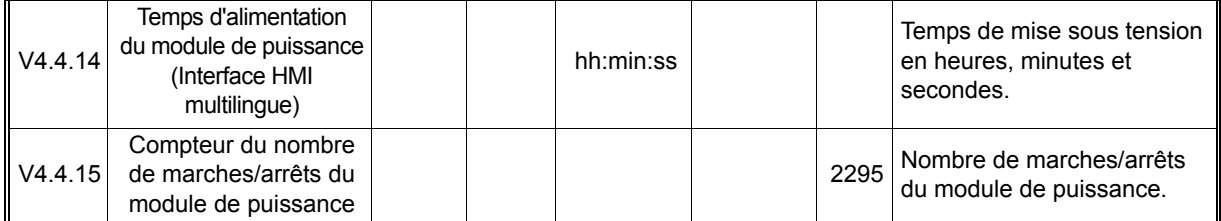

*Tableau 2. Menu Diagnostics, paramètres des Compteurs sans RAZ* \*Ces paramètres ne peuvent pas être réinitialisés.

#### 3.3.4.5 Compteurs avec remise à zéro

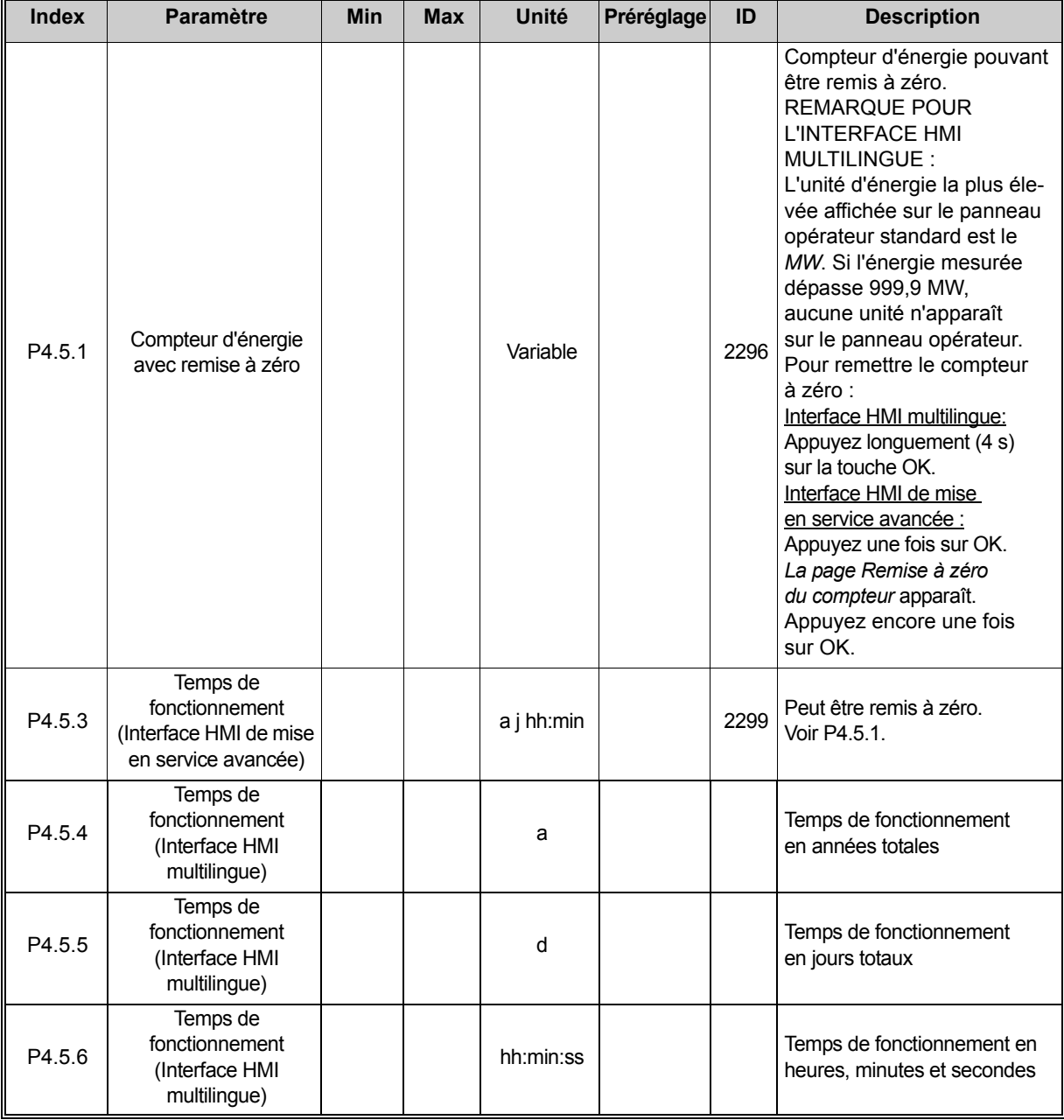

*Tableau 3. Menu Diagnostics, paramètres des Compteurs avec RAZ*

#### 3.3.4.6 Informations logicielles

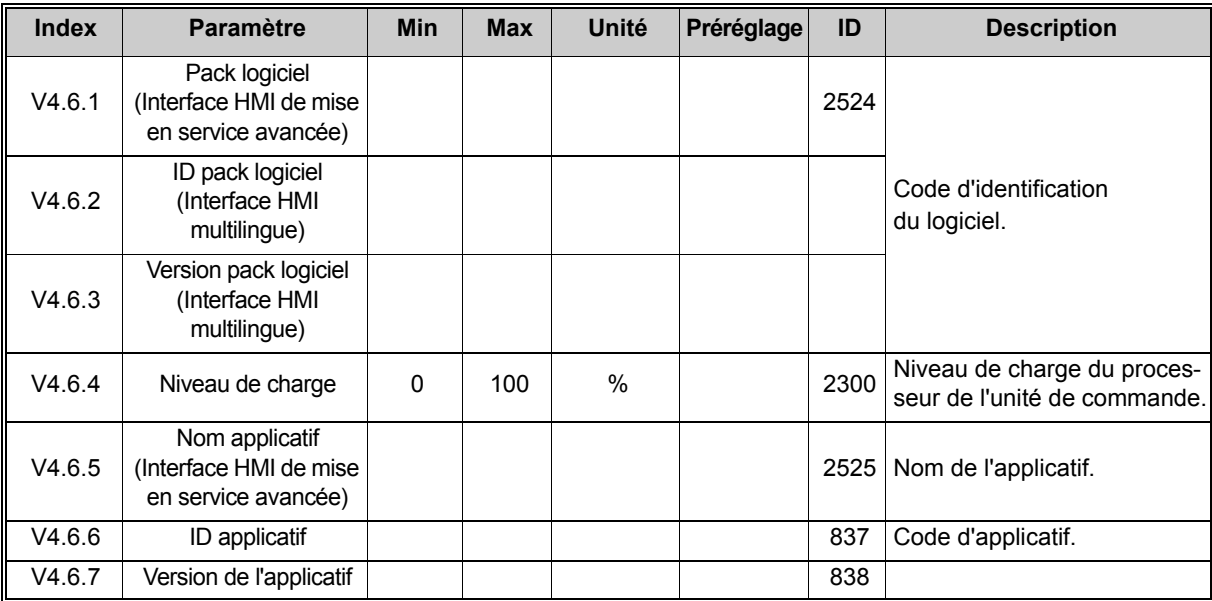

*Tableau 4. Menu Diagnostics, Paramètres des Informations logicielles*

#### <span id="page-29-0"></span>**3.3.5 E/S et matériel**

Ce menu regroupe plusieurs réglages relatifs aux options.

#### 3.3.5.1 E/S de base

Cet élément vous permet d'afficher l'état des entrées et des sorties.

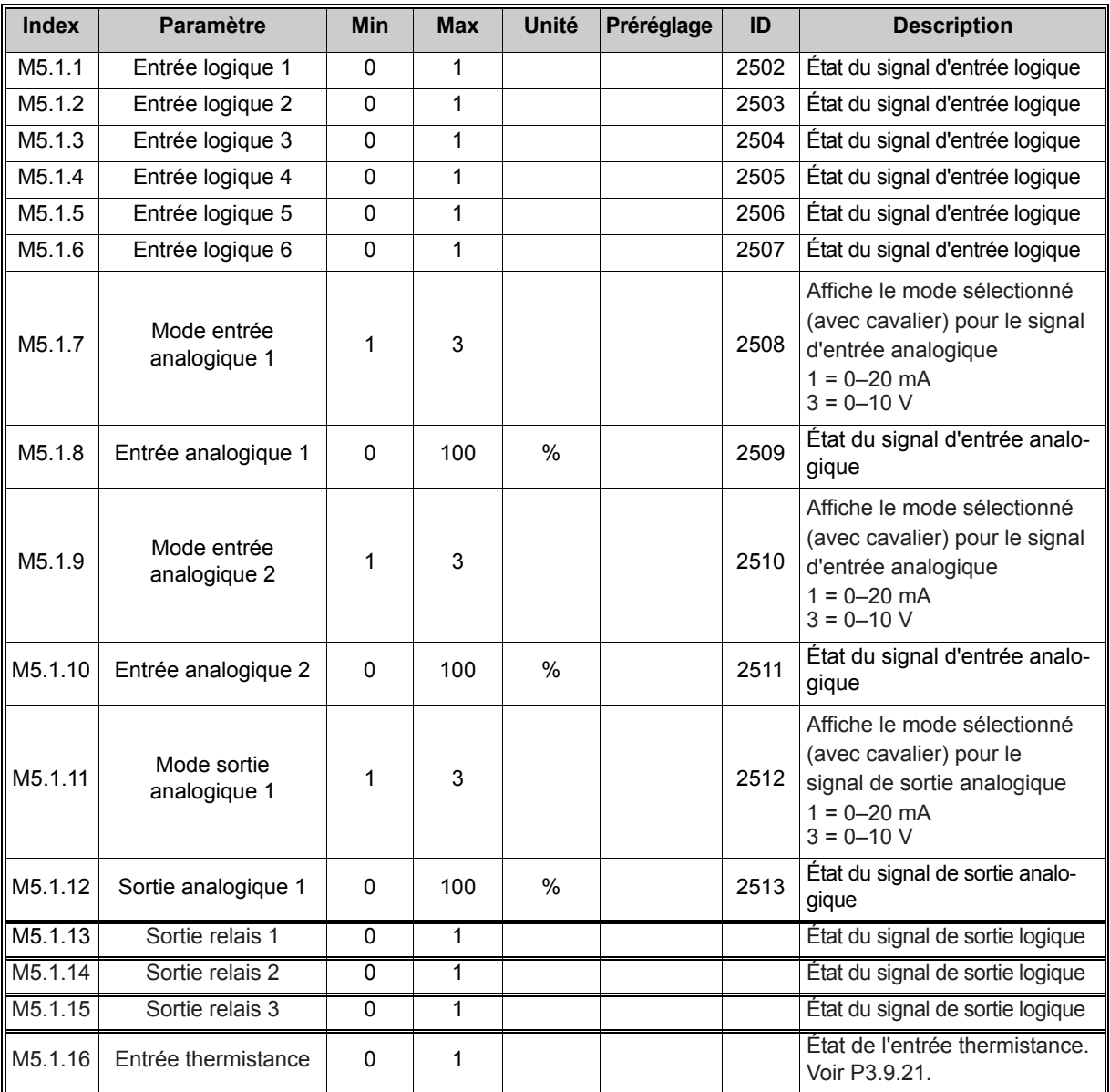

*Tableau 5. Menu E/S et matériel, paramètres des E/S de base*

#### 3.3.5.2 Emplacements de carte optionnelle

Les paramètres de ce groupe dépendent des cartes optionnelles installées. Si aucune carte optionnelle n'est installée dans les emplacements D ou E, aucun paramètre ne sera visible. Voir la section [4.5.2](#page-51-1) pour localiser les emplacements.

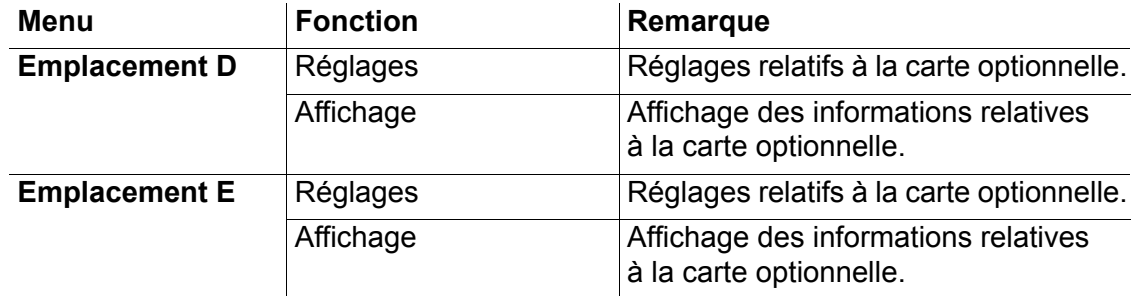

#### 3.3.5.3 Horloge temps réel

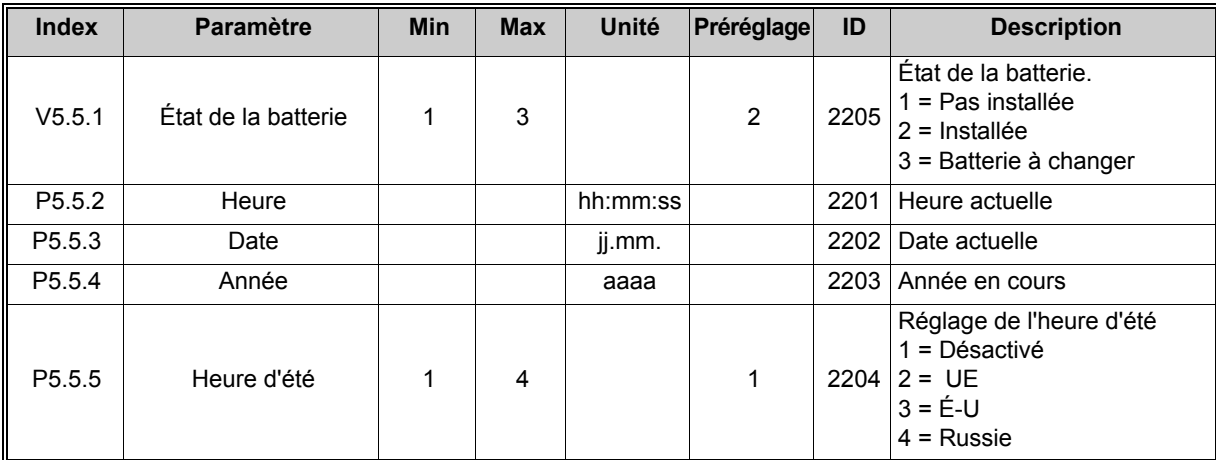

*Tableau 6. Menu E/S et matériel, paramètres de l'Horloge temps réel*

#### 3.3.5.4 Réglages du module de puissance, commande du ventilateur

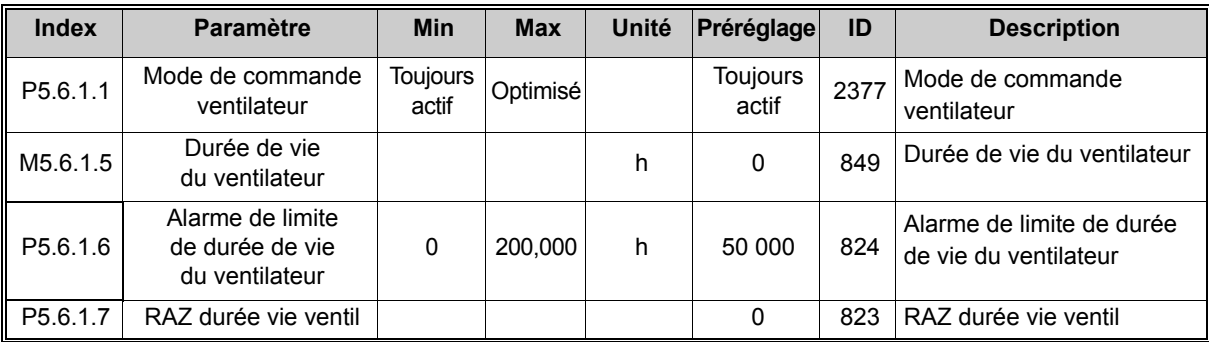

*Tableau 7. Réglages du module de puissance, commande du ventilateur*

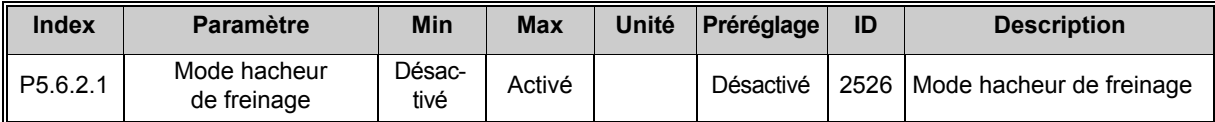

*Tableau 8. Réglages du module de puissance, hacheur de freinage*

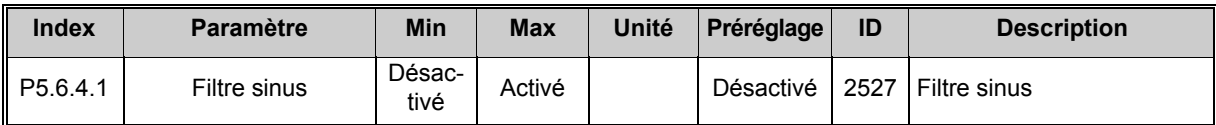

*Tableau 9. Réglage du module de puissance, filtre sinus*

#### 3.3.5.5 Panneau opérateur

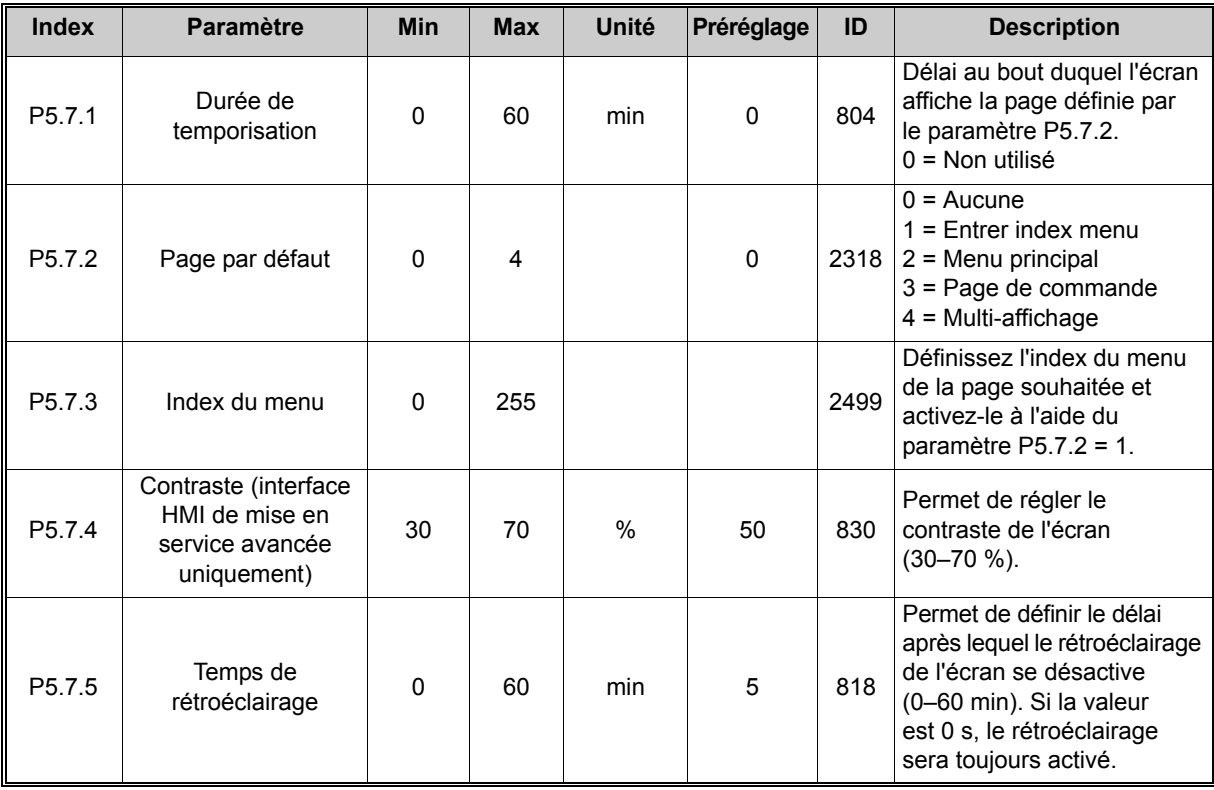

*Tableau 10. Menu E/S et matériel, paramètres du Panneau opérateur*

#### 3.3.5.6 Bus de terrain

Les paramètres relatifs aux différentes cartes de bus de terrain se trouvent également dans le menu *E/S et matériel*. Ces paramètres sont expliqués plus en détail dans le manuel dédié du bus de terrain.

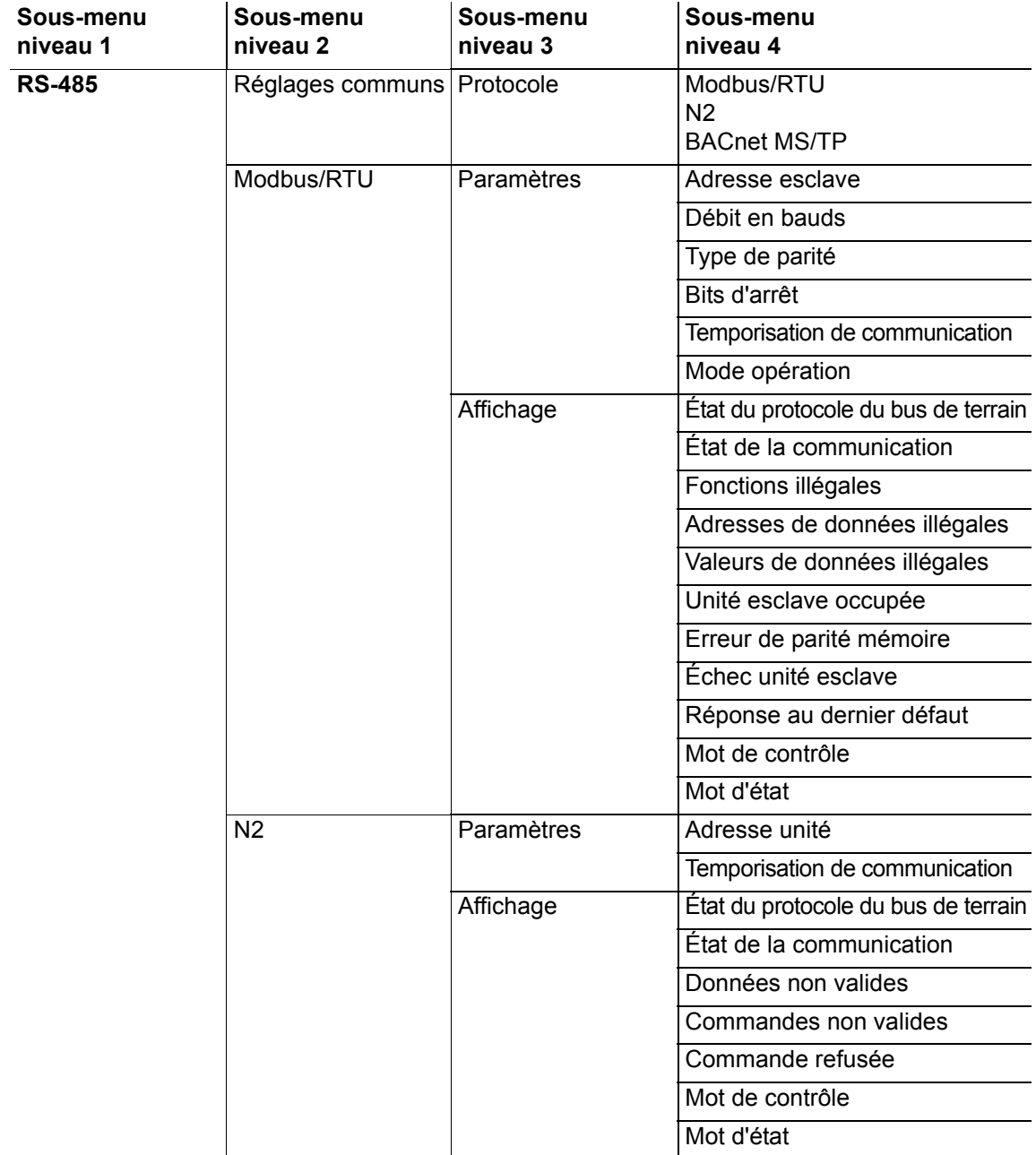

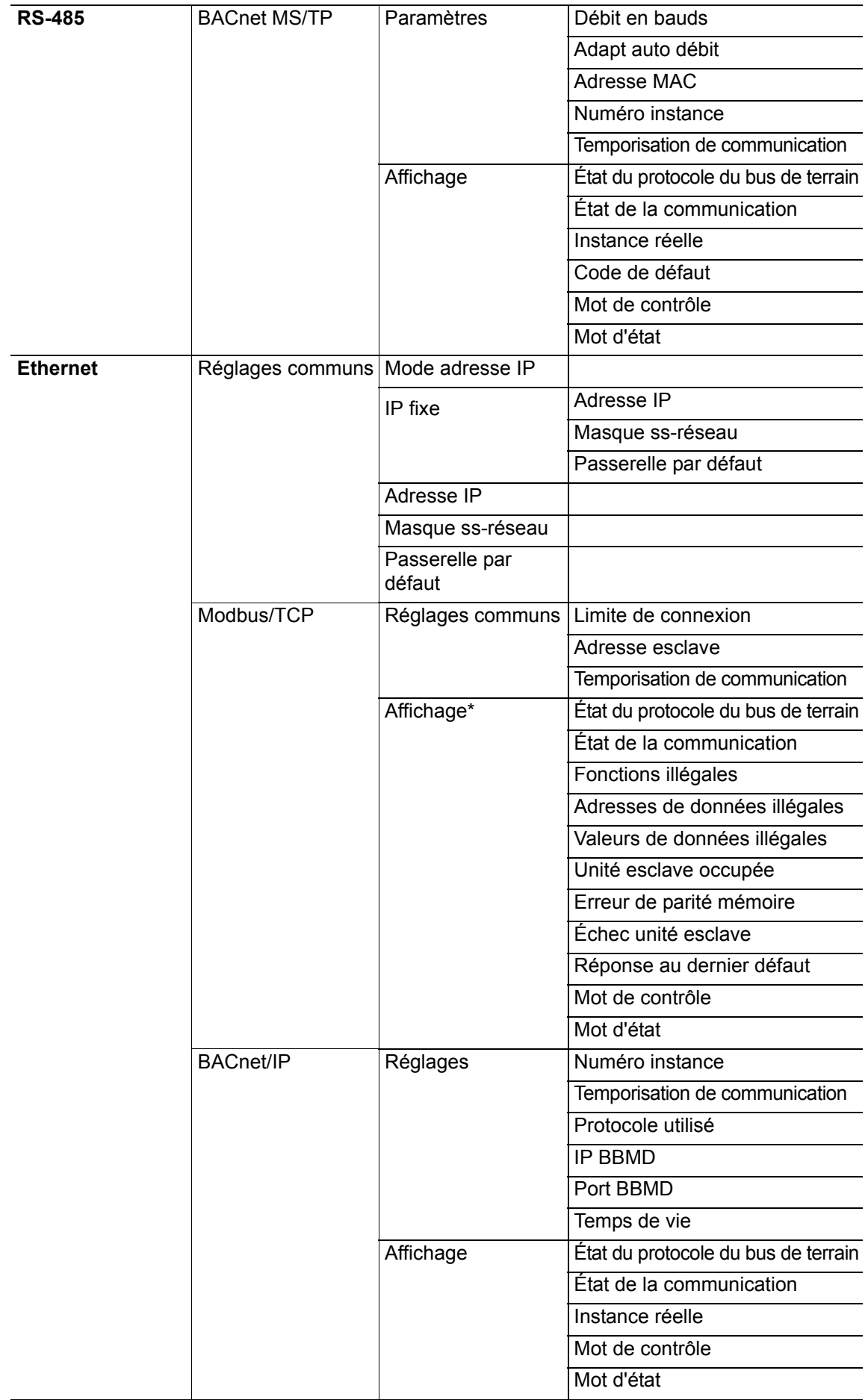

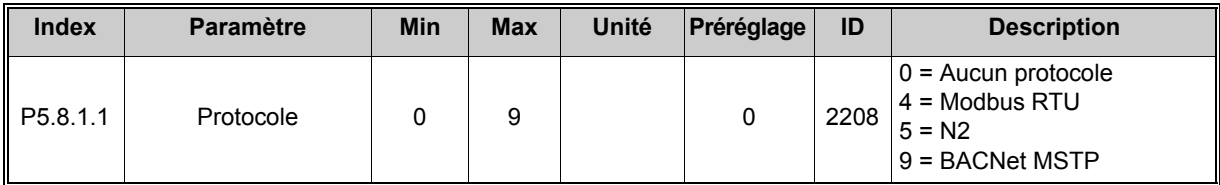

*Tableau 11. Réglages communs, protocole*

| <b>Index</b> | <b>Paramètre</b>                  | <b>Min</b> | <b>Max</b>     | Unité | Préréglage     | ID   | <b>Description</b>                |
|--------------|-----------------------------------|------------|----------------|-------|----------------|------|-----------------------------------|
| P5.8.3.1.1   | Adresse esclave                   |            | 247            |       |                | 2320 | Adresse esclave                   |
| P5.8.3.1.2   | Débit en bauds                    | 300        | 230 400        | bps   | 9600           | 2378 | Débit en bauds                    |
| P5.8.3.1.3   | Type de parité                    | Pair       | Aucun          |       | Aucun          | 2379 | Type de parité                    |
| P5.8.3.1.4   | Bits d'arrêt                      |            | $\overline{2}$ |       | $\overline{2}$ | 2380 | Bits d'arrêt                      |
| P5.8.3.1.5   | Temporisation de<br>communication | $\Omega$   | 65 535         | s     | 10             | 2321 | Temporisation de<br>communication |
| P5.8.3.1.6   | Mode opération                    | Esclave    | Maître         |       | Esclave        | 2374 | Mode opération                    |

*Tableau 12. Paramètres Modbus RTU (ce tableau est visible uniquement lorsque P5.8.1.1 Protocole = 4/Modbus RTU.)*

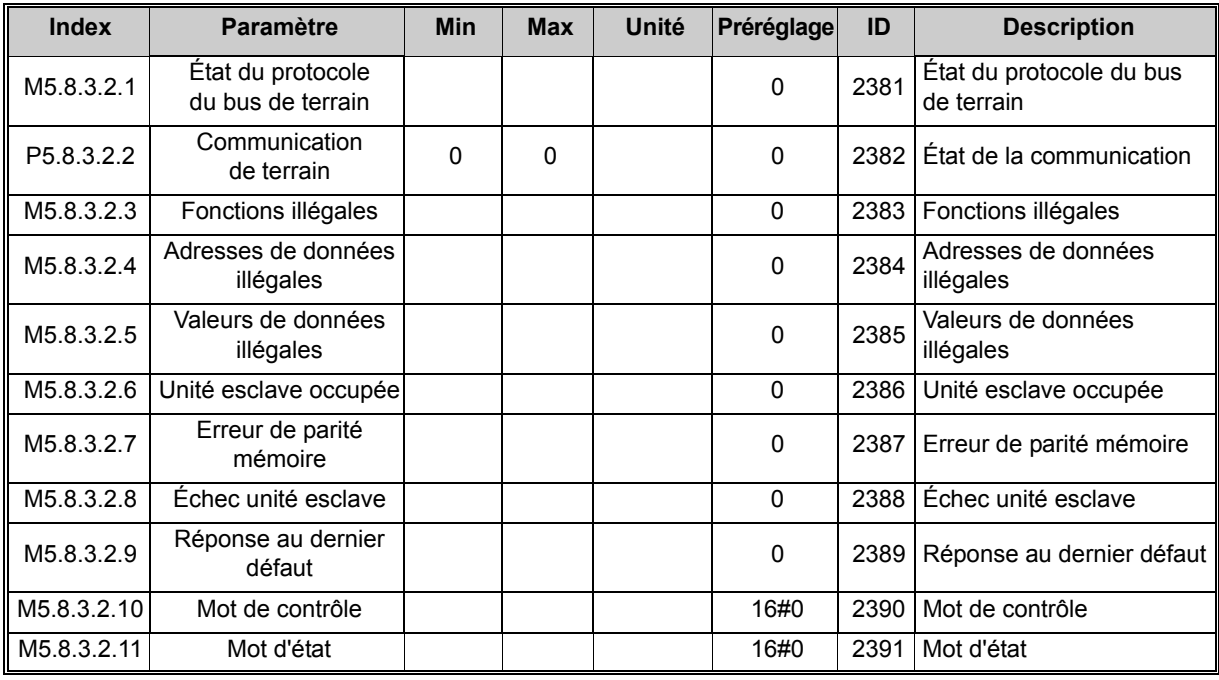

*Tableau 13. Affichage Modbus RTU (ce tableau est visible uniquement lorsque P5.8.1.1 Protocole = 4/Modbus RTU)*

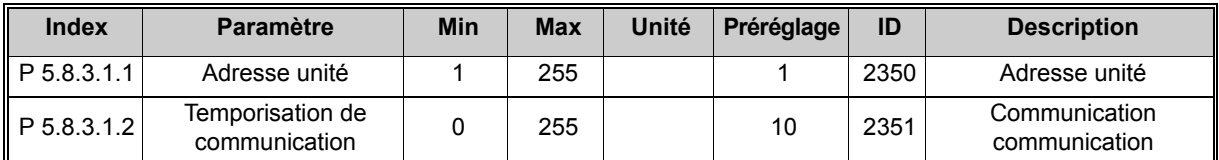

*Tableau 14. Paramètres N2 (ce tableau est visible uniquement lorsque P5.8.1.1 Protocole = 5/N2)*

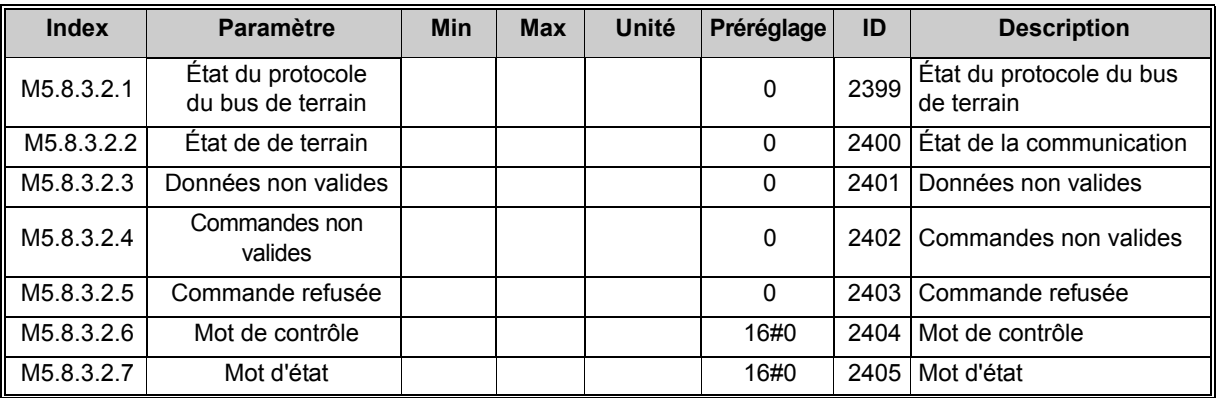

*Tableau 15. Affichage N2 (ce tableau est visible uniquement lorsque P5.8.1.1 Protocole = 5/N2)*

| <b>Index</b> | Paramètre                         | <b>Min</b> | <b>Max</b> | Unité | Préréglage | ID   | <b>Description</b>                |
|--------------|-----------------------------------|------------|------------|-------|------------|------|-----------------------------------|
| P5.8.3.1.1   | Débit en bauds                    | 9600       | 76 800     | bps   | 9600       |      | 2392 Débit en bauds               |
| P5.8.3.1.2   | Adapt auto débit                  |            |            |       | 0          |      | 2330 Adapt auto débit             |
| P5.8.3.1.3   | Adresse MAC                       |            | 127        |       |            | 2331 | <b>Adresse MAC</b>                |
| P5.8.3.1.4   | Numéro instance                   | 0          | 4 194 303  |       |            |      | 2332 Numéro instance              |
| P5.8.3.1.5   | Temporisation de<br>communication | 0          | 65 535     |       | 10         | 2333 | Temporisation de<br>communication |

*Tableau 16. Paramètres BACnet MSTP (ce tableau est visible uniquement lorsque P5.8.1.1 Protocole = 9/BACNetMSTP)*

| <b>Index</b> | <b>Paramètre</b>                       | <b>Min</b> | <b>Max</b> | Unité | Préréglage | ID   | <b>Description</b>                     |
|--------------|----------------------------------------|------------|------------|-------|------------|------|----------------------------------------|
| M5.8.3.2.1   | État du protocole<br>du bus de terrain |            |            |       | 0          | 2393 | État du protocole du bus<br>de terrain |
| M5.8.3.2.2   | État de la de terrain                  |            |            |       | 0          | 2394 | État de la de terrain                  |
| M5.8.3.2.3   | Instance réelle                        |            |            |       | 0          | 2395 | Instance réelle                        |
| M5.8.3.2.4   | Code de défaut                         |            |            |       | 0          | 2396 | Code de défaut                         |
| M5.8.3.2.5   | Mot de contrôle                        |            |            |       | 16#0       | 2397 | Mot de contrôle                        |
| M5.8.3.2.6   | Mot d'état                             |            |            |       | 16#0       | 2398 | Mot d'état                             |

*Tableau 17. Affichage BACnet MSTP (ce tableau est visible uniquement lorsque P5.8.1.1 Protocole = 9/BACNetMSTP)*

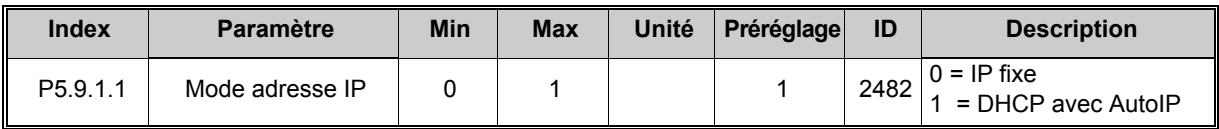

*Tableau 18. Réglages communs Ethernet*
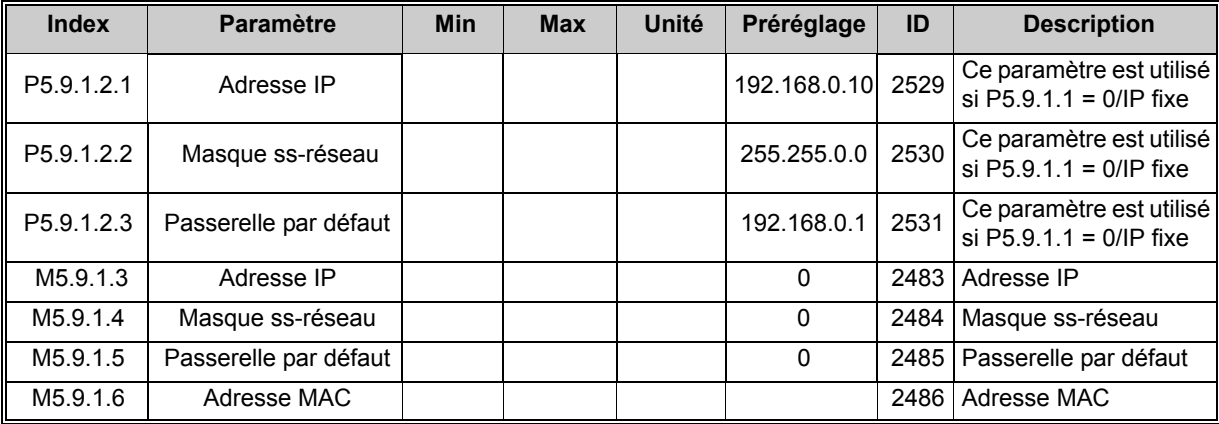

*Tableau 19. IP fixe*

| <b>Index</b> | <b>Paramètre</b>                  | Min | <b>Max</b> | Unité | Préréglage | ID   | <b>Description</b>                |
|--------------|-----------------------------------|-----|------------|-------|------------|------|-----------------------------------|
| P5.9.2.1.1   | ∟imite de connexion_              |     |            |       |            | 2446 | Limite de connexion               |
| P5.9.2.1.2   | Adresse esclave                   |     | 255        |       | 255        | 2447 | Adresse esclave                   |
| P5.9.2.1.3   | Temporisation de<br>communication |     | 65 535     | s     | 10         | 2448 | Temporisation de<br>communication |

*Tableau 20. Réglages communs Modbus TCP*

| <b>Index</b> | Paramètre                         | <b>Min</b> | <b>Max</b>     | Unité | Préréglage  | ID   | <b>Description</b>                |
|--------------|-----------------------------------|------------|----------------|-------|-------------|------|-----------------------------------|
| P5.9.3.1.1   | Numéro instance                   | 0          | 4 1 9 4<br>303 |       | 0           | 2406 | Numéro instance                   |
| P5.9.3.1.2   | Temporisation de<br>communication | 0          | 65 535         |       | 0           | 2407 | Temporisation de<br>communication |
| P5.9.3.1.3   | Protocole utilisé                 | $\Omega$   |                |       | 0           | 2408 | Protocole utilisé                 |
| P5.9.3.1.4   | <b>IP BBMD</b>                    |            |                |       | 192.168.0.1 | 2409 | <b>IP BBMD</b>                    |
| P5.9.3.1.5   | Port BBMD                         |            | 65 535         |       | 47 808      | 2410 | Port BBMD                         |
| P5.9.3.1.6   | Temps de vie                      | $\Omega$   | 255            |       | 0           | 2411 | Temps de vie                      |

*Tableau 21. Réglages IP BACnet*

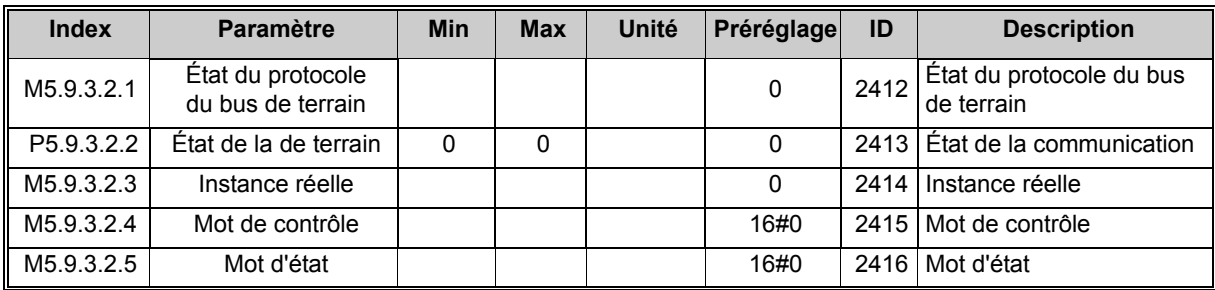

*Tableau 22. Affichage IP BACnet*

#### **3.3.6 Réglages utilisateur**

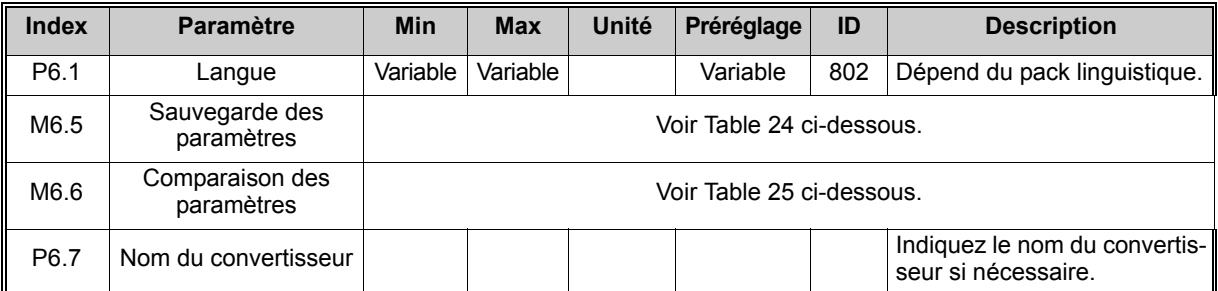

*Tableau 23. Menu Réglages utilisateur, Réglages généraux*

## 3.3.6.1 Sauvegarde des paramètres

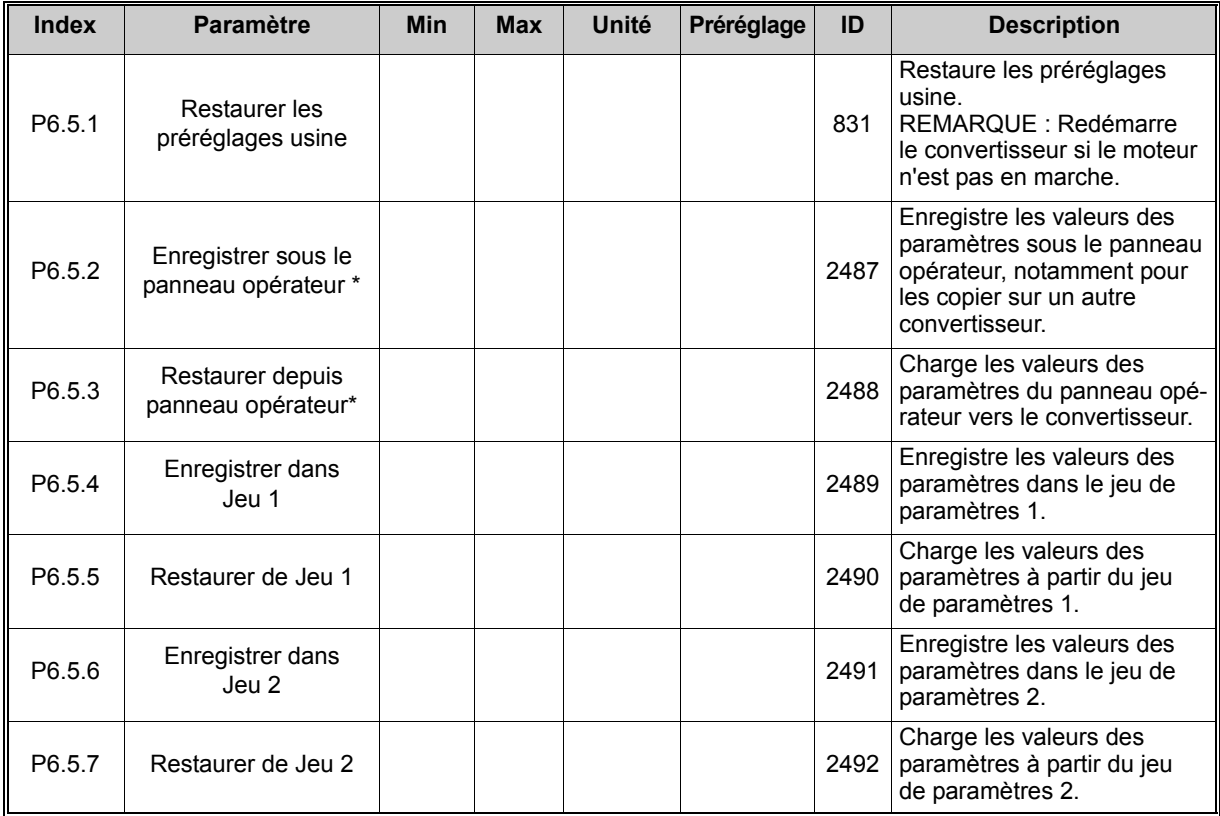

<span id="page-37-0"></span>\* = Disponible uniquement avec l'interface HMI de mise en service avancée

*Tableau 24. Menu Réglages utilisateur, Sauvegarde des paramètres*

<span id="page-37-1"></span>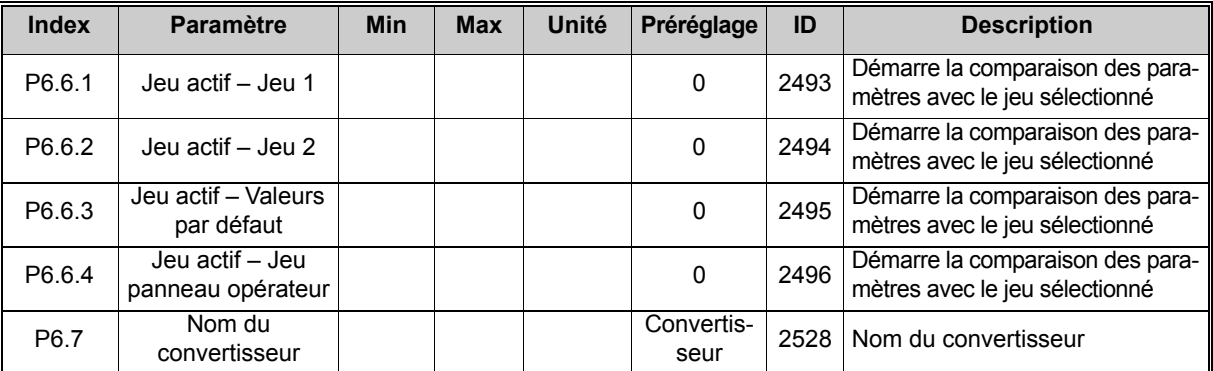

### **3.3.7 Favoris**

**REMARQUE :** Ce menu est disponible dans l'interface HMI de mise en service avancée uniquement.

Les Favoris sont habituellement utilisés pour regrouper un ensemble de paramètres ou de signaux des divers menus du panneau opérateur. Pour savoir comment ajouter des éléments ou des paramètres au dossier Favoris, reportez-vous à la section .

Pour supprimer un élément ou un paramètre du dossier Favoris, procédez comme suit :

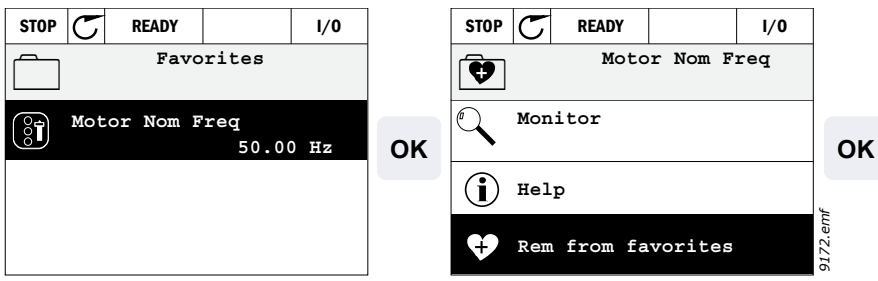

# **4. MISE EN SERVICE**

Les paramètres de cet applicatif sont énumérés à la section [4.5](#page-49-0) du présent manuel et expliqués plus en détail à la section [4.6.](#page-93-0)

# **4.1 Fonctions spécifiques du SmartVFD HVAC/SmartDrive HVAC**

SmartVFD HVAC/SmartDrive HVAC est un applicatif convivial pour les pompes et les ventilateurs de base qui ne nécessitent qu'un moteur et un convertisseur, offrant également des possibilités de régulation PID étendues.

**Caractéristiques** 

- **L'Assistant de mise en service** accélère considérablement la configuration des applicatifs de pompe ou de ventilateur de base
- **Les Mini-assistants** facilitent la configuration des applicatifs de commande PID autonome, en cascade et en mode incendie
- **La touche Loc/Dist** permet de basculer facilement entre la source de commande locale (panneau opérateur) et une source de commande à distance. La source de commande à distance peut être sélectionnée à l'aide d'un paramètre (E/S ou Bus de terrain).
- **La Page de commande** permet un fonctionnement facile et l'affichage des principales valeurs.
- Entrée **Interverrouillage marche** (interverrouillage de registre). Cette entrée doit être activée pour que le convertisseur démarre.
- Différents **modes de préchauffage** sont utilisés pour éviter les problèmes de condensation
- **Fonctions d'Horloge temps réel et de séquenceur** disponibles (batterie optionnelle requise). Il est possible de programmer 3 séquences horaires pour utiliser différentes fonctions du convertisseur (ex. Marche/Arrêt et Vitesses constantes).
- **Régulateur PID externe** disponible. Il peut être utilisé pour commander par exemple une vanne à l'aide des E/S du convertisseur.
- **Le mode Veille** active et désactive automatiquement le convertisseur de fréquence aux niveaux définis par l'utilisateur afin d'économiser de l'énergie.
- **Régulateur PID double zone** (2 signaux de retour différents ; commande minimum et maximum).
- **Deux sources de point de consigne** pour la commande PID. Sélectionnable par entrée logique.
- **Fonction de boost du point de consigne PID**
- **La fonction Action directe** permet d'améliorer la réponse aux variations du process
- **Supervisions de la valeur du process**
- **Commande en cascade de pompes et ventilateurs** pour un système utilisant plusieurs pompes et ventilateurs
- **Fonction anti-panne de puissance** pour une adaptation automatique des opérations afin d'éviter tout défaut, par ex. lors des pertes de tension de courte durée
- **Fonction anti-panne de surtempérature** pour une adaptation automatique des opérations afin d'éviter tout défaut en cas de températures ambiantes anormales
- **Compensation de perte de pression** pour compenser les pertes de pression dans la tuyauterie, notamment lorsqu'un capteur n'est pas correctement positionné à côté de la pompe ou du ventilateur
- **Commande simple entrée** permettant également l'utilisation du signal analogique (0–10 V ou 4–20 mA) pour démarrer et arrêter le moteur sans entrée supplémentaire
- **Assistant de balayage de résonance** pour définir facilement les plages de fréquences à sauter afin d'éviter toute résonance dans le système
- **Fonction RTO Optimiseur tps rampe** pour adapter automatiquement le système afin d'éviter les accélérations et décélérations rapides susceptibles d'endommager les conduites d'eau ou d'air
- **Fonction de remplissage progressif de la pompe** permettant d'éviter les surpressions lors du remplissage de la tuyauterie par un liquide
- **Fonction de filtre sinusoïdal** disponible

# **4.2 Exemple de raccordements de la commande**

*Tableau 26. Exemple de raccordement, carte d'E/S standard*

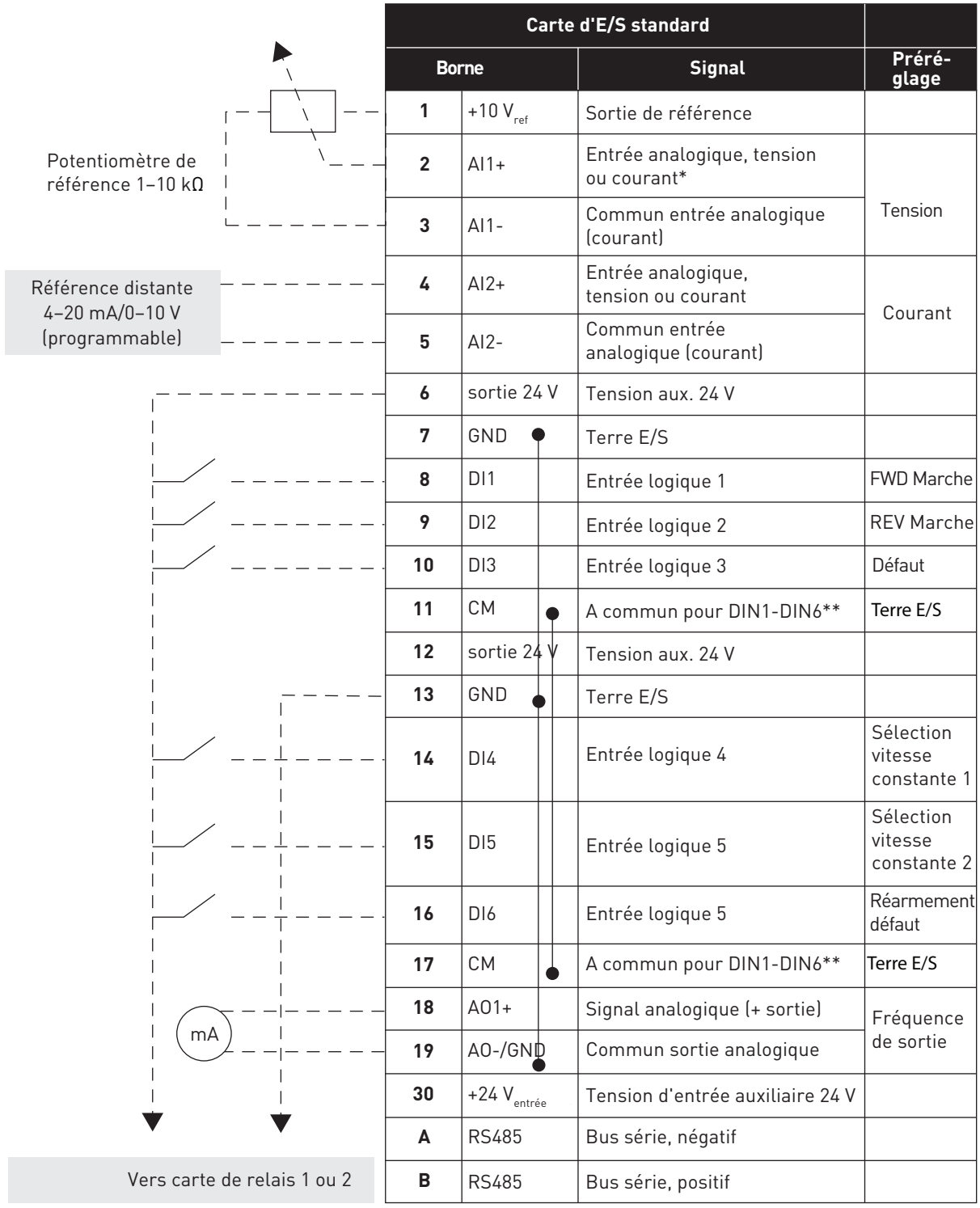

\* Sélection par interrupteurs DIP, voir le Manuel d'installation

\*\* Les entrées logiques peuvent être isolées de la terre. Voir le Manuel d'installation.

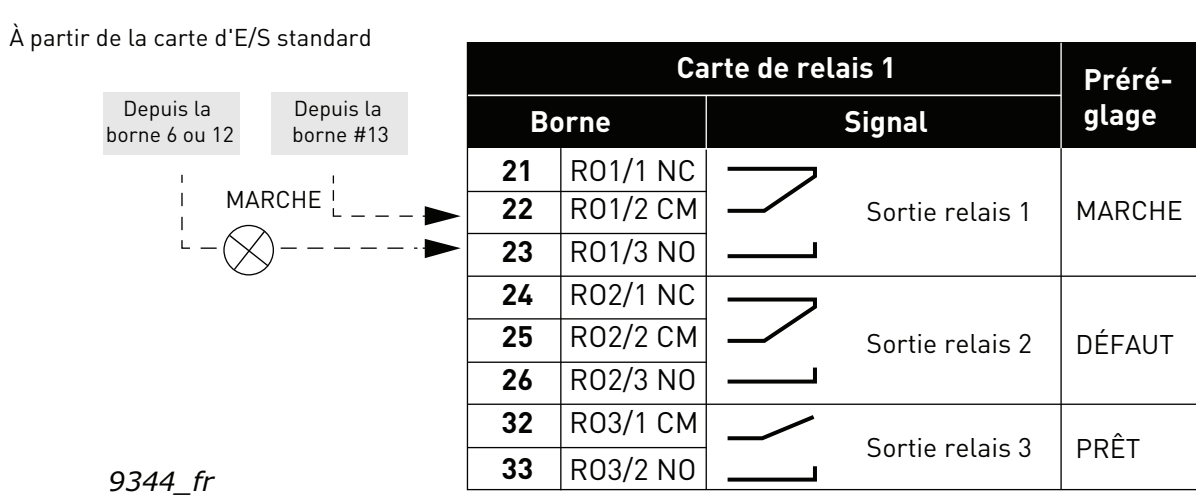

*Tableau 27. Exemple de raccordement, carte de relais*

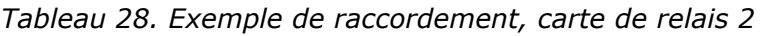

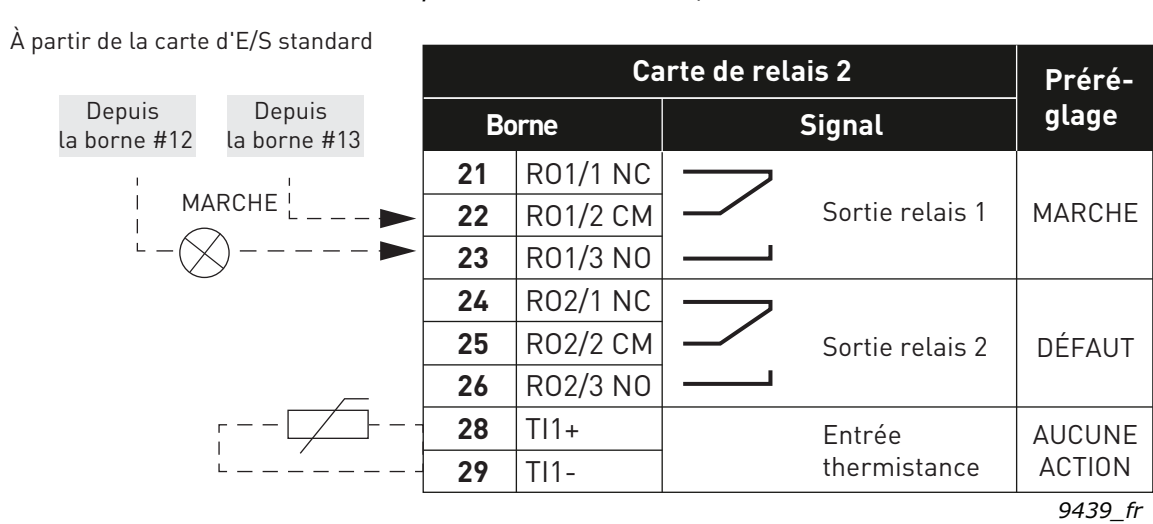

# **4.3 Paramètres de configuration rapide**

Le groupe de paramètres Configuration rapide regroupe les paramètres communément utilisés pendant les opérations d'installation et de mise en service de façon à être plus facilement accessibles. Ils restent néanmoins accessibles et modifiables dans leurs groupes de paramètres d'origine. La modification d'une valeur de paramètre dans le groupe Configuration rapide entraîne de fait la modification automatique de la valeur de ce paramètre dans son groupe d'origine.

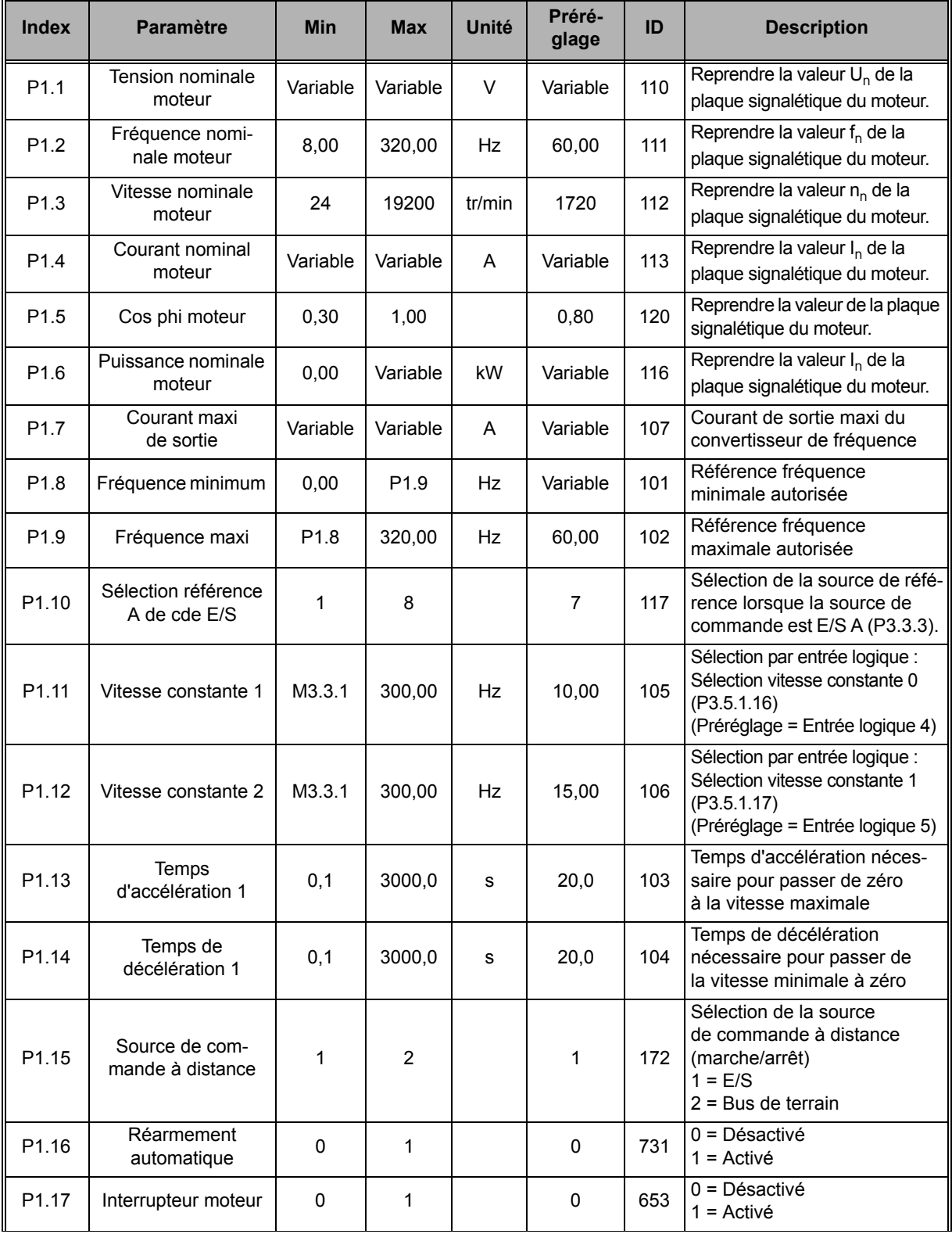

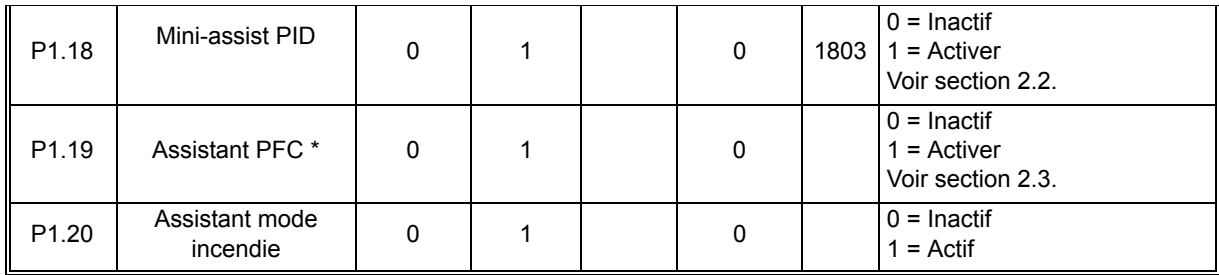

*Tableau 29. Groupe de paramètres Configuration rapide*

## **4.4 Groupe Affichage**

Le convertisseur vous permet d'afficher les valeurs actualisées de certains paramètres, ainsi que des états et des mesures. Certaines des valeurs à afficher peuvent être personnalisées.

#### **4.4.1 Vue Multi-affichage avec interface HMI de mise en service avancée**

Sur la page Multi-affichage, vous pouvez afficher neuf valeurs que vous souhaitez surveiller. Voir [page 24](#page-24-0) pour plus d'informations.

#### **4.4.2 Base**

Voir le Tableau 30 pour une présentation des valeurs de base affichées.

#### **REMARQUE !**

Seuls les états de la carte d'E/S de base sont disponibles dans le menu Affichage. Les états des signaux de toutes les cartes d'E/S sont disponibles sous forme de données brutes dans le menu système E/S et Matériel.

Vérifiez l'état des cartes d'extension d'E/S lorsque le menu système E/S et Matériel vous le demande.

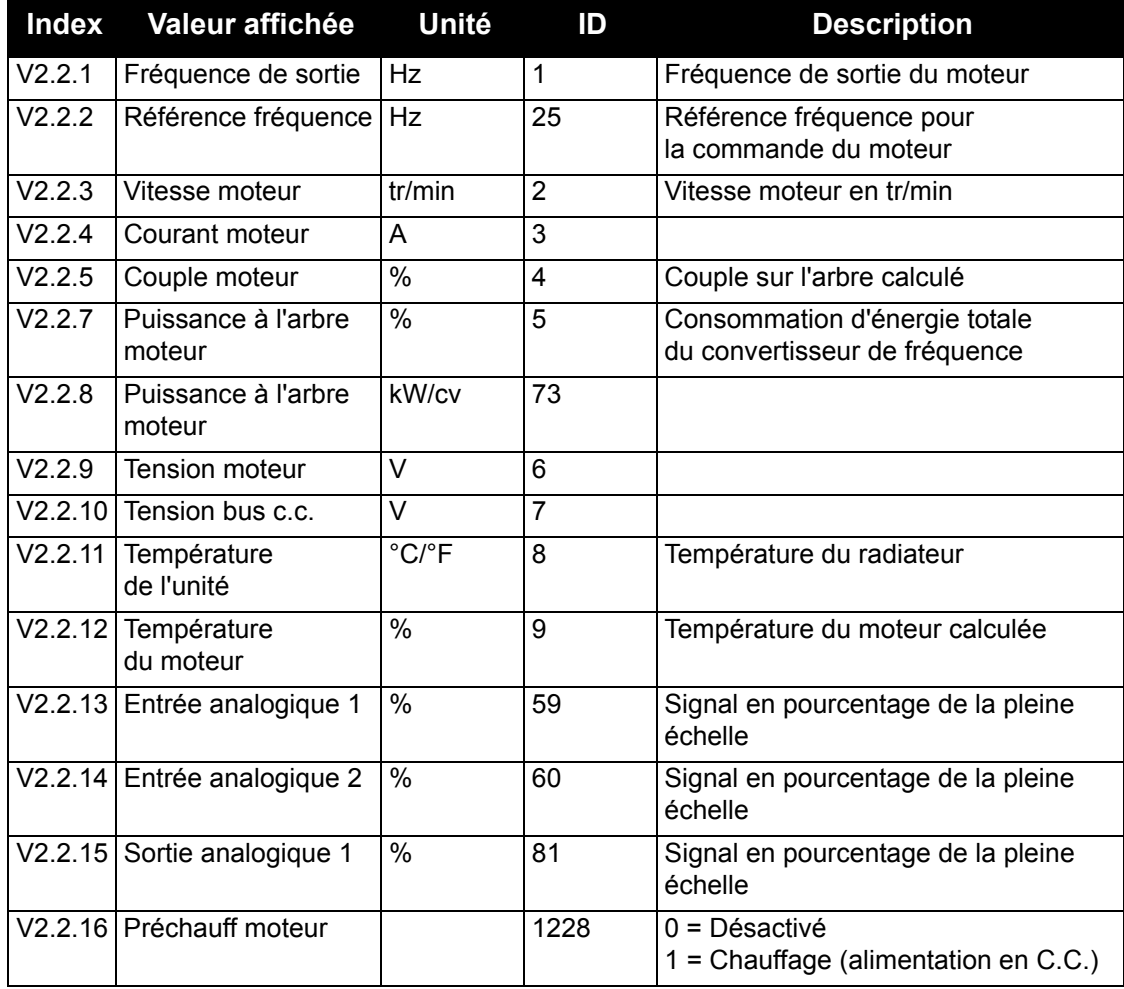

| <b>Index</b> | Valeur affichée                               | Unité | ID   | <b>Description</b>                                                                                                    |
|--------------|-----------------------------------------------|-------|------|----------------------------------------------------------------------------------------------------|
| V2.2.17      | Mot d'état du conver-<br>tisseur de fréquence |       | 43   | État des codes en bit du convertisseur<br>B <sub>1</sub> =Prêt<br>B2=Marche<br>B3=Défaut<br>B6=Marche activée (RunEnable)<br>B7=Alarme activée (AlarmActive)<br>B10=Courant continu à l'arrêt<br>B11=Frein à injection de c.c. actif<br>B12=Demande de marche<br>(RunRequest)<br>B13=Régulation moteur activée<br>(MotorRegulatorActive) |
|              | V2.2.18 Dernier défaut actif                  |       | 37   | Code de défaut du dernier défaut<br>activé qui n'a pas été réarmé.                                                                                                    |
|              | V2.2.19 Etat du mode<br>incendie              |       | 1597 | 0=Désactivé<br>1=Activé<br>2=Activé (Activé + EL ouverte)<br>3=Mode de test                                                                                                    |
|              | V2.2.20 MotEtatAppl.1                         |       | 89   | B0 = Interverrouillage 1<br>B1 = Interverrouillage 2<br>$B5 = C$ mde $E/S$ A active<br>$B6$ = Cmde E/S B active<br>B7 = Cmde bus de terrain active<br>B8 = Commande locale active<br>B9 = Commande PC active<br>B10 = Vitesses constantes actives<br>B12 = Mode incendie actif<br>B13 = Préchauffage actif                               |
|              | V2.2.21   MotEtatAppl.2                       |       | 90   | B0 = Interdiction accél/décél<br>B1 = Interrupteur moteur actif                                                                                                    |

*Tableau 30. Éléments du menu Affichage*

# **4.4.3 Affichage des états du séquenceur (TC)**

Ce groupe vous permet d'afficher les valeurs de fonctionnement du séquenceur et de l'Horloge temps réel.

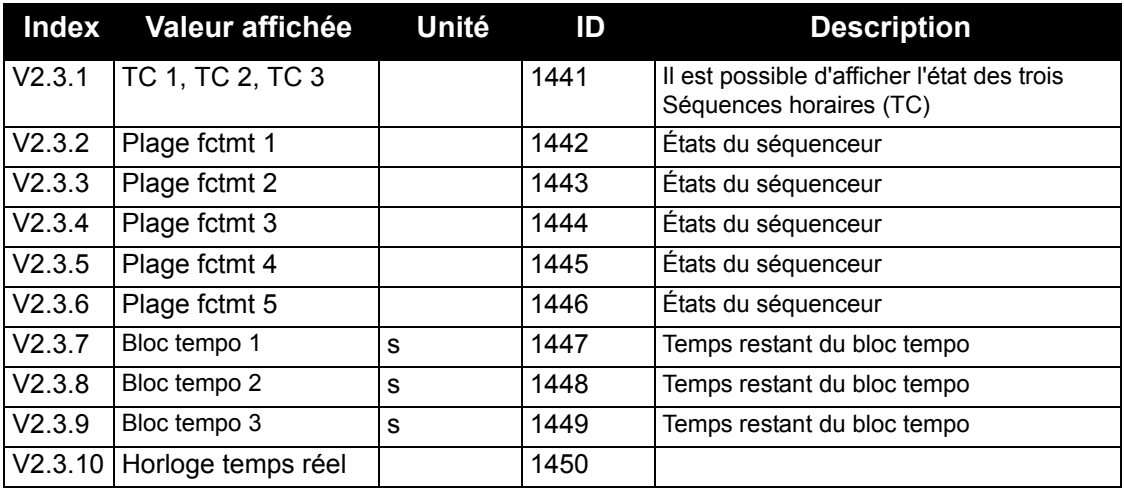

*Tableau 31. Affichage des états du séquenceur*

# **4.4.4 Affichage du régulateur PID1**

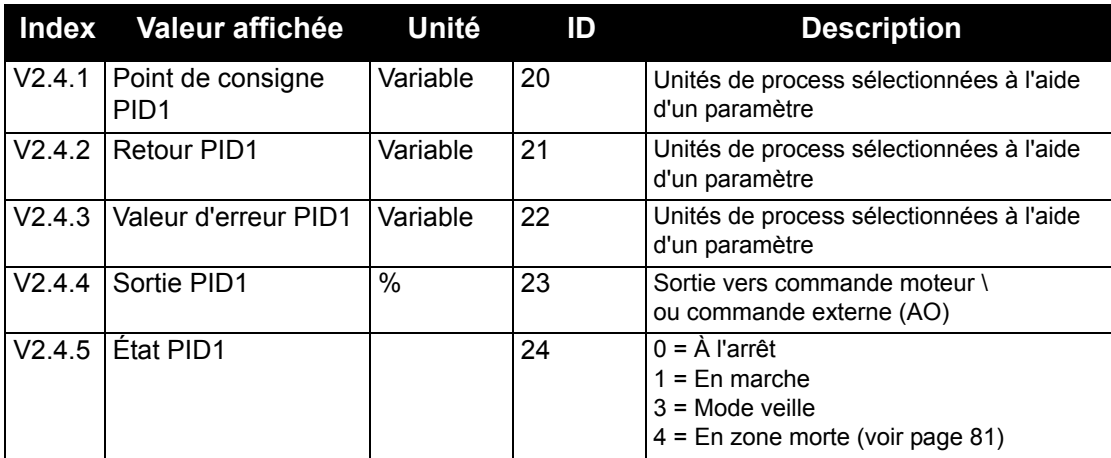

*Tableau 32. Affichage de la valeur du régulateur PID1*

## **4.4.5 Affichage du régulateur PID2**

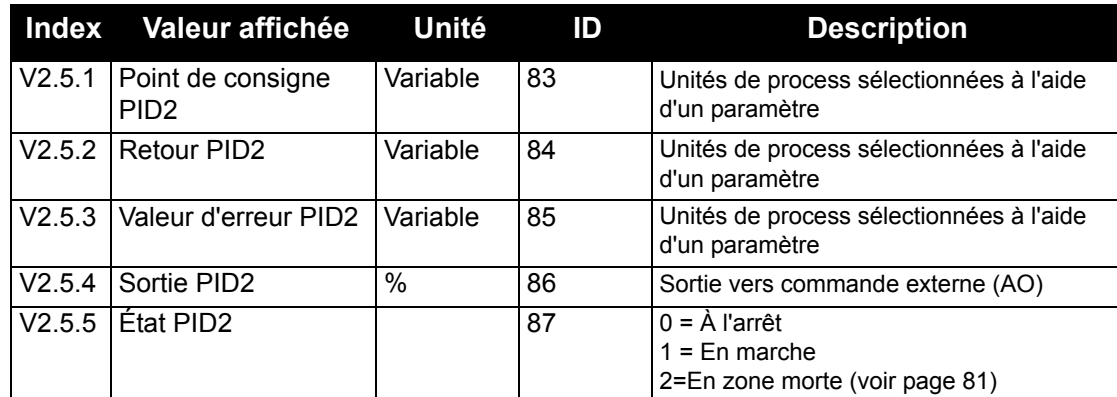

*Tableau 33. Affichage de la valeur du régulateur PID2*

#### **4.4.6 Multi-pompes**

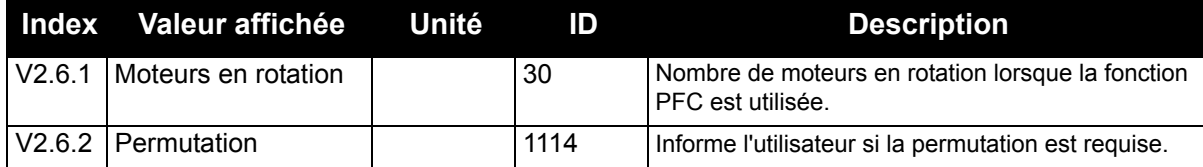

*Tableau 34. Surveillance des pompes et ventilateurs en cascade*

## **4.4.7 Programmateurs de maintenance**

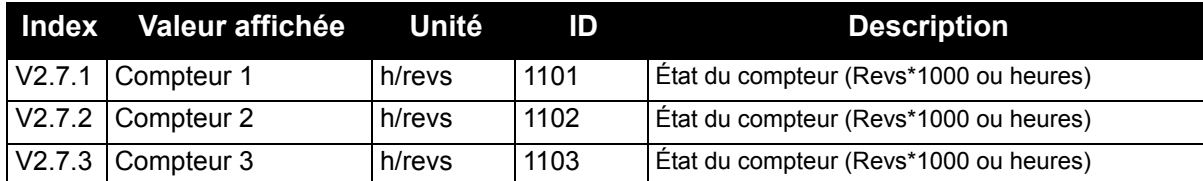

*Tableau 35. Affichage des programmateurs de maintenance*

## **4.4.8 Affichage des données du bus de terrain**

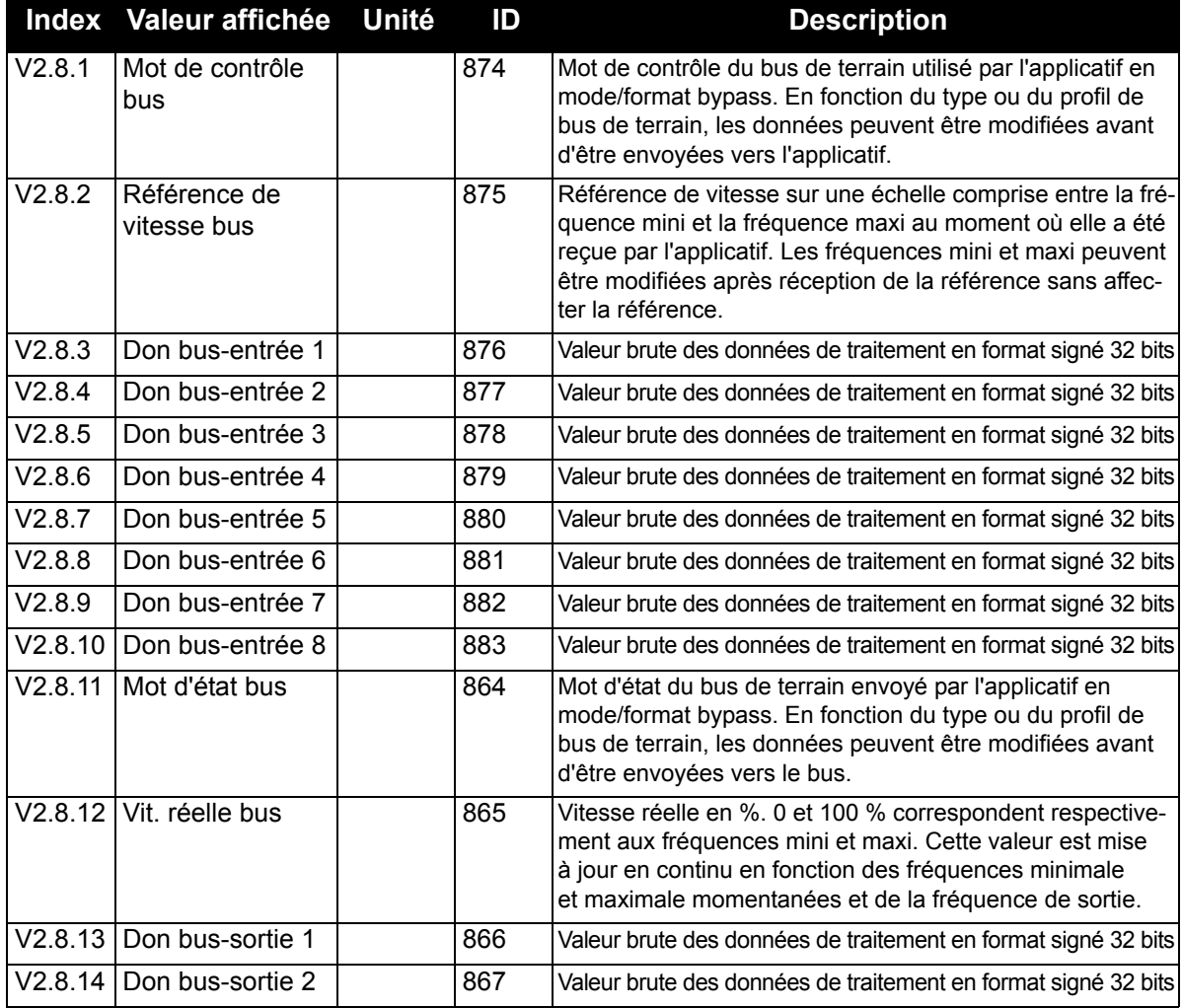

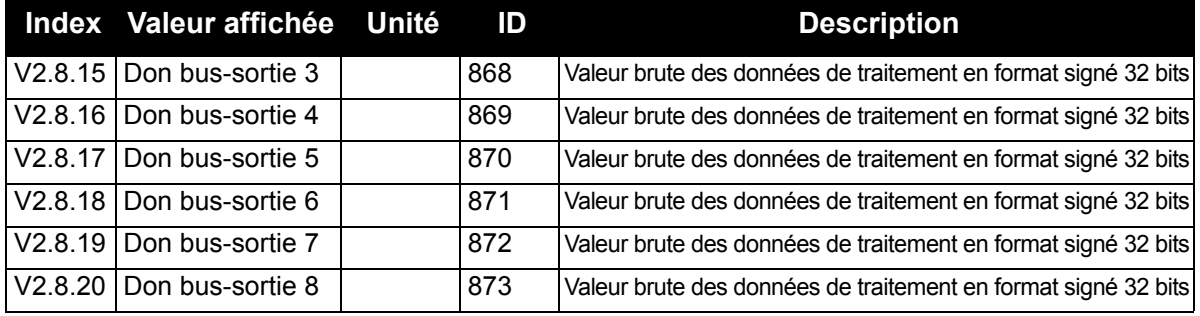

*Tableau 36. Affichage des données du bus de terrain*

# **4.4.9 Entrées de température**

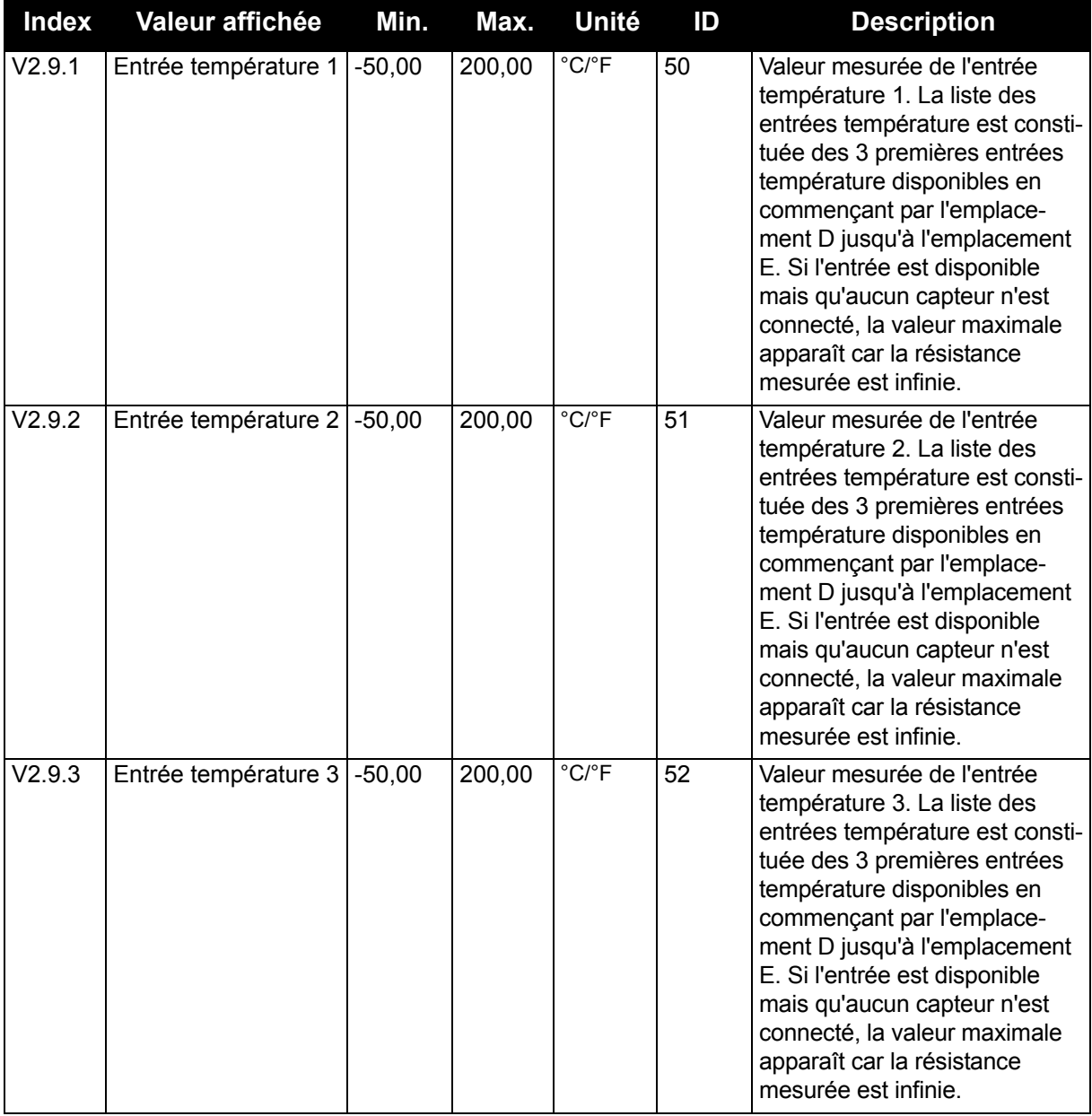

## <span id="page-49-0"></span>**4.5 Paramètres d'applicatif**

Recherchez le menu Paramètres et les groupes de paramètres comme décrit ci-après.

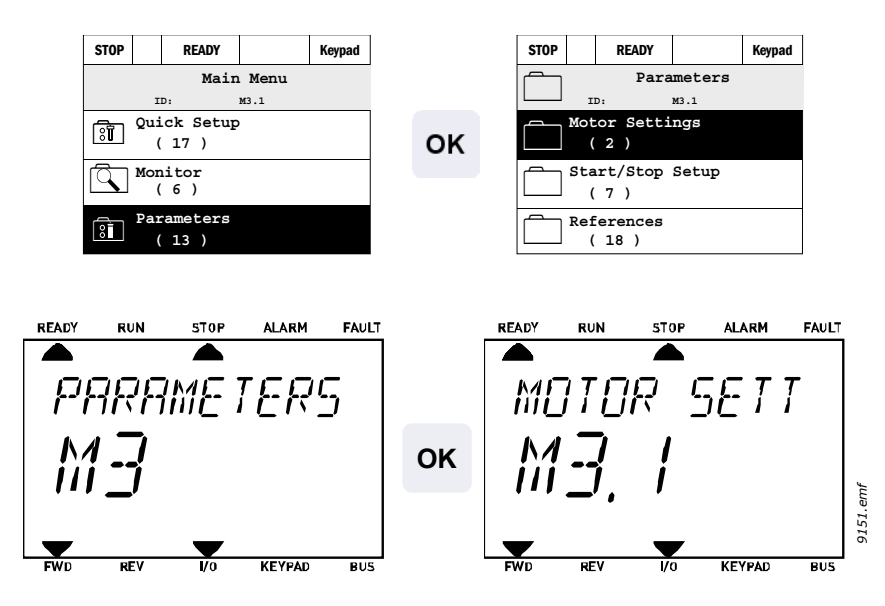

L'applicatif HVAC comprend les groupes de paramètres suivants :

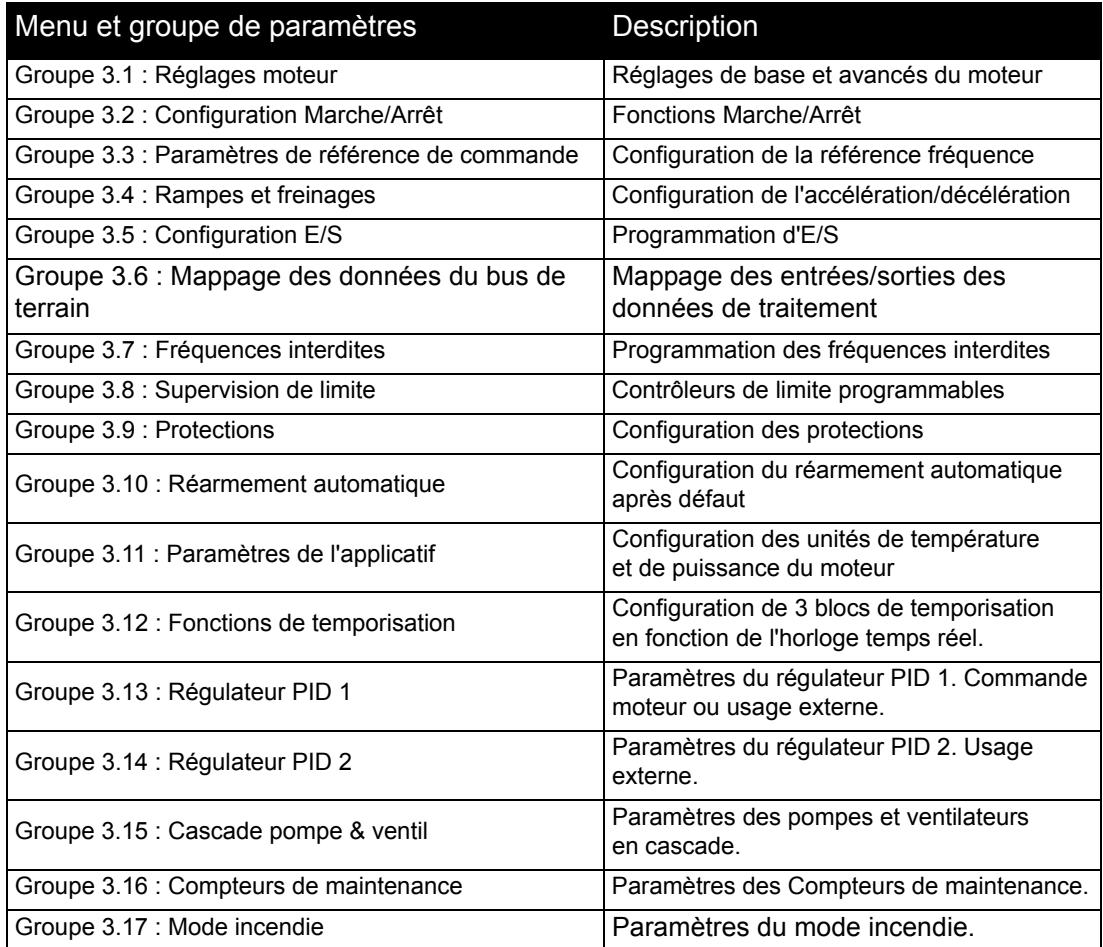

*Tableau 37. Groupes de paramètres*

### **4.5.1 Description des colonnes**

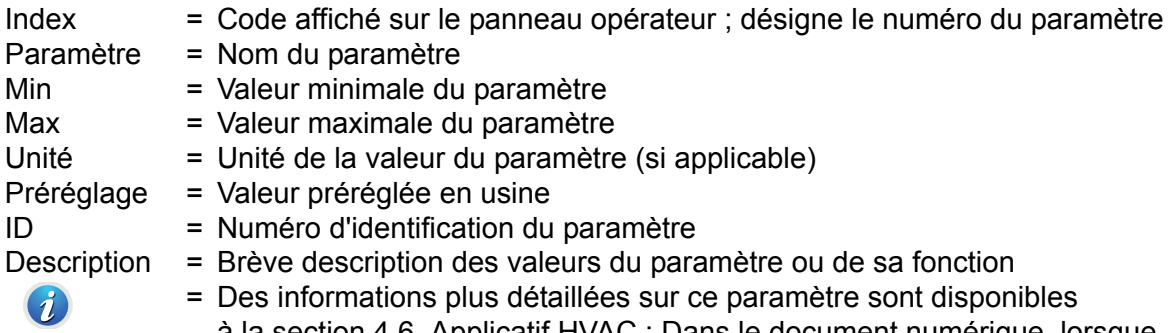

sur ce paramètre sont disponibles à la section 4.6. Applicatif HVAC ; Dans le document numérique, lorsque vous cliquez sur le nom d'un paramètre, vous accédez à une description détaillée si elle est disponible

### **4.5.2 Programmation des paramètres**

La programmation des entrées logiques est très souple. Il n'existe pas de bornes logiques affectées uniquement à une fonction spécifique. Vous pouvez sélectionner la borne de votre choix pour une fonction donnée. En d'autres termes, les fonctions apparaissent comme des paramètres pour lesquels l'utilisateur définit une entrée de son choix. Pour une liste des fonctions des entrées logiques, voir [Tableau 44](#page-65-0) à la [page 64.](#page-64-1)

Par ailleurs, des *Séquences horaires* peuvent être affectées à des entrées logiques. Pour en savoir plus, voir [page 79](#page-79-0).

Les valeurs sélectionnables des paramètres programmables sont de type

**EntLog emplct A.1** (interface HMI de mise en service avancée) ou

**El A.1** (interface HMI multilingue)

où

**« EntLog / El »** est l'abréviation de « entrée logique ».

**« emplct\_ »** désigne la carte ;

**A** et **B** sont des cartes de base, **D** and **E** sont des cartes optionnelles (voir [Figure 16\)](#page-51-0). Voir section [4.5.2.3](#page-54-0).

Le chiffre qui suit la lettre de la carte représente le numéro de signal respectif de la carte sélectionnée. Par conséquent, **emplct A.1** signifie la borne DIN1 de la carte de base d'emplacement de carte A. Le paramètre (signal) **n'est** connecté à aucune borne et n'est donc pas utilisé si, au lieu d'une lettre, le chiffre final est précédé d'un **«0»** (par exemple **EntLog emplct 0.1 / El 0.1**).

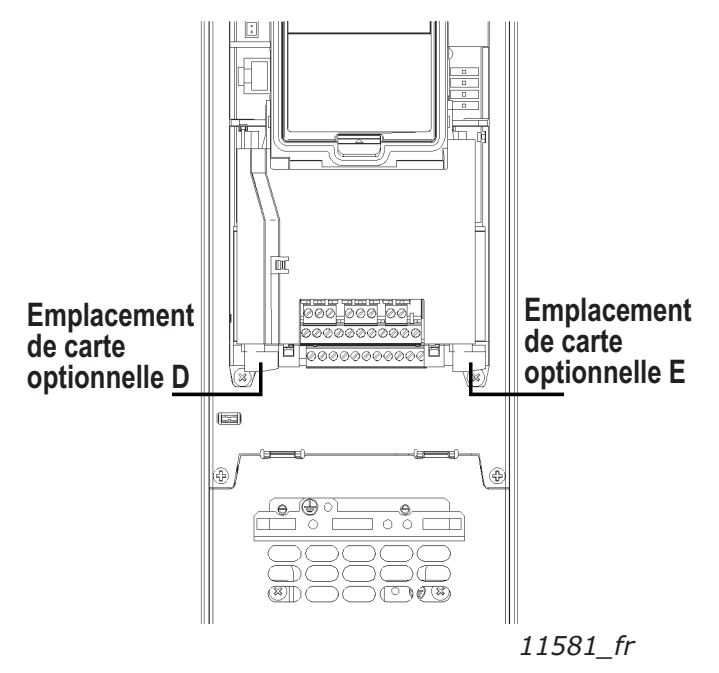

<span id="page-51-0"></span>*Figure 16. Emplacements des cartes optionnelles*

#### **EXEMPLE :**

**Vous souhaitez raccorder le** *signal de commande 2 A* **(paramètre P3.5.1.2) à l'entrée logique DI2 sur la carte d'E/S de base.**

*4.5.2.1 Exemple de programmation avec l'interface HMI de mise en service avancée*

**1** Localisez le paramètre *Signal de commande 2 A* (P3.5.1.2) sur le panneau opérateur.

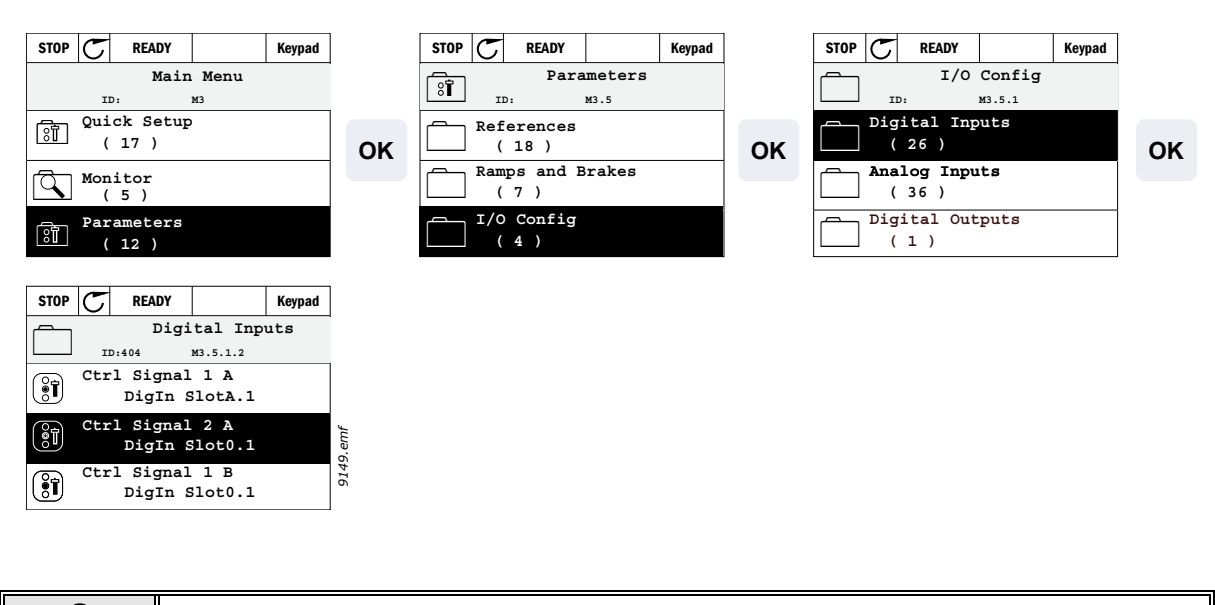

2 
$$
\blacksquare
$$
 Accédez au mode Édition.

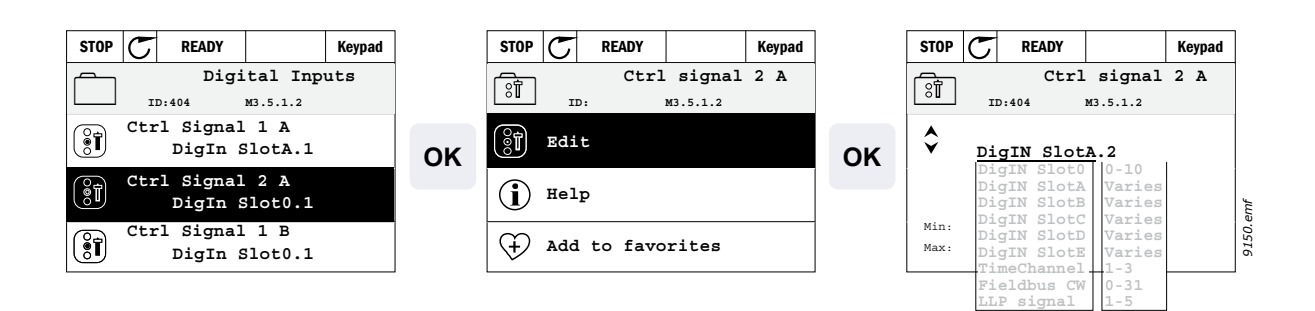

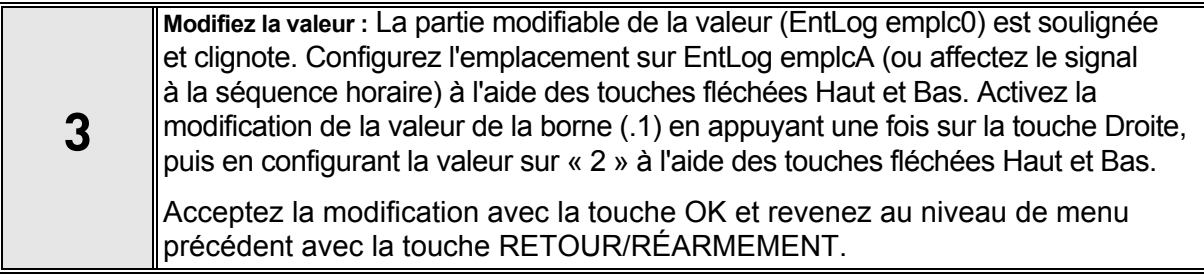

**Remarque :** Pour l'emplacement 0.x, la fonction de la valeur x est :

1 = toujours Faux

2-9 = toujours Vrai

#### *4.5.2.2 Exemple de programmation avec l'interface HMI multilingue*

**1** Localisez le paramètre *Signal de commande 2 A* (P3.5.1.2) sur le panneau opérateur Paramètres > Config. E/S > Entrées logiques.

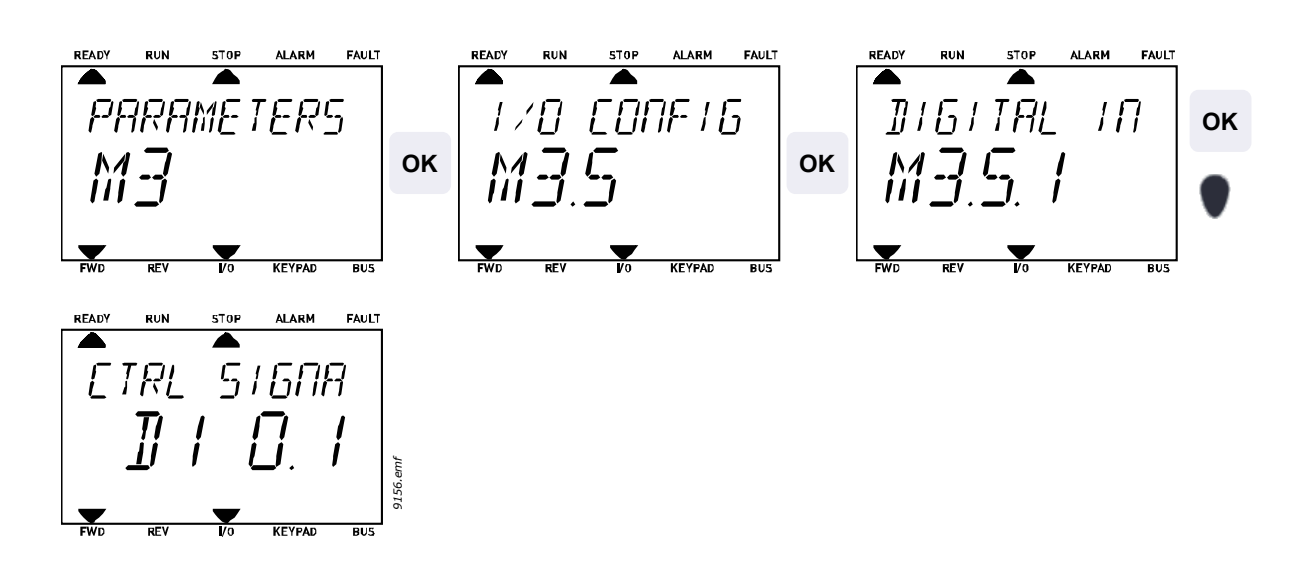

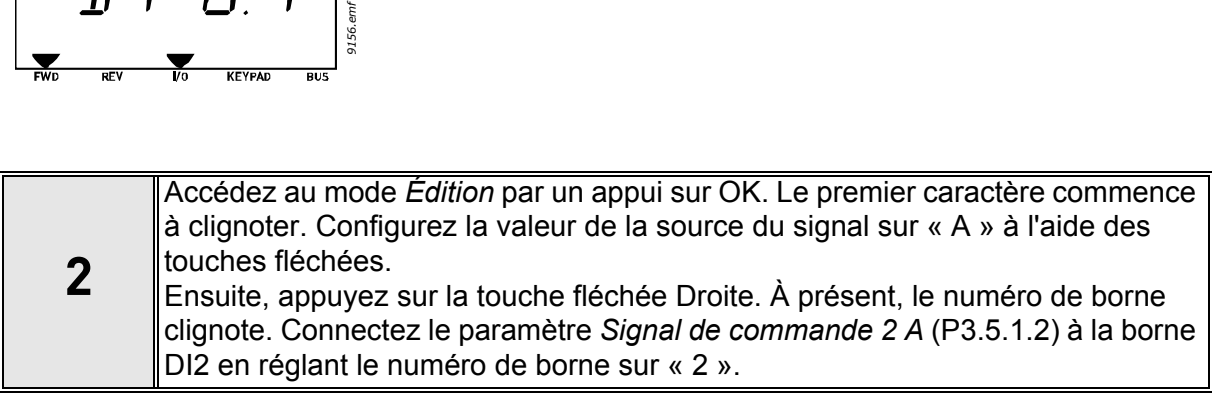

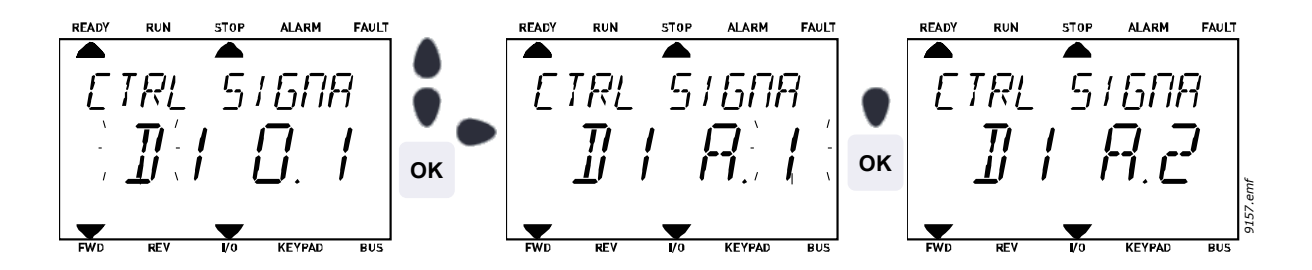

## <span id="page-54-0"></span>*4.5.2.3 Descriptions des sources de signaux :*

| <b>Source</b>                    | <b>Fonction</b>                                                           |
|----------------------------------|---------------------------------------------------------------------------|
| Emplct <sub>0</sub>              | 0 = Toujours FAUX, 1-9 = Toujours VRAI                                    |
| <b>EmplcmtA</b>                  | Le numéro correspond à l'entrée logique de l'emplacement.                 |
| <b>EmplcmtB</b>                  | Le numéro correspond à l'entrée logique de l'emplacement.                 |
| <b>EmplcmtC</b>                  | Le numéro correspond à l'entrée logique de l'emplacement.                 |
| <b>EmplcmtD</b>                  | Le numéro correspond à l'entrée logique de l'emplacement.                 |
| <b>EmplcmtE</b>                  | Le numéro correspond à l'entrée logique de l'emplacement.                 |
| <b>Séquence</b><br>horaire (tCh) | 1 = Séquence horaire 1, 2 = Séquence horaire 2,<br>3 = Séquence horaire 3 |

*Tableau 38. Descriptions des sources de signaux*

 $\boldsymbol{i}$ 

 $\boldsymbol{i}$ 

# <span id="page-55-0"></span>**4.5.3 Groupe 3.1 : Réglages moteur**

## *4.5.3.1 Réglages de base*

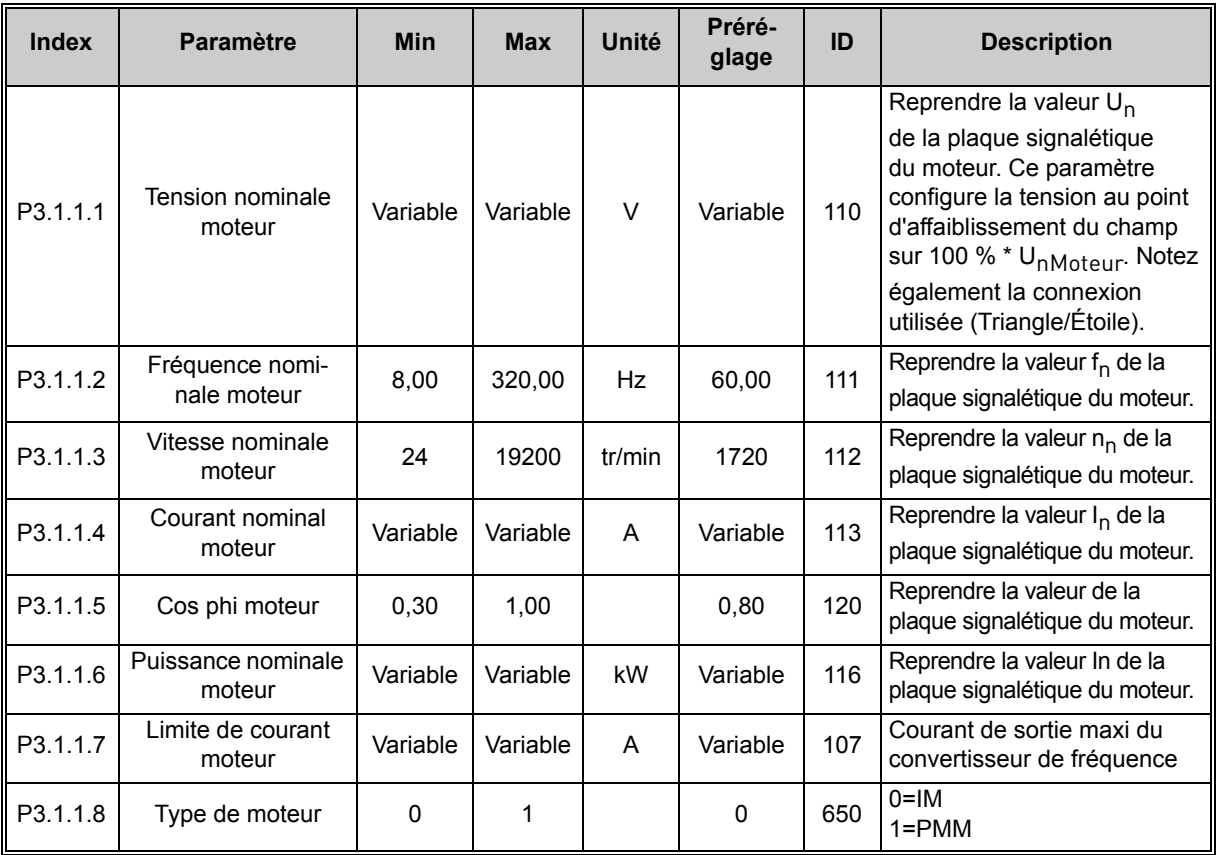

*Tableau 39. Réglages de base du moteur*

 $\boldsymbol{d}$ 

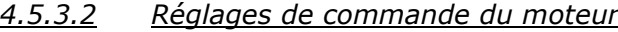

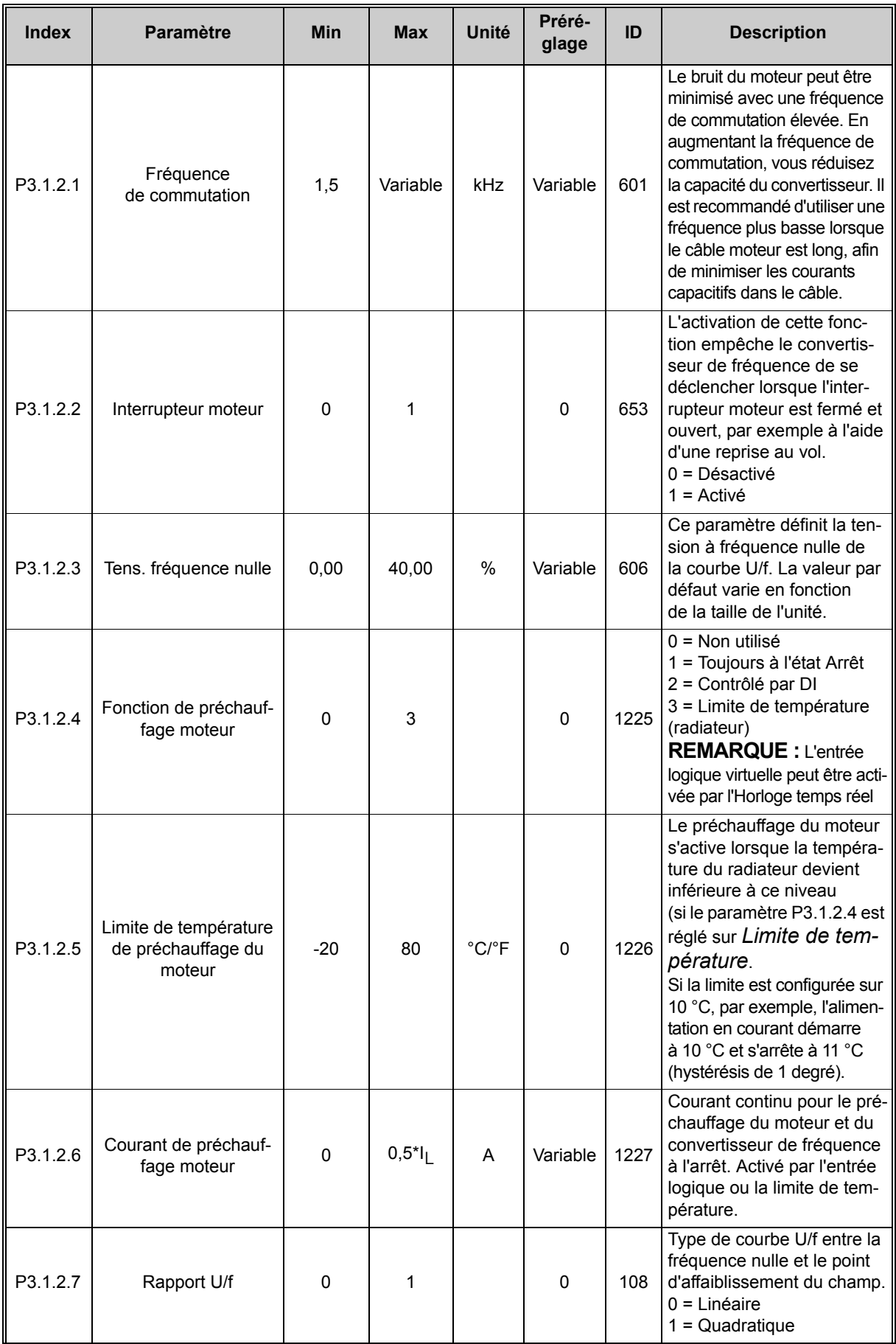

 $\boldsymbol{j}$ 

 $\boldsymbol{i}$ 

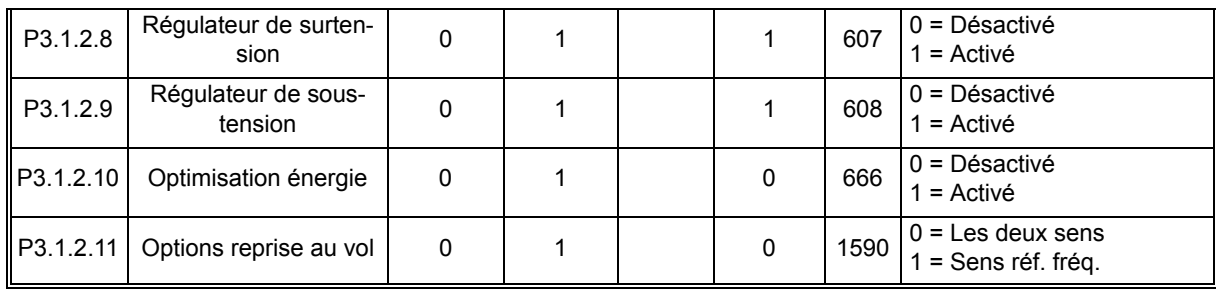

*Tableau 40. Réglages avancés du moteur*

 $\overline{u}$ 

### <span id="page-58-0"></span>**4.5.4 Groupe 3.2 : Configuration Marche/Arrêt**

Les commandes Marche/Arrêt sont attribuées différemment selon la source de commande.

**Source de commande à distance (E/S A) :** Les commandes Marche, Arrêt et Inversion de sens sont commandées par 2 entrées logiques choisies à l'aide des paramètres P3.5.1.1 et P3.5.1.2. La fonction/logique de ces entrées est alors sélectionnée à l'aide du paramètre P3.2.6 (dans ce groupe).

**Source de commande à distance (E/S B) :** Les commandes Marche, Arrêt et Inversion de sens sont commandées par 2 entrées logiques choisies à l'aide des paramètres P3.5.1.3 et P3.5.1.4. La fonction/logique de ces entrées est alors sélectionnée à l'aide du paramètre P3.2.7 (dans ce groupe).

**Source de commande locale (panneau opérateur) :** Les commandes de marche et d'arrêt sont issues des touches du panneau opérateur tandis que le sens de rotation est sélectionné par le paramètre P3.3.7.

**Source de commande à distance (bus de terrain) :** Les commandes Marche, Arrêt et Inversion de sens sont issues du bus de terrain.

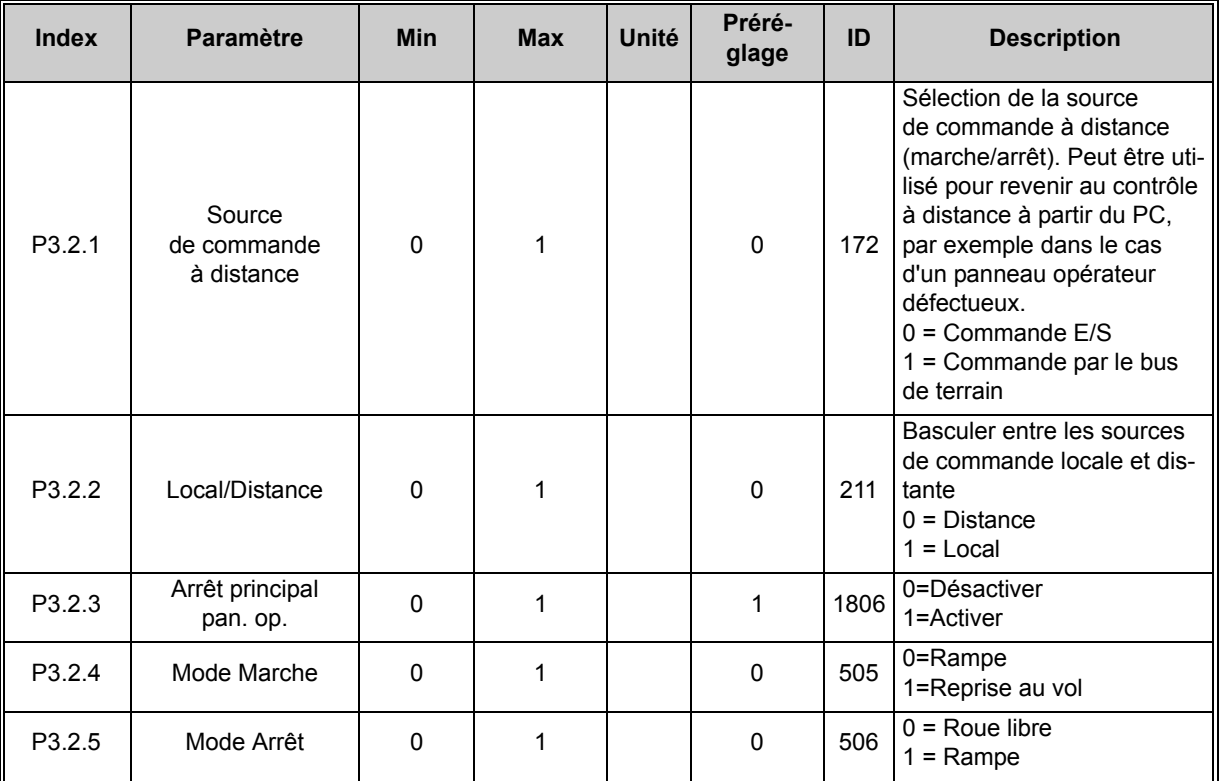

 $\overline{\bm{v}}$ 

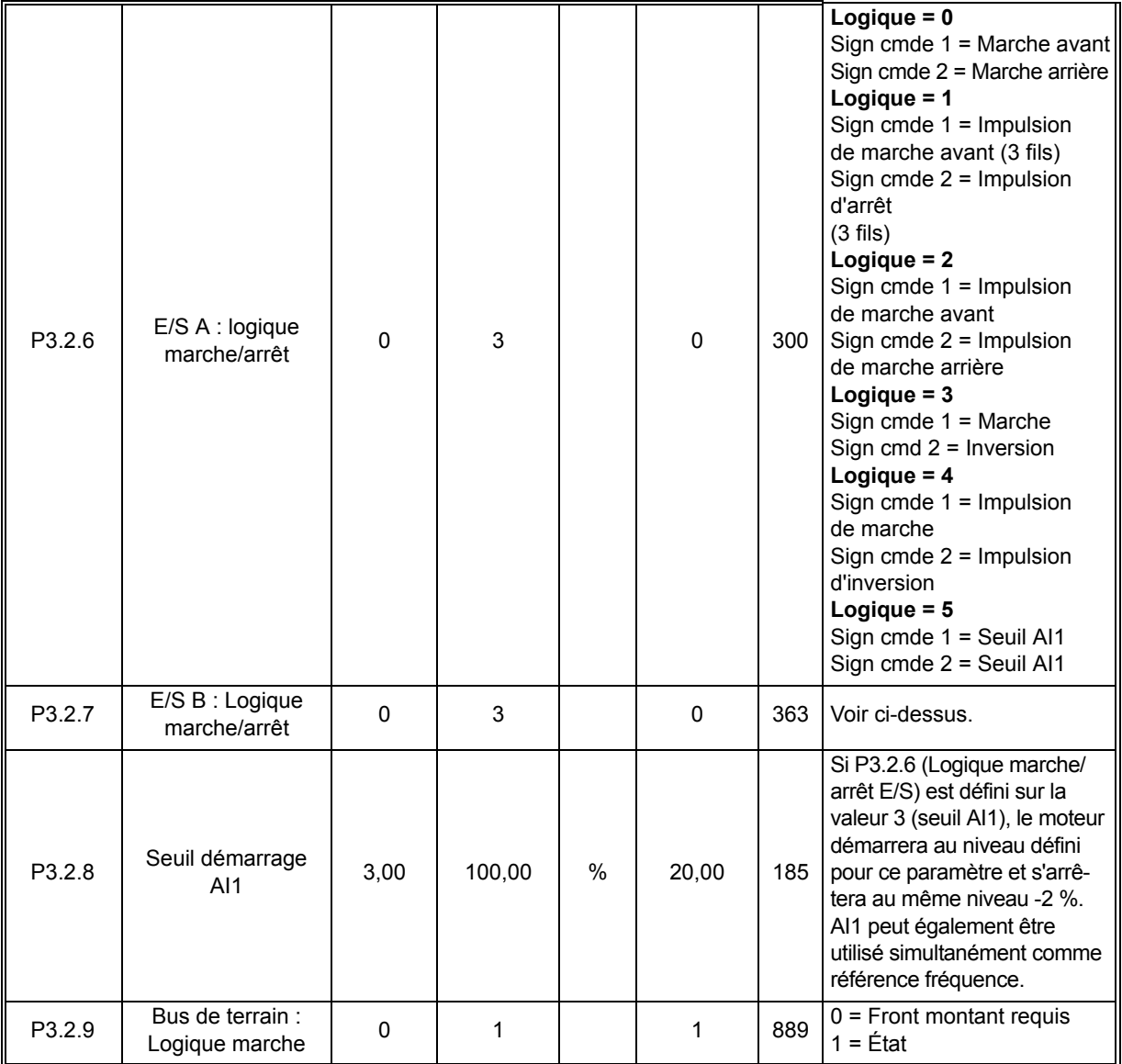

*Tableau 41. Menu Configuration Marche/Arrêt*

#### <span id="page-60-0"></span>**4.5.5 Groupe 3.3 : Paramètres de référence de commande**

La source de la référence fréquence est programmable pour toutes les sources de commande sauf *PC*, qui obtient toujours la référence de l'outil PC.

**Source de commande à distance (E/S A) :** La source de la référence fréquence peut être sélectionnée à l'aide du paramètre P3.3.3.

**Source de commande à distance (E/S B) :** La source de la référence fréquence peut être sélectionnée à l'aide du paramètre P3.3.4.

**Source de commande locale (panneau opérateur) :** Si la sélection par défaut du paramètre P3.3.5 est utilisée, la référence définie avec le paramètre P3.3.6 s'applique.

**Source de commande à distance (bus de terrain) :** La référence fréquence provient du bus de terrain si la valeur par défaut du paramètre P3.3.9 est conservée.

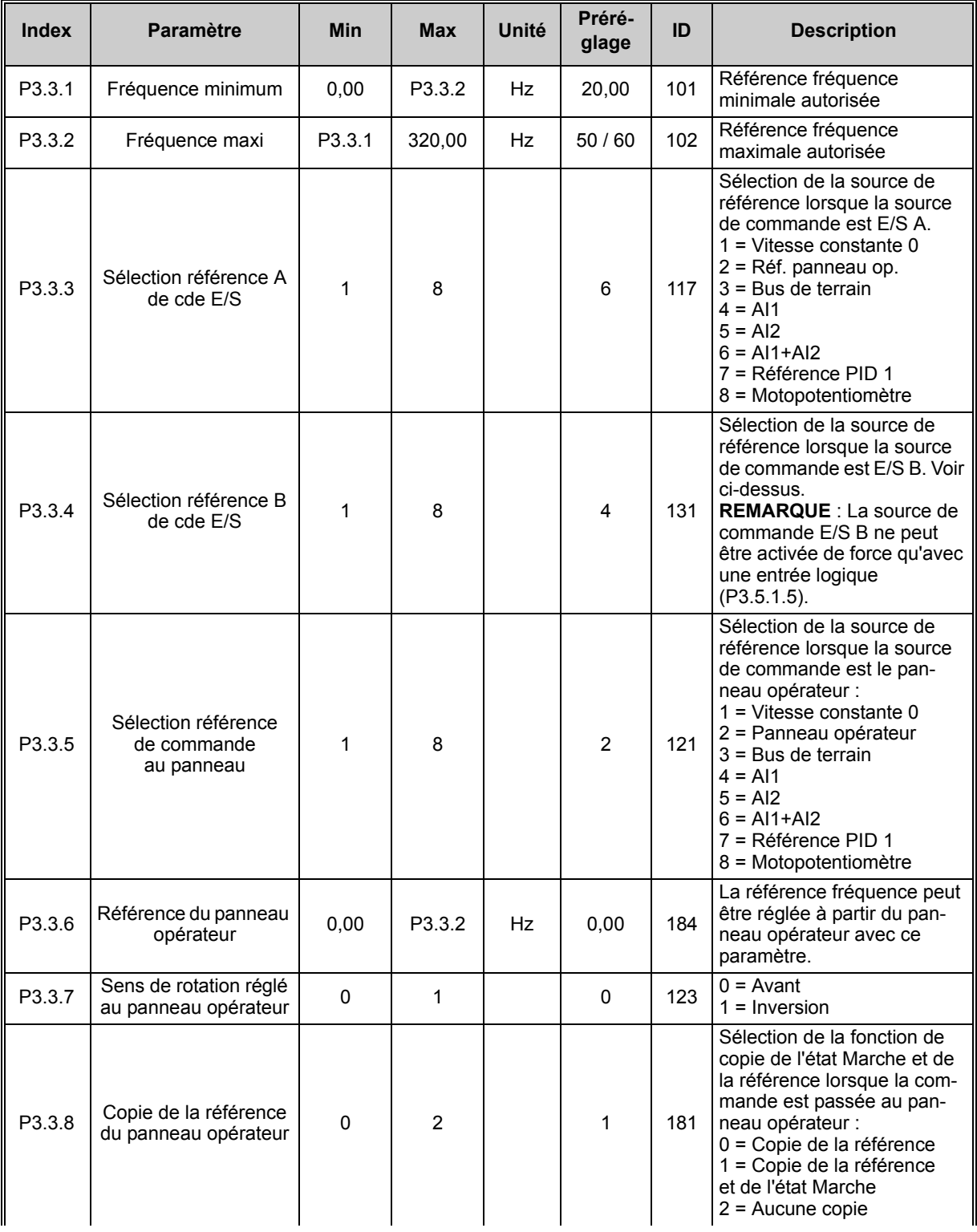

| P3.3.9  | Sélection de<br>la référence cde bus<br>de terrain | $\mathbf{1}$ | 8              |           | 3           | 122 | Sélection de la source de<br>référence lorsque la source<br>de commande est le bus de<br>terrain:<br>$1 = V$ itesse constante 0<br>2 = Panneau opérateur<br>$3$ = Bus de terrain<br>$4 = A11$<br>$5 = A12$<br>$6 = A11+A2$<br>7 = Référence PID 1<br>8 = Motopotentiomètre |
|---------|----------------------------------------------------|--------------|----------------|-----------|-------------|-----|----------------------------------------------------------------------------------------------------|
| P3.3.10 | Mode Vitesse<br>constante                          | 0            | 1              |           | $\mathbf 0$ | 182 | $0 =$ Codage binaire<br>1 = Nombre d'entrées.<br>La vitesse constante est<br>sélectionnée en fonction du<br>nombre d'entrées logiques<br>de vitesse constante actives.                                                                                                    |
| P3.3.11 | Vitesse constante 0                                | P3.3.1       | P3.3.2         | Hz        | 5,00        | 180 | Vitesse constante 0 de base<br>lorsqu'elle est sélectionnée<br>via le paramètre Référence<br>commande (P3.3.3).                                                                                                    |
| P3.3.12 | Vitesse constante 1                                | P3.3.1       | P3.3.2         | <b>Hz</b> | 10,00       | 105 | Sélection par entrée logique :<br>Sélection vitesse constante 0<br>(P3.5.1.16)                                                                                                    |
| P3.3.13 | Vitesse constante 2                                | P3.3.1       | P3.3.2         | <b>Hz</b> | 15,00       | 106 | Sélection par entrée logique :<br>Sélection vitesse constante 1<br>(P3.5.1.17)                                                                                                    |
| P3.3.14 | Vitesse constante 3                                | P3.3.1       | P3.3.2         | <b>Hz</b> | 20,00       | 126 | Sélection par entrées<br>logiques : Sélection vitesse<br>constante 0 & 1                                                                                                    |
| P3.3.15 | Vitesse constante 4                                | P3.3.1       | P3.3.2         | Hz        | 25,00       | 127 | Sélection par entrée logique :<br>Sélection vitesse constante 2<br>(P3.5.1.18)                                                                                                    |
| P3.3.16 | Vitesse constante 5                                | P3.3.1       | P3.3.2         | Hz        | 30,00       | 128 | Sélection par entrées<br>logiques : Sélection vitesse<br>constante 0 & 2                                                                                                    |
| P3.3.17 | Vitesse constante 6                                | P3.3.1       | P3.3.2         | Hz        | 40,00       | 129 | Sélection par entrées<br>logiques : Sélection vitesse<br>constante 1 & 2                                                                                                    |
| P3.3.18 | Vitesse constante 7                                | P3.3.1       | P3.3.2         | Hz        | 50,00       | 130 | Sélection par entrées<br>logiques : Selection vitesse<br>constante 0 & 1 & 2                                                                                                    |
| P3.3.19 | Fréquence alarme<br>préréglée                      | P3.3.1       | P3.3.2         | Hz        | 25,00       | 183 | Cette fréquence est utilisée<br>lorsque la réponse au défaut<br>(dans Groupe 3.9 : Protec-<br>tions) est Alarme + vitesse<br>constante.                                                                                                    |
| P3.3.20 | Motopotentiomètre :<br>temps de rampe              | 0,1          | 500,0          | Hz/s      | 10,0        | 331 | Taux de modification de la<br>référence du motopotentio-<br>mètre lors d'une augmenta-<br>tion ou d'une diminution.                                                                                                    |
| P3.3.21 | Motopotentiomètre :<br>remise à zéro               | $\Omega$     | $\overline{2}$ |           | 1           | 367 | Logique de remise à zéro<br>de la référence fréquence<br>du motopotentiomètre.<br>0 = Pas de remise à zéro<br>1 = Remise à zéro en cas<br>d'arrêt<br>2 = Remise à zéro en cas<br>de mise hors tension                                                                      |

*Tableau 42. Paramètres de référence de commande*

 $\boldsymbol{j}$  $\boldsymbol{i}$  $\boldsymbol{i}$  $\boldsymbol{i}$  $\boldsymbol{i}$  $\boldsymbol{i}$  $\boldsymbol{i}$  $\boldsymbol{i}$ 

 $\boldsymbol{d}$ 

#### <span id="page-62-0"></span>**4.5.6 Groupe 3.4 : Rampes et freinages**

Deux rampes sont disponibles (deux jeux de temps d'accélération, de temps de décélération et de forme de rampe). La seconde rampe peut être activée par un seuil de fréquence ou une entrée logique. **REMARQUE :** La rampe 2 est toujours prioritaire et est utilisée si une entrée logique de sélection de rampe est activée ou si le seuil de rampe 2 est inférieur à FréqMoteurRampe.

<span id="page-62-1"></span>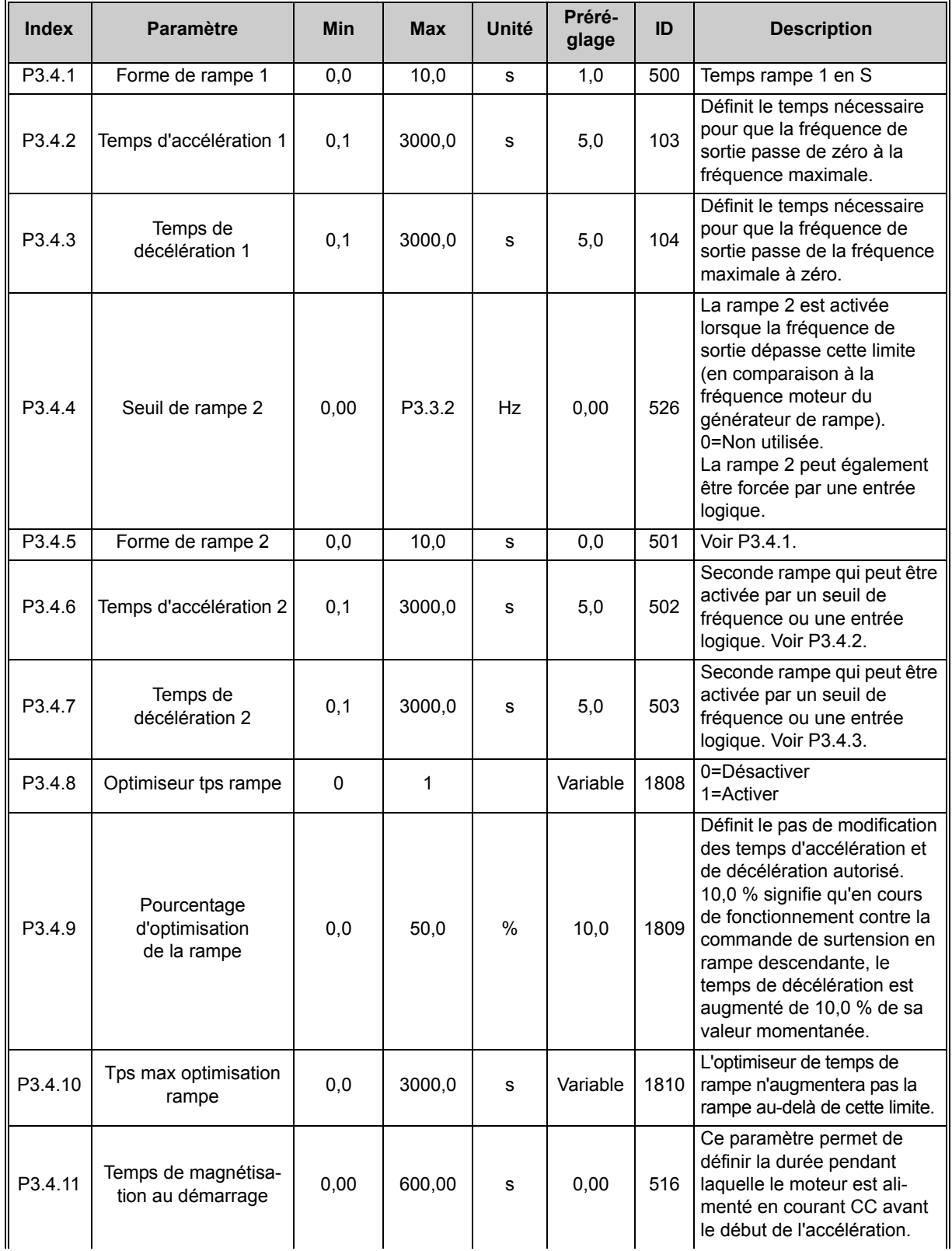

<span id="page-62-2"></span> $\boldsymbol{d}$ 

 $\boldsymbol{d}$ 

| P3.4.12 | Courant de magnétisa-<br>tion au démarrage                                   | Variable | Variable | A  | Variable | 517 |                                                                                                    |
|---------|------------------------------------------------------------------------------|----------|----------|----|----------|-----|----------------------------------------------------------------------------------------------------|
| P3.4.13 | Durée freinage c.c. à<br>l'arrêt                                             | 0,00     | 600,00   | s  | 0,00     | 508 | Activation ou désactivation<br>de la fonction de freinage<br>CC et réglage de la durée<br>de freinage CC pendant<br>l'arrêt du moteur. |
| P3.4.14 | Courant freinage CC                                                          | Variable | Variable | A  | Variable | 507 | Valeur de courant injecté<br>dans le moteur pendant<br>le freinage c.c.<br>$0 = D$ ésactivé                                            |
| P3.4.15 | Fréquence de démar-<br>rage du freinage c.c.<br>pendant l'arrêt sur<br>rampe | 0,10     | 10,00    | Hz | 1,50     | 515 | Valeur de la fréquence de<br>sortie à laquelle le freinage<br>c.c. est appliqué.                                                       |
| P3.4.16 | Freinage flux                                                                | 0        |          |    | $\Omega$ | 520 | 0=Désactivé<br>1=Activé                                                                                                    |
| P3.4.17 | Courant freinage flux                                                        | 0        | Variable | A  | Variable | 519 | Définit le niveau de courant<br>pour le freinage flux.                                                                                 |

*Tableau 43. Rampes et freinages*

## <span id="page-64-0"></span>**4.5.7 Groupe 3.5 : Configuration E/S**

## <span id="page-64-1"></span>*4.5.7.1 Entrées logiques*

L'utilisation des entrées logiques est très souple. Les paramètres sont des fonctions à connecter à la borne d'entrée logique nécessaire. Les entrées logiques sont représentées, par exemple, sous la forme *EntLog : emplct A.2*, qui désigne la seconde entrée de l'emplacement A.

Il est également possible de connecter les entrées logiques aux séquences horaires, également représentées sous forme de bornes.

Sauf mention contraire, toutes les fonctions de paramètre sont enclenchées lorsque l'entrée est active (VRAI).

**REMARQUE !** Les états des entrées logiques et de la sortie logique peuvent être affichés dans la vue Multi-affichage. Voir la section 4.4.1.

Des préréglages peuvent être configurés à l'aide de EntLog emplct0.

Emplct0.1= FAUX (=0V), Emplact0.2 .... Emplact0.9 = VRAI (= 24 V CC)

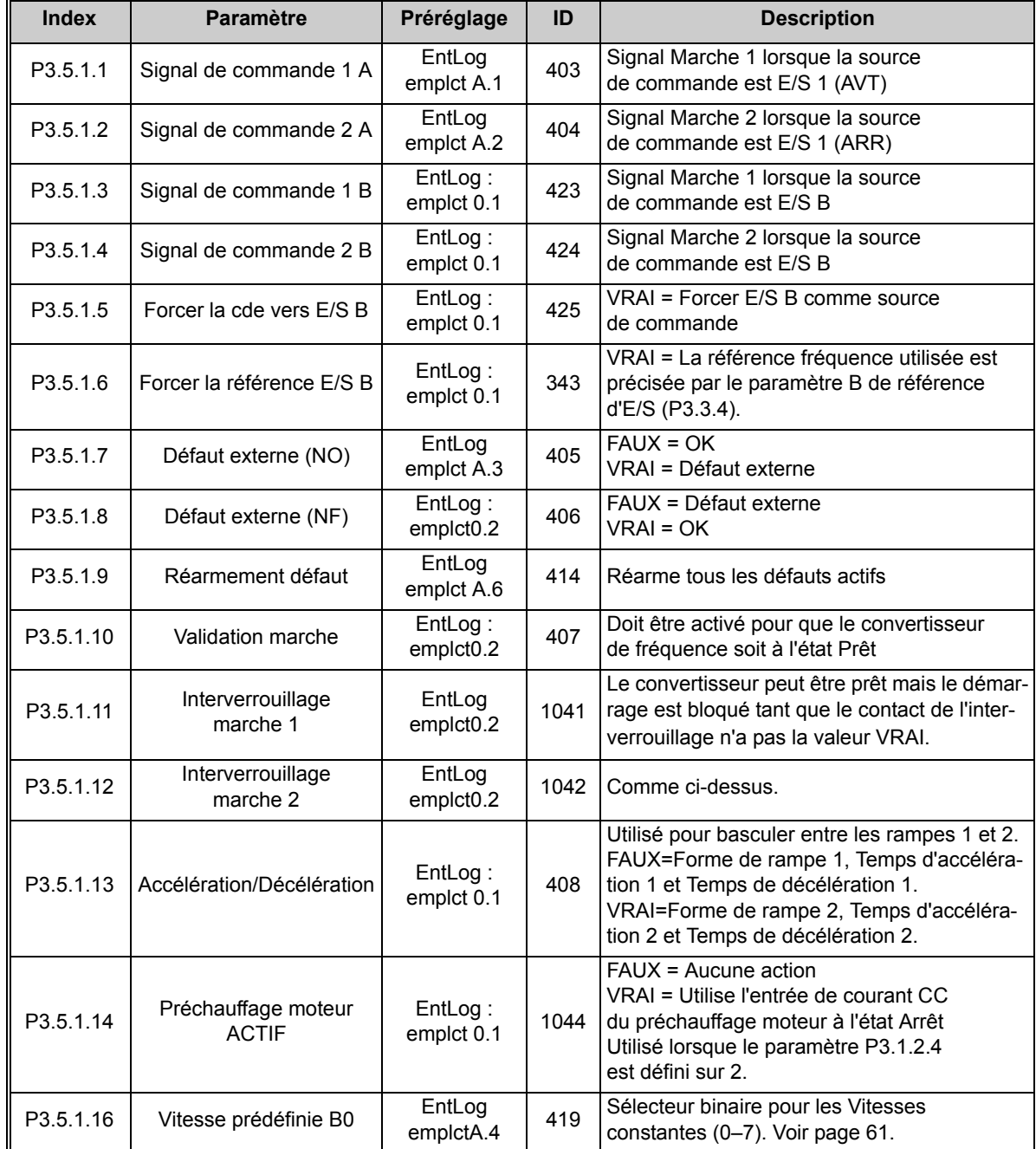

 $\boldsymbol{J}$ 

<span id="page-65-0"></span> $\boldsymbol{d}$ 

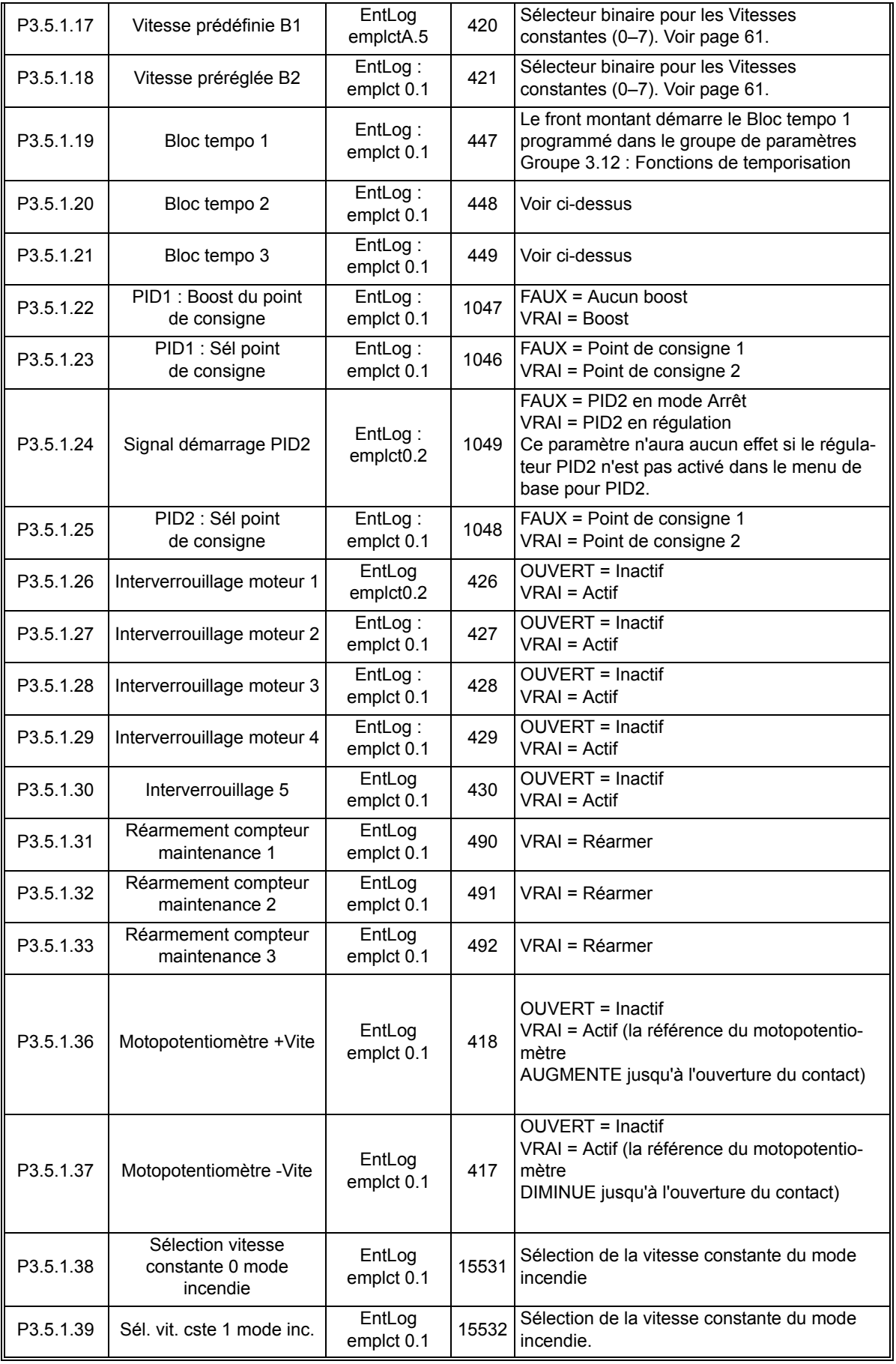

# *4.5.7.2 Entrées analogiques*

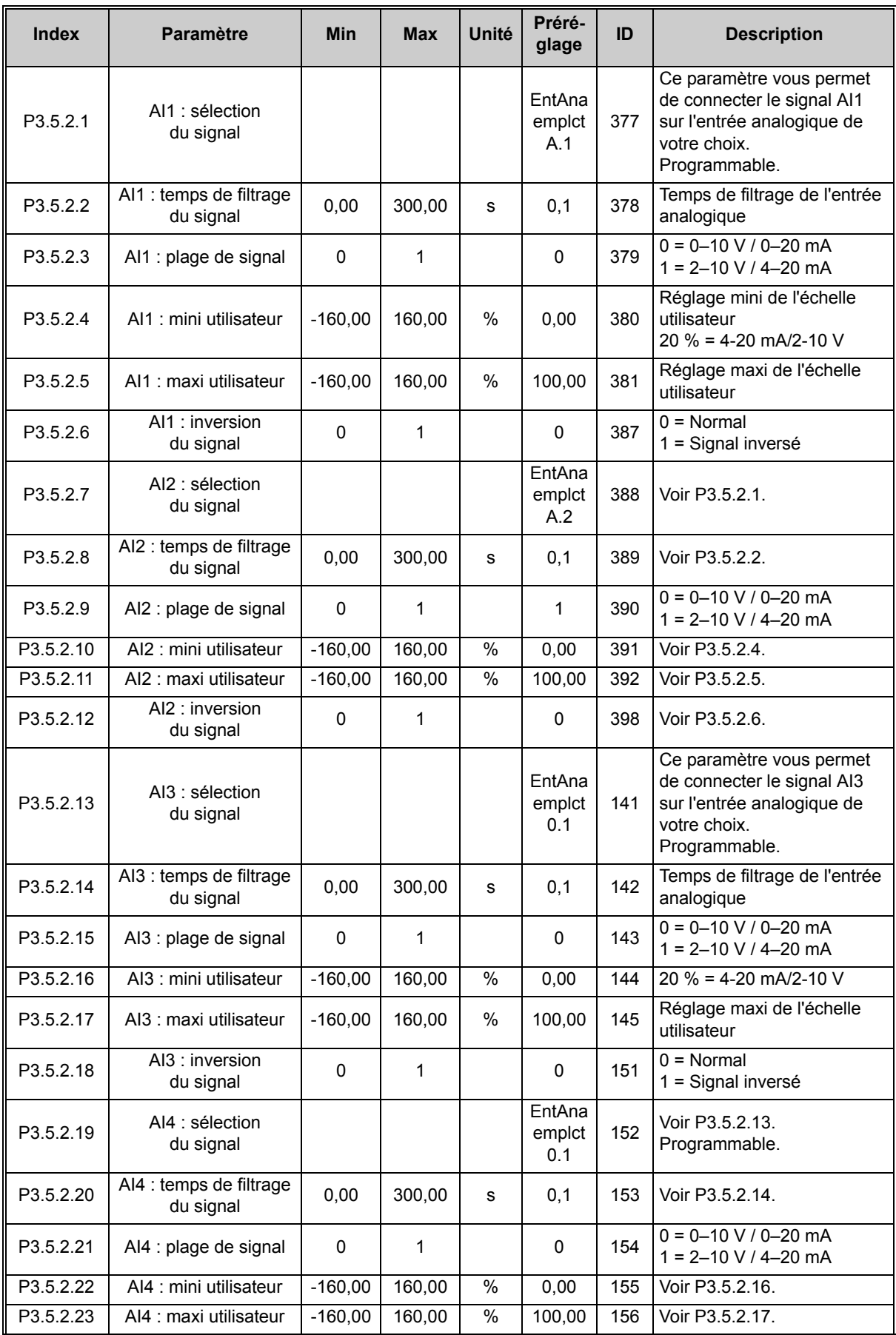

<span id="page-66-0"></span> $\boldsymbol{i}$ 

| P3.5.2.24 | AI4 : inversion<br>du signal         | $\Omega$    | 1      |               | $\Omega$                | 162 | Voir P3.5.2.18.                                                                                                    |
|-----------|--------------------------------------|-------------|--------|---------------|-------------------------|-----|----------------------------------------------------------------------------------------------------|
| P3.5.2.25 | AI5 : sélection<br>du signal         |             |        |               | EntAna<br>emplct<br>0.1 | 188 | Ce paramètre vous permet<br>de connecter le signal AI5<br>sur l'entrée analogique de<br>votre choix.<br>Programmable. |
| P3.5.2.26 | AI5 : temps de filtrage<br>du signal | 0,00        | 300.00 | s             | 0,1                     | 189 | Temps de filtrage de l'entrée<br>analogique                                                                           |
| P3.5.2.27 | Al5 : plage de signal                | $\Omega$    | 1      |               | $\Omega$                | 190 | $0 = 0 - 10 V / 0 - 20 mA$<br>$1 = 2 - 10$ V / 4-20 mA                                                                |
| P3.5.2.28 | AI5 : mini utilisateur               | $-160,00$   | 160,00 | $\frac{0}{0}$ | 0,00                    | 191 | $20 \% = 4-20$ mA/2-10 V                                                                                              |
| P3.5.2.29 | AI5 : maxi utilisateur               | $-160,00$   | 160,00 | $\%$          | 100,00                  | 192 | Réglage maxi de l'échelle<br>utilisateur                                                                              |
| P3.5.2.30 | AI5: inversion<br>du signal          | $\Omega$    | 1      |               | $\Omega$                | 198 | $0 = Normal$<br>1 = Signal inversé                                                                                    |
| P3.5.2.31 | AI6 : sélection<br>du signal         |             |        |               | EntAna<br>emplct<br>0.1 | 199 | Voir P3.5.2.13.<br>Programmable.                                                                                      |
| P3.5.2.32 | AI6 : temps de filtrage<br>du signal | 0,00        | 300,00 | s             | 0,1                     | 200 | Voir P3.5.2.14.                                                                                                    |
| P3.5.2.33 | Al6 : plage de signal                | $\Omega$    | 1      |               | $\mathbf{0}$            | 201 | $0 = 0 - 10 \text{ V} / 0 - 20 \text{ mA}$<br>$1 = 2 - 10$ V / 4-20 mA                                                |
| P3.5.2.34 | AI6 : mini utilisateur               | $-160,00$   | 160,00 | $\%$          | 0,00                    | 202 | Voir P3.5.2.16.                                                                                                    |
| P3.5.2.35 | AI6 : maxi utilisateur               | $-160,00$   | 160,00 | $\%$          | 100,00                  | 203 | Voir P3.5.2.17.                                                                                                    |
| P3.5.2.36 | AI6: inversion<br>du signal          | $\mathbf 0$ | 1      |               | $\mathbf{0}$            | 209 | Voir P3.5.2.18.                                                                                                    |

*Tableau 45. Réglages de l'entrée analogique*

<span id="page-68-0"></span> $\boldsymbol{d}$ 

| <b>Index</b> | <b>Paramètre</b>     | Min         | <b>Max</b> | Unité | Préré-<br>glage | ID    | <b>Description</b>                                                                                                    |
|--------------|----------------------|-------------|------------|-------|-----------------|-------|----------------------------------------------------------------------------------------------------|
| P3.5.3.2.1   | Fonction RO1 de base | $\mathbf 0$ | 36         |       | $\overline{2}$  | 11001 | Sélection de la fonction<br>du R01 de base:<br>$0 =$ Aucun<br>$1 = Prêt$<br>$2 =$ Marche<br>3 = Défaut général<br>4 = Défaut général inversé<br>5 = Alarme générale<br>$6 =$ Inversé<br>$7$ = Vitesse atteinte<br>8 = Régulateur moteur actif<br>9 = Vitesse constante active<br>10 = Commande par pan-<br>neau opérateur active<br>11 = Commande E/S B active<br>12 = Supervision de limite 1<br>13 = Supervision de limite 2<br>14 = Signal démarrage actif<br>15 = Réservé<br>16 = Activation du mode<br>incendie<br>17 = Commande séq. horaire<br>RTC <sub>1</sub><br>18 = Commande séq. horaire<br>RTC <sub>2</sub><br>19 = Commande séq. horaire<br>RTC <sub>3</sub><br>20 = Mot contrôle bus B13<br>21 = Mot contrôle bus B14<br>22 = Mot contrôle bus B15<br>23 = PID1 en mode Veille<br>24 = Réservé<br>25 = Limites Supervision PID1<br>26 = Limites Supervision PID2<br>27 = Commande moteur 1<br>28 = Commande moteur 2<br>29 = Commande moteur 3<br>30 = Commande moteur 4<br>31 = Commande moteur 5<br>32 = Réservé (toujours ouvert)<br>33 = Réservé (toujours ouvert)<br>34 = Alarme d'entretien<br>35 = Défaut d'entretien<br>36 = Déft thermist.<br>37 = Interrupteur moteur |
| P3.5.3.2.2   | R01 : Tempo. travail | 0,00        | 320,00     | s     | 0,00            | 11002 | Bloc Tempo. travail                                                                                                    |
| P3.5.3.2.3   | R01: Tempo. repos    | 0,00        | 320,00     | s     | 0,00            | 11003 | Bloc Tempo. repos                                                                                                    |
| P3.5.3.2.4   | R02: fonction        | $\pmb{0}$   | 39         |       | 3               | 11004 | Voir P3.5.3.2.1.                                                                                                    |
| P3.5.3.2.5   | R02 : Tempo. travail | 0,00        | 320,00     | s     | 0,00            | 11005 | Voir P3.5.3.2.2.                                                                                                    |
| P3.5.3.2.6   | R02: Tempo. repos    | 0,00        | 320,00     | s     | 0,00            | 11006 | Voir P3.5.3.2.3.                                                                                                    |
| P3.5.3.2.7   | R03: Fonction        | $\pmb{0}$   | 39         |       | 1               | 11007 | Voir P3.5.3.2.1.<br>Non visible si seulement 2<br>relais de sortie sont installés.                                                                                                    |

*4.5.7.3 Sorties logiques, emplacement B (de base)*

<span id="page-68-2"></span><span id="page-68-1"></span>*Tableau 46. Réglages des sorties logiques sur la carte d'E/S de base*

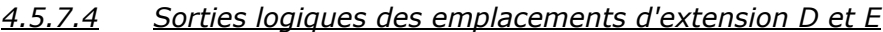

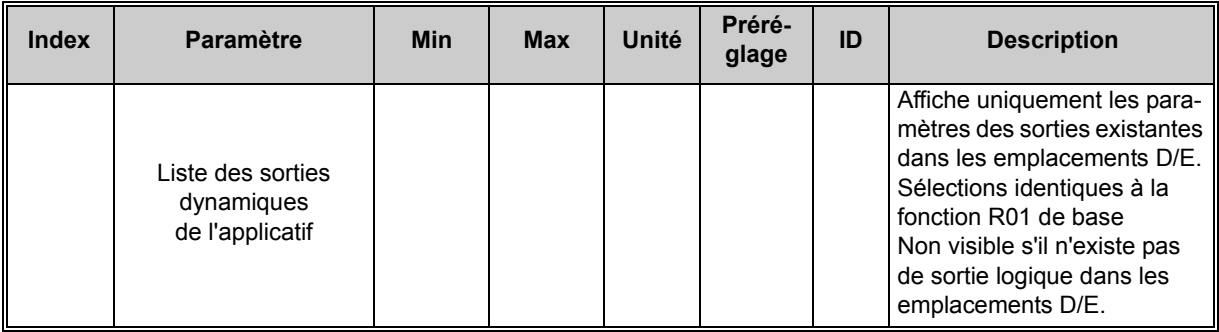

*Tableau 47. Sorties logiques des emplacements D/E*

# *4.5.7.5 Sorties analog., Emplcmt A (Base)*

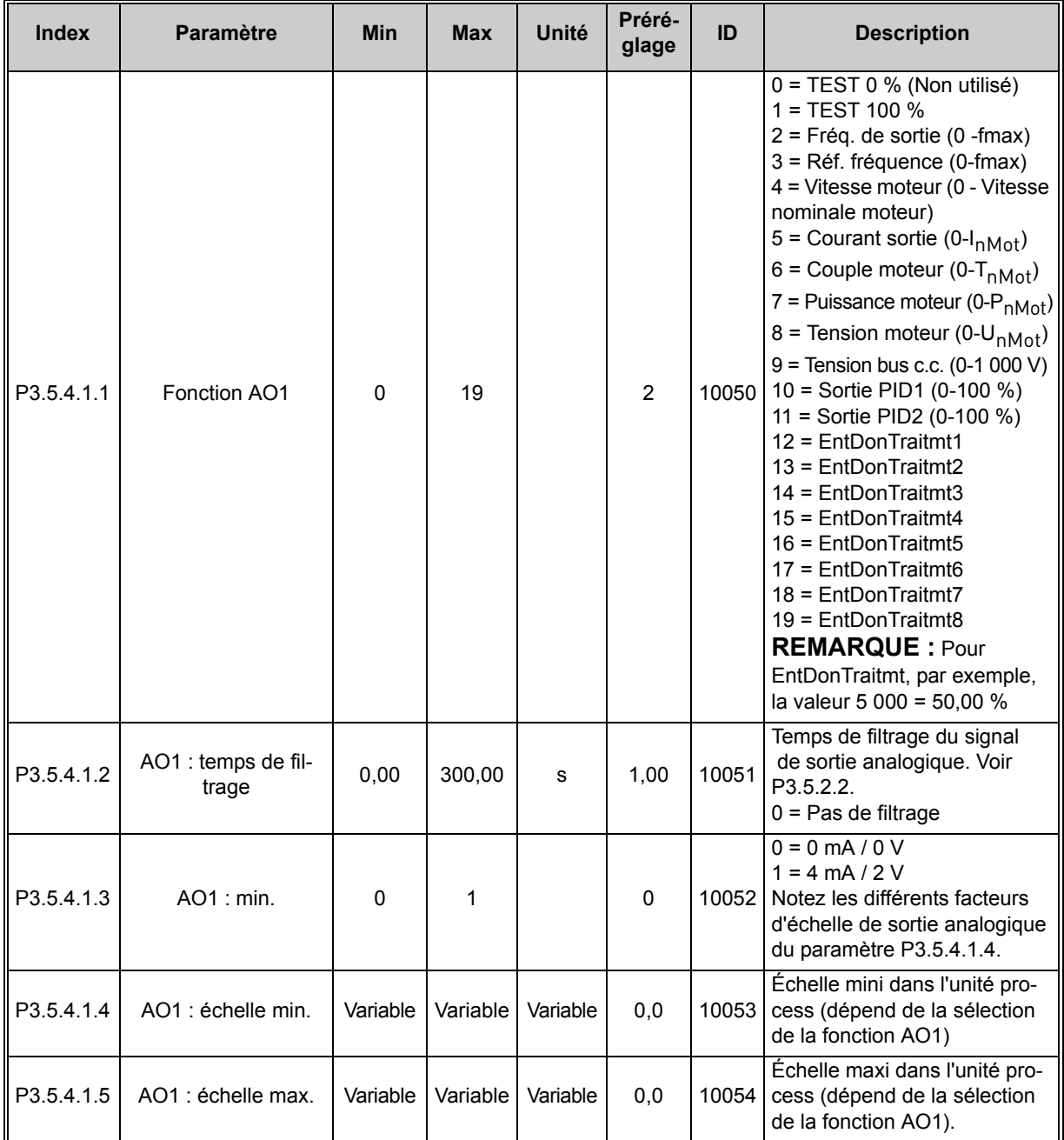

<span id="page-69-0"></span>*Tableau 48. Réglages des sorties analogiques de la carte d'E/S de base*

*4.5.7.6 Sorties analogiques des emplacements d'extension D à E*

| Index | <b>Paramètre</b>                                  | <b>Min</b> | <b>Max</b> | Unité | Préré-<br>glage | ID | <b>Description</b>                                                                                                    |
|-------|---------------------------------------------------|------------|------------|-------|-----------------|----|----------------------------------------------------------------------------------------------------|
|       | Liste des sorties dyna-<br>miques de l'applicatif |            |            |       |                 |    | Affiche uniquement les para-<br>mètres des sorties existantes<br>dans les emplacements D/E.<br>Sélections identiques à la<br>fonction AO1 de base<br>Non visible s'il n'existe pas<br>de sortie analogique dans<br>les emplacements D/E. |

*Tableau 49. Sorties analogiques des emplacements D/E*

#### <span id="page-71-0"></span>**4.5.8 Groupe 3.6 : Mappage des données du bus de terrain**

Le mappage des données du bus de terrain est utilisé dans certains protocoles de communication. Pour plus de détails, consultez les manuels du bus de terrain.

| <b>Index</b>       | <b>Paramètre</b>                                             | Min         | <b>Max</b> | Unité | Préré-<br>glage | ID  | <b>Description</b>                                                                                                    |
|--------------------|--------------------------------------------------------------|-------------|------------|-------|-----------------|-----|----------------------------------------------------------------------------------------------------|
| P <sub>3.6.1</sub> | Sélection de la sortie 1<br>des données du bus<br>de terrain | $\mathsf 0$ | 35000      |       | 1               | 852 | Les données envoyées au<br>bus de terrain peuvent être<br>sélectionnées à l'aide des<br>numéros d'identification des<br>valeurs de paramètres et<br>d'affichage. Les données sont<br>réduites au format 16 bits non<br>signé en fonction du format<br>du panneau opérateur. Par<br>exemple, 25.5 sur le panneau<br>opérateur équivaut à 255. |
| P <sub>3.6.2</sub> | Sélection de la sortie 2<br>des données du bus<br>de terrain | $\Omega$    | 35000      |       | 2               | 853 | Sélection de la sortie des<br>données de traitement avec<br>l'ID de paramètre                                                                                                    |
| P3.6.3             | Sélection de la sortie 3<br>des données du bus<br>de terrain | 0           | 35000      |       | 3               | 854 | Sélection de la sortie des<br>données de traitement avec<br>l'ID de paramètre                                                                                                    |
| P3.6.4             | Sélection de la sortie 4<br>des données du bus<br>de terrain | $\Omega$    | 35000      |       | $\overline{4}$  | 855 | Sélection de la sortie des<br>données de traitement avec<br>l'ID de paramètre                                                                                                    |
| P3.6.5             | Sélection de la sortie 5<br>des données du bus<br>de terrain | $\Omega$    | 35000      |       | 5               | 856 | Sélection de la sortie des<br>données de traitement avec<br>l'ID de paramètre                                                                                                    |
| P3.6.6             | Sélection de la sortie 6<br>des données du bus<br>de terrain | 0           | 35000      |       | 6               | 857 | Sélection de la sortie des<br>données de traitement avec<br>l'ID de paramètre                                                                                                    |
| P3.6.7             | Sélection de la sortie 7<br>des données du bus<br>de terrain | $\Omega$    | 35000      |       | $\overline{7}$  | 858 | Sélection de la sortie des<br>données de traitement avec<br>l'ID de paramètre                                                                                                    |
| P <sub>3.6.8</sub> | Sélection de la sortie 8<br>des données du bus<br>de terrain | 0           | 35000      |       | 37              | 859 | Sélection de la sortie des<br>données de traitement avec<br>l'ID de paramètre                                                                                                    |

*Tableau 50. Mappage des données du bus de terrain*

## **Sortie des données du bus de terrain**

Valeurs d'affichage de bus de terrain :

| <b>Données</b>                 | <b>Valeur</b>                | <b>Échelle</b> |
|--------------------------------|------------------------------|----------------|
| Sortie données de traitement 1 | Fréquence de sortie          | $0,01$ Hz      |
| Sortie données de traitement 2 | Vitesse moteur               | 1 $tr/min$     |
| Sortie données de traitement 3 | Courant moteur               | 0,1 A          |
| Sortie données de traitement 4 | Couple moteur                | 0,1%           |
| Sortie données de traitement 5 | Puissance moteur             | 0,1%           |
| Sortie données de traitement 6 | <b>Tension moteur</b>        | $0,1$ V        |
| Sortie données de traitement 7 | Tension bus c.c.             | 1 <sub>V</sub> |
| Sortie données de traitement 8 | Dernier code de défaut actif |                |

*Tableau 51. Sortie des données du bus de terrain*
$\boldsymbol{d}$ 

#### **4.5.9 Groupe 3.7 : Fréquences interdites**

Dans certains systèmes, il peut s'avérer nécessaire de contourner des plages de fréquences données pour éviter les problèmes de résonance mécanique. En réglant les fréquences interdites, il est possible d'éviter les plages de fréquences pouvant poser problème.

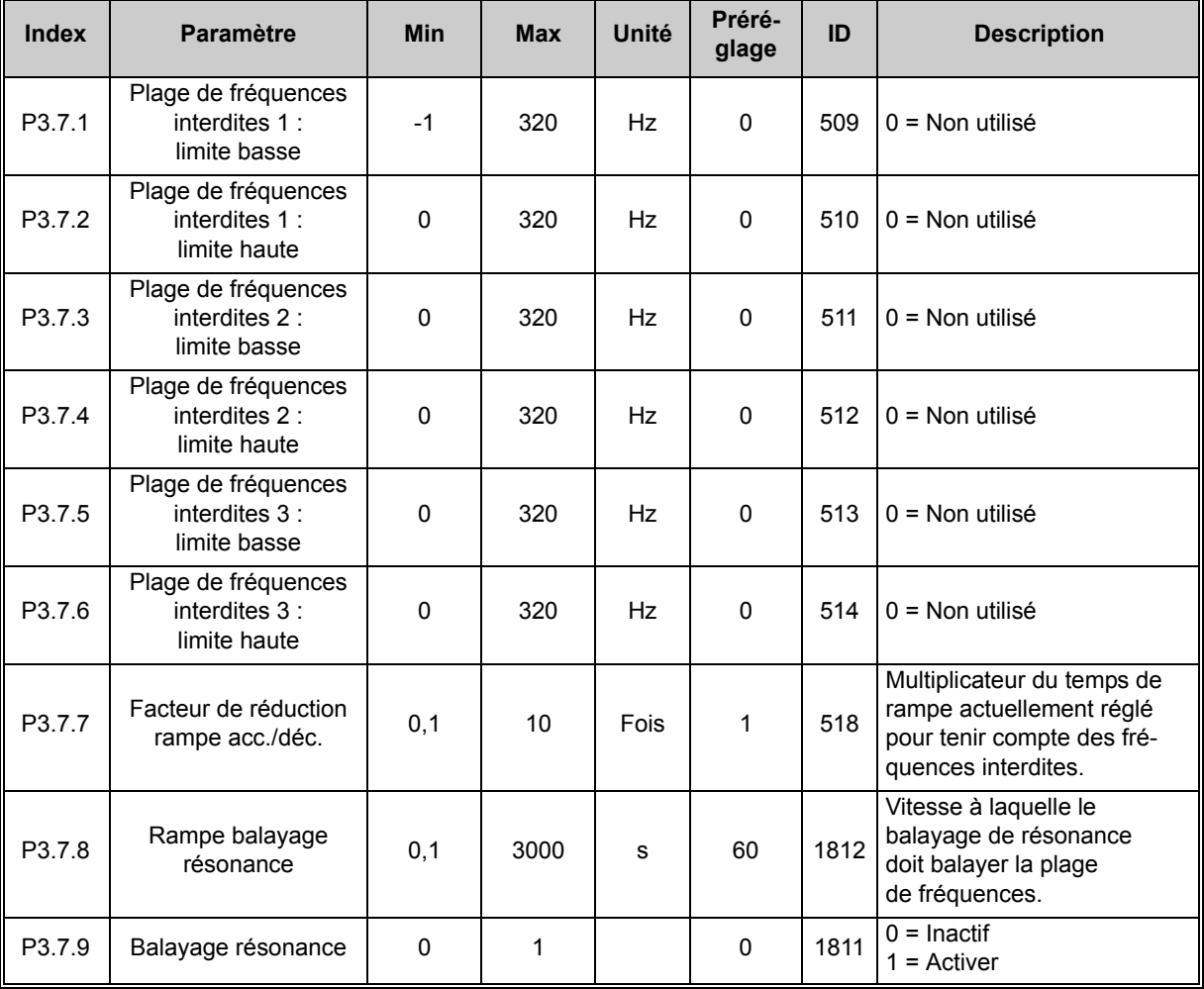

*Tableau 52. Fréquences interdites*

### **4.5.10 Groupe 3.8 : Supervision de limite**

La supervision de limite peut être utilisée pour activer les sorties relais (P3.5.3.2.ff). Les relais sont liés aux réglages « 12 Limite superv.1 » et « 13 Limite superv.2 ».

Permet de choisir :

- 1. Une ou deux (P3.8.1/P3.8.5) valeurs de signal pour la supervision.
- 2. Si la limite haute ou basse doit être supervisée (P3.8.2/P3.8.6).
- 3. Les valeurs limites réelles (P3.8.3/P3.8.7).
- 4. L'hystérésis pour les valeurs limites définies (P3.8.4/P3.8.8).

| <b>Index</b>       | <b>Paramètre</b>                   | <b>Min</b>  | <b>Max</b>     | Unité    | Préré-<br>glage | ID   | <b>Description</b>                                                                                                    |
|--------------------|------------------------------------|-------------|----------------|----------|-----------------|------|----------------------------------------------------------------------------------------------------|
| P <sub>3.8.1</sub> | Signal supervisé 1 :<br>Sélection  | $\mathbf 0$ | 7              |          | 0               | 1431 | 0 = Fréquence de sortie<br>1 = Référence fréquence<br>$2 =$ Courant moteur<br>$3 =$ Couple moteur<br>$4$ = Puissance moteur<br>$5 =$ Tension bus CC<br>6 = Entrée analogique 1<br>7 = Entrée analogique 2 |
| P3.8.2             | Signal supervisé 1 :<br>Mode       | 0           | 2              |          | 0               | 1432 | 0 = Non utilisé<br>1 = Supervision de limite basse<br>(sortie active au-delà du seuil<br>réglé)<br>2 = Supervision de limite haute<br>(sortie active en dessous<br>du seuil réglé)                        |
| P3.8.3             | Signal supervisé 1 :<br>Limite     | $-200,000$  | 200,000        | Variable | 25,00           | 1433 | Seuil de supervision pour<br>l'élément sélectionné. L'unité<br>s'affiche automatiquement.                                                                                                    |
| P3.8.4             | Signal supervisé 1 :<br>Hystérésis | $-200,000$  | 200,000        | Variable | 5,00            | 1434 | Hystérésis de la limite de<br>supervision pour l'élément<br>sélectionné. L'unité est<br>définie automatiquement.                                                                                          |
| P <sub>3.8.5</sub> | Signal supervisé 2 :<br>Sélection  | 0           | $\overline{7}$ |          | 1               | 1435 | Voir P3.8.1.                                                                                                    |
| P3.8.6             | Signal supervisé 2 :<br>Mode       | 0           | 2              |          | 0               | 1436 | Voir P3.8.2.                                                                                                    |
| P3.8.7             | Signal supervisé 2 :<br>Limite     | $-200,000$  | 200,000        | Variable | 40.00           | 1437 | Voir P3.8.3.                                                                                                    |
| P3.8.8             | Signal supervisé 2 :<br>Hystérésis | $-200,000$  | 200,000        | Variable | 5,00            | 1438 | Voir P3.8.4.                                                                                                    |

*Tableau 53. Réglages de supervision de limite*

# **4.5.11 Groupe 3.9 : Protections**

#### **Paramètres de la protection thermique du moteur (P3.9.6 à P3.9.10)**

Comme son nom l'indique, la fonction de protection thermique du moteur protège ce dernier d'un échauffement excessif. Le convertisseur peut fournir au moteur un courant supérieur au nominal. Si la charge exige un courant supérieur, le risque de surcharge thermique du moteur apparaît, plus particulièrement aux basses fréquences où sa capacité de refroidissement et sa puissance sont réduites. Si le moteur est doté d'un ventilateur externe, la réduction de charge aux basses vitesses est minimale.

La protection thermique du moteur est basée sur un modèle qui utilise le courant de sortie du convertisseur de fréquence pour déterminer la charge moteur.

La protection thermique du moteur est ajustable avec des paramètres. Le courant thermique  $I<sub>T</sub>$  spécifie le courant en charge au-dessus duquel le moteur est en surcharge. La limite de courant est une fonction de la fréquence de sortie.

La température du moteur peut être affichée dans l'affichage du panneau opérateur. Voir section [4.4.](#page-44-0)

Si vous utilisez des câbles moteur longs (maxi 100 m/328 pieds) avec de petits convertisseurs de fréquence (≤1,5 kW/2,0 cv), le courant moteur mesuré par le convertisseur de fréquence peut être bien supérieur au courant moteur réel du fait des courants capacitifs dans le câble moteur. Prenez ces données en considération lors de la configuration des fonctions de protection thermique du moteur. Le modèle thermique ne protège pas le moteur si le débit d'air de refroidissement est réduit

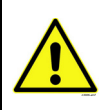

du fait d'une obstruction des grilles de ventilation ou si la température ambiante est excessive. Si la carte de commande est hors tension, le modèle est initialisé sur base de la valeur calculée avant la mise hors tension (fonctionnalité mémoire).

#### **Paramètres de la protection contre le calage [\(P3.9.11](#page-76-0) à P3.9.14)**

La fonction de protection contre le calage du moteur protège ce dernier des surcharges de courte durée, notamment du fait du calage de l'arbre moteur. La temporisation de la protection contre le calage du moteur peut être réglée sur une valeur inférieure à celle de la protection thermique du moteur. L'état de calage est défini avec deux paramètres, P3.9.12 (*PCM : courant*) et P3.9.14 (*Seuil fréquence*). Si le courant est supérieur à la limite réglée et la fréquence de sortie inférieure au seuil réglé, le convertisseur de fréquence considère qu'il y a un calage moteur. La rotation de l'arbre n'est pas effectivement vérifiée. La protection contre le calage est une fonction de type protection de surintensité.

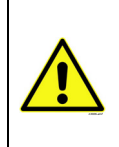

Si vous utilisez des câbles moteur longs (maxi 100 m/328 pieds) avec de petits convertisseurs de fréquence (≤1,5 kW/2,0 cv), le courant moteur mesuré par le convertisseur de fréquence peut être bien supérieur au courant moteur réel du fait des courants capacitifs dans le câble moteur. Prenez ces données en considération lors de la configuration des fonctions de protection thermique du moteur.

#### **Paramètres de la protection contre les sous-charges ([P3.9.15](#page-76-1) à P3.9.18)**

La protection contre la sous-charge du moteur s'assure que le moteur est soumis à une charge lorsque le convertisseur est en marche. La perte de charge moteur peut révéler un problème au niveau du process (ex., rupture d'une courroie ou pompe tournant à sec).

La protection contre les sous-charges moteur peut être activée en réglant la courbe de sous-charge à l'aide des paramètres P3.9.16 (*Protection contre les sous-charges : Charge*  *de la zone d'affaiblissement de champ*) et P3.9.17 (*Protection contre les sous-charges : Charge à fréquence nulle*), voir ci-dessous. La courbe de sous-charge est une courbe quadratique réglée entre la fréquence nulle et le point d'affaiblissement du champ. La fonction de protection n'est pas activée en deçà de 5 Hz (le compteur de temporisation de sous-charge est arrêté).

Les valeurs de couple pour la courbe de sous-charge sont données en pourcentage du couple nominal moteur. La valeur de la plaque signalétique du moteur, le courant nominal moteur paramétré et le courant nominal du convertisseur de fréquence  $I_H$  sont utilisés pour déterminer le facteur d'échelle de la valeur de couple interne. Si un moteur de valeurs nominales différentes est utilisé avec le convertisseur de fréquence, il y a perte de précision du calcul de couple.

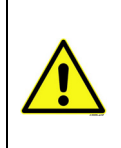

<span id="page-75-0"></span> $\mathbf{1}$ 

 $\mathbf{1}$ 

Si vous utilisez des câbles moteur longs (maxi 100 m/328 pieds) avec de petits convertisseurs de fréquence (≤1,5 kW/2,0 cv), le courant moteur mesuré par le convertisseur de fréquence peut être bien supérieur au courant moteur réel du fait des courants capacitifs dans le câble moteur. Prenez ces données en considération lors de la configuration des fonctions de protection thermique du moteur.

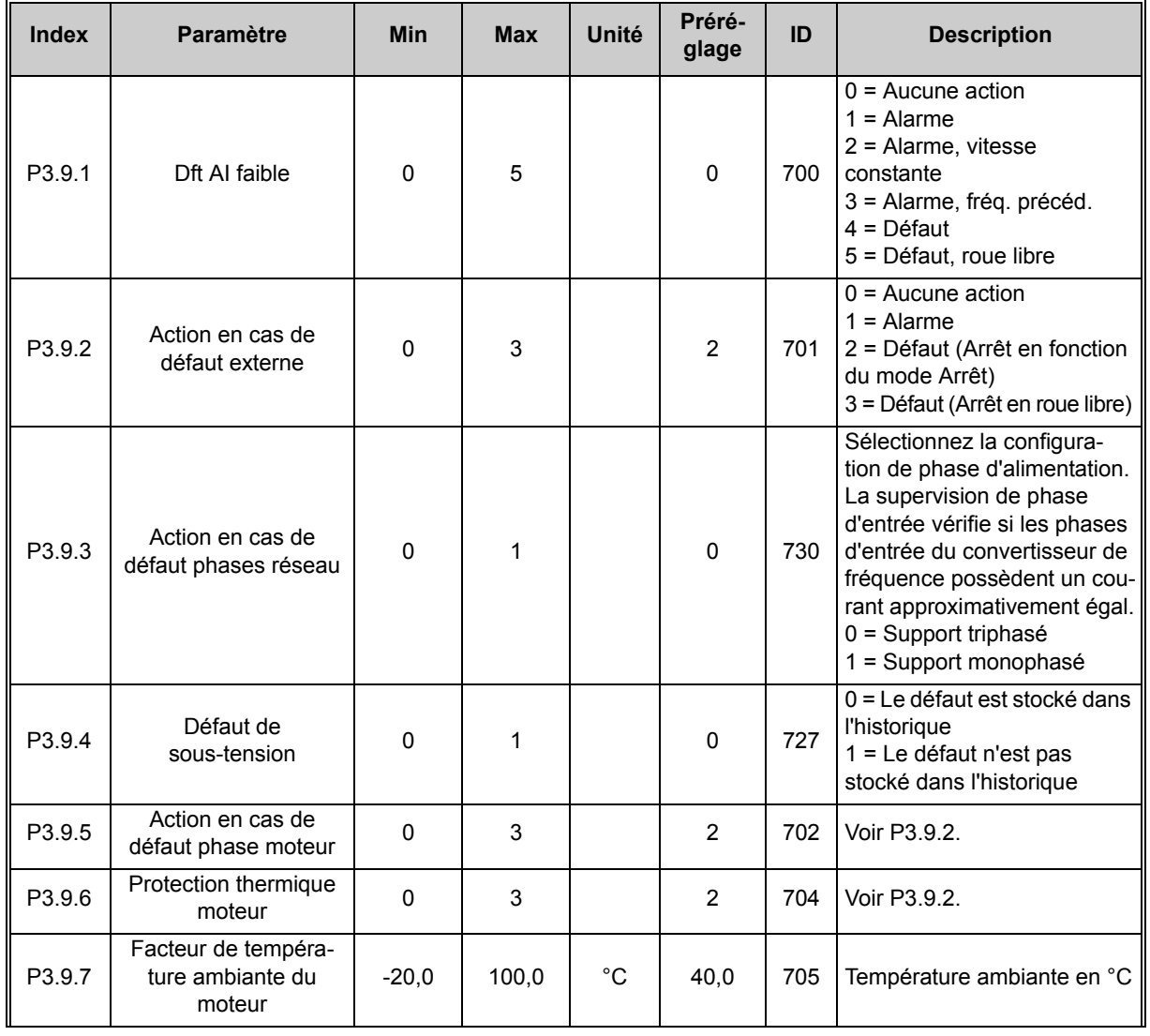

 $\boldsymbol{i}$ 

 $\boldsymbol{i}$ 

 $\boldsymbol{i}$ 

<span id="page-76-0"></span> $\boldsymbol{i}$ 

<span id="page-76-1"></span> $\boldsymbol{i}$ 

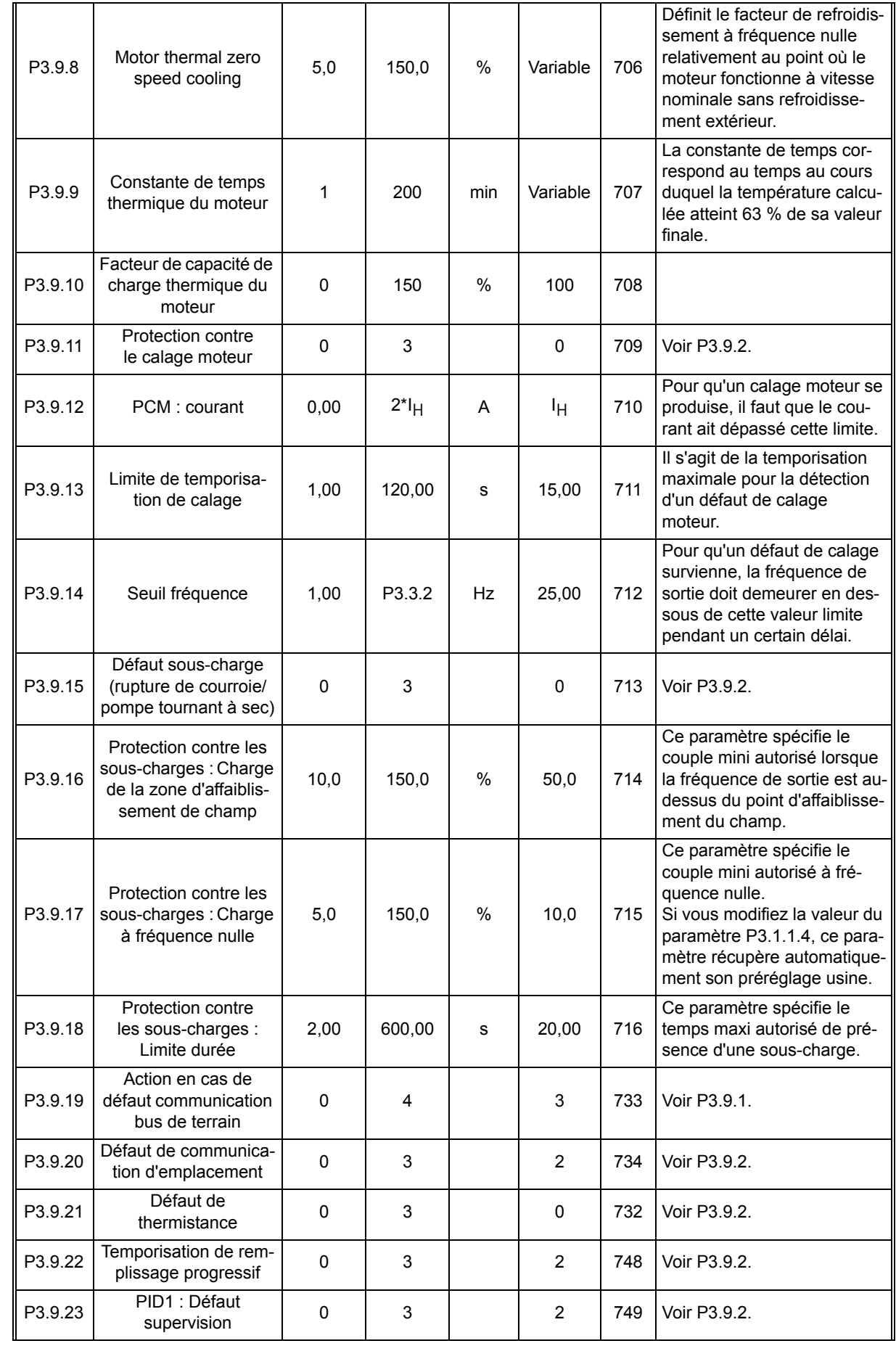

 $\boldsymbol{d}$ 

 $\boldsymbol{i}$ 

| P3.9.24 | PID2 : Défaut<br>supervision        | 0        | 3      |                            | 2 | 757 | Voir P3.9.2.                                                                                                    |
|---------|-------------------------------------|----------|--------|----------------------------|---|-----|----------------------------------------------------------------------------------------------------|
| P3.9.25 | Signal de défaut de<br>température  | 0        | 6      |                            |   | 739 | $0 =$ Non utilisé<br>$1 =$ Entrée temp. 1<br>2 = Entrée temp. 2<br>$3 =$ Entrée temp. 3<br>$4$ = Entrée temp. 1-2<br>$5 =$ Entrée temp. 2-3<br>$6$ = Entrée temp. 1-3 |
| P3.9.26 | Limite Alarme temp.                 | $-30.0$  | 200.0  | $^{\circ}$ C/ $^{\circ}$ F |   | 741 | Température de déclenche-<br>ment d'une alarme.                                                                                                    |
| P3.9.27 | Limite défaut temp.                 | $-30.0$  | 200,0  | $^{\circ}$ C/ $^{\circ}$ F |   | 742 | Température de déclenche-<br>ment d'un défaut.                                                                                                    |
| P3.9.28 | Réponse au défaut de<br>température | $\Omega$ | 200,03 |                            |   | 740 | $0 =$ Aucune action<br>$1 =$ Alarme<br>$2 = Défaut$<br>3 = Défaut, roue libre                                                                                         |

*Tableau 54. Réglages des protections*

 $\boldsymbol{v}$ 

 $\boldsymbol{i}$ 

 $\boldsymbol{i}$ 

 $\overrightarrow{v}$ 

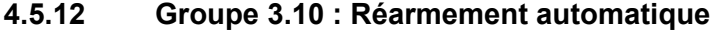

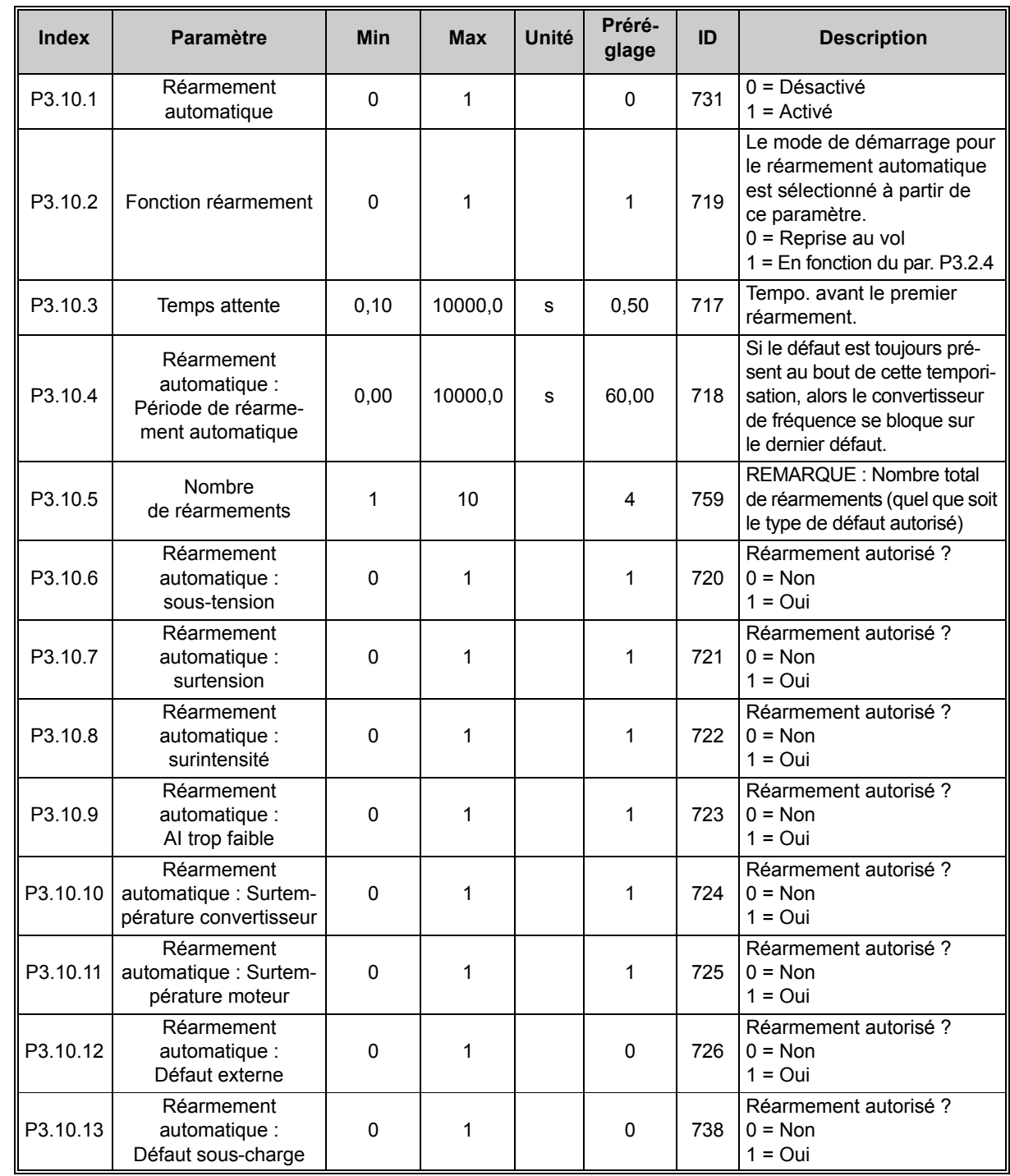

*Tableau 55. Réglages des réarmements automatiques*

# **4.5.13 Groupe 3.11 : Réglages de l'applicatif**

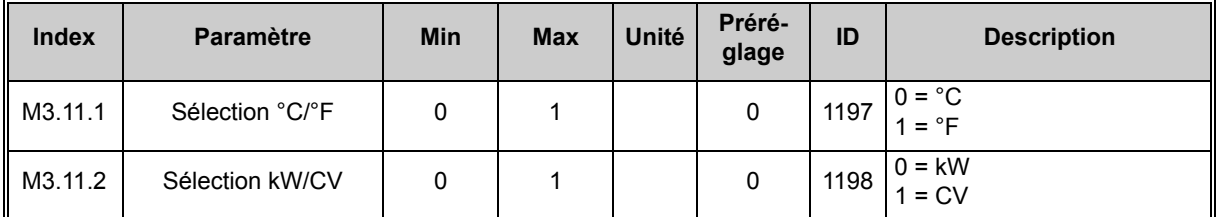

*Tableau 56. Paramètres de l'applicatif*

## **4.5.14 Groupe 3.12 : Fonctions de temporisation**

Les fonctions de ce groupe de paramètres peuvent être exploitées au mieux si les réglages de l'Horloge temps réel . ont été correctement réalisés dans les paramètres P5.5.ff.

Vous pouvez programmer jusqu'à cinq incidents pouvant survenir entre des moments définis (*Intervalles*) et, en plus, trois fonctions basées sur des blocs de temporisation qui doivent durer un certain temps.

Les intervalles et les blocs de temporisation sont affectés aux trois *Séquences horaires* définies.

**Exemple de programmation : Vous souhaitez appliquer la** *Vitesse constante 1* **(M3.3.11, configuré pour être utilisé avec le paramètre M3.5.1.15,** *Sélection de vitesse constante 0***) les lundis, de 08:00 à 16:00 heures.**

**1. Configurez les paramètres pour** *Intervalle 1* **(3.12.1) :** M3.12.1.3 : *Jour début* : « **1** » (=Lundi)

M3.12.1.1 : *Heure de début* : « **0800** »

M3.12.1.2 : *Heure de fin* : « **1600** » M3.12.1.4 : *Jour fin* : « **1** » (=Lundi)

M3.12.1.5 : *Affecter à la séquence* : « **1** » (= Séquence horaire 1)

#### **2. Ensuite, affectez la séquence horaire sélectionnée à une entrée logique à l'aide de la méthode de programmation décrite à la section [4.5.2.](#page-51-0)**

Accédez au menu *Paramètres* (M3), puis au menu *Config. E/S* (M3.5) et *Entrées logiques* (M3.5.1). Localisez le paramètre *Sélection vitesse constante 0* (M3.5.1.15). Configurez la valeur de ce paramètre sur *Séquence horaire 1*.

À présent, la fonction *Sélection vitesse constante 0* est activée à 08:00 heures le lundi et désactivée à 16:00 heures le même jour.

L'état des Intervalles et des Séquences horaires est accessible dans le menu M2.3.

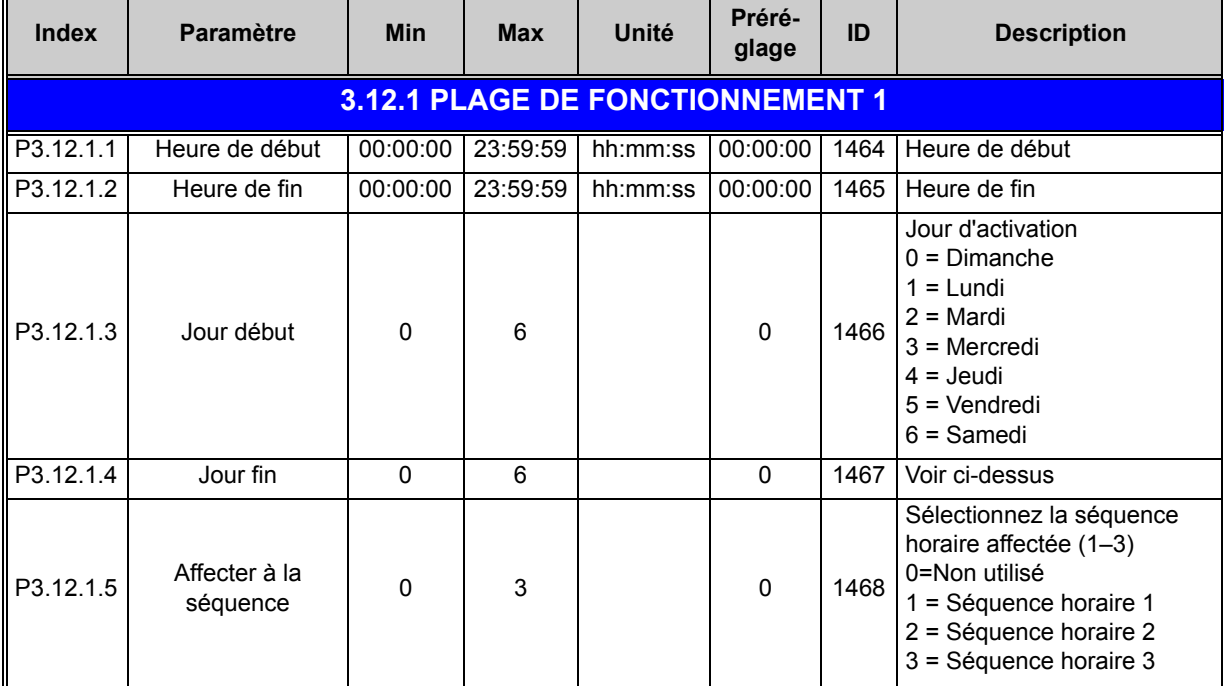

| <b>3.12.2 PLAGE DE FONCTIONNEMENT 2</b> |                           |             |          |                                  |              |      |                                                                                                    |  |  |  |  |
|-----------------------------------------|---------------------------|-------------|----------|----------------------------------|--------------|------|----------------------------------------------------------------------------------------------------|--|--|--|--|
| P3.12.2.1                               | Heure de début            | 00:00:00    | 23:59:59 | hh:mm:ss                         | 00:00:00     | 1469 | Voir Plage de fonctionnement 1                                                                                                    |  |  |  |  |
| P3.12.2.2                               | Heure de fin              | 00:00:00    | 23:59:59 | hh:mm:ss                         | 00:00:00     | 1470 | Voir Plage de fonctionnement 1                                                                                                    |  |  |  |  |
| P3.12.2.3                               | Jour début                | 0           | 6        |                                  | 0            | 1471 | Voir Plage de fonctionnement 1                                                                                                    |  |  |  |  |
| P3.12.2.4                               | Jour fin                  | $\Omega$    | 6        |                                  | 0            | 1472 | Voir Plage de fonctionnement 1                                                                                                    |  |  |  |  |
| P3.12.2.5                               | Affecter à la<br>séquence | 0           | 3        |                                  | $\mathbf 0$  | 1473 | Voir Plage de fonctionnement 1                                                                                                    |  |  |  |  |
| 3.12.3 PLAGE DE FONCTIONNEMENT 3        |                           |             |          |                                  |              |      |                                                                                                    |  |  |  |  |
| P3.12.3.1                               | Heure de début            | 00:00:00    | 23:59:59 | hh:mm:ss                         | 00:00:00     | 1474 | Voir Plage de fonctionnement 1                                                                                                    |  |  |  |  |
| P3.12.3.2                               | Heure de fin              | 00:00:00    | 23:59:59 | hh:mm:ss                         | 00:00:00     | 1475 | Voir Plage de fonctionnement 1                                                                                                    |  |  |  |  |
| P3.12.3.3                               | Jour début                | 0           | 6        |                                  | 0            | 1476 | Voir Plage de fonctionnement 1                                                                                                    |  |  |  |  |
| P3.12.3.4                               | Jour fin                  | $\mathbf 0$ | 6        |                                  | 0            | 1477 | Voir Plage de fonctionnement 1                                                                                                    |  |  |  |  |
| P3.12.3.5                               | Affecter à la<br>séquence | 0           | 3        |                                  | $\mathbf 0$  | 1478 | Voir Plage de fonctionnement 1                                                                                                    |  |  |  |  |
|                                         |                           |             |          | 3.12.4 PLAGE DE FONCTIONNEMENT 4 |              |      |                                                                                                    |  |  |  |  |
| P3.12.4.1                               | Heure de début            | 00:00:00    | 23:59:59 | $\overline{hh}$ :mm:ss           | 00:00:00     | 1479 | Voir Plage de fonctionnement 1                                                                                                    |  |  |  |  |
| P3.12.4.2                               | Heure de fin              | 00:00:00    | 23:59:59 | hh:mm:ss                         | 00:00:00     | 1480 | Voir Plage de fonctionnement 1                                                                                                    |  |  |  |  |
| P3.12.4.3                               | Jour début                | 0           | 6        |                                  | 0            | 1481 | Voir Plage de fonctionnement 1                                                                                                    |  |  |  |  |
| P3.12.4.4                               | Jour fin                  | $\mathbf 0$ | 6        |                                  | 0            | 1482 | Voir Plage de fonctionnement 1                                                                                                    |  |  |  |  |
| P3.12.4.5                               | Affecter à la<br>séquence | $\pmb{0}$   | 3        |                                  | $\mathbf 0$  | 1483 | Voir Plage de fonctionnement 1                                                                                                    |  |  |  |  |
| 3.12.5 PLAGE DE FONCTIONNEMENT 5        |                           |             |          |                                  |              |      |                                                                                                    |  |  |  |  |
| P3.12.5.1                               | Heure de début            | 00:00:00    | 23:59:59 | hh:mm:ss                         | 00:00:00     | 1484 | Voir Plage de fonctionnement 1                                                                                                    |  |  |  |  |
| P3.12.5.2                               | Heure de fin              | 00:00:00    | 23:59:59 | hh:mm:ss                         | 00:00:00     | 1485 | Voir Plage de fonctionnement 1                                                                                                    |  |  |  |  |
| P3.12.5.3                               | Jour début                | 0           | 6        |                                  | $\mathbf 0$  | 1486 | Voir Plage de fonctionnement 1                                                                                                    |  |  |  |  |
| P3.12.5.4                               | Jour fin                  | $\mathbf 0$ | 6        |                                  | 0            | 1487 | Voir Plage de fonctionnement 1                                                                                                    |  |  |  |  |
| P3.12.5.5                               | Affecter à la<br>séquence | 0           | 3        |                                  | 0            | 1488 | Voir Plage de fonctionnement 1                                                                                                    |  |  |  |  |
|                                         |                           |             |          | <b>3.12.6 BLOC TEMPO 1</b>       |              |      |                                                                                                    |  |  |  |  |
| P3.12.6.1                               | Durée                     | 0           | 72000    | s                                | $\mathbf{0}$ | 1489 | La durée pendant laquelle<br>le bloc tempo fonctionnera<br>lorsqu'il sera activé.<br>(Activé par entrée logique)                                      |  |  |  |  |
| P3.12.6.2                               | Affecter à la<br>séquence | $\mathbf 0$ | 3        |                                  | 0            | 1490 | Sélectionnez la séquence<br>horaire affectée (1-3)<br>$0 =$ Non utilisé<br>1 = Séquence horaire 1<br>2 = Séquence horaire 2<br>3 = Séquence horaire 3 |  |  |  |  |
| <b>3.12.7 BLOC TEMPO 2</b>              |                           |             |          |                                  |              |      |                                                                                                    |  |  |  |  |
| P3.12.7.1                               | Durée                     | 0           | 72000    | s                                | 0            | 1491 | Voir Bloc tempo 1                                                                                                    |  |  |  |  |
| P3.12.7.2                               | Affecter à la<br>séquence | 0           | 3        |                                  | 0            | 1492 | Voir Bloc tempo 1                                                                                                    |  |  |  |  |
| <b>3.12.8 BLOC TEMPO 3</b>              |                           |             |          |                                  |              |      |                                                                                                    |  |  |  |  |
| P3.12.8.1                               | Durée                     | $\Omega$    | 72000    | s                                | 0            | 1493 | Voir Bloc tempo 1                                                                                                    |  |  |  |  |
| P3.12.8.2                               | Affecter à la<br>séquence | $\pmb{0}$   | 3        |                                  | 0            | 1494 | Voir Bloc tempo 1                                                                                                    |  |  |  |  |

*Tableau 57. Fonctions de temporisation*

 $\boldsymbol{v}$ 

 $\boldsymbol{i}$ 

 $\boldsymbol{i}$ 

# <span id="page-81-0"></span>**4.5.15 Groupe 3.13 : Régulateur PID 1**

# *4.5.15.1 Réglages de base*

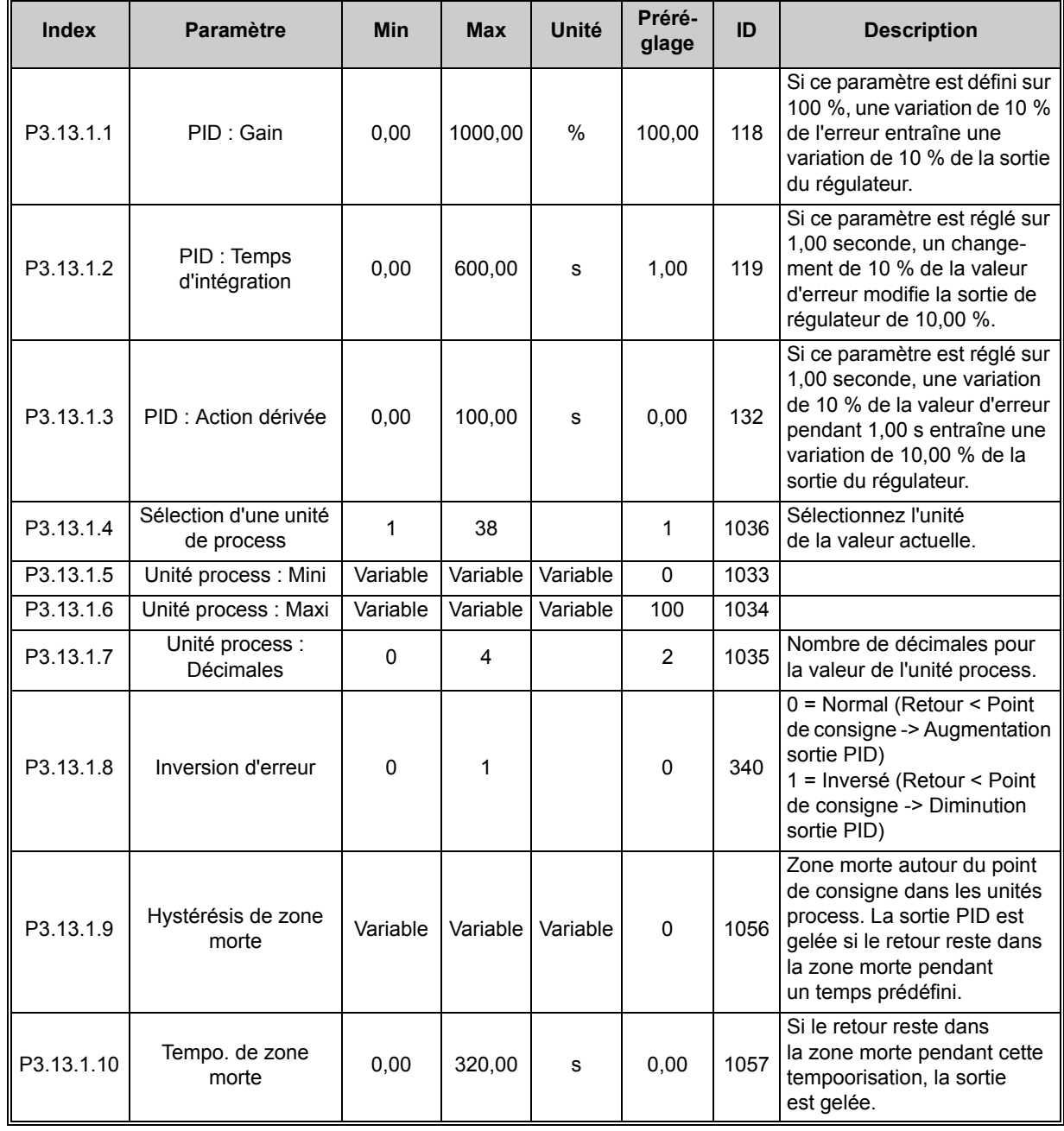

*Tableau 58.* 

 $\boldsymbol{v}$ 

## *4.5.15.2 Pts de consigne*

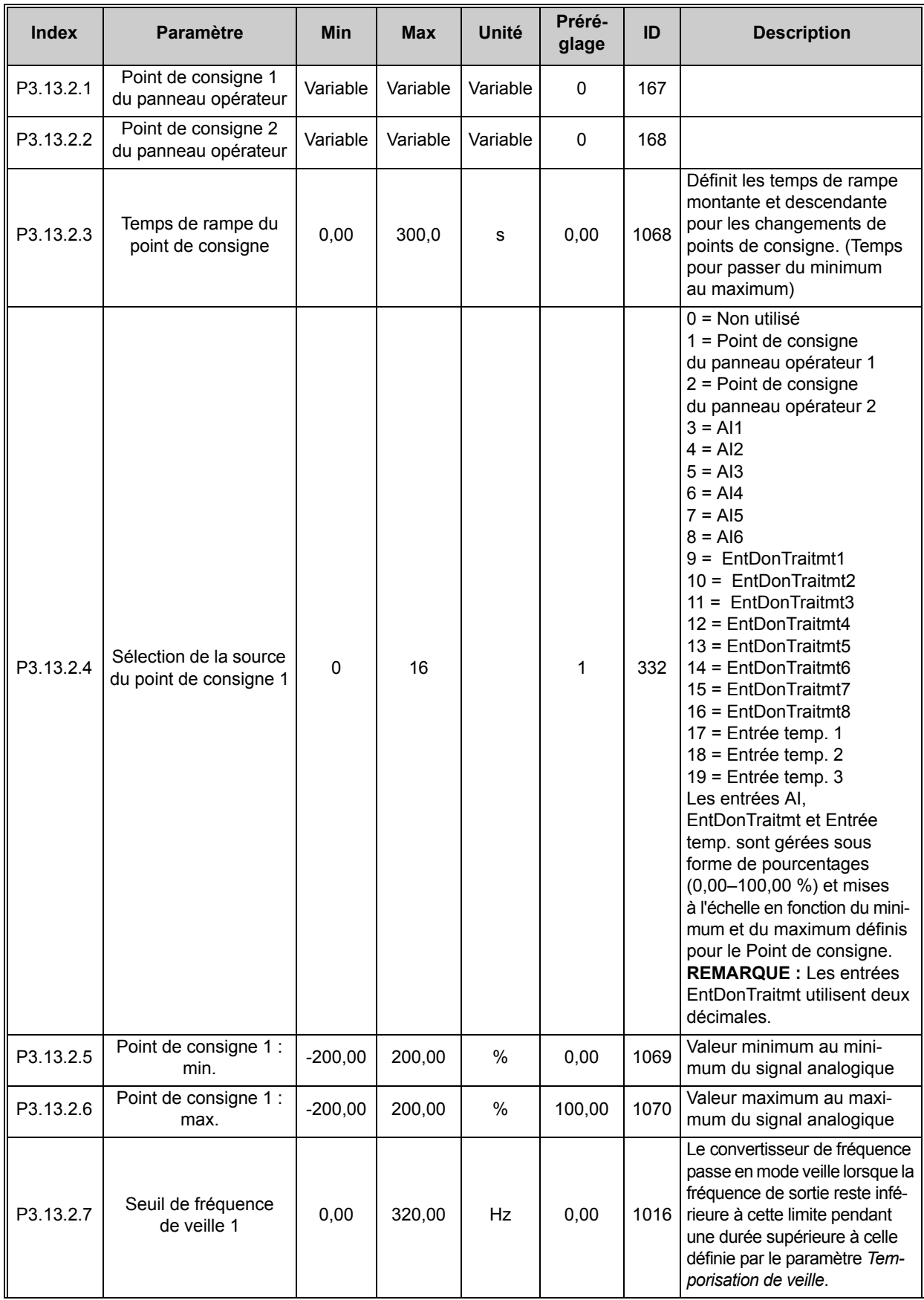

 $\boldsymbol{i}$ 

 $\boldsymbol{i}$ 

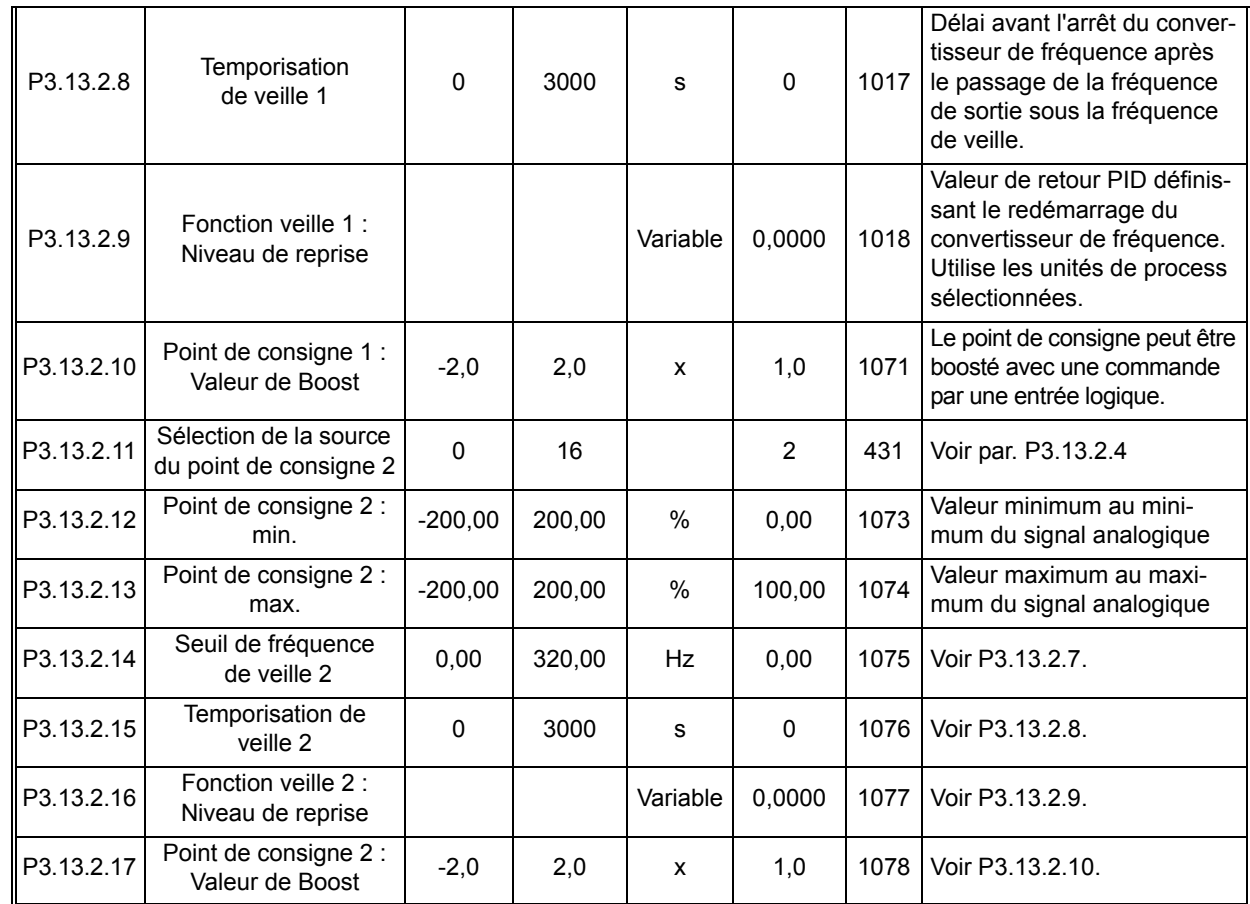

*Tableau 59.* 

# *4.5.15.3 Retours*

| <b>Index</b> | <b>Paramètre</b>               | <b>Min</b>   | <b>Max</b> | Unité | Préré-<br>glage | ID   | <b>Description</b>                                                                                                    |
|--------------|--------------------------------|--------------|------------|-------|-----------------|------|----------------------------------------------------------------------------------------------------|
| P3.13.3.1    | Retour: Origine                | $\mathbf{1}$ | 9          |       | 1               | 333  | 1 = Utilisation de la Source 1<br>uniquement<br>2=RAC(Source1);(Débit=<br>Constante x RAC(Pression))<br>$3 = RAC(Source 1 - Source 2)$<br>$4 = RAC(Source 1) + RAC$<br>(Source 2)<br>$5 =$ Source $1 +$ Source 2<br>$6 =$ Source 1 - Source 2<br>7 = MINI (Source 1, Source 2)<br>$8 = MAXI$ (Source 1, Source 2)<br>$9 = text{MOV}$ (Source1, Source2)                                                                                                    |
| P3.13.3.2    | Gain pour retour type 2        | $-1000,0$    | 1000,0     | %     | 100,0           | 1058 | Utilisé par ex. avec la sélec-<br>tion 2 dans Retour : Origine.                                                                                                    |
| P3.13.3.3    | Retour 1 : Sélection<br>source | $\mathbf 0$  | 14         |       | $\overline{2}$  | 334  | 0 = Non utilisé<br>$1 = A11$<br>$2 = A12$<br>$3 = A13$<br>$4 = A14$<br>$5 = A15$<br>$6 = A16$<br>$7 = EntDonTrain1$<br>8 = EntDonTraitmt2<br>$9 = EntDonTrain3$<br>10 = EntDonTraitmt4<br>11 = EntDonTraitmt5<br>12 = EntDonTraitmt6<br>13 = EntDonTraitmt7<br>14 = EntDonTraitmt8<br>15 = Entrée temp. 1<br>16 = Entrée temp. 2<br>$17$ = Entrée temp. 3<br>Les entrées AI,<br>EntDonTraitmt et Entrée<br>temp. sont gérées sous<br>forme de pourcentages<br>(0,00-100,00 %) et mises<br>à l'échelle en fonction du<br>minimum et du maximum<br>défini pour le Retour.<br><b>REMARQUE : Les entrées</b><br>EntDonTraitmt utilisent deux<br>décimales. |
| P3.13.3.4    | Retour 1 : Mini                | $-200,00$    | 200,00     | $\%$  | 0,00            | 336  | Valeur minimum au mini-<br>mum du signal analogique                                                                                                    |
| P3.13.3.5    | Retour 1: Maxi                 | $-200,00$    | 200,00     | %     | 100,00          | 337  | Valeur maximum au maxi-<br>mum du signal analogique                                                                                                    |
| P3.13.3.6    | Retour 2:<br>Sélection source  | 0            | 14         |       | $\mathbf 0$     | 335  | Voir P3.13.3.3.                                                                                                    |
| P3.13.3.7    | Retour 2 : Mini                | $-200,00$    | 200,00     | %     | 0,00            | 338  | Valeur minimum au mini-<br>mum du signal analogique                                                                                                    |
| P3.13.3.8    | Retour 2 : Maxi                | $-200,00$    | 200,00     | %     | 100,00          | 339  | Valeur maximum au maxi-<br>mum du signal analogique                                                                                                    |

*Tableau 60.* 

#### *4.5.15.4 Action directe*

L'action directe PID nécessite habituellement une modélisation élaborée du process, cependant, dans certains cas simples, une action directe de type gain + offset est suffisante. La partie relative à l'action directe n'utilise aucune mesure de retour de la valeur de process réellement contrôlée (niveau de l'eau dans l'exemple de la page [116\)](#page-116-1). La commande d'action directe utilise d'autres mesures qui affectent indirectement la valeur de process contrôlée.

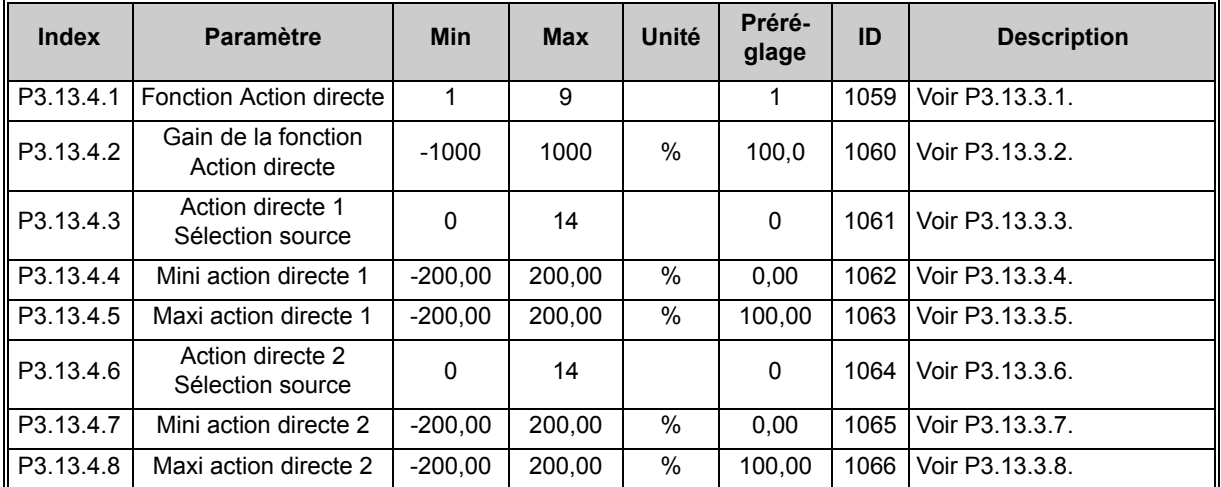

*Tableau 61.* 

### *4.5.15.5 Supervision d'une mesure procédé*

La supervision de mesure procédé sert à vérifier que la valeur réelle demeure au sein de la plage prédéfinie. Avec cette fonction, vous pouvez par exemple détecter une fuite majeure et empêcher une inondation. Pour en savoir plus, voir [page 117.](#page-117-1)

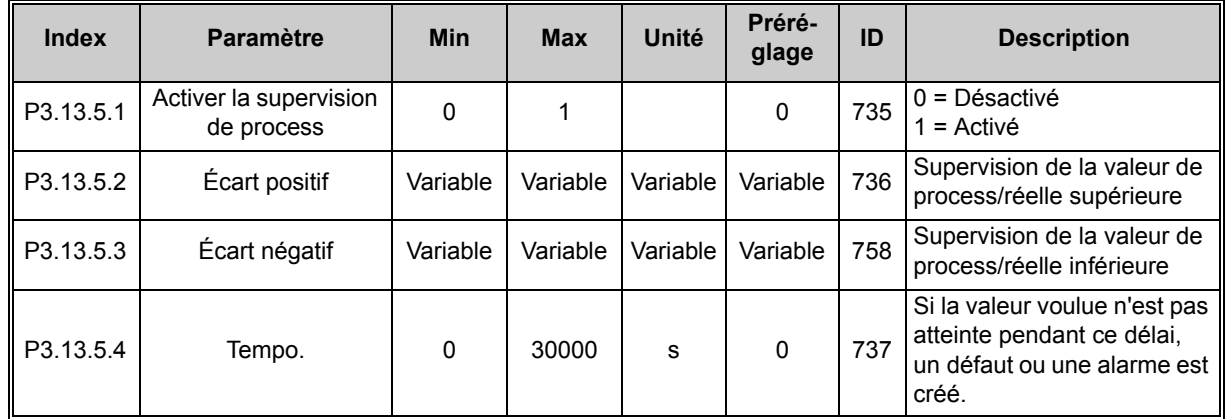

*Tableau 62.* 

 $\mathcal{L}$ 

 $\boldsymbol{d}$ 

 $\mathbf{Z}$ 

#### *4.5.15.6 Compensation de perte de pression*

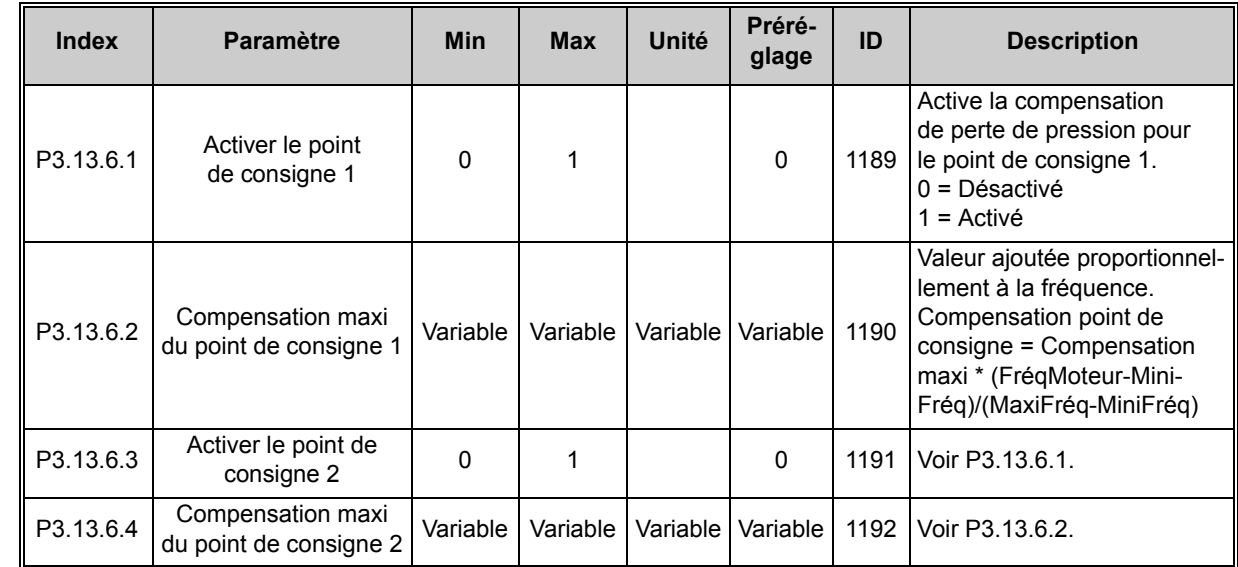

*Tableau 63.* 

### *4.5.15.7 Rempl. progress. PID1*

La fonction de remplissage progressif est utilisée, par exemple, pour éviter les pics de pression, appelés « coups de bélier », dans la tuyauterie lorsque le convertisseur commence la régulation. Sans contrôle, ces pics peuvent endommager la tuyauterie. Pour en savoir plus, voir [page 120](#page-120-0).

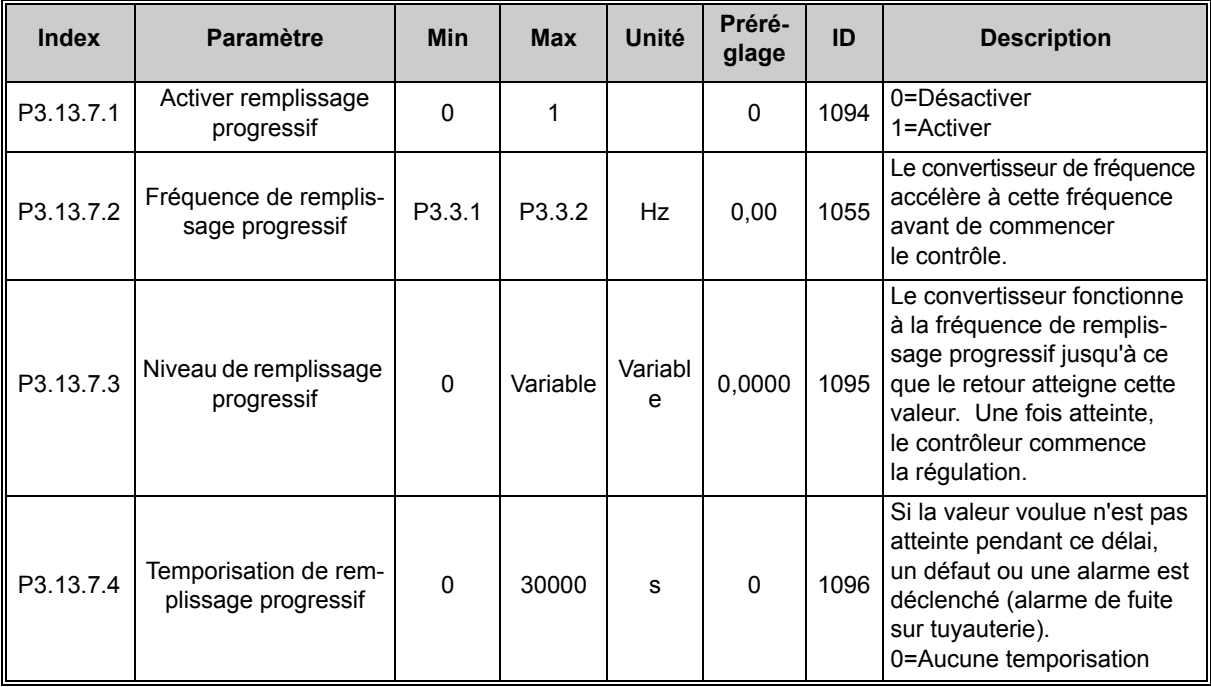

*Tableau 64. Paramètres rempl. progress. PID1*

# **4.5.16 Groupe 3.14 : Régulateur PID 2**

### *4.5.16.1 Réglages de base*

Pour plus de détails, reportez-vous à la section [4.5.15.](#page-81-0)

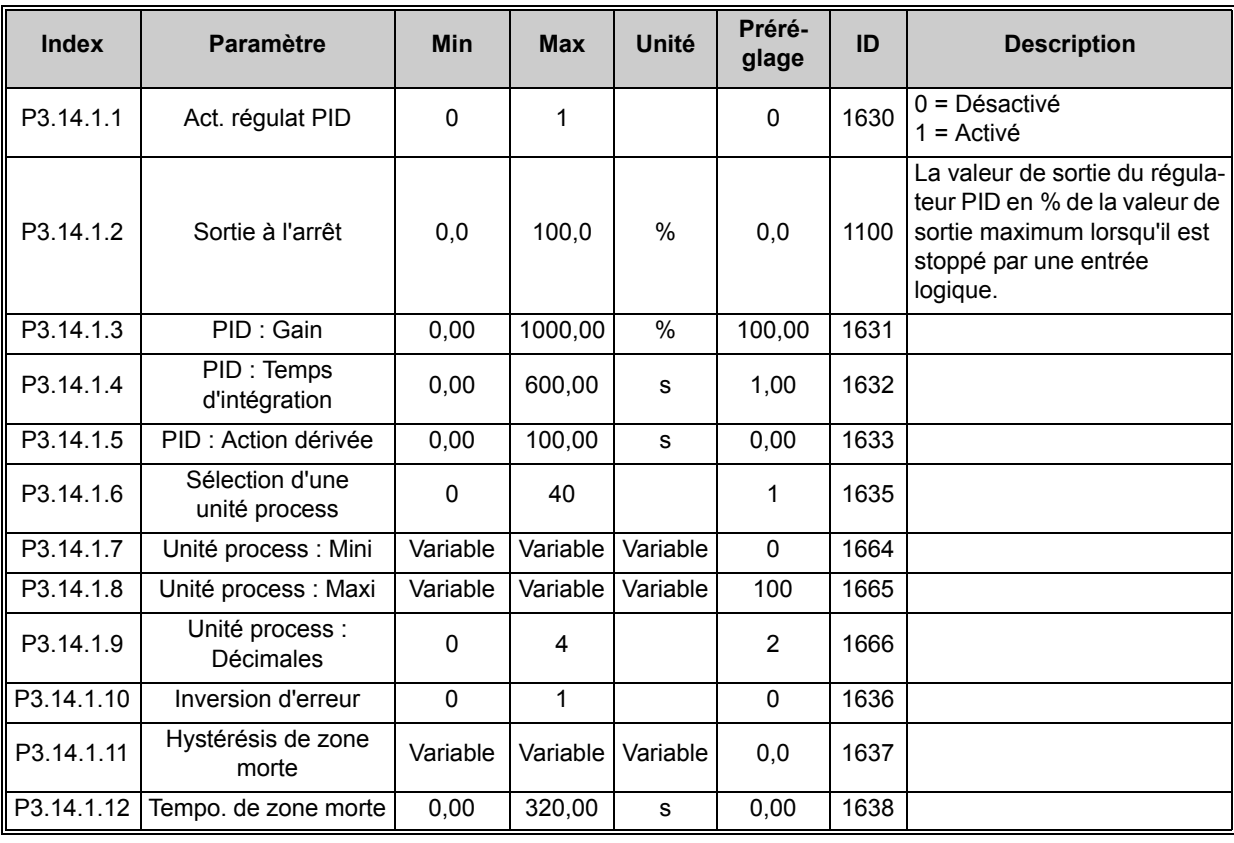

*Tableau 65.* 

## *4.5.16.2 Points de consigne*

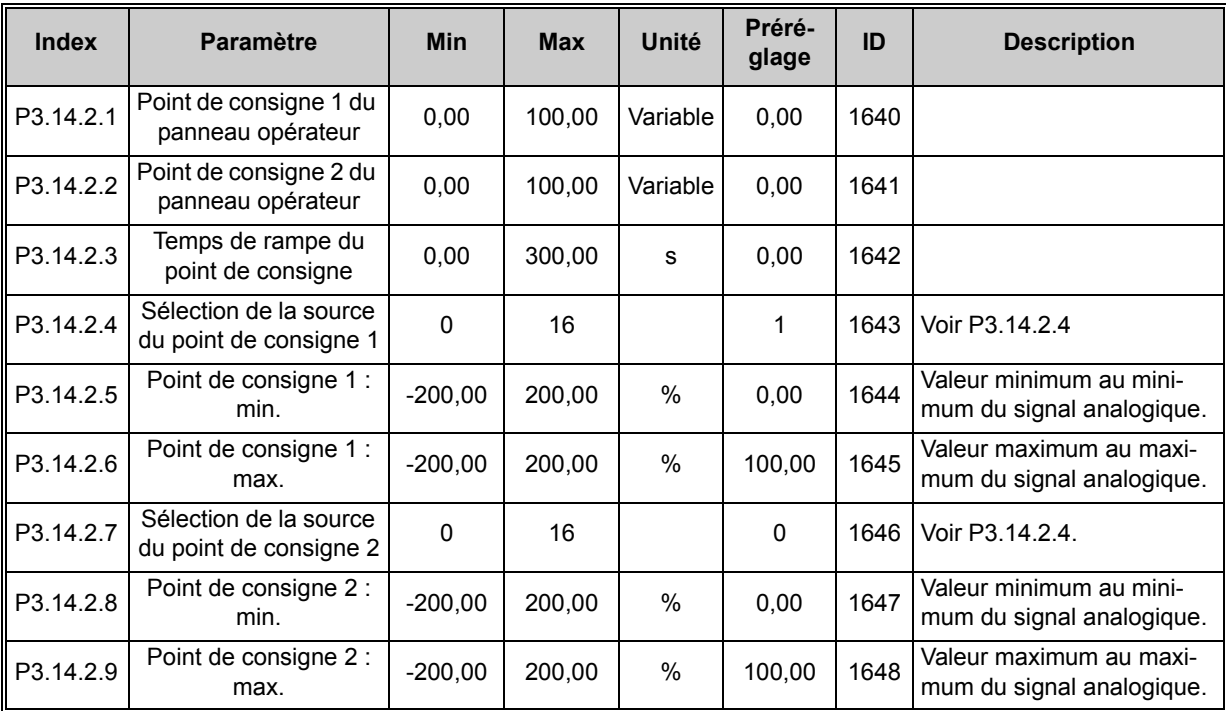

# *4.5.16.3 Retour*

Pour plus de détails, reportez-vous à la section [4.5.15.](#page-81-0)

<span id="page-88-0"></span>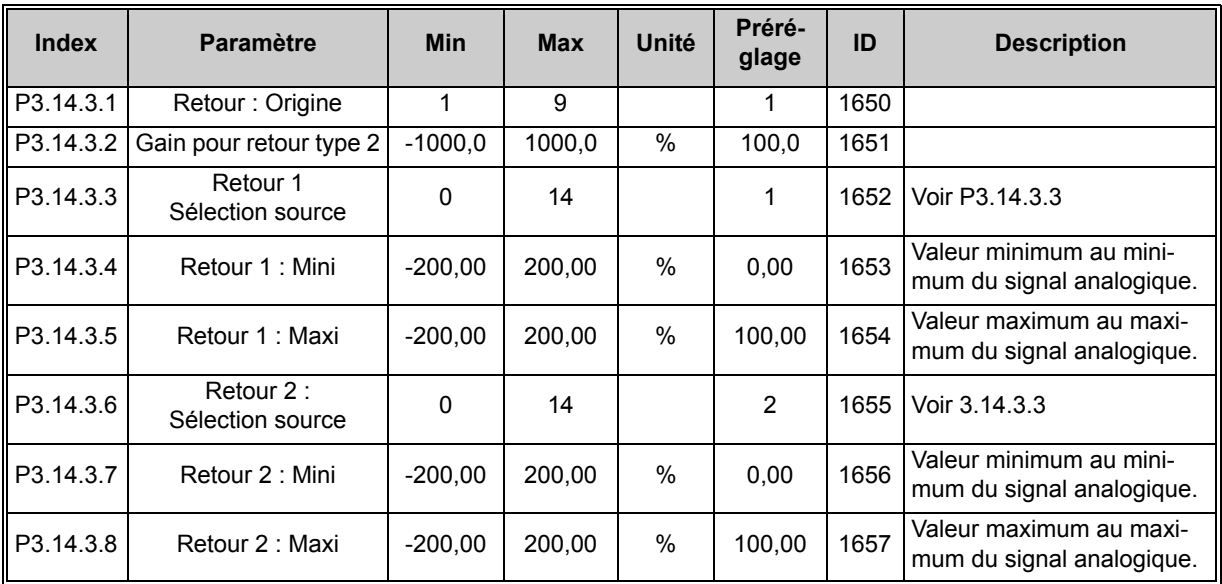

*Tableau 67.* 

*4.5.16.4 Supervision d'une mesure procédé* Pour plus de détails, reportez-vous à la section [4.5.15.](#page-81-0)

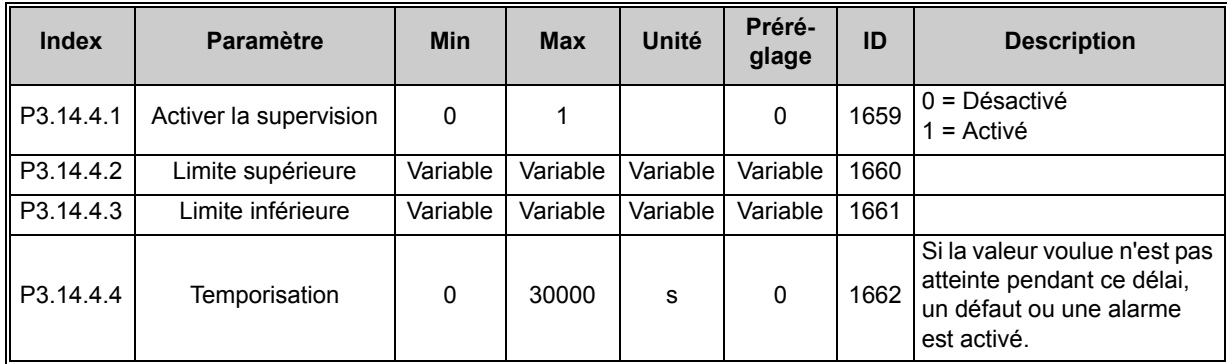

*Tableau 68.* 

 $\boldsymbol{i}$ 

<span id="page-89-1"></span><span id="page-89-0"></span> $\boldsymbol{i}$ 

# **4.5.17 Groupe 3.15 : Cascade pompe & ventil**

La *fonction PFC* permet de contrôler **jusqu'à 5 moteurs** (pompes, ventilateurs) avec le régulateur PID 1. Le convertisseur de fréquence est connecté à un moteur « régulateur » qui connecte et déconnecte les autres moteurs du réseau électrique, par l'intermédiaire de contacteurs commandés par des relais lorsque cela est nécessaire au maintien d'un point de consigne correct. La fonction *Permutation* contrôle l'ordre/le degré de priorité défini pour le démarrage des moteurs afin de garantir une usure uniforme. Le moteur alimenté par le convertisseur de fréquence **peut être exclu** de la permutation automatique en réglant P3.15.4 = 0. Les moteurs peuvent être arrêtés momentanément, par exemple pour leur entretien, à l'aide de leur *fonction d'interverrouillage*. Voir [page 121.](#page-121-1) **Remarque :** Pour utiliser cette fonction, des cartes optionnelles supplémentaires doivent être installées selon le nombre de moteurs en cascade souhaité, car davantage de relais sont requis.

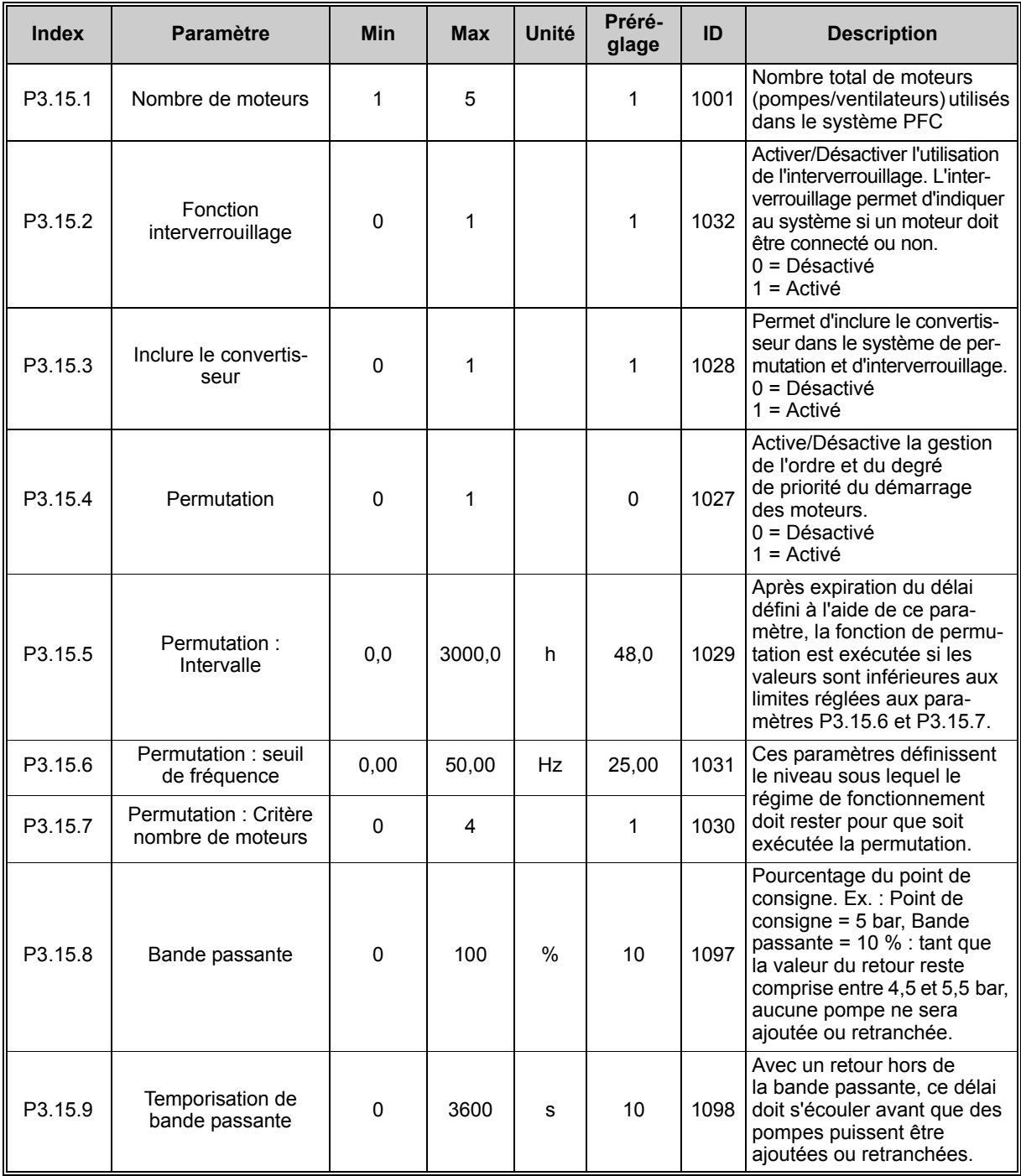

*Tableau 69. Paramètres PFC*

### **4.5.18 Groupe 3.16 : Compteurs de maintenance**

Trois compteurs de maintenance peuvent être programmés à des niveaux d'alarme et de défaut indépendants. Le niveau d'alarme ou de défaut, ou les deux, peuvent être utilisés.

Il existe deux modes: heures et révolutions. Les révolutions sont estimées en intégrant la vitesse moteur chaque seconde et affichées sur le panneau opérateur en milliers de révolutions.

Lorsqu'une des limites est atteinte, un avertissement ou un défaut est déclenché et s'affiche sur le panneau opérateur. Il est également possible d'informer un relais qu'une limite d'avertissement ou de défaut a été atteinte. Les programmateurs sont également réarmables de manière indépendante via le paramètre de réarmement ou une entrée logique.

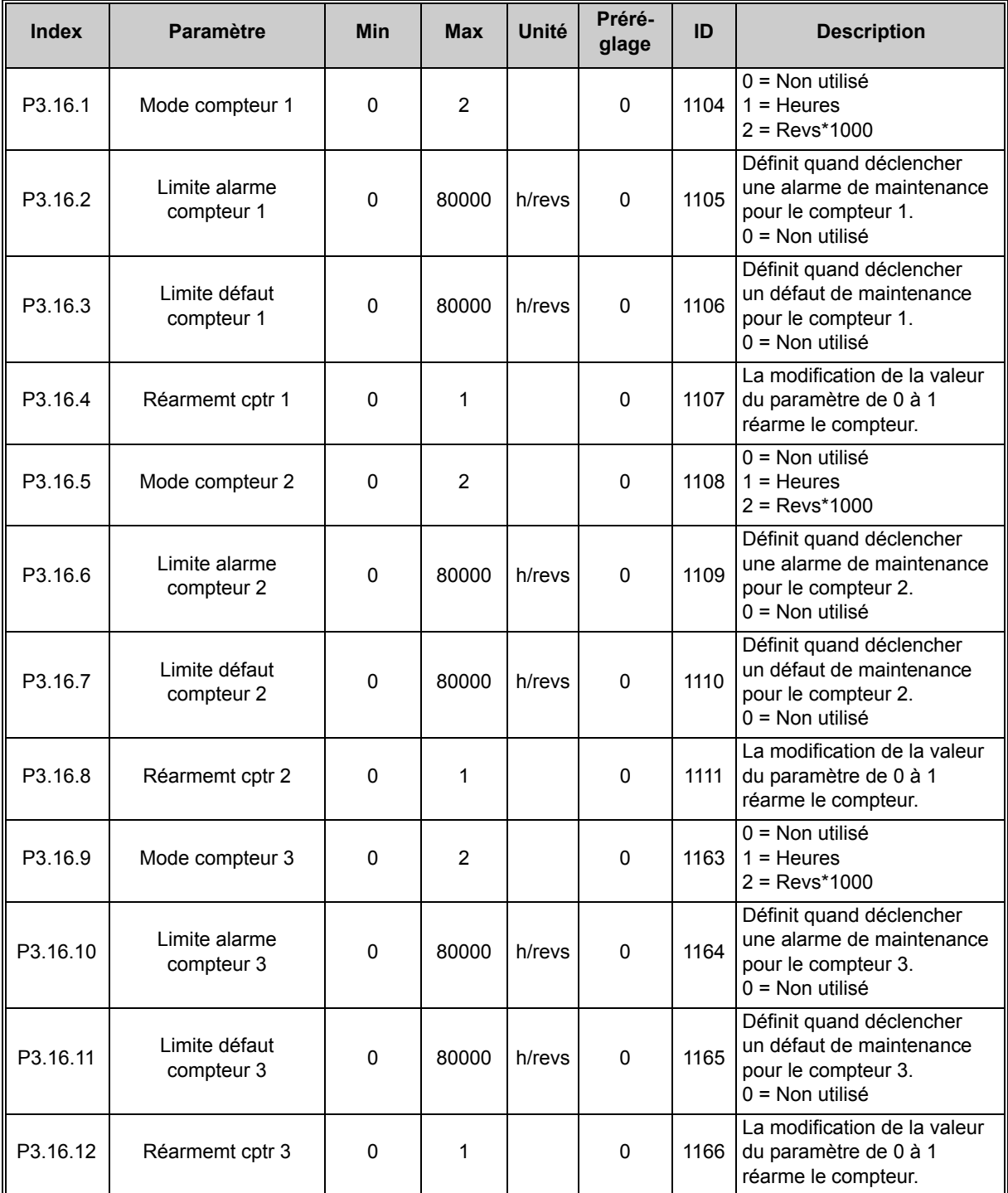

4

 $\boldsymbol{d}$ 

 $\hat{u}$ 

1

 $\boldsymbol{d}$ 

 $\boldsymbol{i}$ 

 $\boldsymbol{i}$ 

 $\overline{\mathbf{r}}$ 

## **4.5.19 Groupe 3.17 : Mode incendie**

Le convertisseur ignore toutes les commandes entrées via le panneau opérateur, les bus de terrain et l'outil PC, et fonctionne à vitesse constante lorsque le mode est activé. Si le mode est activé, le symbole d'alarme apparaît sur le panneau opérateur et la **garantie devient nulle**. Afin d'activer la fonction, vous devez définir un mot de passe dans le champ de description du paramètre *Mot de passe du Mode incendie*.

**REMARQUE ! LA GARANTIE DEVIENT NULLE SI CETTE FONCTION EST ACTIVÉE !** Un mot de passe différent pour le mode test doit être utilisé pour tester le mode incendie sans annuler la garantie.

| <b>Index</b> | <b>Paramètre</b>                                | <b>Min</b>    | <b>Max</b>    | Unité | Préréglage           | ID    | <b>Description</b>                                                                                                    |
|--------------|-------------------------------------------------|---------------|---------------|-------|----------------------|-------|----------------------------------------------------------------------------------------------------|
| P3.17.1      | Mot de passe du<br>Mode incendie                | $\mathbf 0$   | 9999          |       | 0                    | 1599  | $1001 =$ Activé<br>$1234$ = Mode de test                                                                                                    |
| P3.17.2      | Activation du mode<br>incendie si EL<br>ouverte |               |               |       | EntLog:<br>emplct0.2 | 1596  | Active le mode incendie<br>en cas d'activation par<br>le mot de passe correct.<br>OUVERT = Actif<br>FERMÉ = Inactif                                                     |
| P3.17.3      | Activation du mode<br>incendie si EL fermée     |               |               |       | EntLog<br>emplct 0.1 | 1619  | Active le mode incendie en<br>cas d'activation par le mot<br>de passe correct.<br>OUVERT = Inactif<br>FERMÉ = Actif                                                     |
| P3.17.4      | FréqMode Incendie                               | Fréq.<br>min. | Fréq.<br>max. |       | 0,00                 | 1598  | Fréquence de fonctionne-<br>ment lorsque le Mode<br>incendie est activé.                                                                                                |
| P3.17.5      | Source de fréquence<br>du mode incendie         | 0             | 8             |       | $\mathbf 0$          | 1617  | 0 = Fréq mode incendie<br>1=Vitesse cste<br>2=Réf. panneau opérateur<br>3=Bus de terrain<br>$4 = A11$<br>$5 = A12$<br>$6 = A11 + A12$<br>7=Réf. PID1<br>8=Réf. motopot. |
| P3.17.6      | Inversion fréq. mode<br>incendie                |               |               |       | EntLog<br>emplct 0.1 | 1618  | Commande d'inversion<br>du sens de rotation en<br>mode incendie. Cette<br>entrée logique n'a pas<br>d'action dans le cadre d'un<br>fonctionnement normal.               |
| P3.17.7      | Vitesse const 1<br>mode incendie                | Fréq.<br>min. | Fréq.<br>max. | Hz    | 10,00                | 15535 | Vitesse constante<br>du mode incendie.                                                                                                    |
| P3.17.8      | Vitesse const 2<br>mode incendie                | Fréq.<br>min. | Fréq.<br>max. | Hz    | 20,00                | 15536 | Vitesse constante<br>du mode incendie.                                                                                                    |
| P3.17.9      | Vitesse const 3<br>mode incendie                | Fréq.<br>min. | Fréq.<br>max. | Hz    | 30,00                | 15537 | Vitesse constante<br>du mode incendie.                                                                                                    |
| V3.17.10     | État du mode<br>incendie                        | 0             | 3             |       | 0                    | 1597  | 0=Désactivé<br>1=Activé<br>2=Activé<br>3=Mode de test                                                                                                    |
| V3.17.11     | Compteur mode<br>incendie                       |               |               |       |                      | 1679  | Le compteur indique le<br>nombre d'activations du<br>mode incendie. Ce comp-<br>teur ne peut pas être remis<br>à zéro.                                                  |

*Tableau 71. Paramètres du mode incendie*

# **4.5.20 Niveaux utilisateur**

Les paramètres de niveau utilisateur ont pour fonction de limiter la visibilité des paramètres et d'éviter toute configuration non autorisée et accidentelle sur le panneau opérateur.

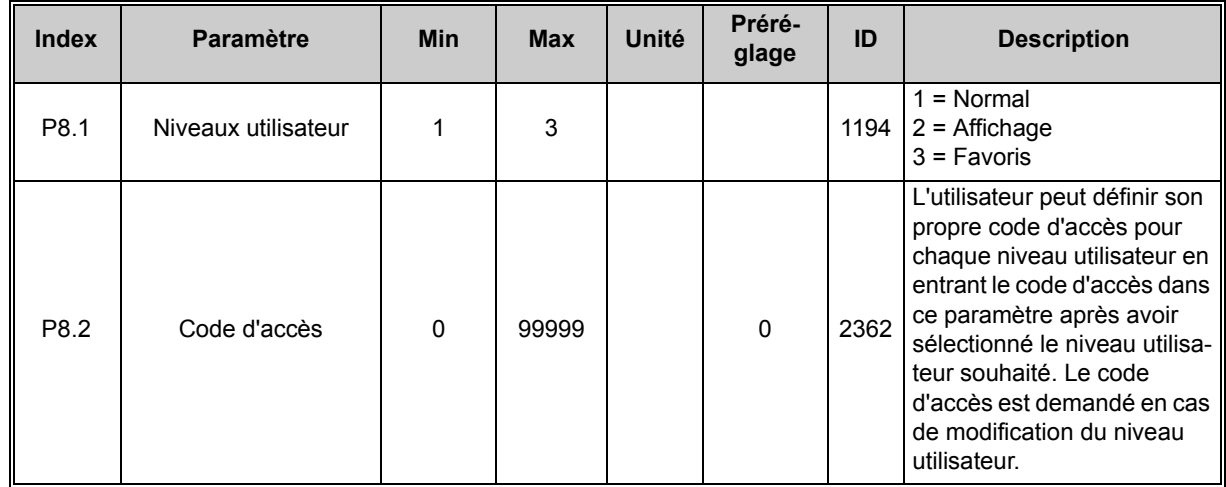

 $\hat{\bm{v}}$ 

# **4.6 Applicatif HVAC - Informations sur les paramètres supplémentaires**

Du fait de sa simplicité d'utilisation, la plupart des paramètres de l'Applicatif HVAC ne nécessitent que des descriptions de base, données dans les tableaux de paramètres de la section [4.5](#page-49-0).

Dans cette section, vous trouverez des informations supplémentaires relatives à certains paramètres plus élaborés de l'Applicatif HVAC. Si toutefois vous ne trouvez pas les informations nécessaires, contactez votre distributeur.

### *V2.2.20 MOT D'ÉTAT D'APPLICATIF 1*

Le mot d'état d'applicatif 1 indique si différentes fonctionnalités du convertisseur sont activées ou non. Notez que ces mots sont codés en bit et que différents bits se rapportent à différentes fonctionnalités.

- B0 = Interverrouillage 1
- B1 = Interverrouillage 2
- B5 = Cmde E/S A active
- B6 = Cmde E/S B active
- B7 = Cmde bus de terrain active
- B8 = Commande locale active
- B9 = Cmde PC active
- B10 = Vitesses constantes actives
- B12 = Mode incdie actif
- B13 = Préchauffage actif

#### *V2.2.21 MOT D'ÉTAT D'APPLICATIF 2*

Le mot d'état d'applicatif 2 indique si différentes fonctionnalités du convertisseur sont activées ou non. Notez que ces mots sont codés en bit et que différents bits se rapportent à différentes fonctionnalités.

- B0 = Interdiction accél/décél
- B1 = Interrupteur moteur actif

#### *V2.9.1 ENTRÉE TEMPÉRATURE 1*

Valeur mesurée de l'entrée température 1. La liste des entrées température est constituée des 3 premières entrées température disponibles en commençant par l'emplacement D jusqu'à l'emplacement E. Si l'entrée est disponible mais qu'aucun capteur n'est connecté, la valeur maximale apparaît car la résistance mesurée est infinie.

#### *V2.9.2 ENTRÉE TEMPÉRATURE 2*

Valeur mesurée de l'entrée température 2. La liste des entrées température est constituée des 3 premières entrées température disponibles en commençant par l'emplacement D jusqu'à l'emplacement E. Si l'entrée est disponible mais qu'aucun capteur n'est connecté, la valeur maximale apparaît car la résistance mesurée est infinie.

#### *V2.9.3 ENTRÉE TEMPÉRATURE 3*

Valeur mesurée de l'entrée température 3. La liste des entrées température est constituée des 3 premières entrées température disponibles en commençant par l'emplacement D jusqu'à l'emplacement E. Si l'entrée est disponible mais qu'aucun capteur n'est connecté, la valeur maximale apparaît car la résistance mesurée est infinie.

# *P3.1.1.7 LIMITE DE COURANT MOTEUR*

Ce paramètre (*Limite de courant moteur*) détermine le courant maximum fourni au moteur par le convertisseur. La plage de valeurs du paramètre varie selon la taille.

Lorsque le courant maxi de sortie est atteint, la fréquence de sortie du convertisseur diminue.

**REMARQUE :** Il ne s'agit pas d'une limite de déclenchement en surintensité.

## *P3.1.1.8 TYPE DE MOTEUR*

Ce paramètre définit le type de moteur utilisé.

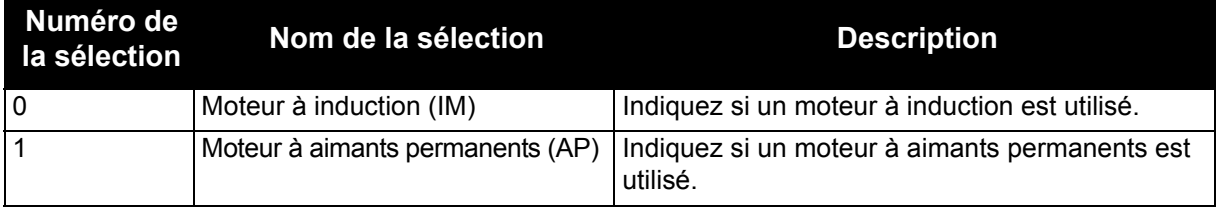

### *P3.1.2.7 RAPPORT U/F*

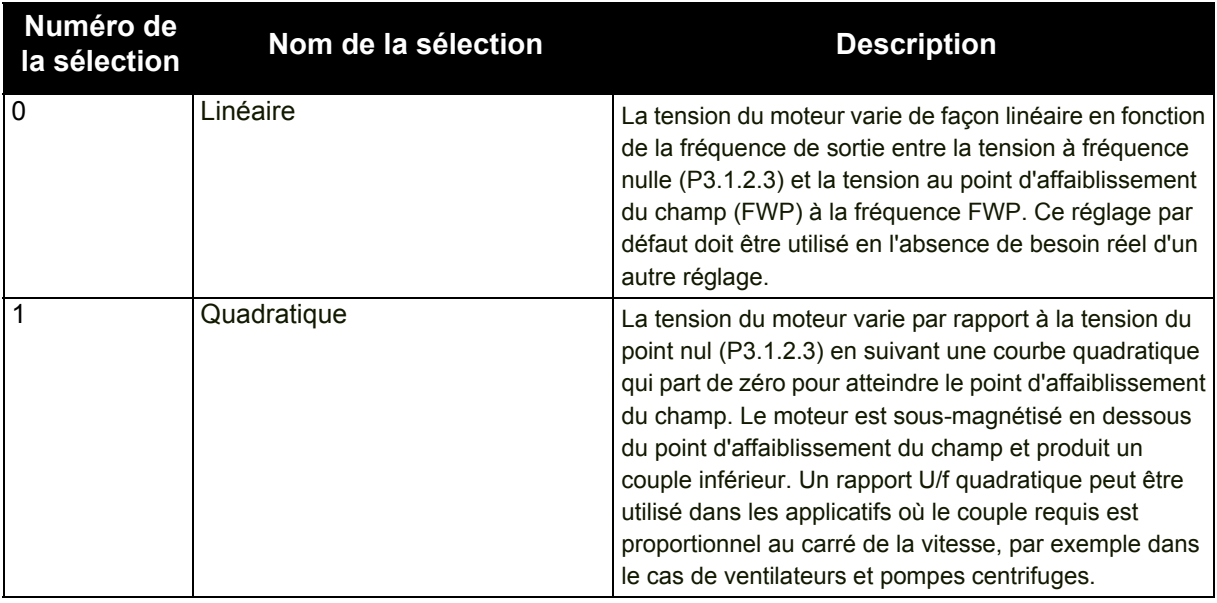

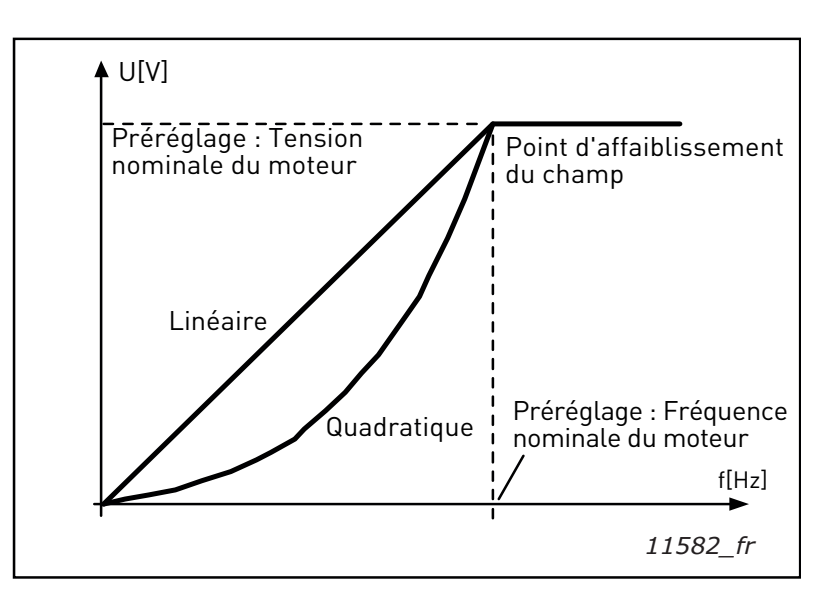

*Figure 17.Variations linéaire et quadratique de la tension moteur*

# *P3.1.2.8 RÉGULATEUR DE SURTENSION*

### *P3.1.2.9 RÉGULATEUR DE SOUS-TENSION*

Ces paramètres permettent aux régulateurs de sous-tension/surtension d'être mis hors service. Cela peut s'avérer utile, notamment si la tension réseau varie au-delà de la plage –15 % à +10 % et si l'applicatif ne tolère pas ces sous et surtensions.

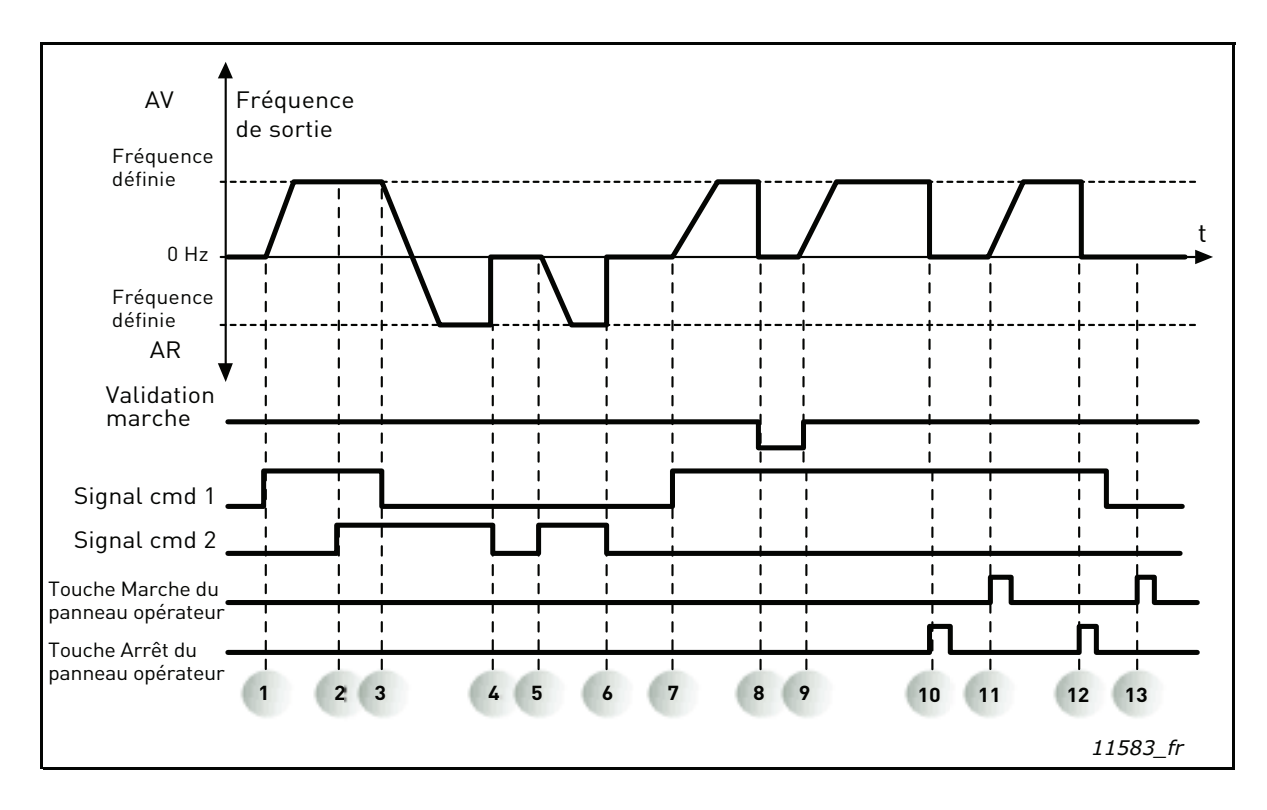

# *P3.1.2.10 OPTIMISATION ÉNERGIE*

Le convertisseur de fréquence recherche le courant moteur minimal afin d'économiser de l'énergie et de diminuer le bruit du moteur. Cette fonction peut être utilisée par exemple pour des ventilateurs et des pompes.

0 = Désactivé

 $1 =$ Activé

### *P3.1.2.11 OPTIONS REPRISE AU VOL*

Lorsque la sélection Les deux sens est choisie, la fréquence de l'arbre est recherchée à la fois à partir des sens positif et négatif. En sélectionnant le sens Réf. fréq., la recherche est limitée au sens de la référence fréquence uniquement, afin d'éviter tout mouvement de l'arbre dans l'autre sens.

 $0 =$  Les deux sens

1 = Sens réf. fréq.

# *P3.2.5 Mode Arrêt*

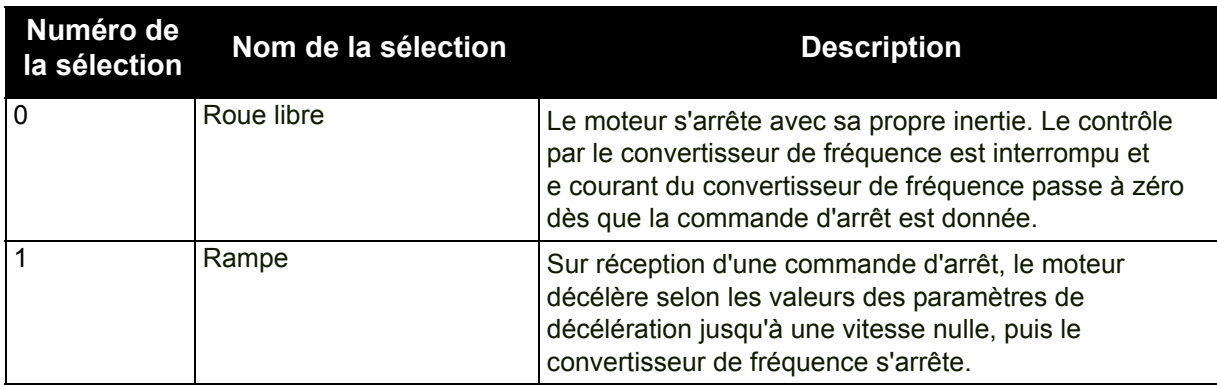

# *P3.2.6 E/S A : logique marche/arrêt*

Les valeurs 0...4 permettent de commander le démarrage et l'arrêt du convertisseur en connectant le signal logique aux entrées logiques. CS = Signal de commande.

Les sélections comprenant le texte « front » permettent d'exclure toute mise en marche intempestive, par exemple lors de la mise sous tension, d'une remise sous tension après coupure d'alimentation, après réarmement d'un défaut, après arrêt du convertisseur de fréquence par Validation Marche (VM = Faux) ou lorsque la source de commande est changée en commande E/S. **Le contact Marche/Arrêt doit être ouvert avant de pouvoir démarrer le moteur.**

Le mode Arrêt utilisé est *Roue libre* dans tous les exemples.

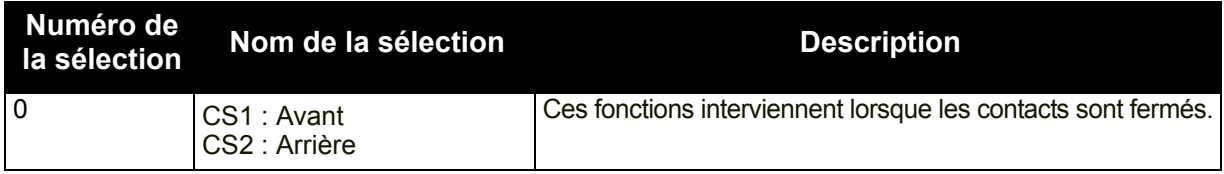

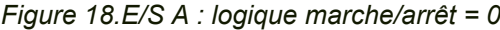

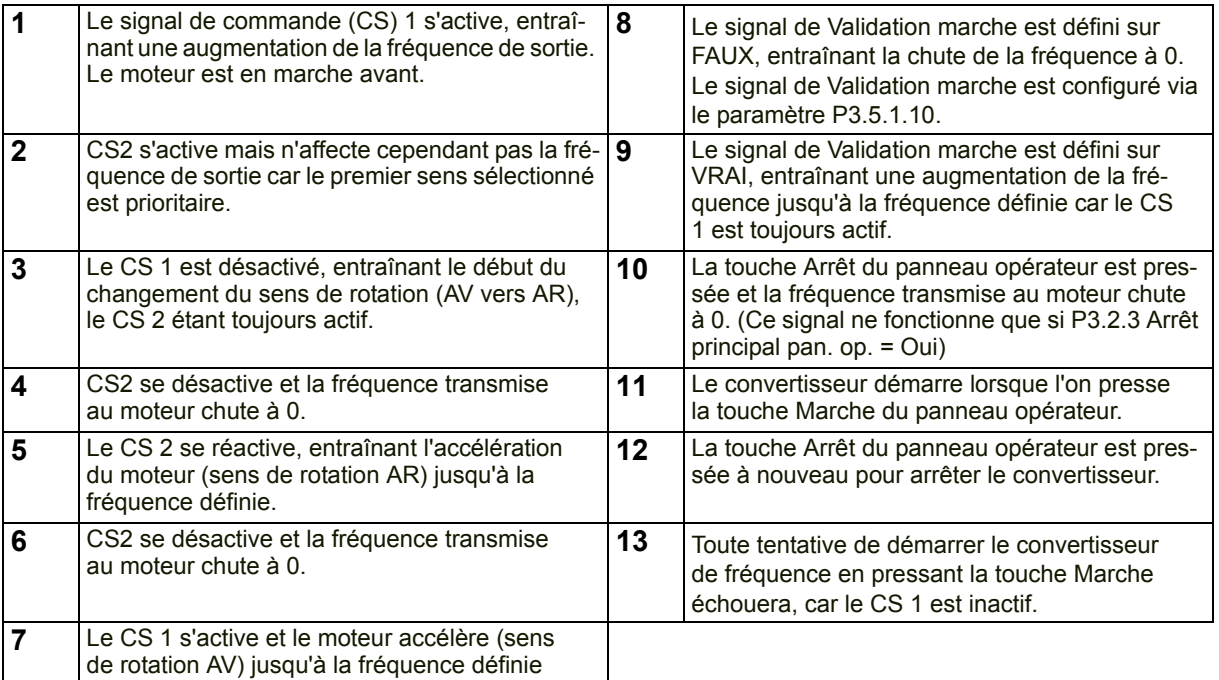

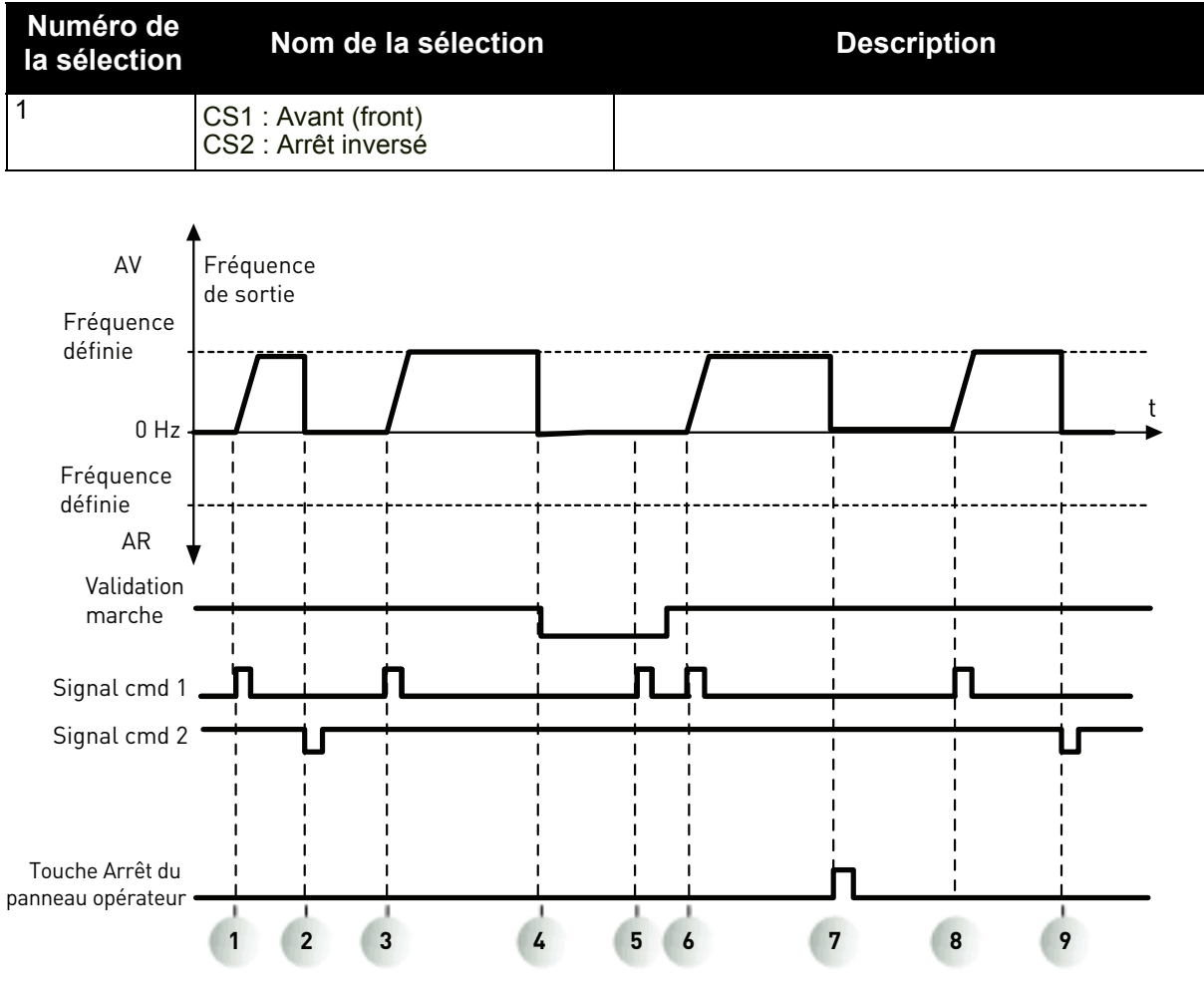

*11584\_fr*

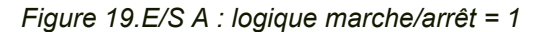

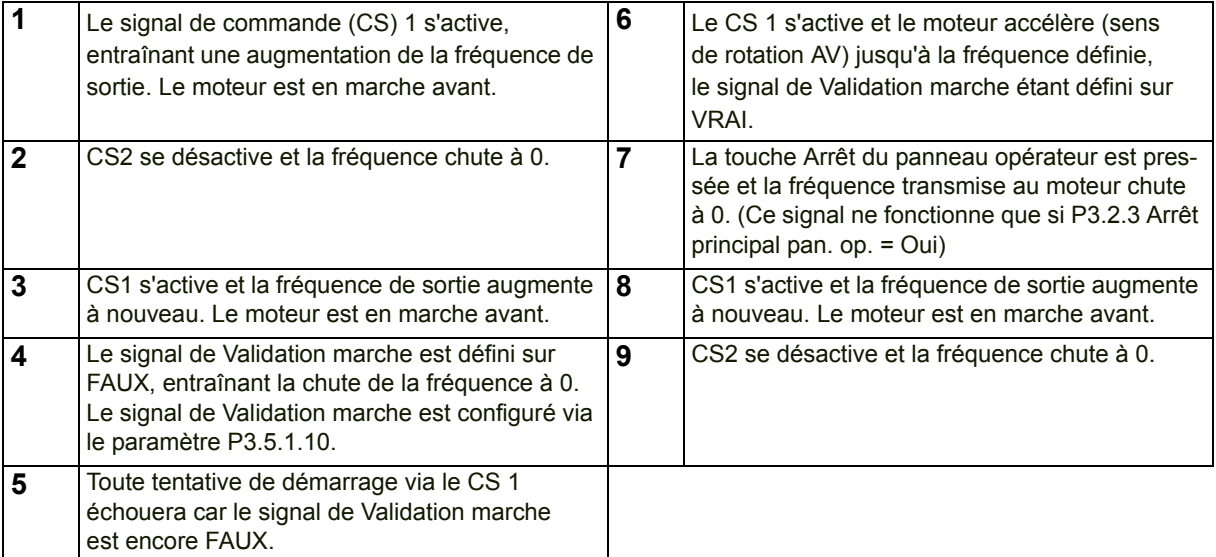

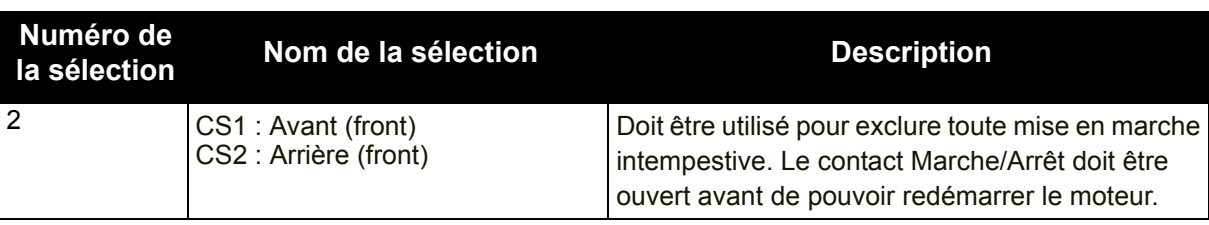

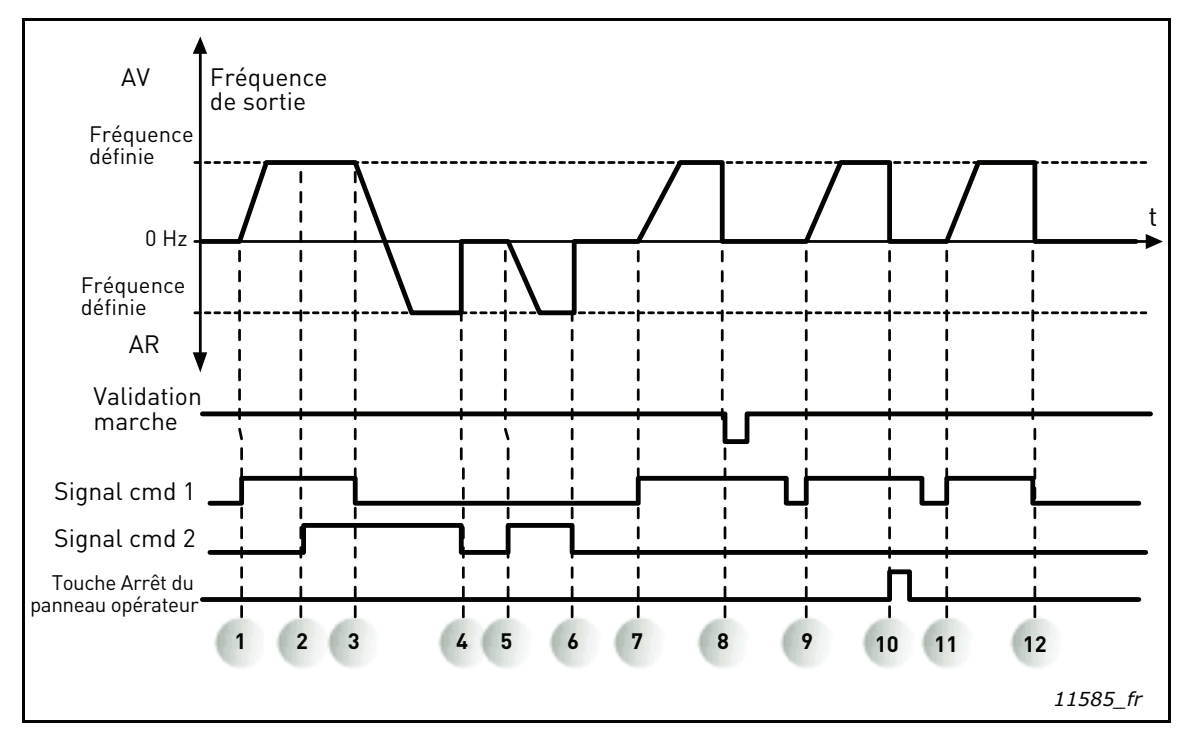

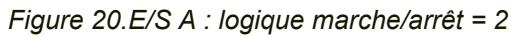

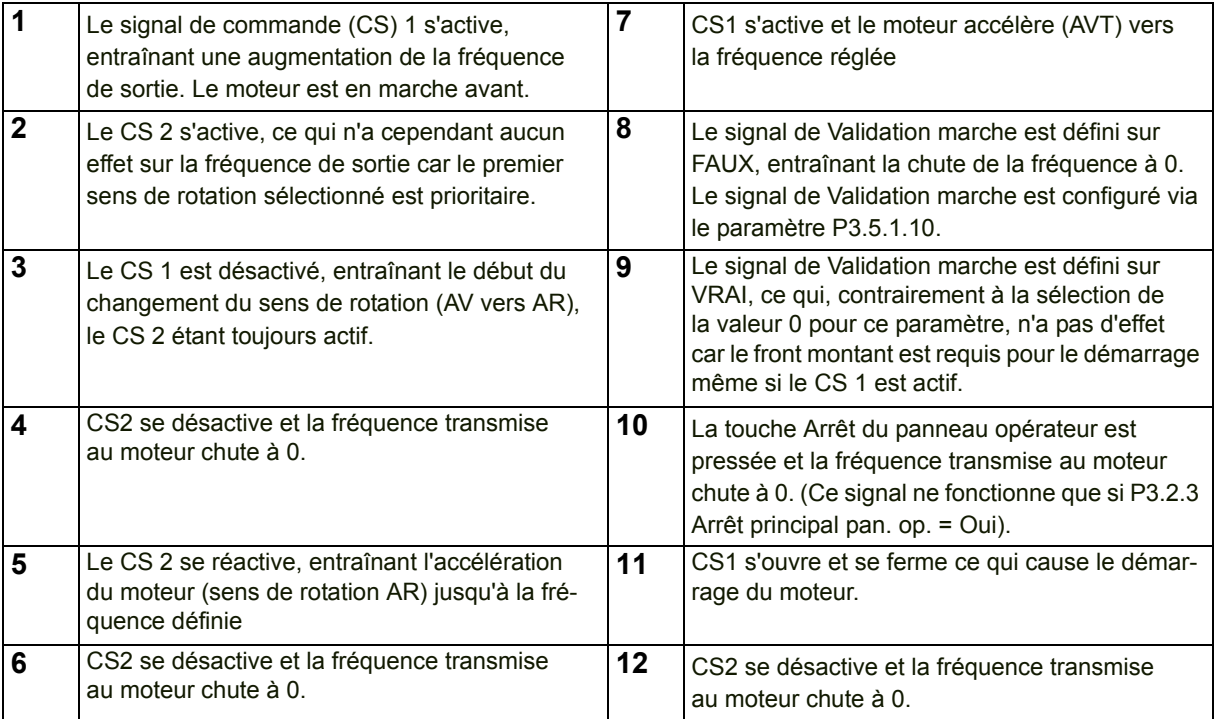

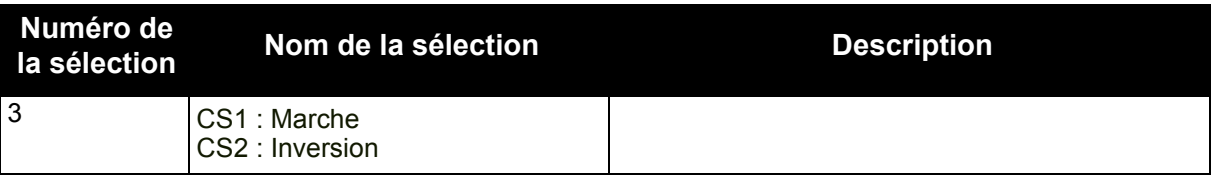

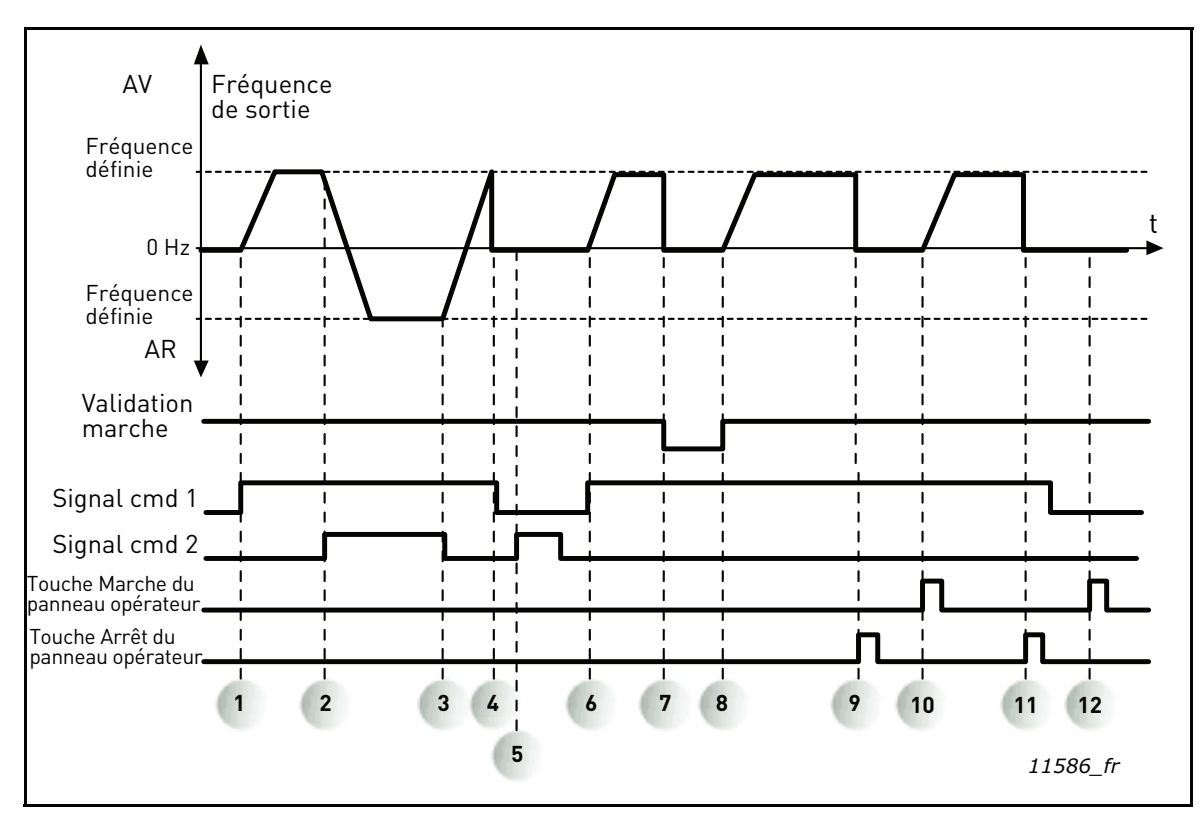

*Figure 21.E/S A : logique marche/arrêt = 3*

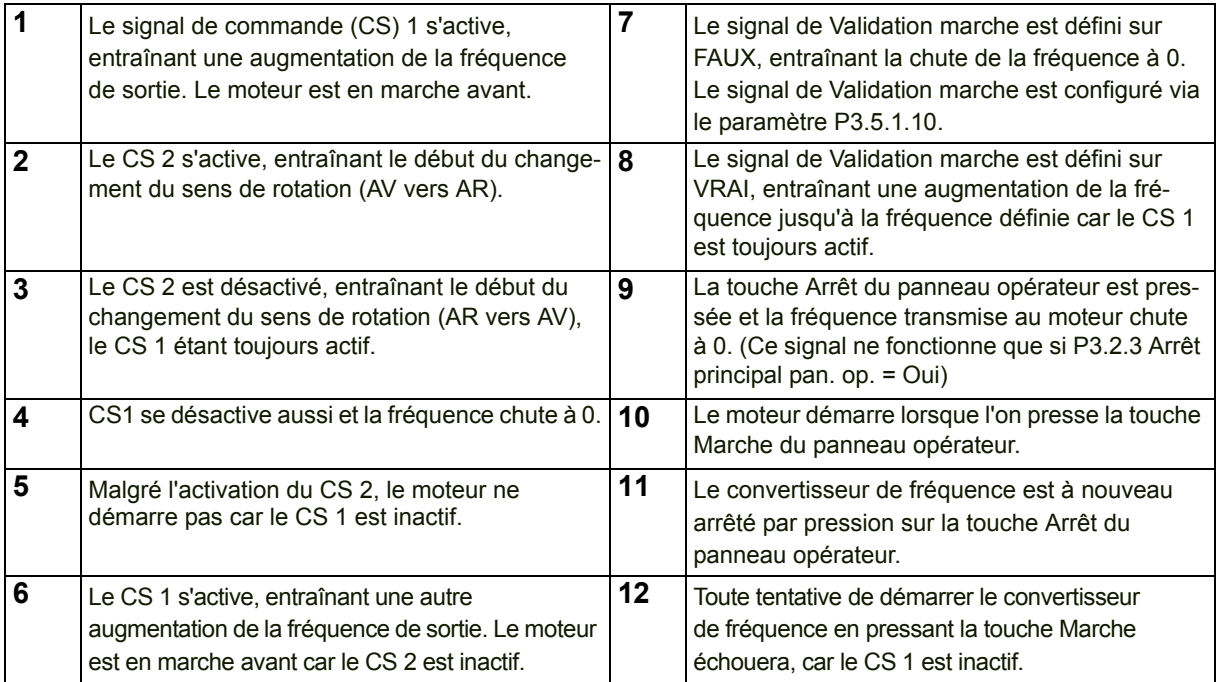

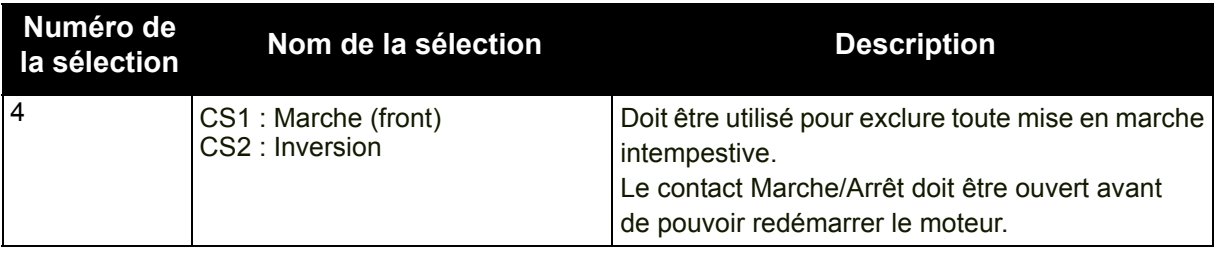

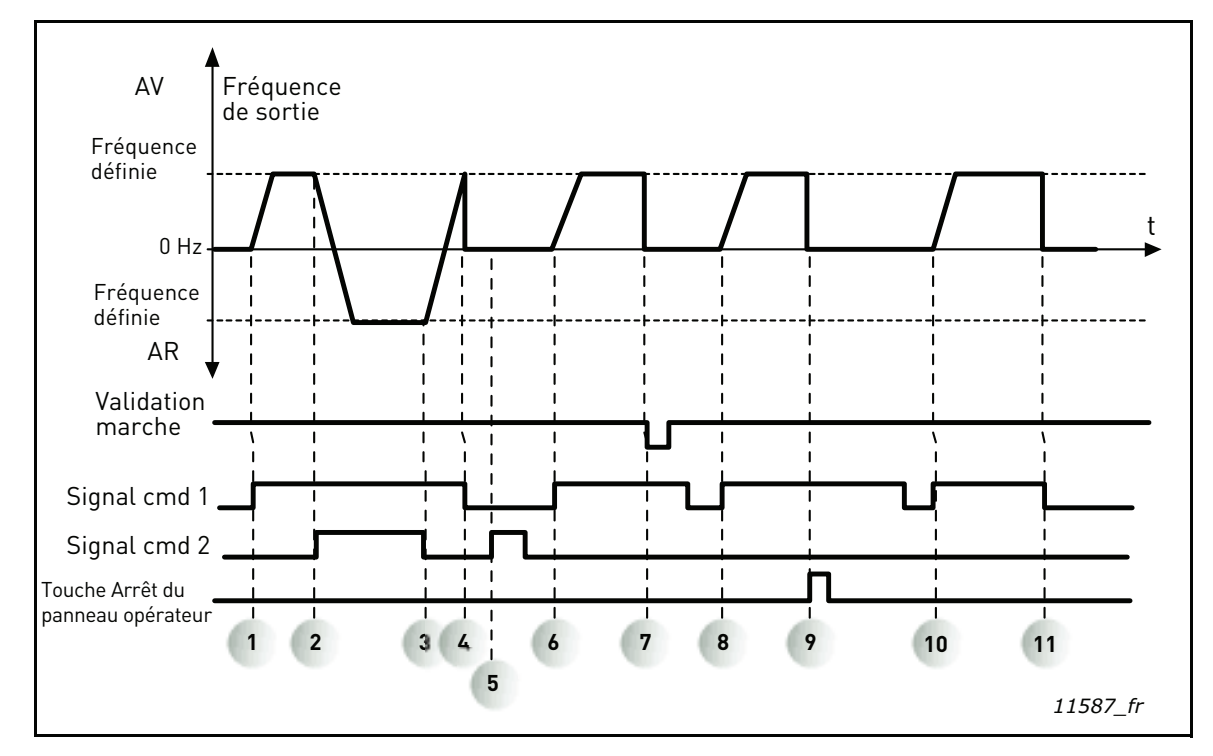

*Figure 22.E/S A : logique marche/arrêt = 4*

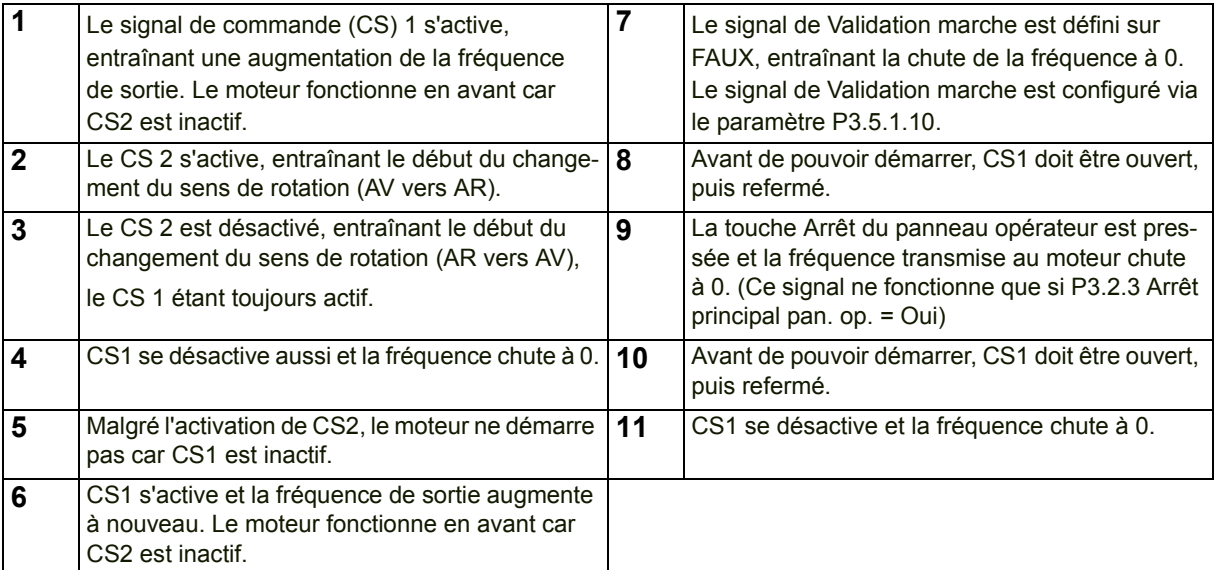

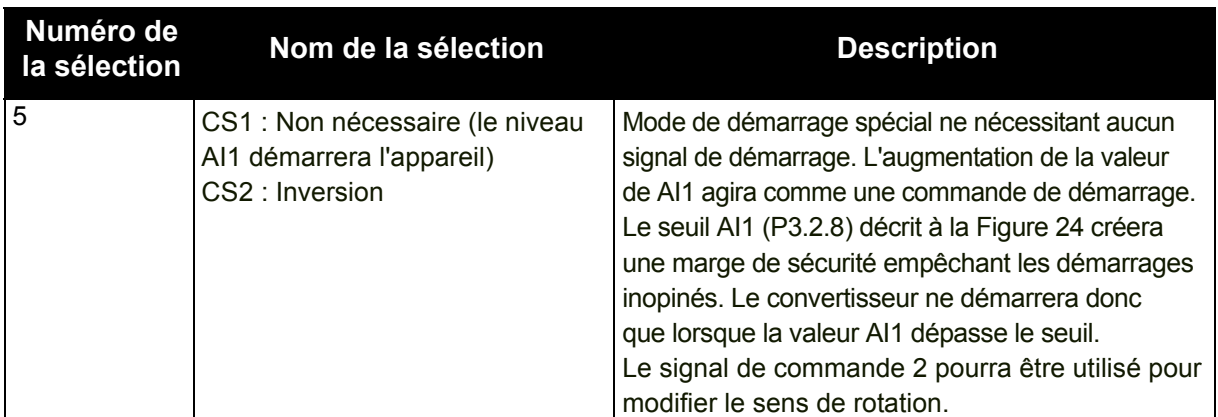

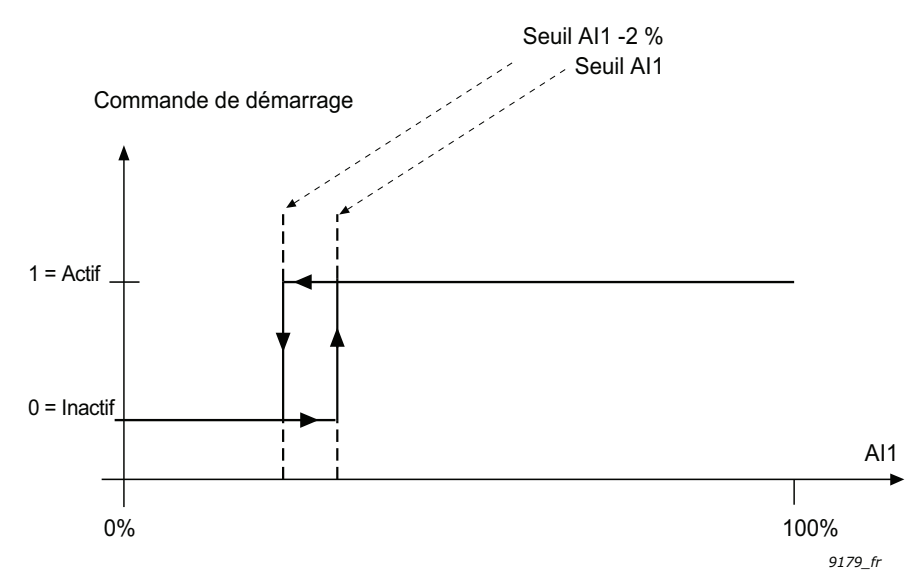

*Figure 23. Seuil AI1*

# *P3.2.3 ARRÊT PRINCIPAL [PAN. OP.](#page-58-0)*

Le convertisseur peut être forcé à s'arrêter à partir de la touche Arrêt du panneau opérateur, même s'il est commandé par une autre source de commande (*distante*). Si cette mesure est mise en œuvre, le convertisseur passe en mode alarme et ne peut pas être redémarré depuis la source de commande distante tant que la touche Marche n'a pas été enfoncée (en restant en mode *Distant*).

Il reste possible de basculer momentanément en mode *Local* pour effectuer le redémarrage, mais une pression sur la touche Marche sera nécessaire pour revenir au mode *Distant*. Cela s'applique également en cas de coupure de courant, l'état de la fonction restant en mémoire.

La fonction peut être activée ou désactivée via ce paramètre.

### *P3.3.10 MODE VITESSE CONSTANTE*

Vous pouvez utiliser les paramètres de vitesse constante pour définir certaines références de fréquence fixes qui deviennent prioritaires. Ces références sont ensuite appliquées en activant/ désactivant les entrées logiques connectées aux paramètres P3.5.1.16, P3.5.1.17 et P3.5.1.18 (*Sélection vitesse constante 0, Sélection vitesse constante 1* et *Sélection vitesse constante 2*). Deux logiques différentes peuvent être sélectionnées :

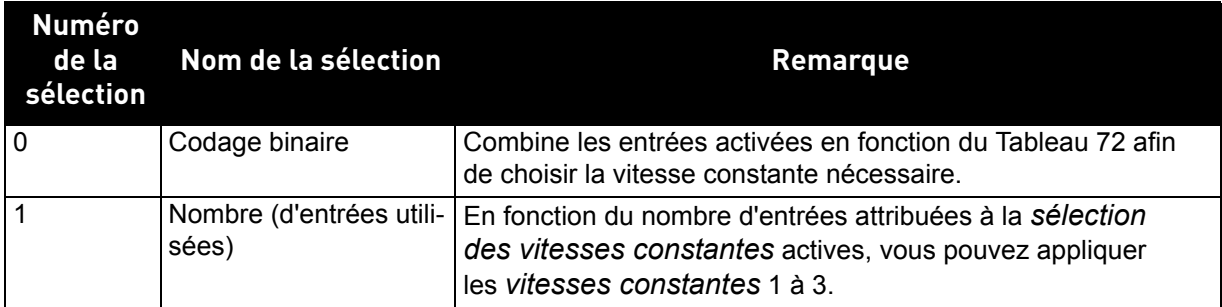

# *P3.3.11 À*

# *P3.3.18 VITESSES CSTES 1 À 7*

Les valeurs des vitesses constantes sont automatiquement limitées entre les fréquences minimum et maximum (P3.3.1 et P3.3.2). Voir le tableau ci-dessous.

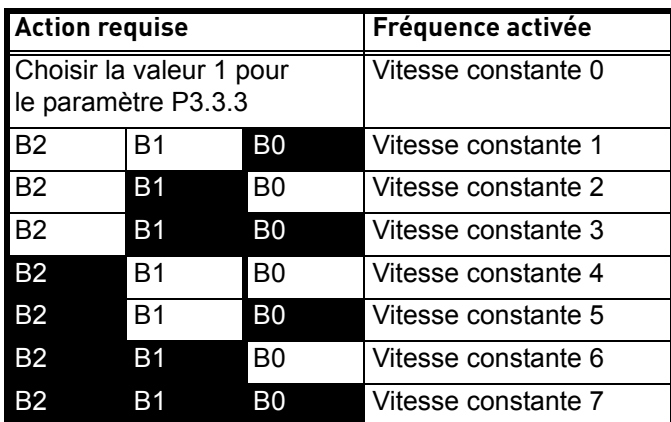

*Tableau 72. Sélection des vitesses constantes (B0 = Sélection vitesse constante 0, B1 = Sélection vitesse constante 1, B2 = Sélection vitesse constante 2) ; = entrée activée*

# **EXEMPLE**

Si vous souhaitez activer la *Vitesse constante 3*, les entrées *B0* et *B1* doivent être activées. *B0* et *B1* are sont par défaut définies sur EntLog emplct A.4 et EntLog emplct A.5, respectivement. Elles peuvent être changées en modifiant les paramètres *Sélection vitesse constante 0* (P3.5.1.16) et *Sélection vitesse constante 1* (P3.5.1.17) dans Paramètres > Config. E/S > Entrées logiques. Par défaut, la *Vitesse constante 3* est définie à 20,00 Hz. Vous pouvez en modifier la valeur en modifiant le paramètre *Vitesse constante 3* [\(P3.3.14](#page-61-0)) dans Paramètres > Références.

# *P3.4.1 FORME DE RAMPE 1*

Le début et la fin des rampes d'accélération et de décélération peuvent être amortis avec ce paramètre. La valeur de réglage 0 fournit une rampe de forme linéaire ce qui fait réagir l'accélération et la décélération immédiatement aux changements du signal de référence.

La valeur de réglage 0,1–10 secondes pour ce paramètre produit une accélération /décélération en forme de S. Le temps d'accélération est déterminé à l'aide des paramètres [P3.4.2](#page-62-0) et P3.4.3. Voir [Figure 24.](#page-103-0)

Ces paramètres sont utilisés pour réduire l'érosion mécanique et les pointes de courant lorsque la référence est modifiée.

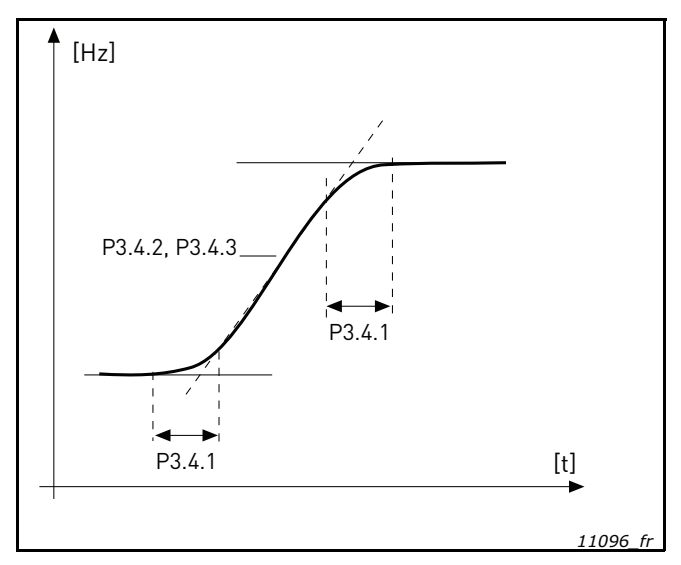

*Figure 24. Accélération/Décélération (rampe en S)*

#### <span id="page-103-0"></span>*P3.4.2 TEMPS D'ACCÉLÉRATION 1*

Le Temps d'accélération 1 définit la durée requise pour que la fréquence de sortie passe de zéro à la fréquence maximum.

#### *P3.4.3 TEMPS DE DÉCÉLÉRATION 1*

Le Temps de décélération 1 définit la durée requise pour que la fréquence de sortie passe de la fréquence maximum à zéro.

#### *P3.4.6 TEMPS D'ACCÉLÉRATION 2*

Seconde rampe qui peut être activée par un seuil de fréquence ou une entrée logique. Fonctionnalité identique à celle du Temps accélération 1.

#### *P3.4.7 TEMPS DE DÉCÉLÉRATION 2*

Seconde rampe qui peut être activée par un seuil de fréquence ou une entrée logique. Fonctionnalité identique à celle du Temps décélération 1.

#### *P3.4.8 OPTIMISEUR TPS RAMPE*

Si l'optimiseur de temps de rampe est activé, le temps de décélération sera augmenté du pourcentage défini dans le paramètre [P3.4.9](#page-62-1) *[Pourcentage](#page-62-2)* à chaque activation du contrôleur de surtension lors du temps de décélération, ou d'accélération lorsque la limite de courant est atteinte pendant l'accélération. Il existe également un paramètre permettant de définir une limite maxi pour la rampe [\(P3.4.10](#page-62-3)). L'optimiseur de rampe n'étendra pas les rampes au-delà de cette limite.

**REMARQUE :** L'optimiseur de temps de rampe n'affecte que les réglages de la Rampe 1. La Rampe 2 ne sera pas modifiée.

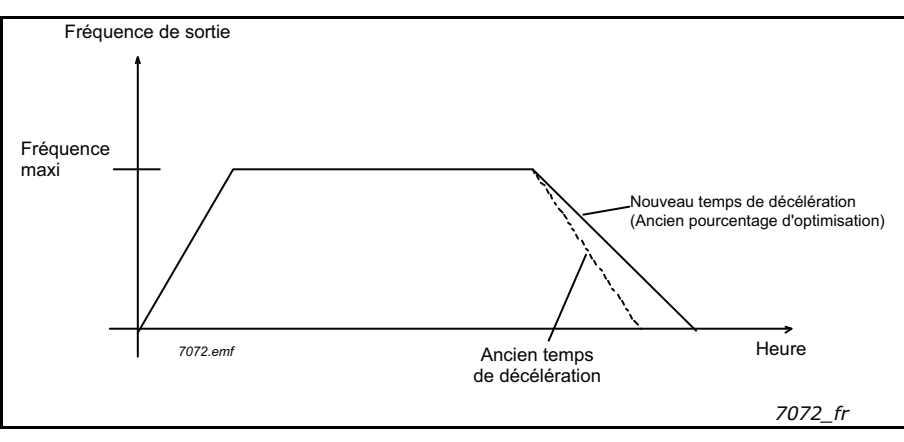

*Figure 25.*

# *P3.4.16 FREINAGE FLUX*

Contrairement à l'injection de courant continu, le freinage flux est un moyen pratique pour augmenter la capacité de freinage lorsque l'ajout de résistances de freinage n'est pas nécessaire.

Quand le freinage est nécessaire, la fréquence est diminuée et le flux moteur est augmenté, ce qui permet d'augmenter la capacité de freinage du moteur. Contrairement à l'injection de courant continu, la vitesse moteur reste maîtrisée par le convertisseur de fréquence durant le freinage.

La fonction de freinage flux peut être enclenchée ou désenclenchée.

**REMARQUE** : Le freinage flux convertit l'énergie en chaleur dans le moteur et doit être employé par intermittence pour éviter d'endommager le moteur.

# *P3.5.1.10 VALIDATION MARCHE*

Contact ouvert : Démarrage du moteur **désactivé** Contact fermé : Démarrage du moteur **activé**

Le convertisseur de fréquence est arrêté selon la fonction sélectionnée pour P3.2.5. Le convertisseur de fréquence suiveur s'arrêtera toujours en roue libre.

# *P3.5.1.11 INTERVERROUILLAGE MARCHE 1*

#### *P3.5.1.12 INTERVERROUILLAGE MARCHE 2*

Le convertisseur ne peut pas être démarré si l'un des interverrouillages est ouvert.

La fonction peut être utilisée pour un interverrouillage de registre par exemple, afin de prévenir le démarrage du convertisseur de fréquence avec un registre fermé.

# *P3.5.1.16 VITESSE PRÉDÉFINIE B0*

*P3.5.1.17 VITESSE PRÉDÉFINIE B1*

### *P3.5.1.18 VITESSE PRÉDÉFINIE B2*

Connectez une entrée logique à ces fonctions avec la méthode de programmation décrite à la section [4.5.2a](#page-51-0)fin de pouvoir appliquer les vitesses constantes 1 à 7 (voir le Tableau 72 et les pages 61, 64 et 102).

## *P3.5.1.30 INTERVERROUILLAGE 5*

Signal d'entrée logique utilisé pour l'interverrouillage de moteur/pompe avec le système multipompes si des interverrouillages sont activés dans le menu Multi-pompes. Si activé, une entrée fermée indique au système que le moteur/la pompe est disponible.

# *P3.5.1.38 SÉLECTION VITESSE CONSTANTE 0 MODE INCENDIE*

#### *P3.5.1.39 SÉLECTION VITESSE CONST 1 MODE INCENDIE*

Activation pour les vitesses constantes du mode incendie. Ces deux paramètres sont connectés à P3.17.7, P3.17.8 et P3.17.9. En fermant et en ouvrant des contacts, différentes vitesses constantes peuvent être utilisées.

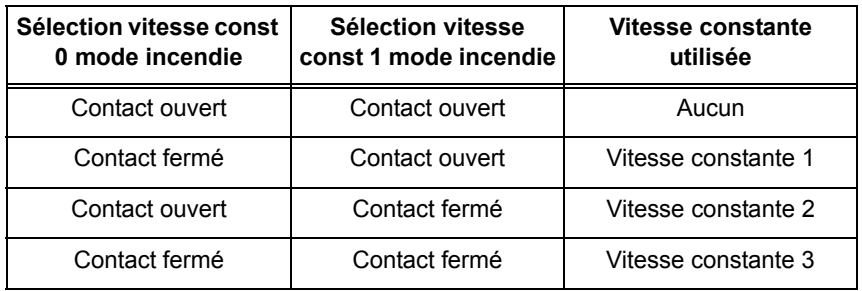

#### *P3.5.2.2 AI1 : TEMPS DE FILTRAGE DU SIGNAL*

Lorsque la valeur attribuée à ce paramètre est supérieure à 0, le filtrage des interférences du signal analogique d'entrée est activé.

**REMARQUE : Un temps de filtrage long ralentit l'action de la régulation.**

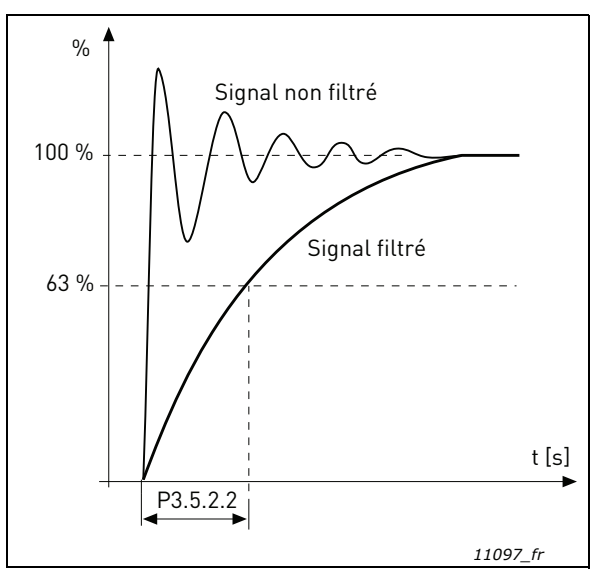

*Figure 26. Filtrage du signal AI1*

# *M3.5.3.2.1 FONCTION RO1 DE BASE*

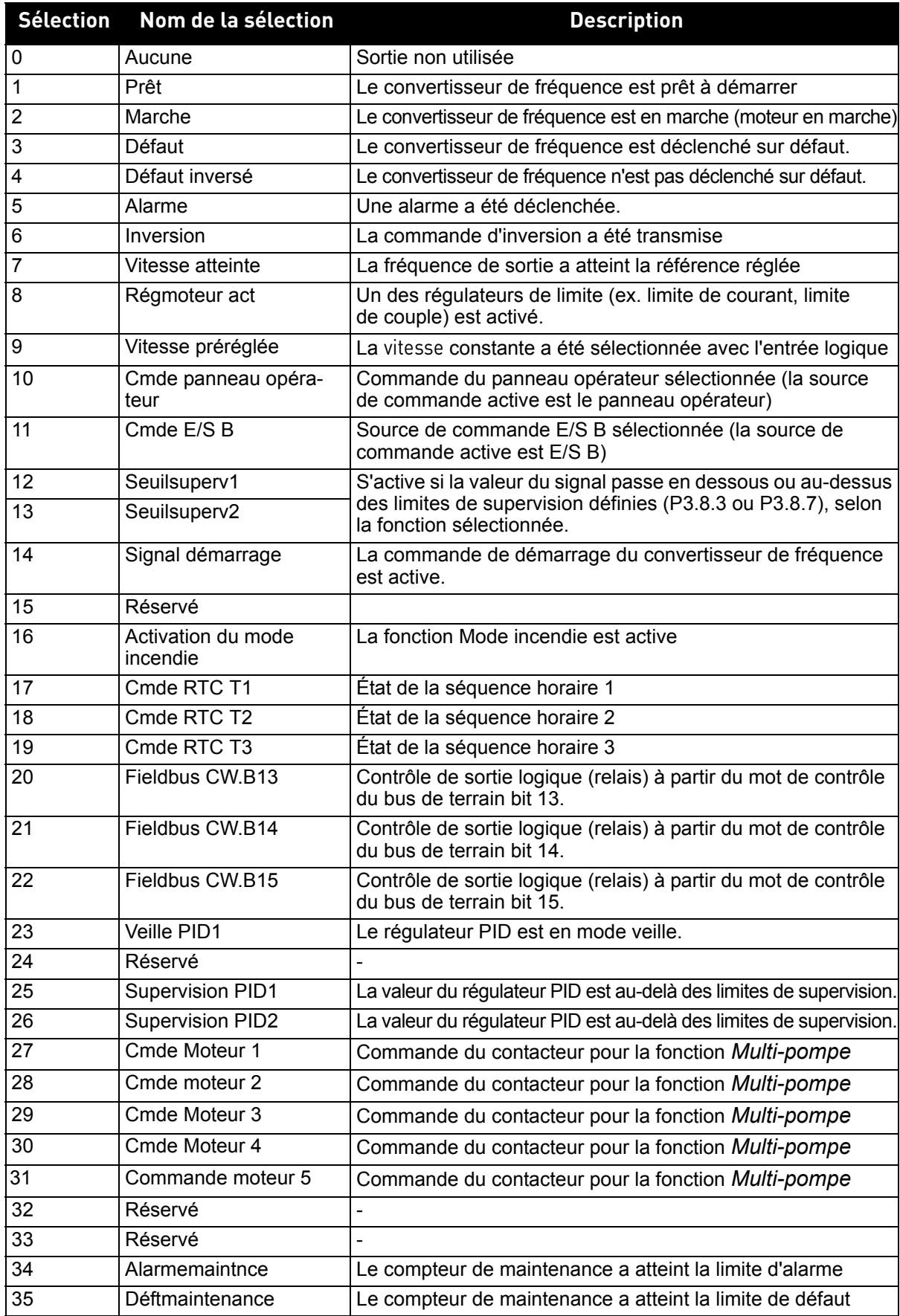

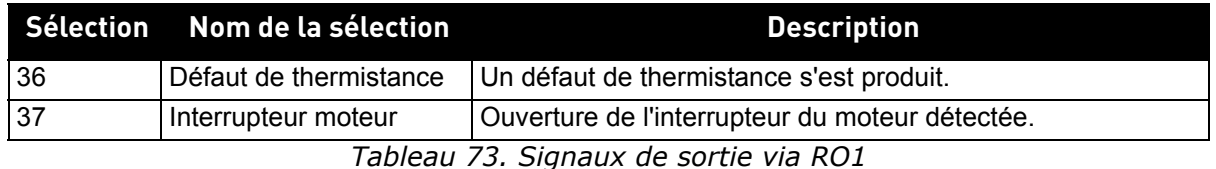

### <span id="page-107-0"></span>*P3.7.9 BALAYAGE RÉSONANCE*

La fonction anti-résonance balaye lentement les fréquences entre MiniFréq et MaxiFréq, puis revient à MiniFréq avec les temps de rampes définis pour ce paramètre. Au cours de ce balayage, l'utilisateur devra appuyer sur la touche OK à chaque passage d'une plage de résonances pour identifier le début et la fin de la plage.

Si tout se passe bien, les paramètres de Plage de fréquences interdites (dans le menu Sauts de fréquence) sont renseignés avec des informations correctes. S'il existe un nombre différent d'identificateurs entre la rampe ascendante et la rampe descendante, rien ne sera fait et un message d'information s'affichera. La même chose se passera si les plages ne sont pas convenables.

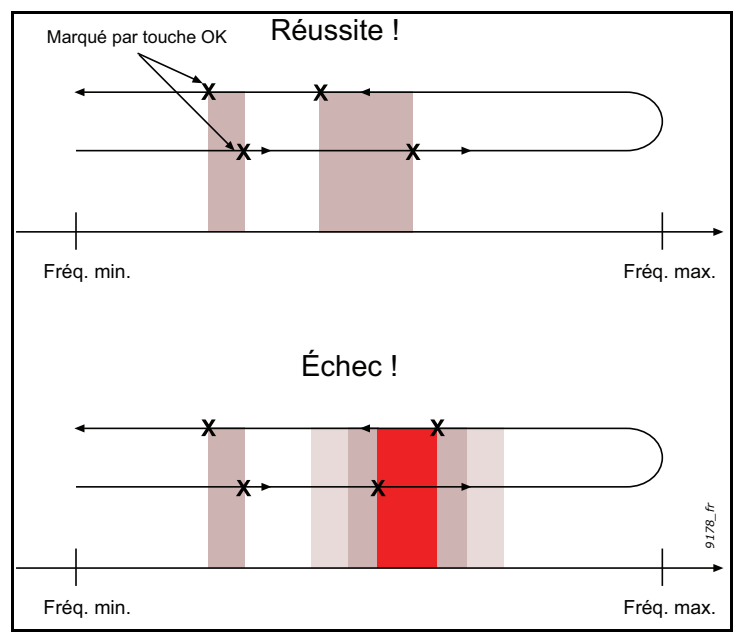

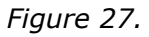

# <span id="page-107-1"></span>*P3.9.1 DFT AI FAIBLE*

Ce paramètre définit la réponse à F50 - Déft AI faible (ID du défaut : 1050).

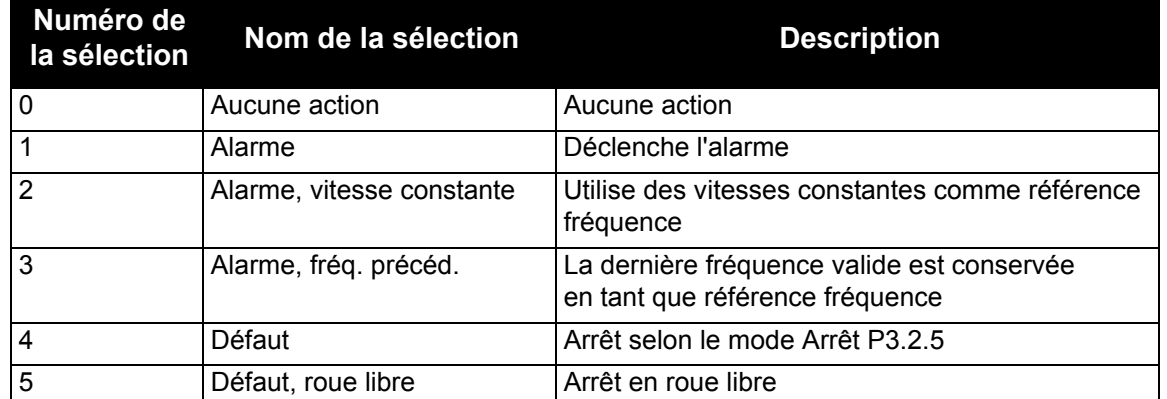

**REMARQUE :** La réponse au défaut AI faible 3 (Alarme + fréq précédente) ne peut être utilisée que si l'entrée analogique 1 ou 2 est utilisée en tant que référence fréquence.
# *M3.9.2 ACTION EN CAS DE DÉFAUT EXTERNE*

Un message d'alarme ou une action de défaut et un message sont générés par le signal d'un défaut externe sur l'une des entrées logiques programmables (DI3 par défaut) à l'aide des paramètres P3.5.1.7 et P3.5.1.8. Les informations peuvent également être programmées sur n'importe quelle sortie relais.

# *P3.9.8 MOTOR THERMAL ZERO SPEED COOLING*

Définit le facteur de refroidissement à fréquence nulle relativement au point où le moteur fonctionne à vitesse nominale sans refroidissement extérieur.

Le préréglage usine suppose que le moteur n'est pas équipé d'un ventilateur de refroidissement externe. Si un ventilateur externe est utilisé, ce paramètre peut être réglé sur 90 % (ou plus).

Si vous modifiez le paramètre P3.1.1.4 *([Courant nominal moteur](#page-55-1))*, ce paramètre récupère automatiquement son préréglage usine.

La valeur réglée dans ce paramètre n'affecte aucunement le courant de sortie maxi du convertisseur de fréquence, qui est déterminé exclusivement par le paramètre [P3.1.1.7](#page-55-0).

La fréquence de coupure pour la protection thermique représente 70 % de la fréquence nominale du moteur (P3.1.1.2).

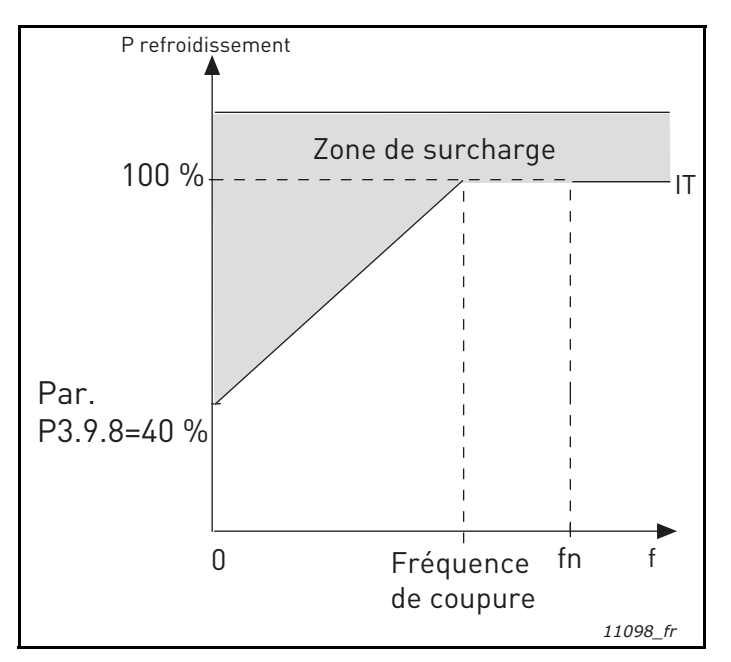

*Figure 28. Courbe de courant thermique*  $I<sub>T</sub>$  *du moteur* 

# *P3.9.9 CONSTANTE DE TEMPS THERMIQUE DU MOTEUR*

Cette valeur correspond à la constante de temps thermique du moteur. Plus le moteur est gros, plus la constante de temps est élevée. La constante de temps correspond au temps au cours duquel la température calculée atteint 63 % de sa valeur finale.

La constante de temps thermique d'un moteur varie selon sa conception et sa fabrication. La valeur par défaut du paramètre varie en fonction de la taille.

Si le temps t6 (le temps en secondes pendant lequel le moteur peut fonctionner en toute sécurité à 6 fois le courant nominal) du moteur est connu (fourni par le constructeur du moteur), le paramètre de constante de temps peut être défini en fonction de cet élément. Dans la pratique, la constante de temps thermique du moteur en minutes est égale à 2\*t6.

Si le convertisseur est à l'arrêt, la constante de temps est multipliée en interne par trois fois la valeur paramétrée. Le refroidissement à l'arrêt est basé sur la convection naturelle et la constante de temps est augmentée. Voir [Figure 29.](#page-109-0)

## *P3.9.10 FACTEUR DE CAPACITÉ DE CHARGE THERMIQUE DU MOTEUR*

Le fait de définir cette valeur sur 130 % signifie que la température nominale sera atteinte avec 130 % du courant nominal moteur.

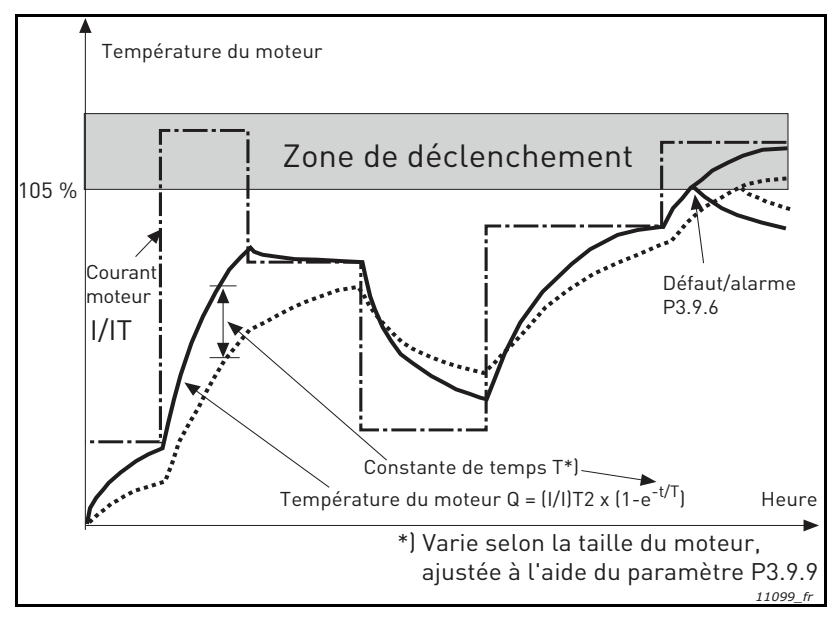

*Figure 29. Calcul de la température du moteur*

# <span id="page-109-0"></span>*P3.9.12 PCM : COURANT*

Le courant peut être réglé entre 0,0–2\*IL. Pour qu'un calage moteur se produise, il faut que le courant ait dépassé cette limite. Voir Figure 31. Si le paramètre P3.1.1.7 *Limite de courant moteur* est modifié, ce paramètre est calculé automatiquement à 90 % de la limite de courant. Voir [Groupe 3.9 : Protections.](#page-74-0)

**REMARQUE !** Pour garantir l'opération souhaitée, cette limite doit être réglée au-dessous de la limite de courant.

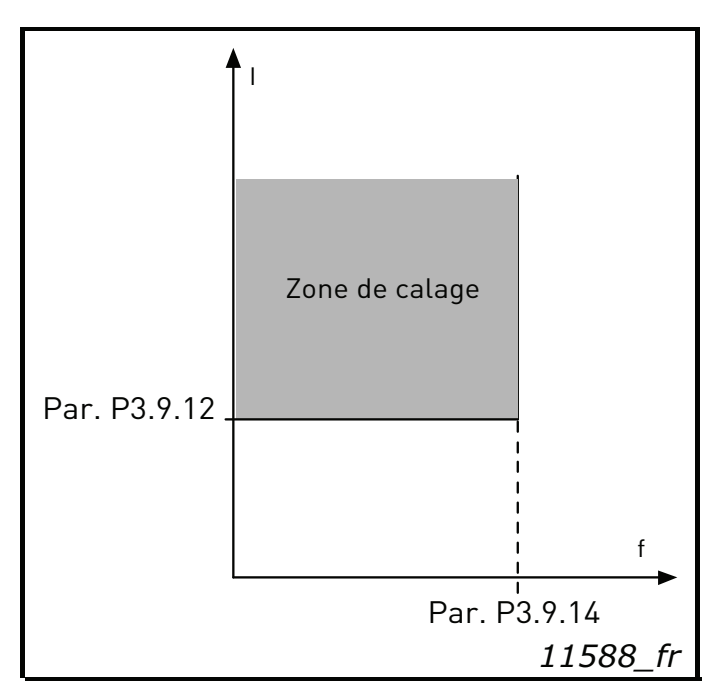

*Figure 30.Définition de la zone de calage*

# *P3.9.13 LIMITE DE TEMPORISATION DE CALAGE*

Cette temporisation peut être réglée entre 1,0 et 120,0 s.

Il s'agit de la temporisation maximale pour la détection d'un défaut de calage moteur. La temporisation de calage est comptée par un compteur haut/ bas interne.

Si la valeur du compteur de temporisation de calage franchit cette valeur limite, la fonction de protection déclenche le convertisseur de fréquence (voir P3.9.11). Voir [Groupe 3.9 : Protections.](#page-74-0)

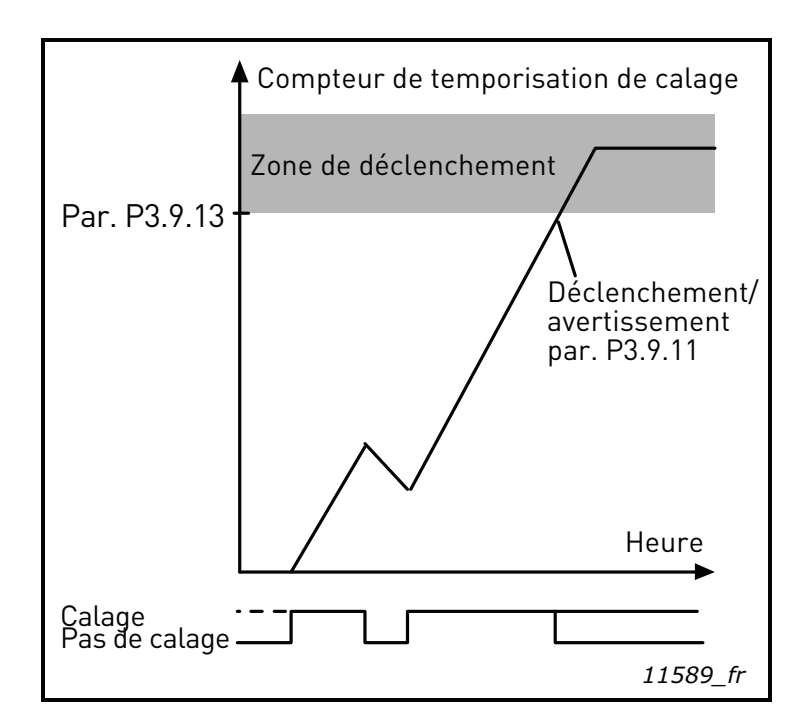

*Figure 31.Comptage des temporisations de calage*

#### *P3.9.16 PROTECTION CONTRE LES SOUS-CHARGES : CHARGE DE LA ZONE D'AFFAIBLISSEMENT DE CHAMP*

La limite de couple peut être réglée entre 10,0 et -150,0 %  $\times$  T<sub>nMoteur</sub>.

Ce paramètre donne la valeur du couple minimum autorisé quand la fréquence de sortie est au-dessus du point d'affaiblissement du champ. Voir figure 31.

Si vous modifiez la valeur du paramètre P3.1.1.4 (*Courant nominal moteur*), ce paramètre récupère automatiquement son préréglage usine. Voir [Groupe 3.9 : Protections.](#page-74-0)

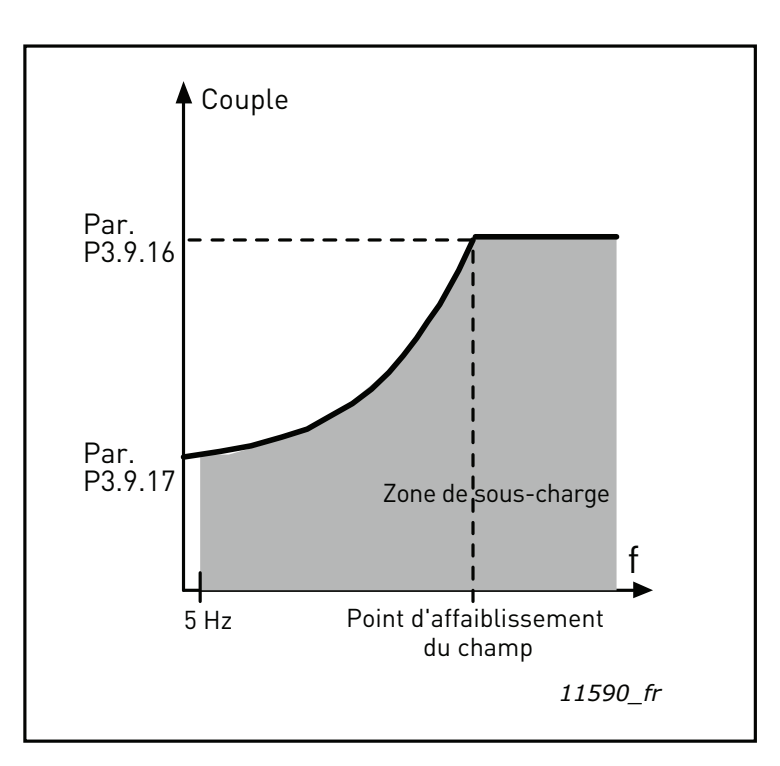

*Figure 32.Réglage de la charge mini*

## *P3.9.18 PROTECTION CONTRE LES SOUS-CHARGES : LIMITE DURÉE*

Cette temporisation peut être réglée entre 2,0 et 600,0 s.

Ce paramètre spécifie le temps maxi autorisé de présence d'une sous-charge. Un compteur haut/bas interne compte le temps total de sous-charge. Si la valeur du compteur de souscharge franchit cette limite, la fonction de protection déclenche le convertisseur conformément au réglage du paramètre P3.9.15). Si le convertisseur de fréquence est arrêté, le compteur de sous-charge est remis à zéro. Voir Figure 32 et [Groupe 3.9 : Protections](#page-74-0).

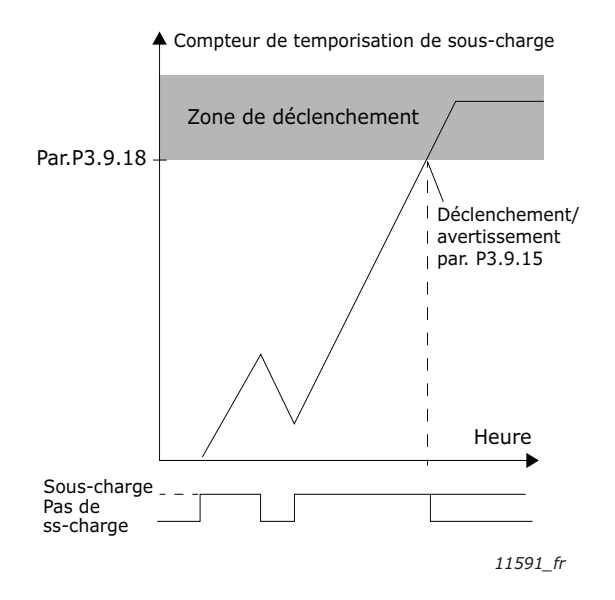

*Figure 33.Fonction de compteur de temporisation de sous-charge*

# *P3.9.25 SIGNAL DE DÉFAUT DE TEMPÉRATURE*

Ce paramètre vous permet de sélectionner les entrées de température à utiliser pour le défaut de température.

0 = Non utilisé 1 = Entrée temp. 1 2 = Entrée temp. 2 3 = Entrée temp. 3 4 = Entrée temp. 1–2 5 = Entrée temp. 2–3 6 = Entrée temp. 1–3 *P3.9.26 LIMITE D'ALARME DE TEMPÉRATURE*

Température de déclenchement d'une alarme.

## *P3.9.27 LIMITE DE DÉFAUT DE TEMPÉRATURE*

Température de déclenchement d'un défaut.

## *P3.9.28 RÉPONSE AU DÉFAUT DE TEMPÉRATURE*

Détermine la réponse lorsque la limite de P3.9.26 ou P3.9.27 est atteinte.

- $0 =$  Aucune action
- $1 =$  Alarme
- 2 = Défaut
- 3 = Défaut, roue libre

# *M3.10.1 RÉARMEMENT AUTOMATIQUE*

Activez le *Réarmement automatique* après la survenance des défauts à l'aide de ce paramètre.

**REMARQUE :** Le réarmement automatique n'est possible que pour certains défauts. En donnant aux paramètres P3.10.6 à P3.10.13 la valeur **0** ou **1**, vous activez ou désactivez le réarmement automatique après la survenue des défauts respectifs.

## *P3.10.3 TEMPS ATTENTE*

#### *P3.10.4 RÉARMEMENT AUTOMATIQUE : PÉRIODE DE RÉARMEMENT AUTOMATIQUE P3.10.5 NOMBRE DE RÉARMENTS*

La fonction de réarmement automatique réarme les défauts survenant pendant la durée définie par ce paramètre. Si le nombre de défauts au cours de la temporisation du réarmement dépasse la valeur du paramètre P3.10.5 a, un défaut permanent est généré. Sinon, le défaut est effacé une fois la temporisation du réarmement écoulée et le décompte de temps recommence pour le défaut suivant.

Le paramètre P3.10.5 détermine le nombre maximum de tentatives de réarmement automatique durant le délai défini. Le comptage débute au moment du premier réarmement automatique. Le nombre maximum dépend du type de défaut.

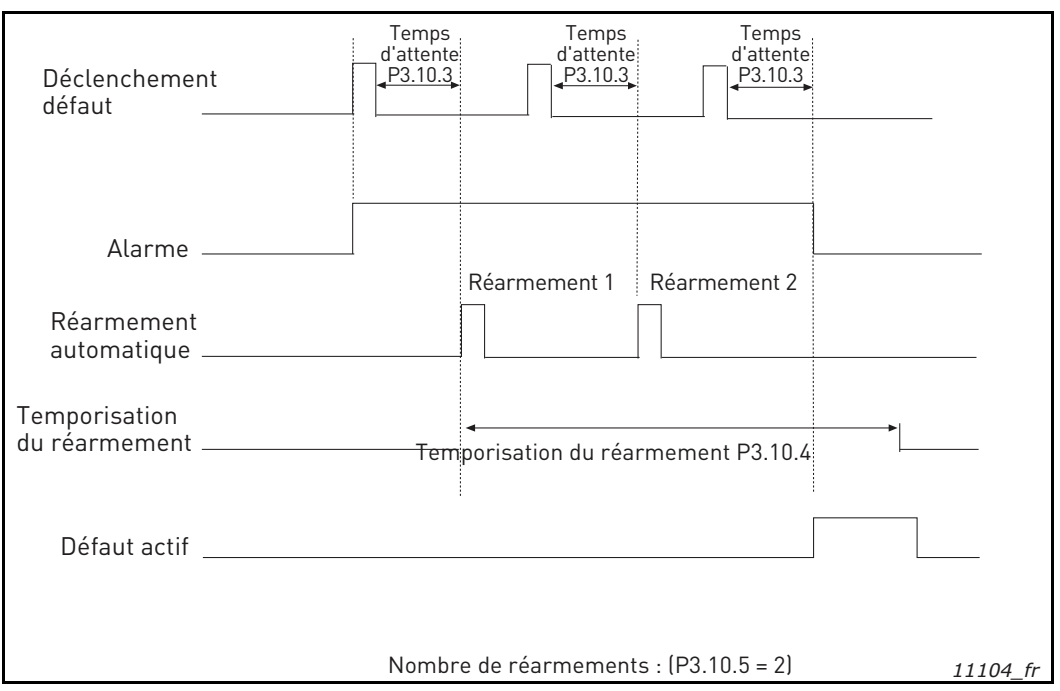

*Figure 34. Fonction de réarmement automatique*

*P3.13.1.4 SÉLECTION D'UNE UNITÉ DE PROCESS*

*P3.14.1.6 SÉLECTION D'UNE UNITÉ DE PROCESS*

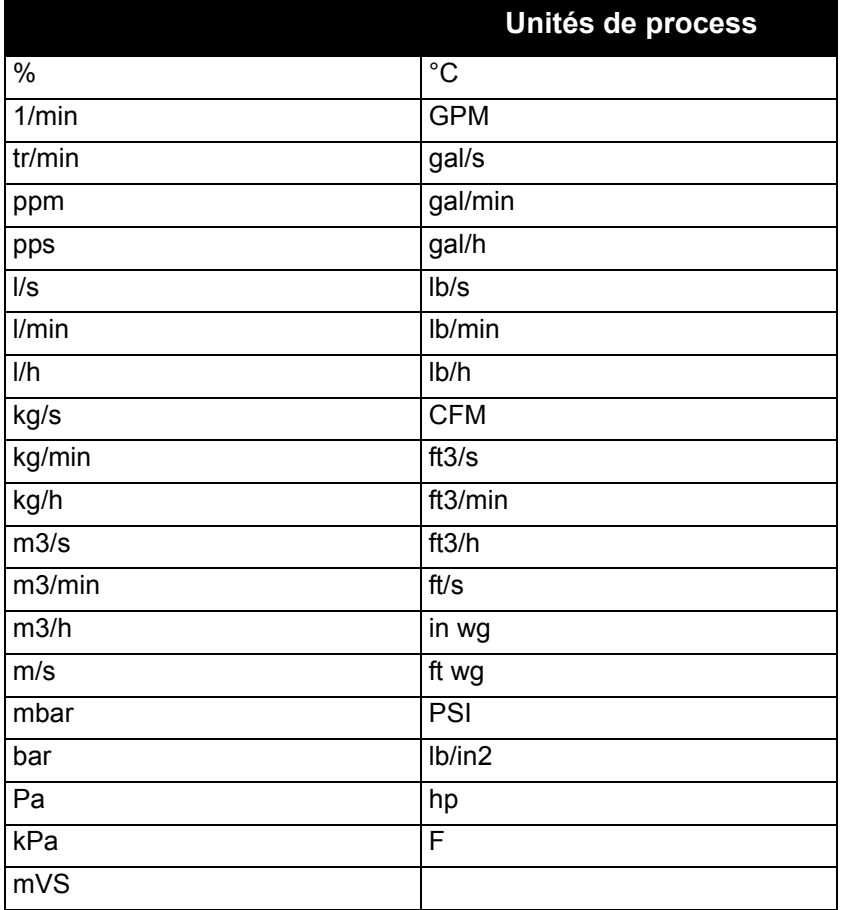

*Tableau 74. Unités de process*

# *P3.13.1.9 HYSTÉRÉSIS DE ZONE MORTE [P3.13.1.10](#page-81-0) TEMPO. DE ZONE MORTE*

La sortie du régulateur PID est verrouillée si la valeur réelle reste dans la zone morte autour de la référence pendant une durée prédéfinie. Cette fonction prévient les mouvements inutiles et l'usure des actionneurs, comme par exemple les valves.

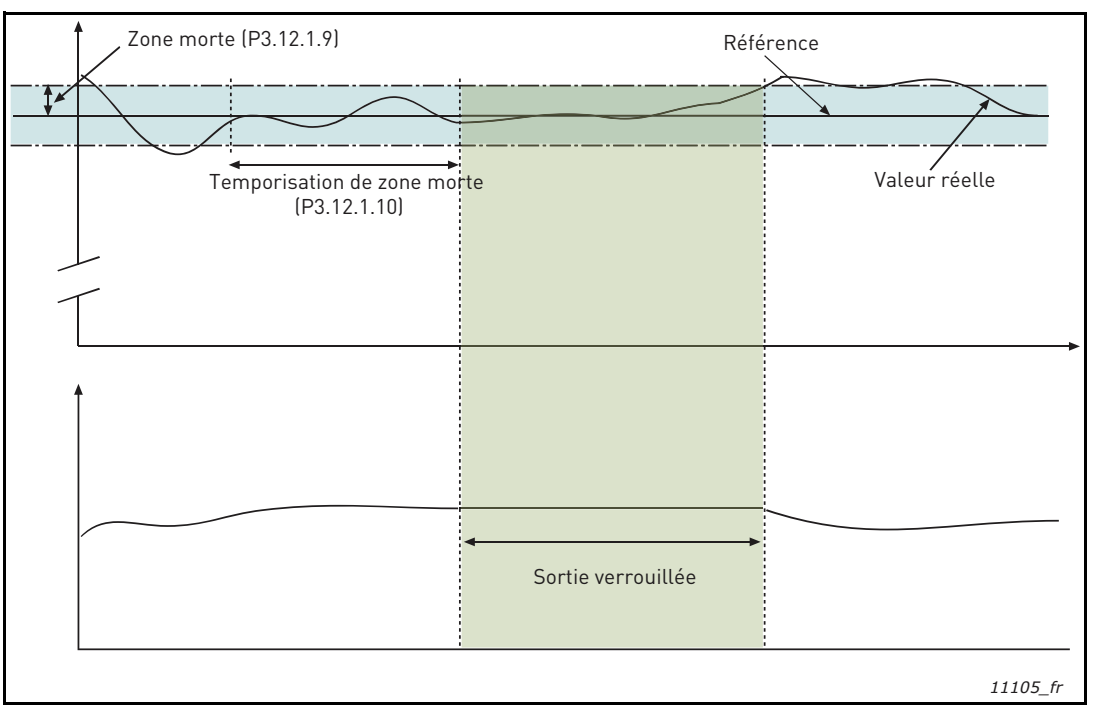

*Figure 35. Zone morte*

## *P3.13.2.7 SEUIL DE FRÉQUENCE DE VEILLE 1*

## *P3.13.2.8 TEMPORISATION DE VEILLE 1*

# *P3.13.2.9 NIVEAU DE REPRISE 1*

Cette fonction met le convertisseur de fréquence en mode veille si la fréquence reste inférieure au seuil de veille pendant une durée supérieure à celle définie par Temporisation de veille (P3.13.2.8). Cela signifie que la commande de démarrage reste active, mais que la demande de marche est désactivée. Lorsque la valeur réelle est inférieure ou supérieure au niveau de reprise selon le mode d'action défini, le convertisseur active à nouveau la demande de marche si la commande de démarrage est toujours active.

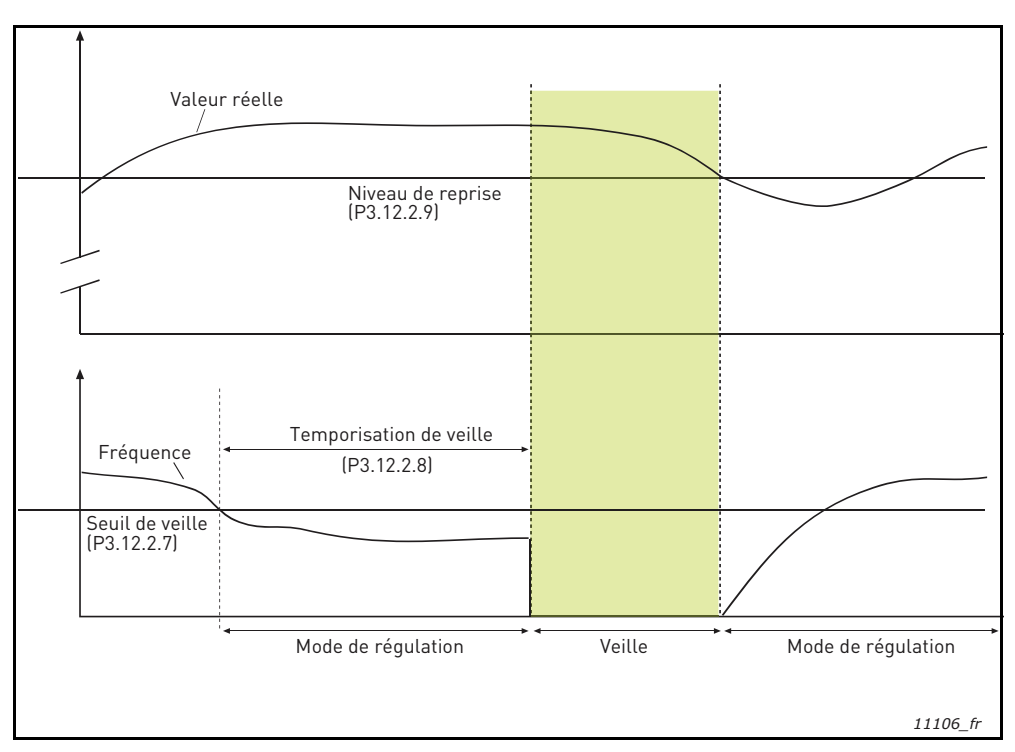

*Figure 36. Seuil de veille, Temporisation de veille, Niveau de reprise*

# *P3.13.4.1 FONCTION ACTION DIRECTE*

L'action directe PID nécessite habituellement une modélisation élaborée du process, cependant, dans certains cas simples, une action directe de type gain + offset est suffisante. La partie relative à l'action directe n'utilise aucune mesure de retour de la valeur de processus réellement contrôlée (niveau de l'eau dans l'exemple [page 117\)](#page-117-0). La commande d'action directe utilise d'autres mesures qui affectent indirectement la valeur de process contrôlée.

## **Exemple 1 :**

Contrôle du niveau d'eau d'une cuve à l'aide du contrôle de débit. Le niveau d'eau voulu a été défini comme point de consigne et le niveau réel comme retour. Le signal de commande agit sur le débit entrant.

Le débit sortant peut être vu comme une interférence mesurable. À partir des mesures de cette interférence, il est possible de la compenser à l'aide d'une simple commande d'action directe (gain et offset) ajoutée à la sortie PID.

De cette façon, le régulateur réagira plus rapidement aux changements dans le débit sortant que si vous vous contentiez de mesurer le niveau.

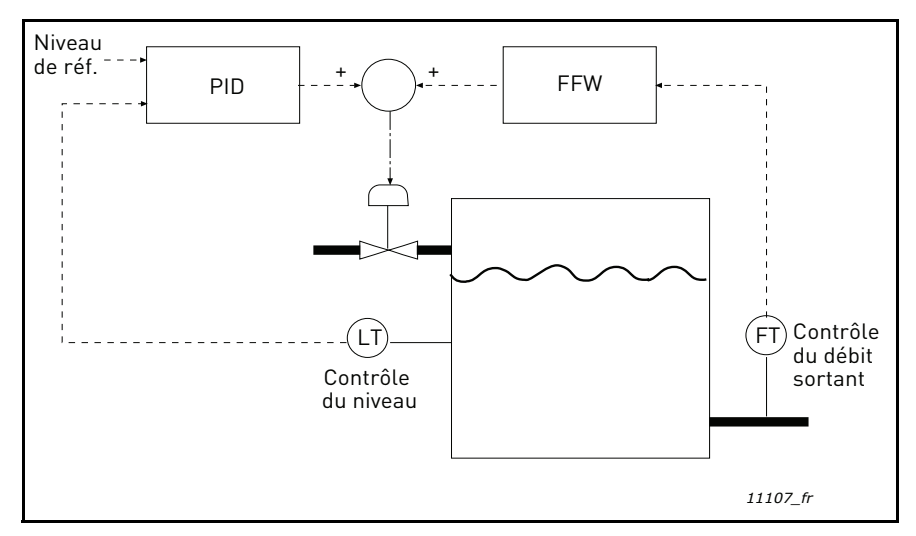

*Figure 37. Commande d'action directe*

#### <span id="page-117-0"></span>*M3.13.5.1 ACTIVER LA SUPERVISION DE PROCESS*

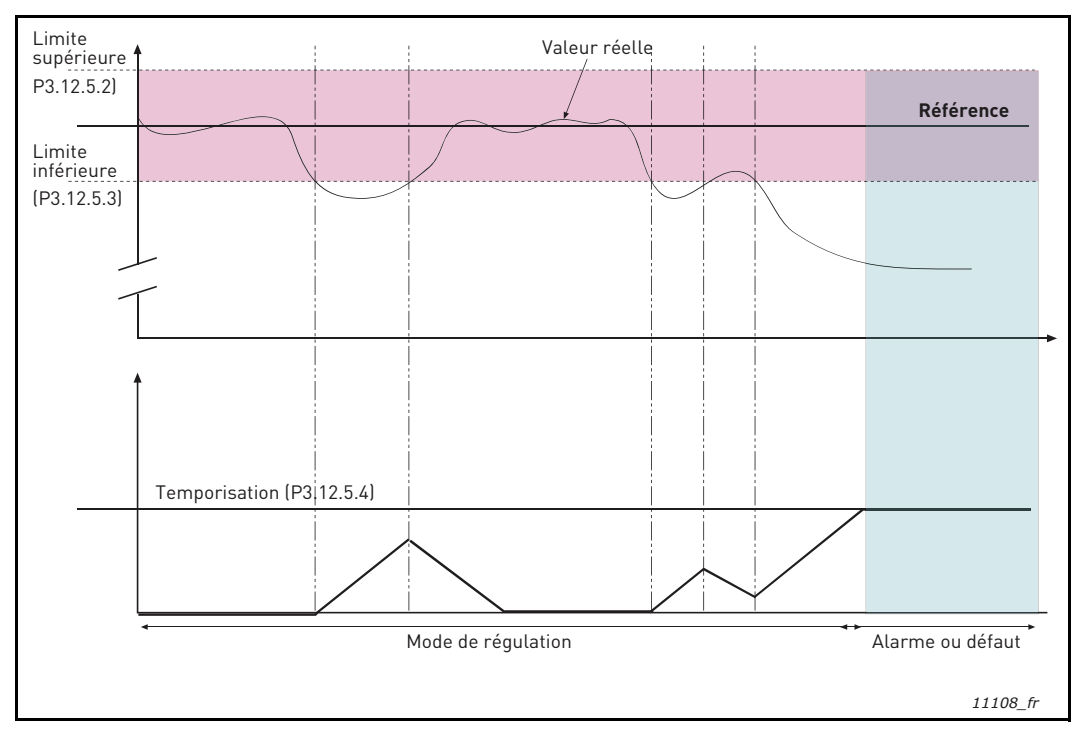

*Figure 38. Supervision d'une mesure procédé*

Les limites supérieure et inférieure qui encadrent la référence sont définies. Lorsque la valeur réelle devient supérieure ou inférieure à ces limites, un compteur de temporisation démarre [\(P3.13.5.4\)](#page-85-0). Lorsque la valeur réelle se situe dans les limites autorisées, ce même compteur effectue un compte à rebours. Lorsque la valeur du compteur est supérieure à celle de la Temporisation, une alarme ou un défaut (selon la réponse sélectionnée) est généré.

#### **COMPENSATION DE PERTE DE PRESSION**

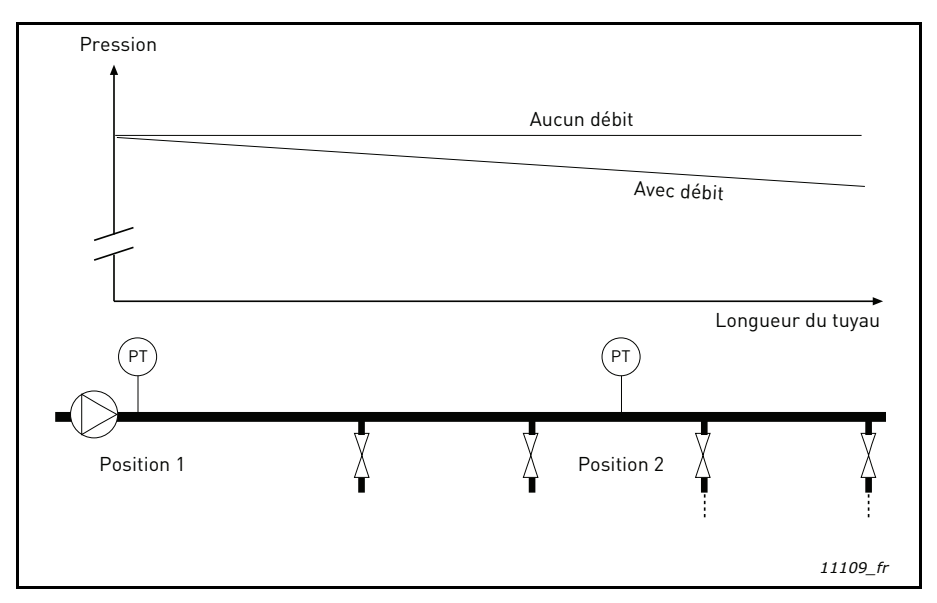

*Figure 39. Position du capteur de pression*

Dans le cas de la pressurisation d'un long tuyau comportant plusieurs sorties, la meilleure position pour le capteur est à mi-chemin du tuyau (Position 2). Toutefois, les capteurs peuvent également être placés directement en sortie de pompe. Cela permet de connaître la pression en sortie de pompe, mais celle-ci chutera plus loin dans le tuyau en fonction du débit.

#### *P3.13.6.1 ACTIVER LE POINT DE CONSIGNE 1*

#### *P3.13.6.2 COMPENSATION MAXI DU POINT DE CONSIGNE 1*

Le capteur est placé en Position 1. La pression dans le tuyau restera constante lorsqu'il n'y a pas de débit. Toutefois, avec du débit, la pression chutera plus loin dans le tuyau. Cette perte de pression peut être compensée en augmentant le point de consigne à mesure que le débit augmente. Dans ce cas, le débit est estimé par la fréquence de sortie et le point de consigne est augmenté linéairement avec le débit, comme le montre la figure ci-dessous.

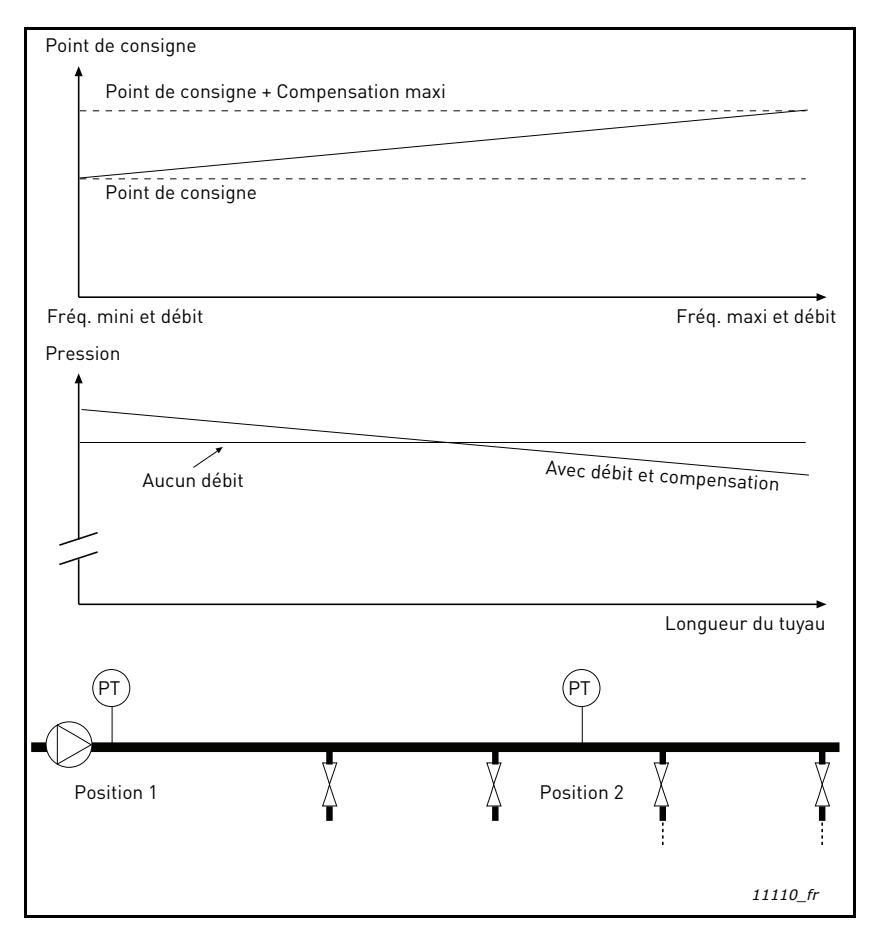

*Figure 40. Activation du point de consigne 1 pour la compensation de perte de pression*

## **FONCTION DE REMPLISSAGE PROGRESSIF DE LA POMPE**

La fonction de remplissage progressif est utilisée, par exemple, pour éviter les pics de pression, appelés « coups de bélier », dans la tuyauterie lorsque le convertisseur commence la régulation. Sans contrôle, ces pics peuvent endommager la tuyauterie.

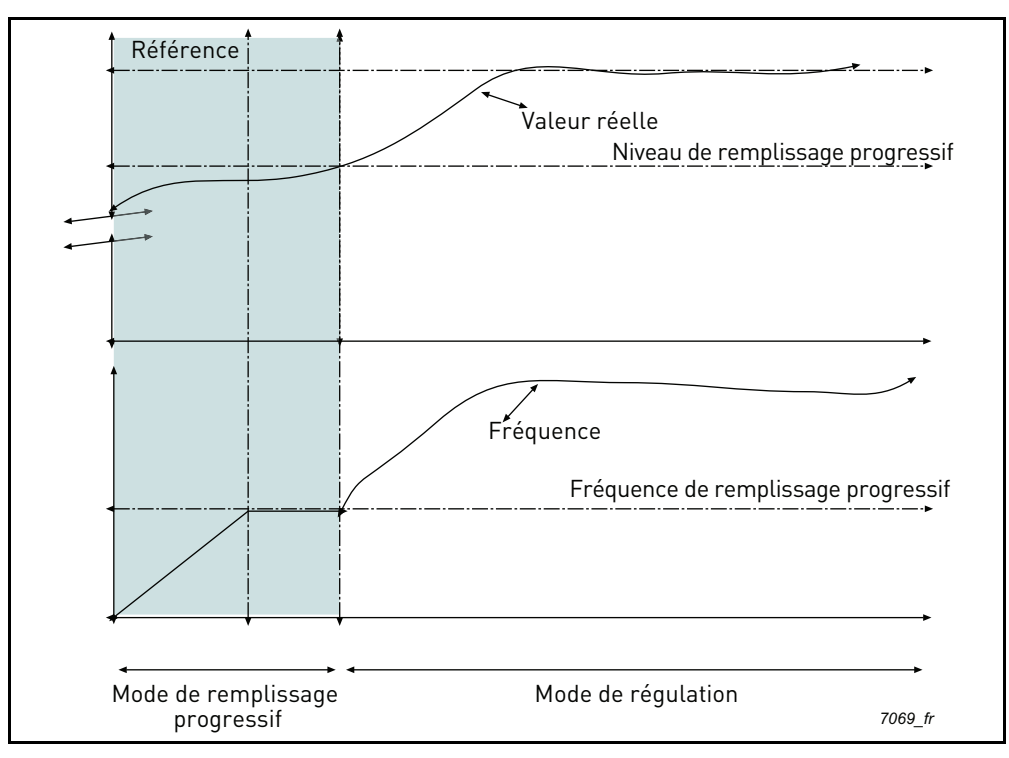

*Figure 41.*

Le convertisseur fonctionne à la *fréquence de remplissage progressif* [\(P3.13.7.2](#page-86-0)) jusqu'à ce que la valeur réelle atteignent le *niveau de remplissage progressif* ([P3.13.7.3\)](#page-86-1). Après cela, le convertisseur commence la régulation. Si le *niveau de remplissage progressif* n'est pas atteint au cours de la *temporisation de remplissage progressif* [\(P3.13.7.4](#page-86-2)), une alarme ou un défaut est déclenché conformément à la réponse de *supervision du remplissage progressif* [\(P3.9.22](#page-76-0)).

**REMARQUE :** La fonction de remplissage progressif est désactivée si le paramètre [P3.13.1.8](#page-81-1)  *[Inversion d'erreur](#page-81-2)* est défini sur *Inversé*.

#### **Utilisation de cascade de pompes et ventilateurs**

Un ou plusieurs moteurs sont connectés/déconnectés si le régulateur PID n'est pas capable de conserver la valeur du processus ou du retour dans les limites définies autour du point de consigne.

Critères de connexion/d'ajout de moteurs (voir aussi [Figure 42](#page-121-0)) :

- Valeur du retour hors des limites de bande passante.
- Moteur régulateur fonctionnant à une fréquence « proche du maximum » (-2 Hz).
- Les conditions ci-dessus sont remplies pendant un temps plus long que la temporisation de bande passante.
- D'autres moteurs sont disponibles.

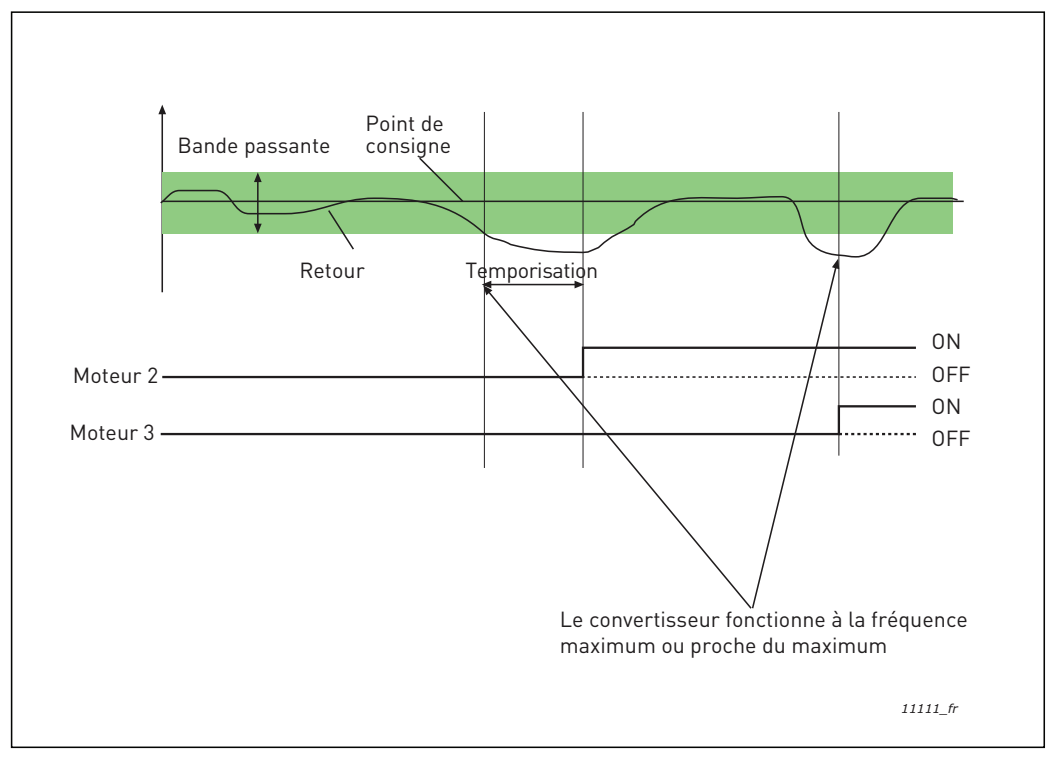

*Figure 42.*

<span id="page-121-0"></span>Critère de déconnexion/suppression des moteurs :

- Valeur du retour hors des limites de bande passante.
- Moteur régulateur fonctionnant à une fréquence « proche du minimum » (+2 Hz)
- Les conditions ci-dessus sont remplies pendant un temps plus long que la temporisation de bande passante.
- D'autres moteurs sont en marche en plus du moteur régulateur.

## *[P3.15.2](#page-89-0) [FONCTION](#page-89-1)*

L'interverrouillage peut être utilisé pour indiquer au système multi-pompe qu'un moteur n'est pas disponible, par exemple parce qu'il a été retiré du système pour des opérations de maintenance ou est utilisé en commande manuelle.

Activez cette fonction pour utiliser l'interverrouillage. Choisissez l'état nécessaire pour chaque moteur via les entrées logiques (paramètres [P3.5.1.26](#page-65-0) à P3.5.1.29). Si l'entrée est fermée (VRAI), le moteur est disponible pour le système multi-pompe. Dans le cas contraire, il n'est pas connecté par la logique multi-pompe.

#### **EXEMPLE DE LOGIQUE D'INTERVERROUILLAGE :**

Soit l'ordre de démarrage des moteurs

#### **1**->**2**->**3**->**4**->**5**

Si l'interverrouillage du moteur **3** est supprimé, c'est-à-dire si la valeur du paramètre P3.5.1.27 est définie sur FAUX, l'ordre devient :

#### **1**->**2**->**4**->**5**.

Si le moteur **3** est à nouveau utilisé (changement de la valeur du paramètre P3.5.1.27 en VRAI), le système ne s'arrête pas et le moteur **3** prend la dernière place de la séquence :

#### **1**->**2**->**4**->**5**->**3**

Dès que le système s'arrête ou passe en mode veille, l'ordre de démarrage d'origine est rétabli.

**1**->**2**->**3**->**4**->**5**

#### *P3.15.3 INCLURE LE CONVERTISSEUR*

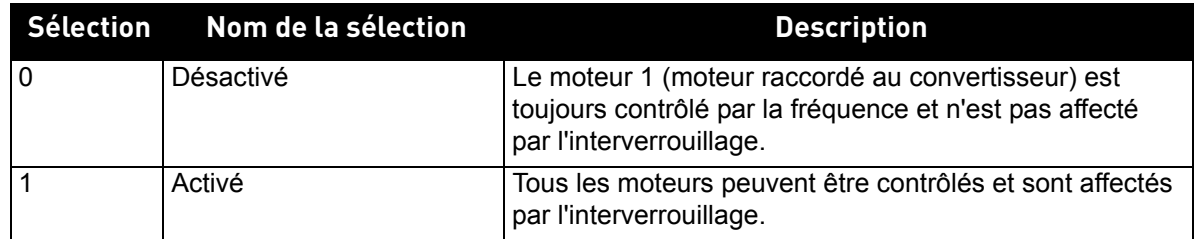

# **CÂBLAGE**

Il existe deux façon d'effectuer le câblage, selon que la sélection **0** ou **1** est définie comme valeur du paramètre.

#### **Sélection 0, Désactivé :**

Le convertisseur de fréquence ou le moteur régulateur n'est pas inclus dans la logique de permutation ou d'interverrouillage. Le convertisseur est directement connecté au moteur 1 comme illustré à la Figure 43 ci-dessous. Les autres moteurs sont des auxiliaires connectés au réseau par des contacteurs et contrôlés par les relais du convertisseur.

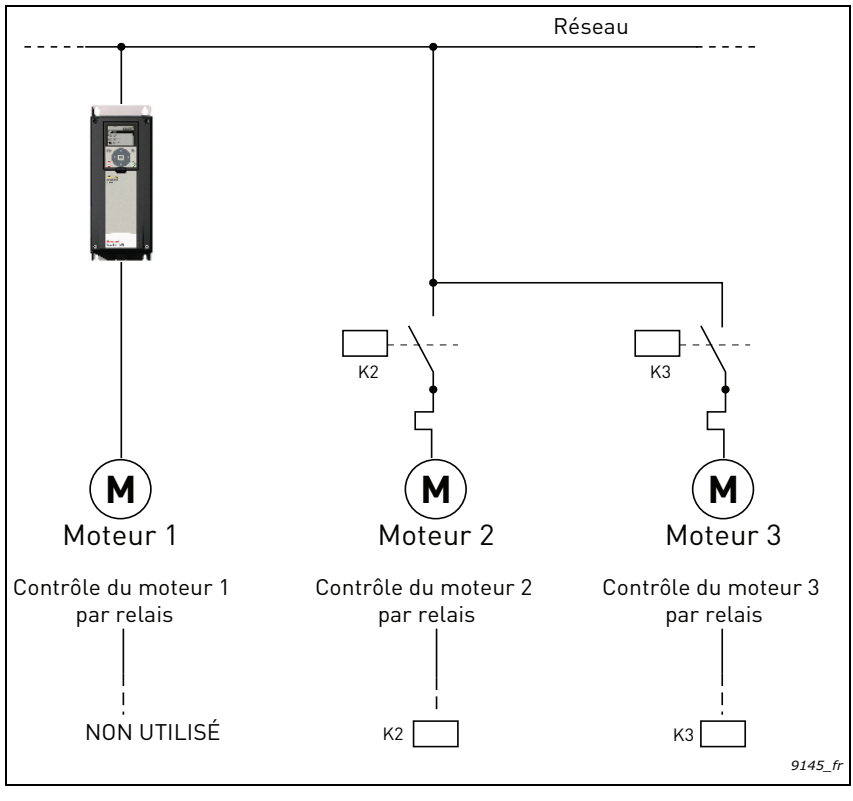

*Figure 43.*

#### **Sélection 1, Activé :**

Si le moteur régulateur doit être inclus dans la logique de permutation ou d'interverrouillage, procédez aux raccordements comme décrit sur la figure Figure 44 ci-dessous.

Chaque moteur est contrôlé par un relais mais la logique des contacteurs veille à ce que lepremier moteur raccordé soit toujours raccordé au convertisseur, puis les suivants au réseau.

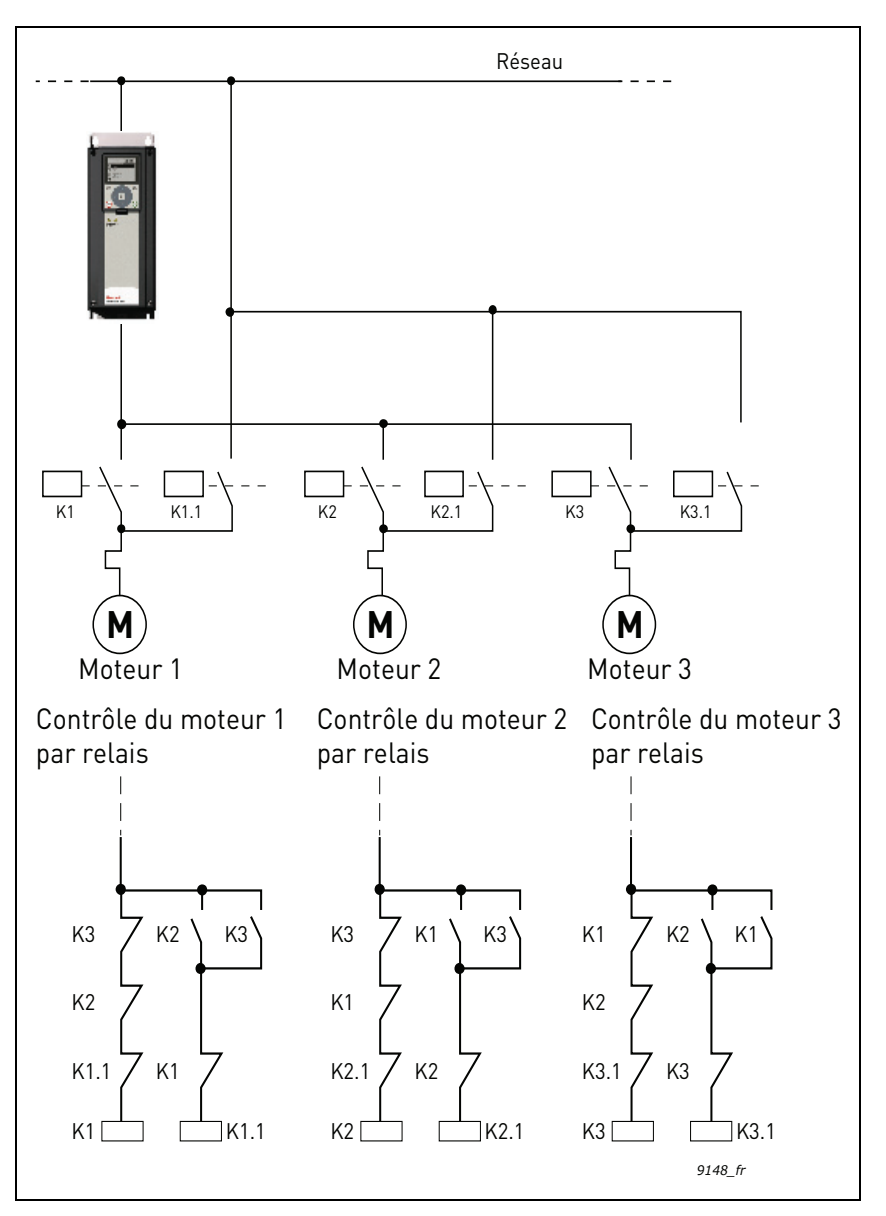

*Figure 44.*

## *P3.15.4 PERMUTATION*

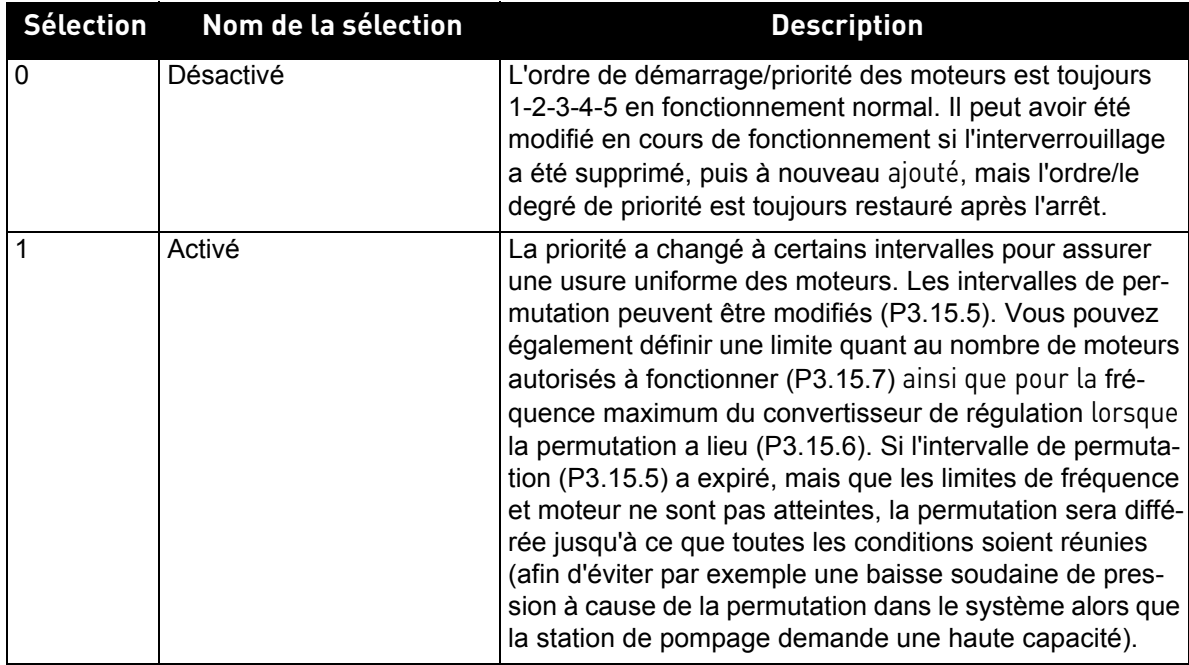

# **EXEMPLE :**

Dans la séquence de permutation, après que celle-ci a eu lieu, le moteur avec le plus haut degré de priorité est placé en dernier et les autres gagnent un degré de plus :

Ordre de démarrage/priorité des moteurs : **1**->**2**->**3**->**4**->**5**

*--> Permutation -->*

Ordre de démarrage/priorité des moteurs : **2**->**3**->**4**->**5**->**1**

*--> Permutation -->*

Ordre de démarrage/priorité des moteurs : **3**->**4**->**5**->**1**->**2**

*P3.17.1 MOT DE PASSE DU MODE INCENDIE*

| <b>Sélection</b> | Nom de la sélection | <b>Description</b>                                                                                                    |
|------------------|---------------------|----------------------------------------------------------------------------------------------------|
| 1001             | Mode Activé         | Le convertisseur de fréquence réarme<br>tous les défauts et continue de fonction-<br>ner à la vitesse donnée aussi longtemps<br>que possible.<br><b>REMARQUE : Tous les paramètres du</b><br>mode incendie sont verrouillés si ce mot<br>de passe a été fourni. Pour activer la<br>modification de la configuration du mode<br>incendie, commencez par configurer<br>a valeur du paramètre sur zéro. |
| 1234             | Mode test           | Si un défaut survient, les erreurs sui-<br>vantes ne sont pas réarmées automati-<br>quement et le convertisseur de<br>fréquence s'arrête.                                                                                                    |

# *P3.17.2 ACTIVATION DU MODE INCENDIE SI EL OUVERTE*

Si activé, le symbole d'alarme apparaît sur le panneau opérateur et la garantie devient nulle. Afin d'activer la fonction, vous devez définir un mot de passe dans le champ de description du paramètre Mot de passe du Mode incendie. Notez le type normalement fermé (NC) de cette entrée. Il est possible de tester le mode incendie sans annuler la garantie en utilisant le mot de passe permettant au mode incendie de fonctionner à l'état de test. À l'état de test, les erreurs qui surviennent ensuite ne sont pas automatiquement réarmées et le convertisseur de fréquence s'arrête en cas de défaut.

**REMARQUE** : Tous les paramètres du mode incendie sont verrouillés si le mode incendie est activé et que le mot de passe correct est saisi pour le paramètre Mot de passe du Mode incendie. Pour changer la configuration du mode incendie, commencez par configurer le paramètre Mot de passe du Mode incendie sur zéro.

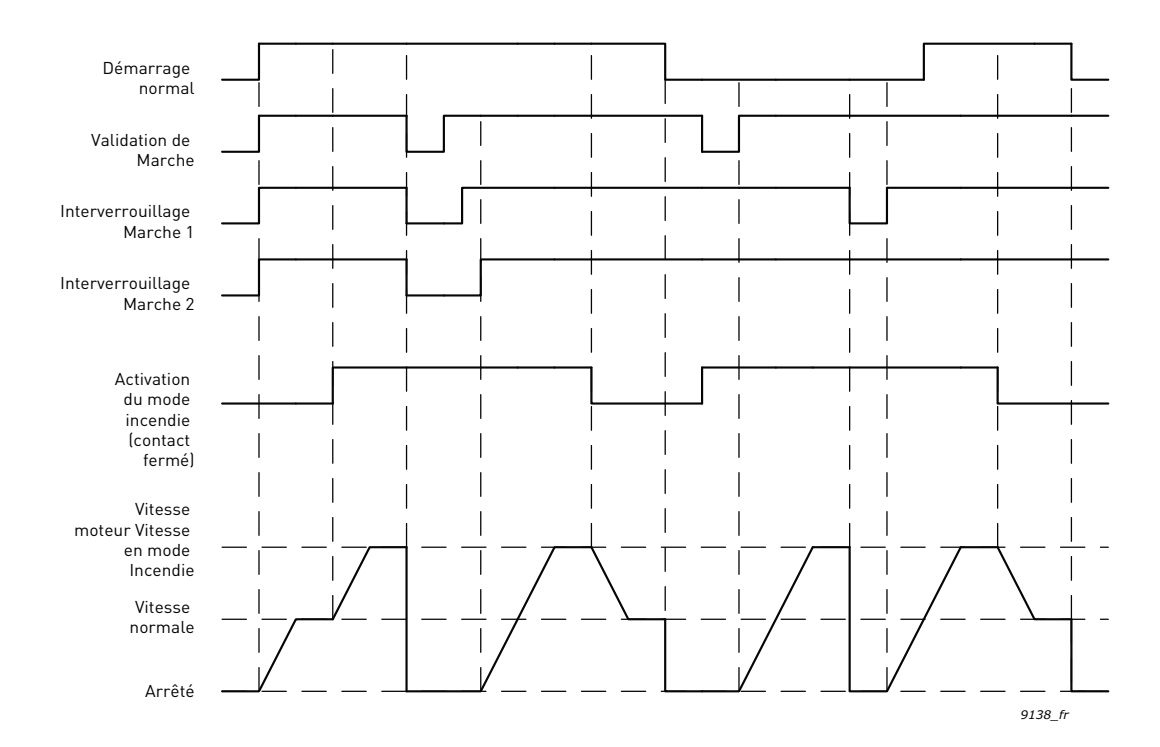

## *P3.17.3 ACTIVATION DU MODE INCENDIE SI EL FERMÉE*

Voir ci-dessus.

# *P3.17.4 FRÉQ. MODE INCENDIE*

Ce paramètre définit la référence fréquence constante utilisée lorsque le mode incendie a été activé et que la fonction Fréquence du mode incendie a été sélectionnée en tant que source de la référence fréquence dans le paramètre P3.17.5.

Voir le paramètre P3.17.6 pour sélectionner ou modifier le sens de rotation du moteur lorsque la fonction du mode incendie est active.

#### *P3.17.5 SOURCE DE FRÉQUENCE DU MODE INCENDIE*

Ce paramètre définit la source de fréquence pour le mode incendie lorsque celui-ci est activé.

- Sélections : 0 = Fréq. mode incendie
	- 1 = Vitesses cstes
	- 2 = Réf. panneau opérateur
	- 3 = Bus de terrain
	- $4 = A11$
	- $5 = A12$
	- $6 = A11 + A12$
	- 7 = Réf. PID1
	- 8 = Réf. motopotentiomètre

## *P3.17.6 INVERSION FRÉQ. MODE INCENDIE*

Ce paramètre définit le signal d'entrée logique permettant de sélectionner le sens de rotation du moteur lorsque la fonction du mode incendie est activée. Il n'a pas d'action dans le cadre d'un fonctionnement normal.

Si le moteur doit toujours fonctionner vers l'AVANT ou toujours vers l'ARRIÈRE en mode incendie, sélectionnez :

EntLog emplct 0.1 = Toujours AVT

EntLog emplct 0.2 = Toujours ARR

- *P3.17.7 VITESSE CONST 1 MODE INCENDIE*
- *P3.17.8 VITESSE CONST 2 MODE INCENDIE*
- *P3.17.9 VITESSE CONST 3 MODE INCENDIE*

Vitesse constante du mode incendie. Lorsque P3.5.1.37 ou P3.5.1.38 est utilisé, ces vitesses constantes sont utilisées avec le mode incendie.

## *V3.17.10 ÉTAT DU MODE INCENDIE*

Cette valeur d'affichage indique l'état du mode incendie.

- 0 = Désactivé
- 1 = Activé
- 2 = Activé
- $3 =$ Mode de test

## *V3.17.11 COMPTEUR DU MODE INCENDIE*

Le compteur du mode incendie indique le nombre de fois où le mode incendie a été activé. Ce compteur ne peut pas être remis à zéro. Si la valeur d'affichage est différente de zéro, la garantie du convertisseur est annulée.

#### *P8.1 NIVEAUX UTILISATEUR*

Des niveaux utilisateur peuvent être utilisés pour masquer certains dossiers. P8.2 peut être défini pour empêcher les modifications de niveau utilisateur avec mot de passe.

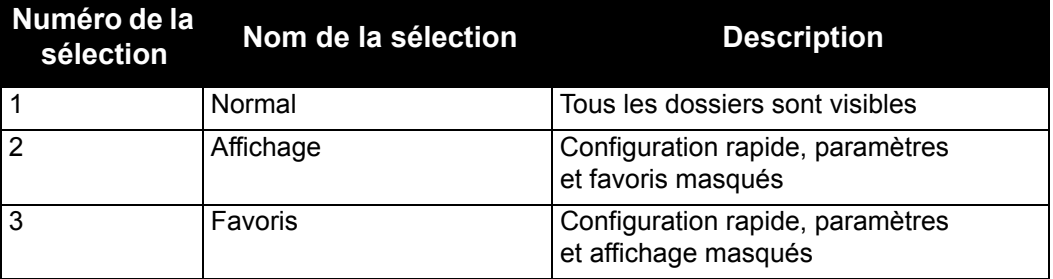

## *P8.2 CODE D'ACCÈS*

L'utilisateur peut définir son propre code d'accès pour chaque niveau utilisateur en entrant le code d'accès dans ce paramètre après avoir sélectionné le niveau utilisateur souhaité. Le code d'accès est demandé lorsque le niveau utilisateur est modifié.

# **4.7 Localisation des défauts**

Lorsqu'une condition de fonctionnement inhabituelle est détectée par les diagnostics de contrôle du convertisseur de fréquence, celui-ci génère une notification visible, par exemple sur le panneau opérateur. Le panneau opérateur affiche le code, le nom et une brève description du défaut ou de l'alarme.

Les notifications varient en termes de conséquences et d'action requise. Les *défauts* provoquent l'arrêt du convertisseur de fréquence et nécessitent son redémarrage. Les *alarmes* informent l'utilisateur de conditions de fonctionnement inhabituelles mais laissent le convertisseur en marche. Les *infos* peuvent nécessiter le redémarrage mais n'affectent pas le fonctionnement du convertisseur.

Pour certains défauts, vous pouvez programmer différentes réponses dans l'applicatif. Pour cela, reportez-vous au groupe de paramètres Protections.

Le défaut peut être réarmé en appuyant sur la *touche de réarmement* du panneau opérateur ou par l'intermédiaire de la borne d'E/S. Les défauts sont enregistrés dans le menu Historique des défauts, que vous pouvez parcourir. Les différents codes de défaut sont repris dans le tableau ci-dessous.

**REMARQUE** : Avant de contacter le support technique, prenez soin de noter les textes et codes exacts indiqués sur l'affichage du panneau opérateur.

# **4.7.1 Survenance du défaut**

Lorsqu'un défaut survient et que le convertisseur de fréquence s'arrête, examinez la cause du défaut, effectuez les actions conseillées ici et réarmez le défaut comme recommandé ci-après.

- 1. Par une pression longue (1 s) sur la touche *Réarmement* du panneau opérateur ou
- 2. en entrant dans le menu *Diagnostics* (M4), puis *Réarmer défauts* (M4.2) et en sélectionnant le paramètre *Réarmer défauts*.
- 3. Pour l'interface HMI de mise en service avancée uniquement : En sélectionnant la valeur Oui pour le paramètre et en cliquant sur OK.

**REMARQUE :** Pour le panneau opérateur avec mise en service avancée, l'interface HMI propose un affichage LCD graphique.

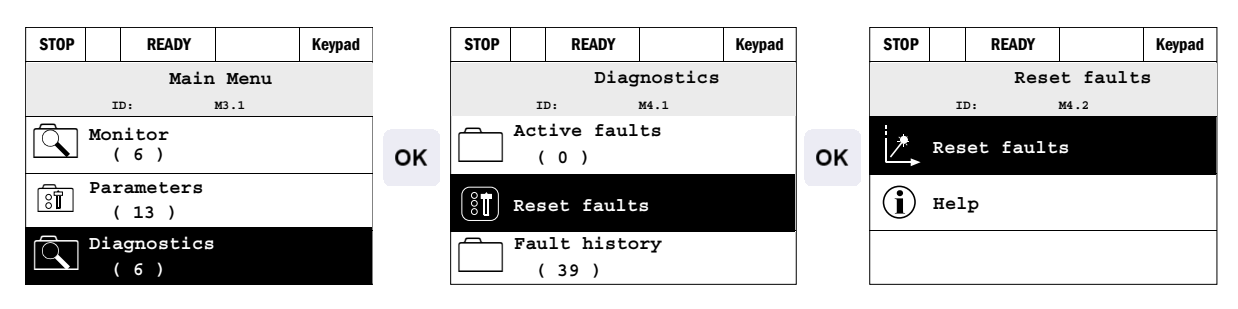

**REMARQUE :** Pour le panneau opérateur avec interface HMI multilingue.

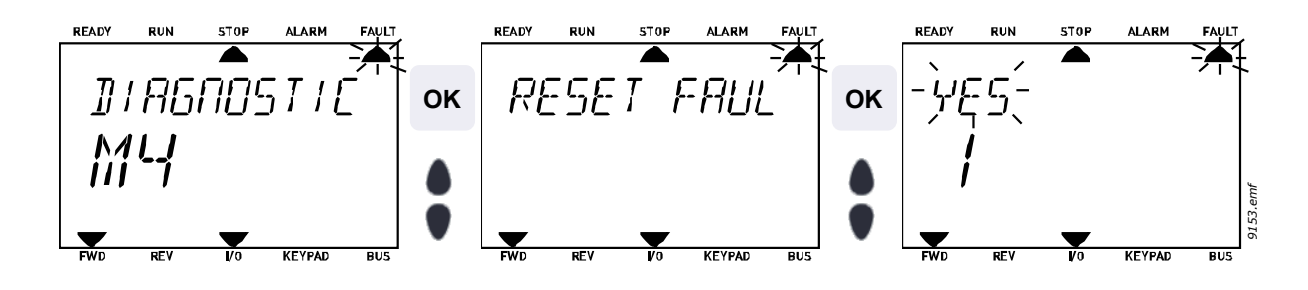

# **4.7.2 Historique des défauts**

Dans le menu M4.3 [Historique des défauts](#page-25-0), vous trouverez une liste des 40 derniers défauts survenus. Pour chaque défaut en mémoire, vous trouverez également des informations supplémentaires (voir ci-dessous).

**REMARQUE :** Pour le panneau opérateur avec mise en service avancée, l'interface HMI propose un affichage LCD graphique.

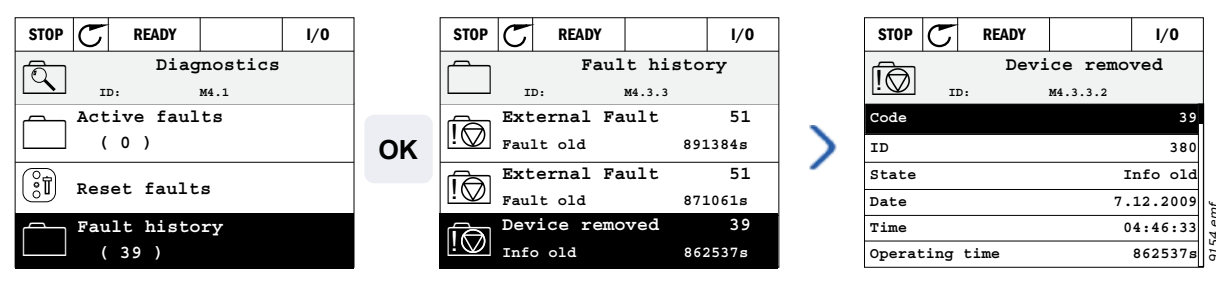

**REMARQUE :** Pour le panneau opérateur avec interface HMI multilingue.

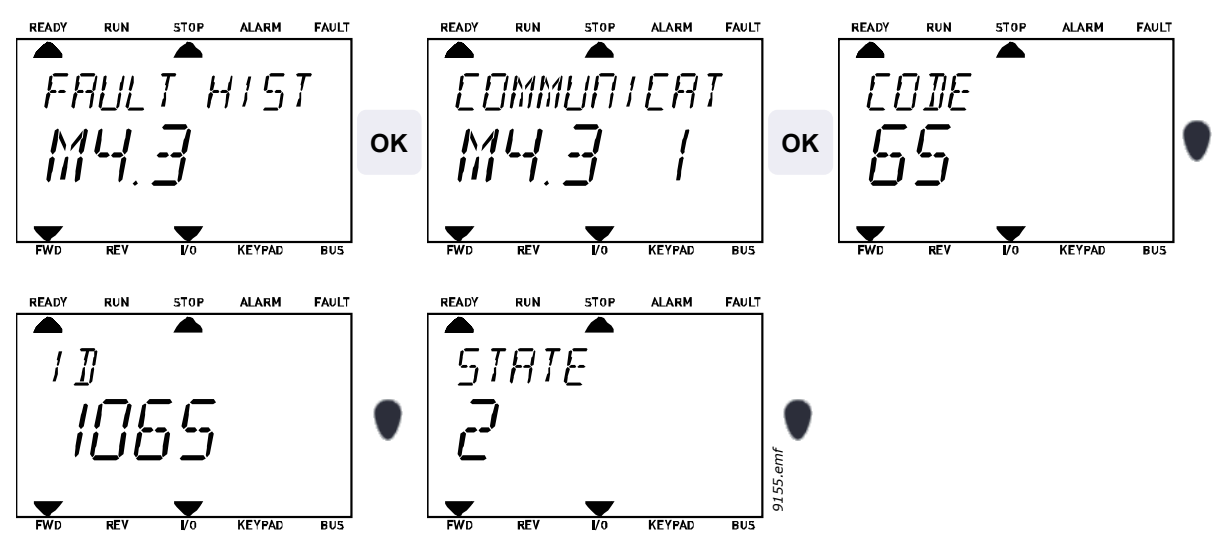

# **4.7.3 Codes de défaut**

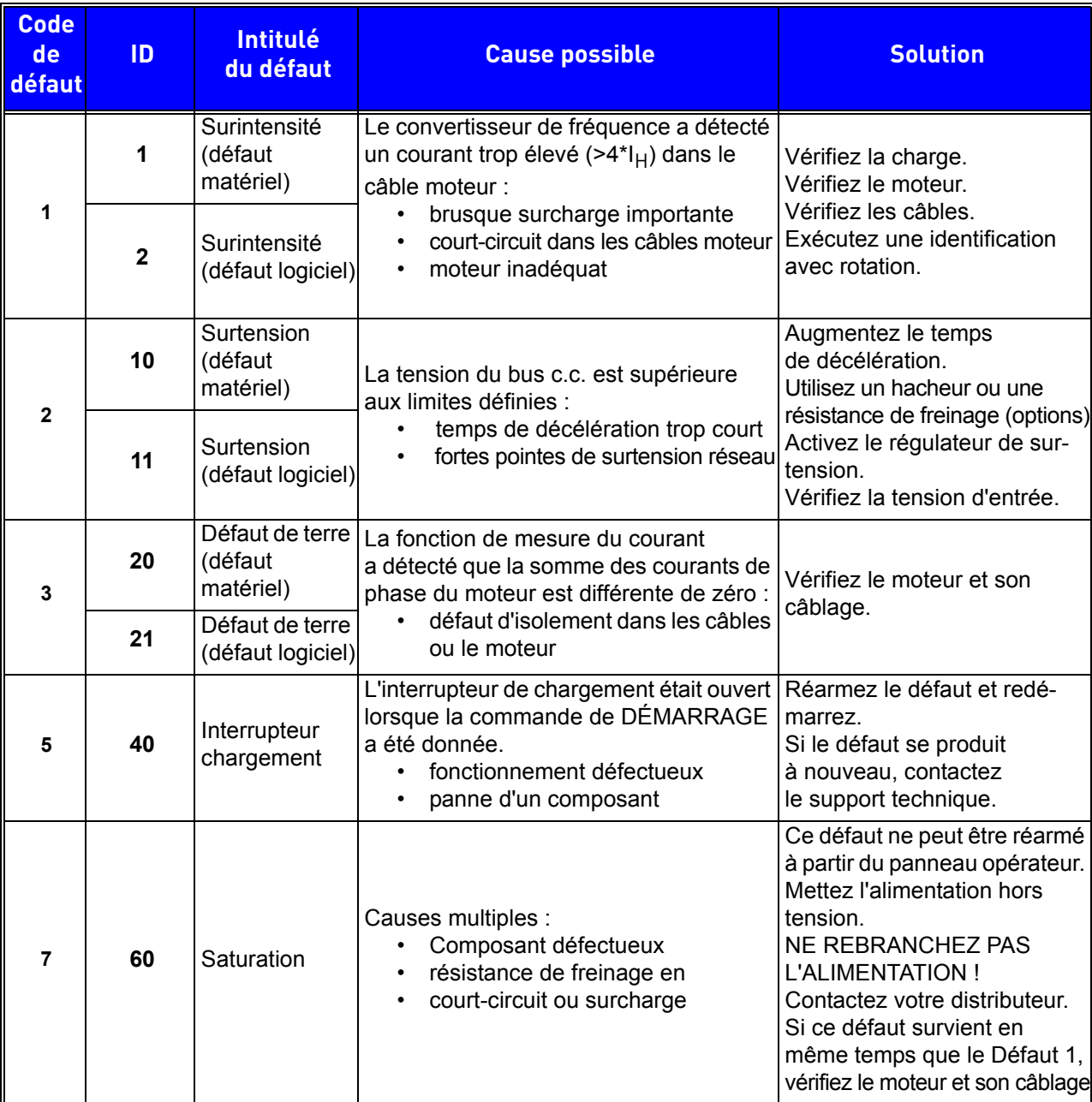

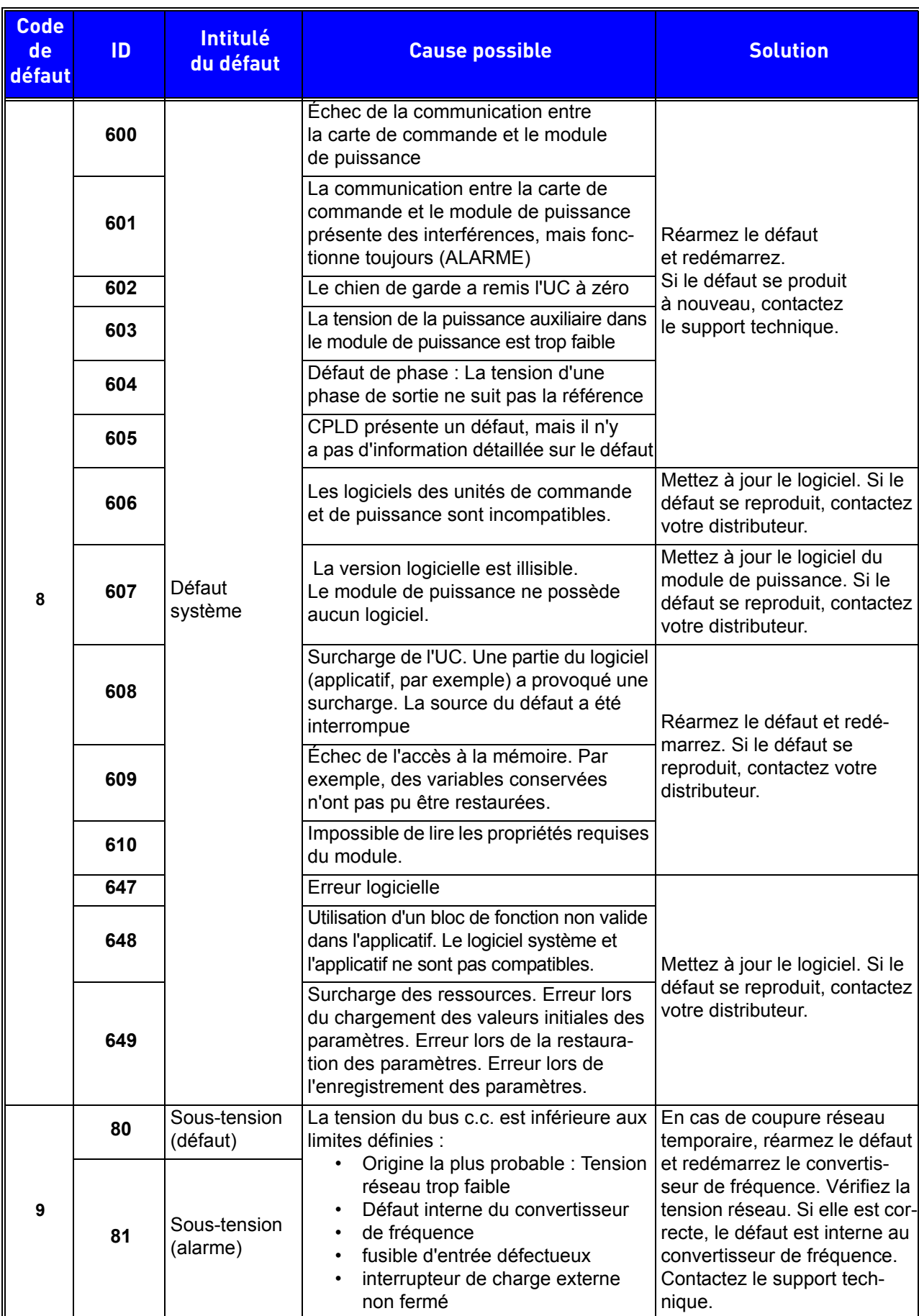

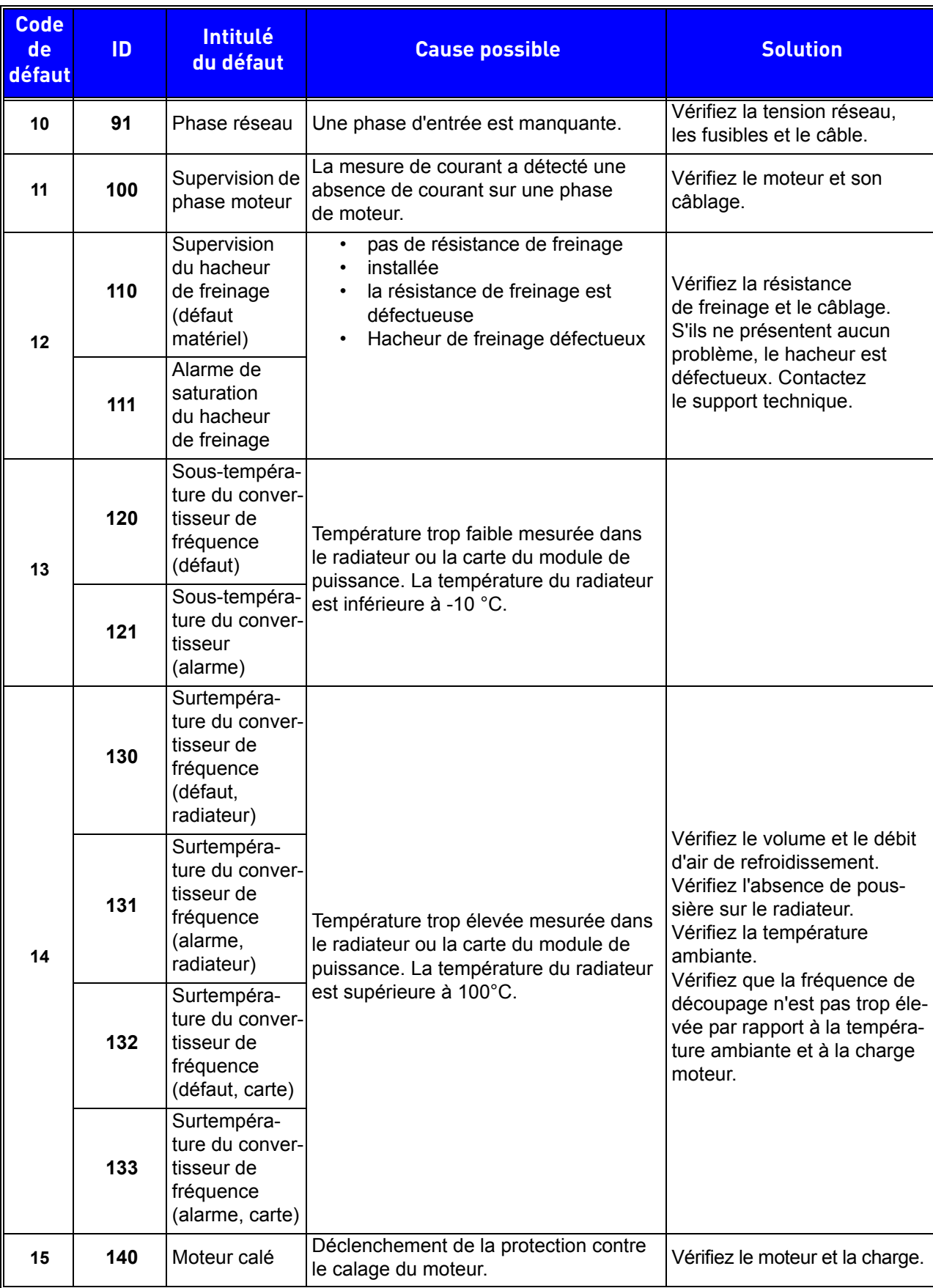

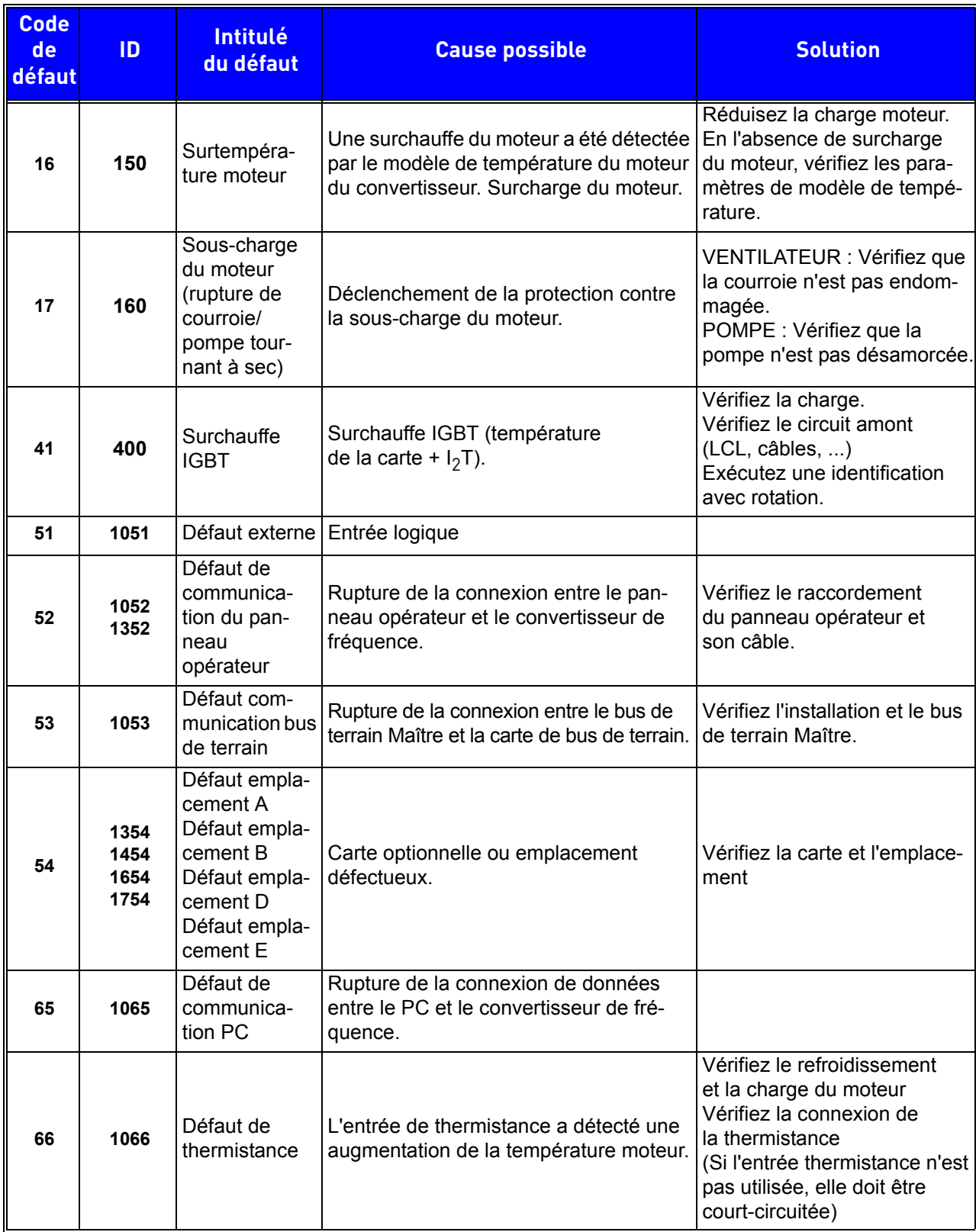

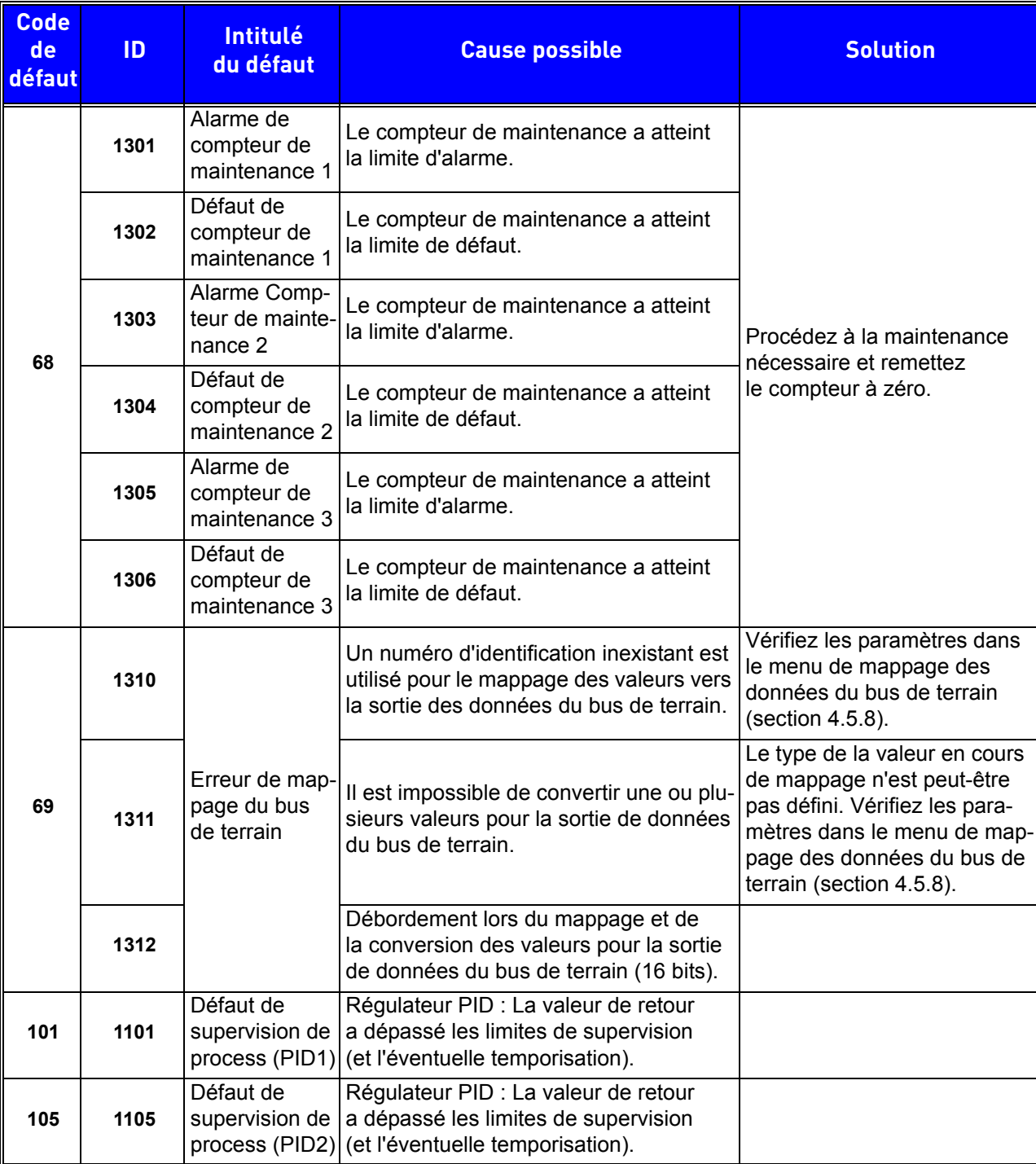

*Tableau 75. Codes des défauts et descriptions*

DPD01580A

Automation and Control Solutions Honeywell lntemational lnc. 1985 Douglas Drive North Golden Valley, MN 55422 customer.honeywell.com

Honeywell Limited-Honeywell Limitée 35 Dynamic Drive Toronto, Ontario M1V 4Z9

38-00008

Manufactured for and on behalf of the Environmental and Combustion Controls Division of Honeywell Technologies Sàrl, Rolle, Z.A. La Pièce 16, Switzerland by its Authorized Representative:

Subject to change without notice.

Automation and Control Solutions Honeywell GmbH Böblinger Strasse 17 71101 Schönaich Germany Phone (49) 7031 63701 Fax (49) 7031 637493 http://ecc.emea.honeywell.com

# FR2B-0370GE51 EN2B-0374GE51 R0114 R0114

January 2014 © 2014 Honeywell International Inc.

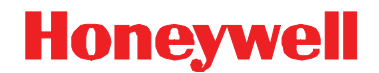